# **TRES Centrum Oprogramowania**

*www.tres.pl*

# *Dokumentacja Pakietu Trawers 5*

# *PODRĘCZNIK UŻYTKOWNIKA*

*wydanie z 2009-09-11*

*Aktualna wersja dokumentacji znajduje się na stronie: [trawers.tres.pl](http://trawers.tres.pl/)*

# Spis treści

<span id="page-1-29"></span><span id="page-1-28"></span><span id="page-1-27"></span><span id="page-1-26"></span><span id="page-1-25"></span><span id="page-1-24"></span><span id="page-1-23"></span><span id="page-1-22"></span><span id="page-1-21"></span><span id="page-1-20"></span><span id="page-1-19"></span><span id="page-1-18"></span><span id="page-1-17"></span><span id="page-1-16"></span><span id="page-1-15"></span><span id="page-1-14"></span><span id="page-1-13"></span><span id="page-1-12"></span><span id="page-1-11"></span><span id="page-1-10"></span><span id="page-1-9"></span><span id="page-1-8"></span><span id="page-1-7"></span><span id="page-1-6"></span><span id="page-1-5"></span><span id="page-1-4"></span><span id="page-1-3"></span><span id="page-1-2"></span><span id="page-1-1"></span><span id="page-1-0"></span>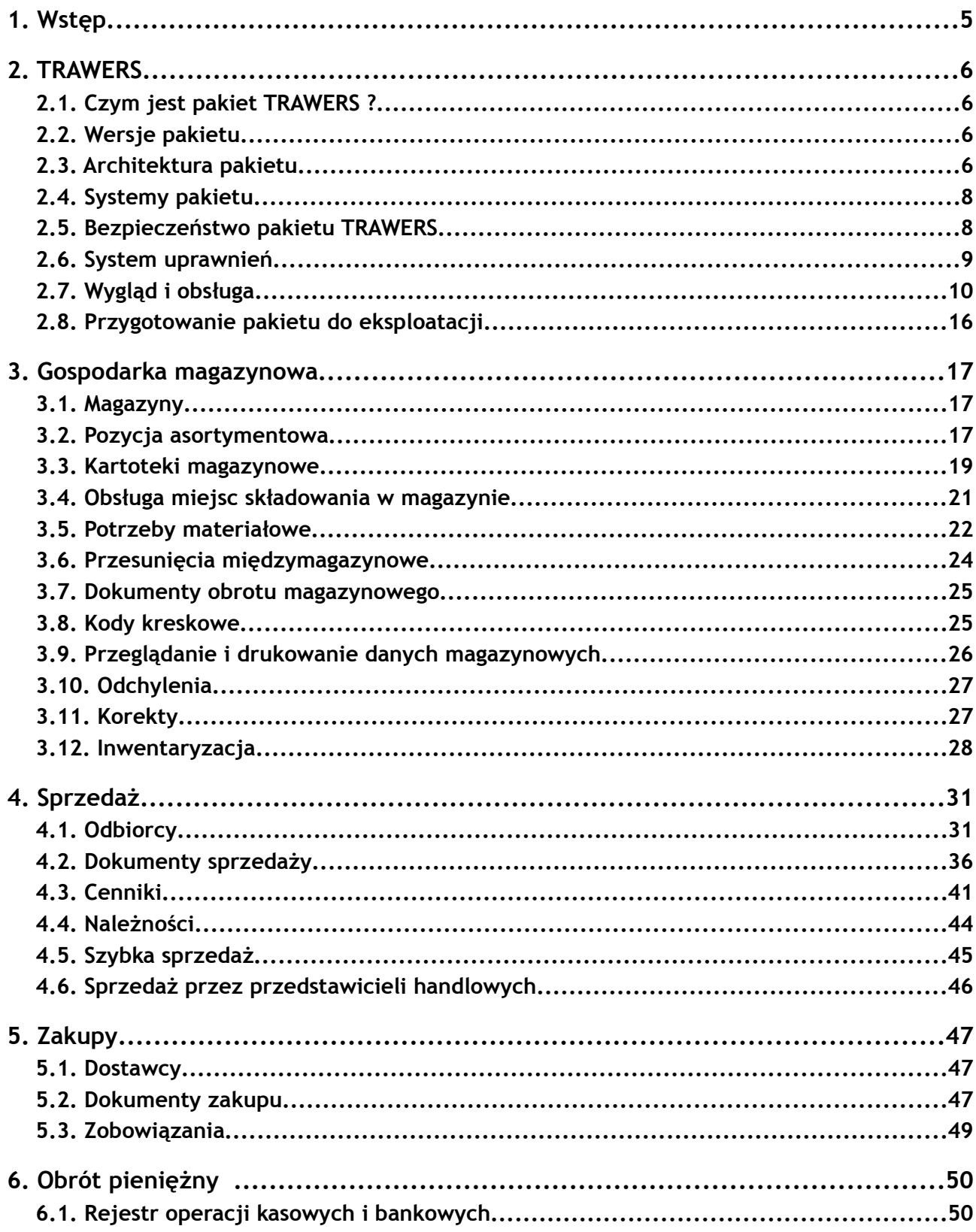

<span id="page-2-38"></span><span id="page-2-37"></span><span id="page-2-36"></span><span id="page-2-35"></span><span id="page-2-34"></span><span id="page-2-33"></span><span id="page-2-32"></span><span id="page-2-31"></span><span id="page-2-30"></span><span id="page-2-29"></span><span id="page-2-28"></span><span id="page-2-27"></span><span id="page-2-26"></span><span id="page-2-25"></span><span id="page-2-24"></span><span id="page-2-23"></span><span id="page-2-22"></span><span id="page-2-21"></span><span id="page-2-20"></span><span id="page-2-19"></span><span id="page-2-18"></span><span id="page-2-17"></span><span id="page-2-16"></span><span id="page-2-15"></span><span id="page-2-14"></span><span id="page-2-13"></span><span id="page-2-12"></span><span id="page-2-11"></span><span id="page-2-10"></span><span id="page-2-9"></span><span id="page-2-8"></span><span id="page-2-7"></span><span id="page-2-6"></span><span id="page-2-5"></span><span id="page-2-4"></span><span id="page-2-3"></span><span id="page-2-2"></span><span id="page-2-1"></span><span id="page-2-0"></span>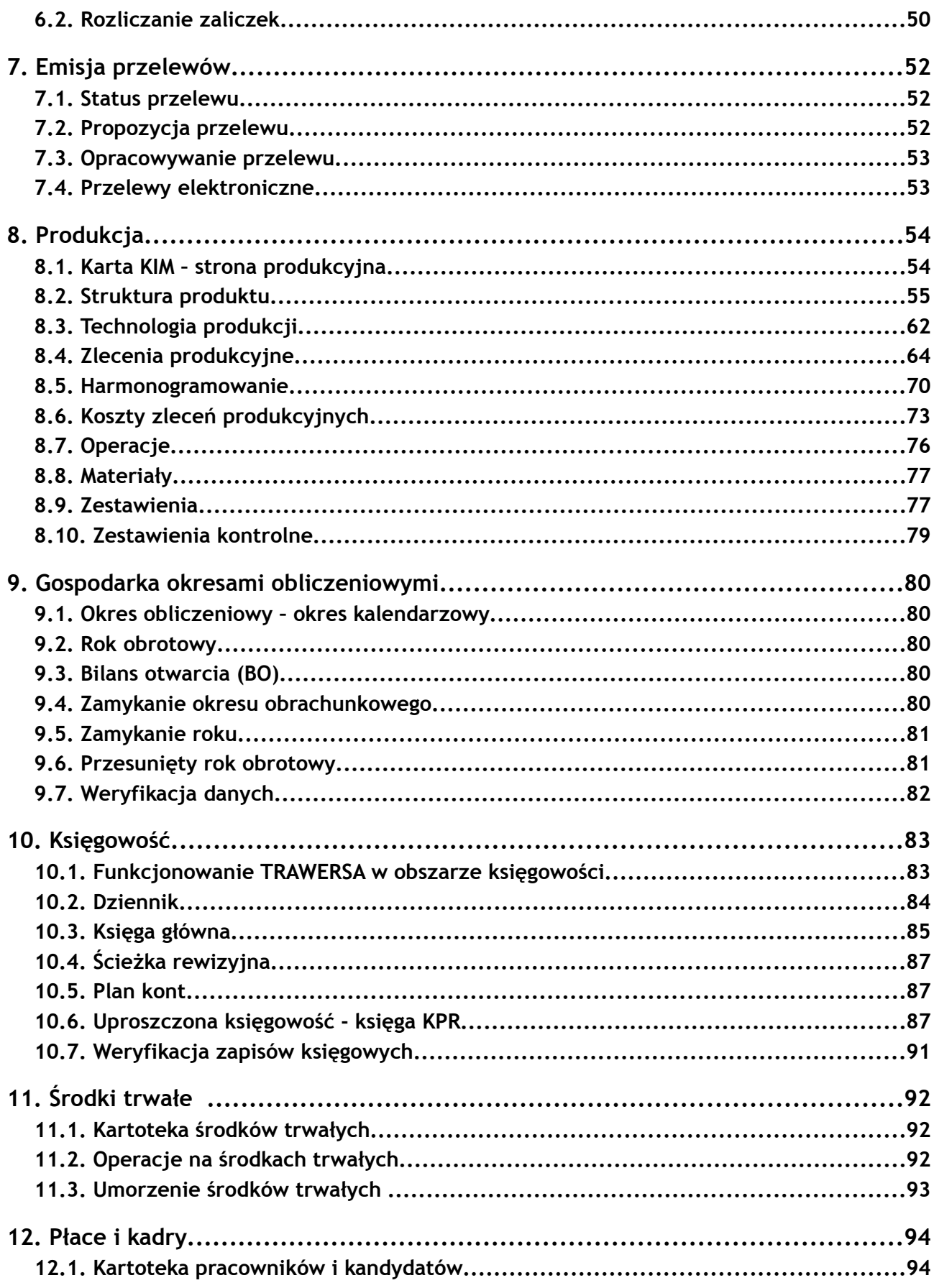

<span id="page-3-27"></span><span id="page-3-26"></span><span id="page-3-25"></span><span id="page-3-24"></span><span id="page-3-23"></span><span id="page-3-22"></span><span id="page-3-21"></span><span id="page-3-20"></span><span id="page-3-19"></span><span id="page-3-18"></span><span id="page-3-17"></span><span id="page-3-16"></span><span id="page-3-15"></span><span id="page-3-14"></span><span id="page-3-13"></span><span id="page-3-12"></span><span id="page-3-11"></span><span id="page-3-10"></span><span id="page-3-9"></span><span id="page-3-8"></span><span id="page-3-7"></span><span id="page-3-6"></span><span id="page-3-5"></span><span id="page-3-4"></span><span id="page-3-3"></span><span id="page-3-2"></span><span id="page-3-1"></span><span id="page-3-0"></span>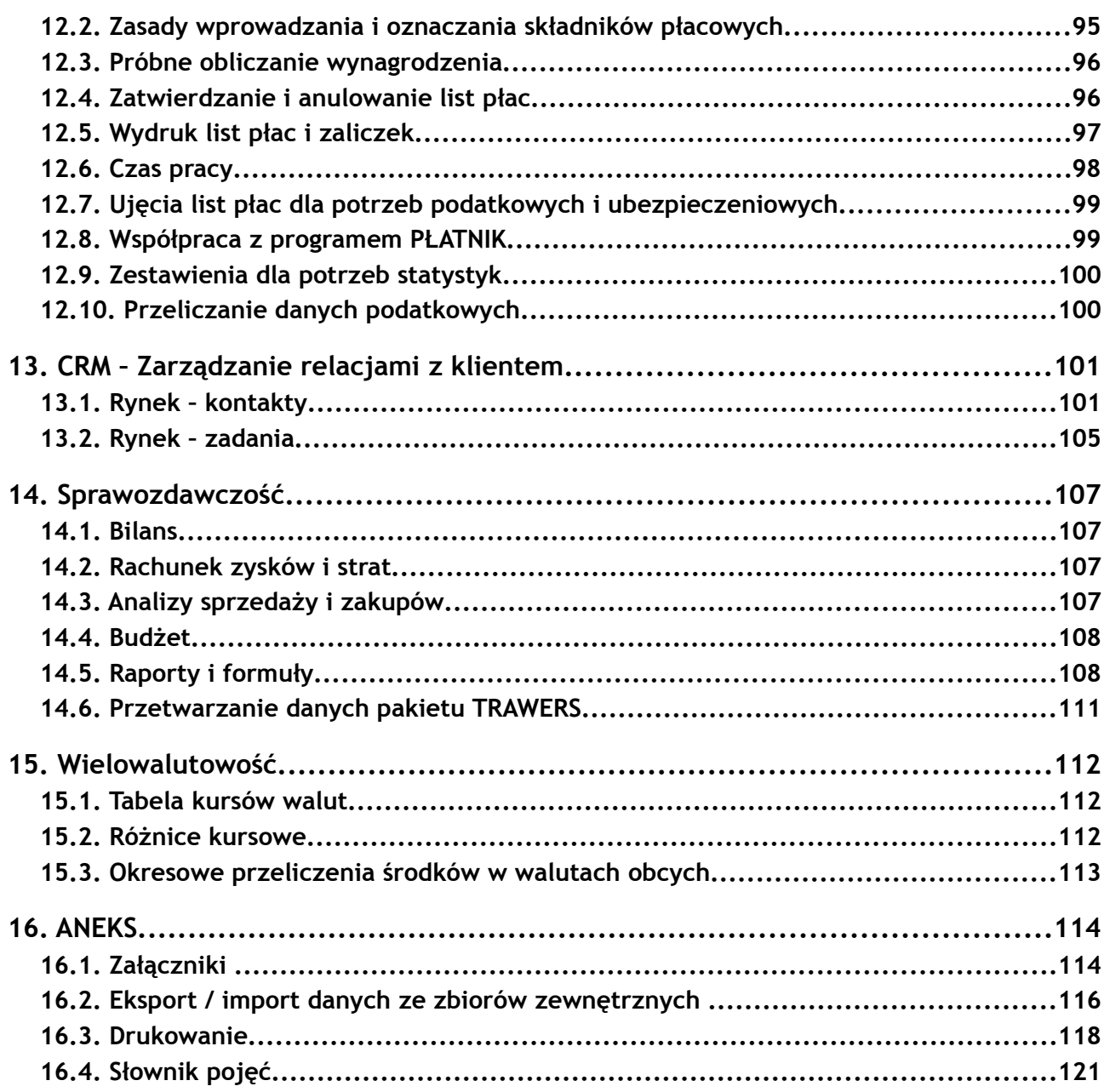

# <span id="page-4-0"></span>**1. Wstęp**

Podręcznik został stworzony z myślą o wszystkich dotychczasowych oraz przyszłych użytkownikach pakietu TRAWERS. Zawiera on najważniejsze informacje niezbędne w codziennej pracy z systemem. Oprócz ogólnych informacji o samym pakiecie, użytkownik odnajdzie w nim opisy struktury oraz sposobu eksploatacji poszczególnych systemów dziedzinowych, praktyczne przykłady zastosowań wybranych funkcji oraz słownik najważniejszych pojęć.

Podręcznik Użytkownika stanowi integralną cześć całego zbioru dokumentów opisujących system TRAWERS, a ujęte w nim informacje nawiązują do treści :

- ➔ Podręcznika Administratora (w trakcie opracowywania),
- ➔ Podręcznika Wdrożeniowca (w trakcie opracowywania).

Ponadto firma Tres pracuje nad stworzeniem praktycznych opisów przebiegu wdrożeń w wybranych przedsiębiorstwach w postaci tzw. Studiów Przypadku (Case Study).

Gotowy już Podręcznik Użytkownika dostępny jest (w formie pliku pdf) na stronie internetowej firmy Tres – **[www.tres.pl](http://www.tres.pl/)**

Podręcznik Użytkownika jest jednocześnie próbą scalenia wszystkich materiałów opisujących pakiet TRAWERS jakie do tej pory tworzono w firmie Tres. Dlatego właśnie zwracamy się do Państwa z prośba o ocenę zamieszczanych w podręczniku informacji i o zgłaszanie propozycji / pomysłów na wprowadzanie nowych pojęć i opisów wybranych funkcji. Propozycję proszę kierować na adres – **tres@tres.pl**

# <span id="page-5-3"></span>**2. TRAWERS**

# <span id="page-5-2"></span>**2.1. Czym jest pakiet TRAWERS ?**

TRAWERS jest uniwersalnym pakietem oprogramowania przeznaczonym do kompleksowego zarządzania przedsiębiorstwem. Zbudowany jest z ponad dwudziestu systemów funkcjonalnych (dziedzinowych), obejmujących wszystkie najważniejsze obszary działania firmy. Poszczególne systemy pakietu są ze sobą zintegrowane tzn. wzajemnie wykorzystują zgromadzone w systemie zasoby. Dzięki modułowej budowie oraz możliwościom rozbudowanej parametryzacji, pakiet może być dostosowywany do indywidualnych potrzeb każdego użytkownika.

TRAWERS sprawdza się najlepiej w średnich przedsiębiorstwach, w których systemy pakietu eksploatuje jednocześnie kilkanaście do kilkudziesięciu osób. Prace nad pakietem trwają nieprzerwanie od 1990 roku, a sam system wykorzystywany jest przez ponad 11 tysięcy użytkowników.

# <span id="page-5-1"></span>**2.2. Wersje pakietu**

System TRAWERS przeznaczony jest do pracy zarówno w środowisku WINDOWS jak i LINUX i dlatego funkcjonuje on w dwóch wersjach:

- ➔ *wersji W* dla WINDOWS,
- <span id="page-5-0"></span>➔ *wersji X* dla LINUX.

# **2.3. Architektura pakietu**

System TRAWERS posiada typowa dla systemów ERP architekturę, której głównym celem jest integracja wszystkich szczebli zarządzania przedsiębiorstwem. Systemem obejmuje kompleksowo proces produkcji i dystrybucji, integruje różne obszary działania przedsiębiorstwa, usprawnia przepływ najistotniejszych dla jego funkcjonowania informacji i pozwala błyskawicznie odpowiadać na zmiany popytu. Informacje te są uaktualniane w czasie rzeczywistym i dostępne dla operatora w momencie podejmowania decyzji (system pracujących w trybie on – line).

Najważniejszym z wyróżników systemów ERP jest zastosowanie opartych na ograniczeniach, dwukierunkowych mechanizmów optymalizujących planowanie oraz wbudowana w system możliwość elektronicznego połączenia łańcucha dostaw i sprzedaży. Ponadto powszechnie stosowane są mechanizmy umożliwiające symulowanie wybranych planów i analizę ich skutków. Pozwala to między innymi na dokładne zaplanowanie, przetestowanie i porównanie działań z ich całkowitym efektem finansowym. Działania te prowadzone są przeważnie w obszarach:

- ➔ Klienci baza danych o klientach, tworzenie i realizacja zamówień, obsługa indywidualnych zamówień, elektroniczny transfer dokumentów (EDI),
- ➔ Produkcja obsługa magazynu, wyznaczanie kosztów produkcji, zakupy surowców i materiałów, harmonogramowanie produkcji, prognozowanie zdolności produkcyjnych, wyznaczanie krytycznego poziomu zasobów/zapasów, kontrola procesu produkcji (m. in. śledzenie drogi produktu w zakładach produkcyjnych) itd.,
- ➔ Finanse prowadzenie księgowości, kontrola przepływu dokumentów księgowych, przygotowywanie raportów finansowych,
- ➔ Logistyka planowanie działań prowadzonych poza przedsiębiorstwem.

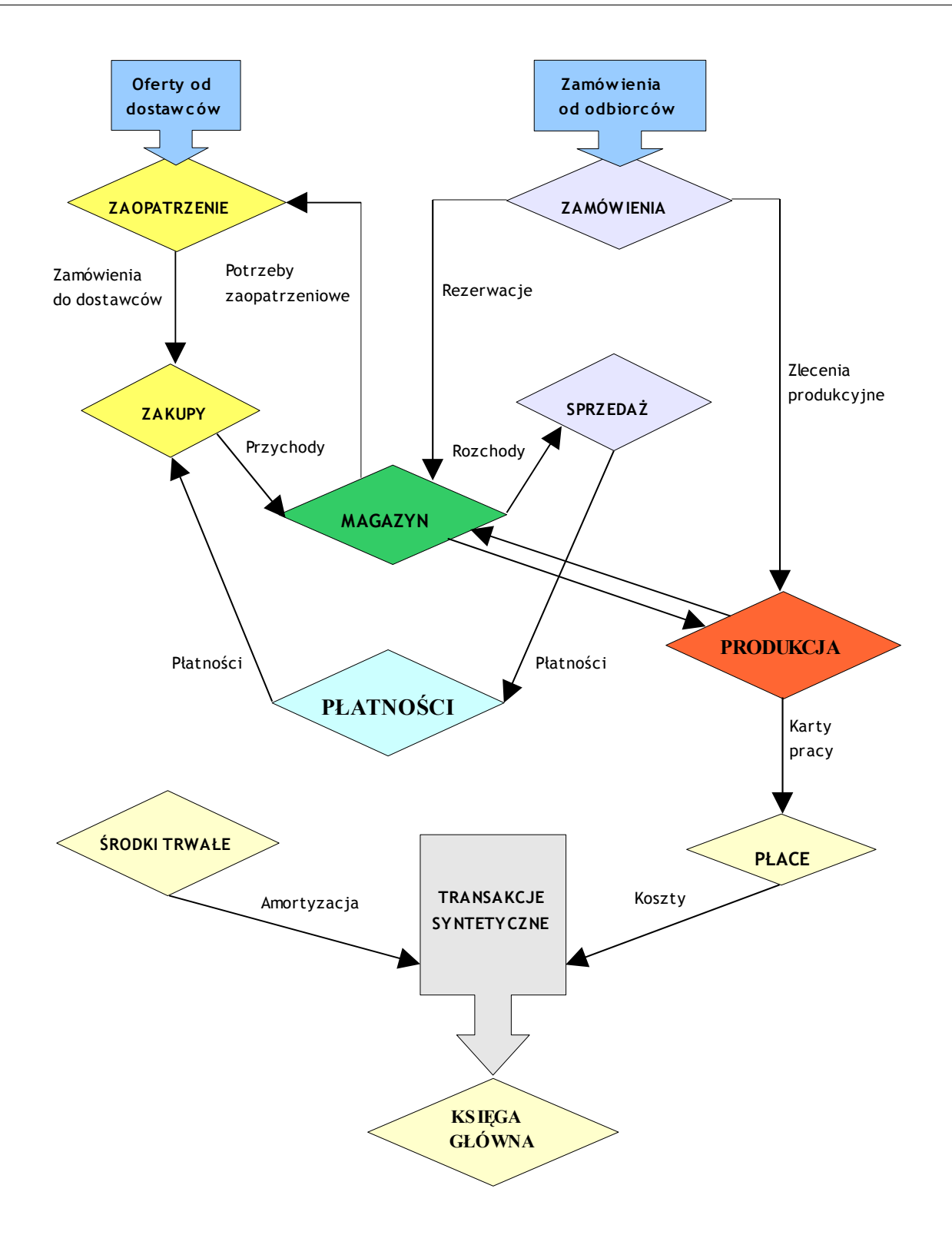

# **2.4. Systemy pakietu**

W skład pakietu TRAWERS wchodzą następujące systemy dziedzinowe:

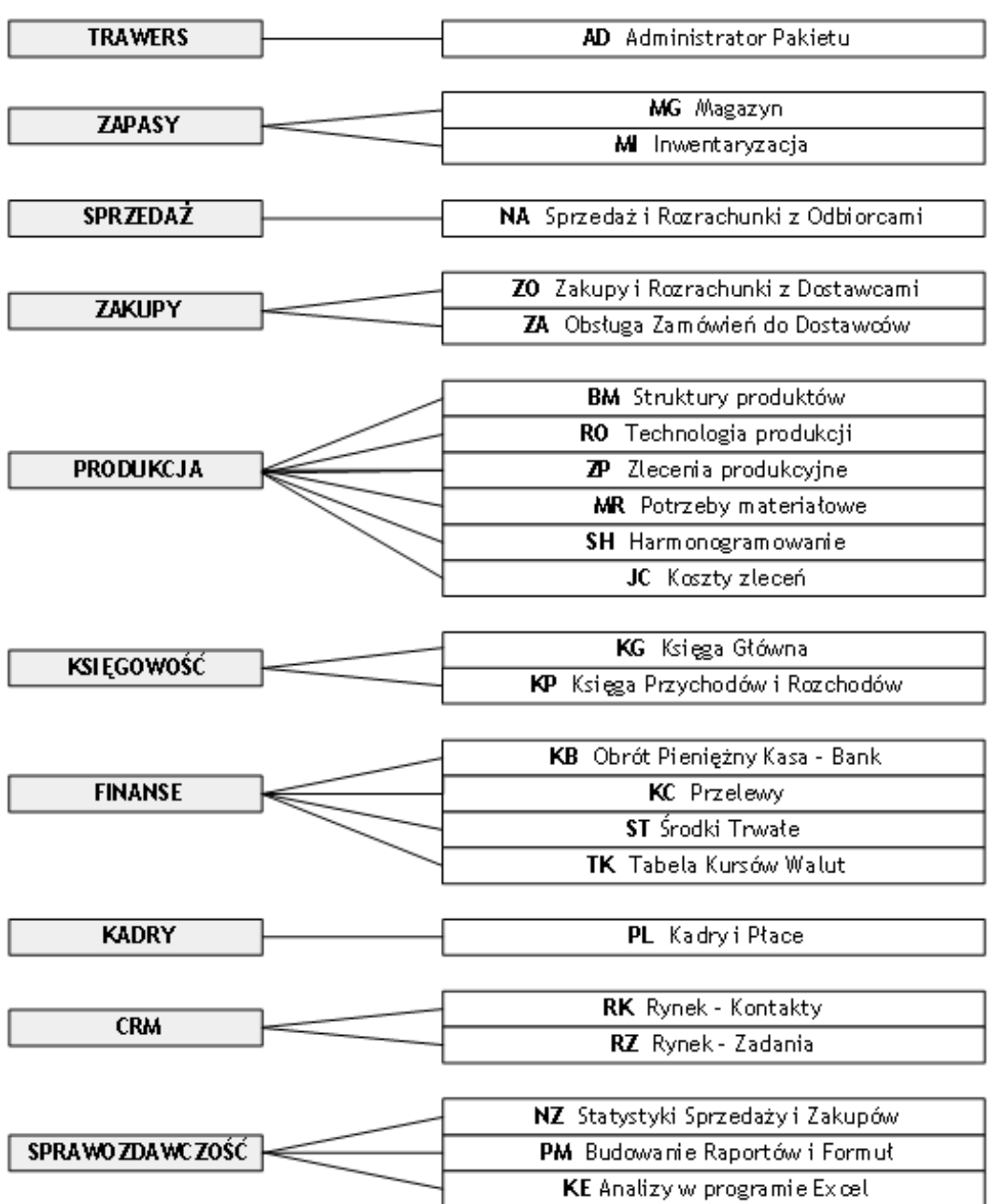

# **2.5. Bezpieczeństwo pakietu TRAWERS**

Jednym z ważniejszych elementów systemu informatycznego funkcjonującego w firmie jest jego bezpieczeństwo, a w szczególności bezpieczeństwo danych zawierających informacje finansowe i handlowe przedsiębiorstwa. System TRAWERS posiada 3 poziomowy system zabezpieczeń dostępu do danych:

- ➔ *ograniczenie dostępu do serwera* podstawowe zabezpieczenie wynikające z cechy systemu Linux (na którym może pracować pakiet TRAWERS), który pozwala na zdalny dostęp do serwera tylko tym użytkownikom, którzy mają na nim swoje konta. Dostęp do serwera wymaga podania nazwy oraz hasła. Dostęp do serwera można również zawęzić tylko do wybranych komputerów (adresów IP),
- ➔ *ograniczenie dostępu do systemów*dzięki wbudowanemu w pakiet TRAWERS mechanizmowi uprawnień, w którym każdy użytkownik ma przydzielone role, zadania oraz uprawnienia do wykonywania poszczególnych operacji w wybranych systemach całego pakietu,
- ➔ *zabezpieczenie spójności danych* dzięki funkcjonującemu w pakiecie TRAWERS mechanizmowi zapewniającemu spójność wprowadzanych danych w procesach transakcyjnych takich jak rejestracja dokumentów (np. zamówienia, rozchodu, faktury sprzedaży, itd.) - przebiegająca dwuetapowo. W pierwszym kroku komplet danych zapisywany jest do ''Zbioru Transakcji'', a dopiero potem dane transakcyjne faktycznie aktualizują odpowiednie tabele danych. Podczas każdego uruchomienia, TRAWERS wykonuje sprawdzenie stanu zbiorów. Jeżeli miała miejsce sytuacja awaryjna, w wyniku której transakcja nie została zakończona, to jest ona wówczas poprawnie kończona.

Szczegółowe informacje na temat poszczególnych opcji zabezpieczeń systemu TRAWERS zostały opisane w Podręczniku Administratora.

# **2.6. System uprawnień**

Pakiet TRAWERS posiada wielopoziomowy system uprawnień, umożliwiający dokładne dopasowanie praw dostępu dla każdego użytkownika pakietu. Aby uzyskać dostęp do wybranej operacji w pakiecie, należy posiadać:

- → dostęp do pakietu TRAWERS z użyciem swojego symbolu użytkownika i hasła,
- ➔ dostęp do wybranego systemu poprzez system administracji AD,
- **→** dostep do danej funkcji w obrebie systemu,
- ➔ dostęp do zasobów wykorzystywanych przez daną funkcję (magazyn, konto, kasa itp.).

Poniżej przedstawiono schemat systemu uprawnień funkcjonujących w pakiecie.

Szczegółowy opis definiowania poziomów uprawnień oraz nadawania funkcji poszczególnym operatorom został zawarty w Podręczniku Administratora.

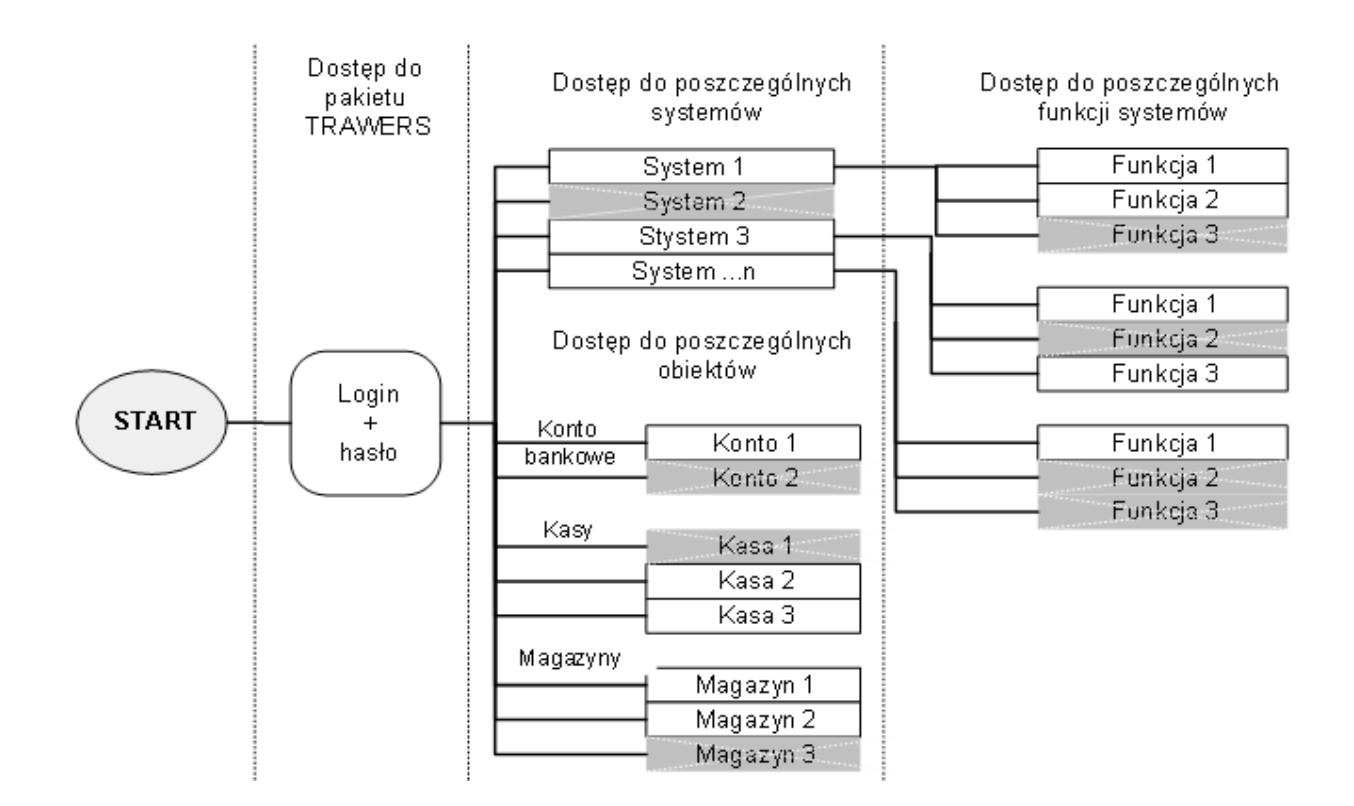

# **2.7. [Wygląd i obsługa](http://trawers.tres.pl/ogolne/obsluga.htm)**

# **2.7.1. Interfejs użytkownika**

TRAWERS może pracować zarówno w wersji znakowej, graficznej jak i mieszanej. W zależności od potrzeb, użytkownik może wybrać dla siebie najodpowiedniejszą formę. Tam gdzie potrzebna jest duża wydajność można zastosować wersję znakową, w obszarach odpowiedzialnych za analizy możliwe jest użycie wersji graficznej. Obecnie najczęściej wykorzystywaną przez użytkowników wersją jest wersja znakowa.

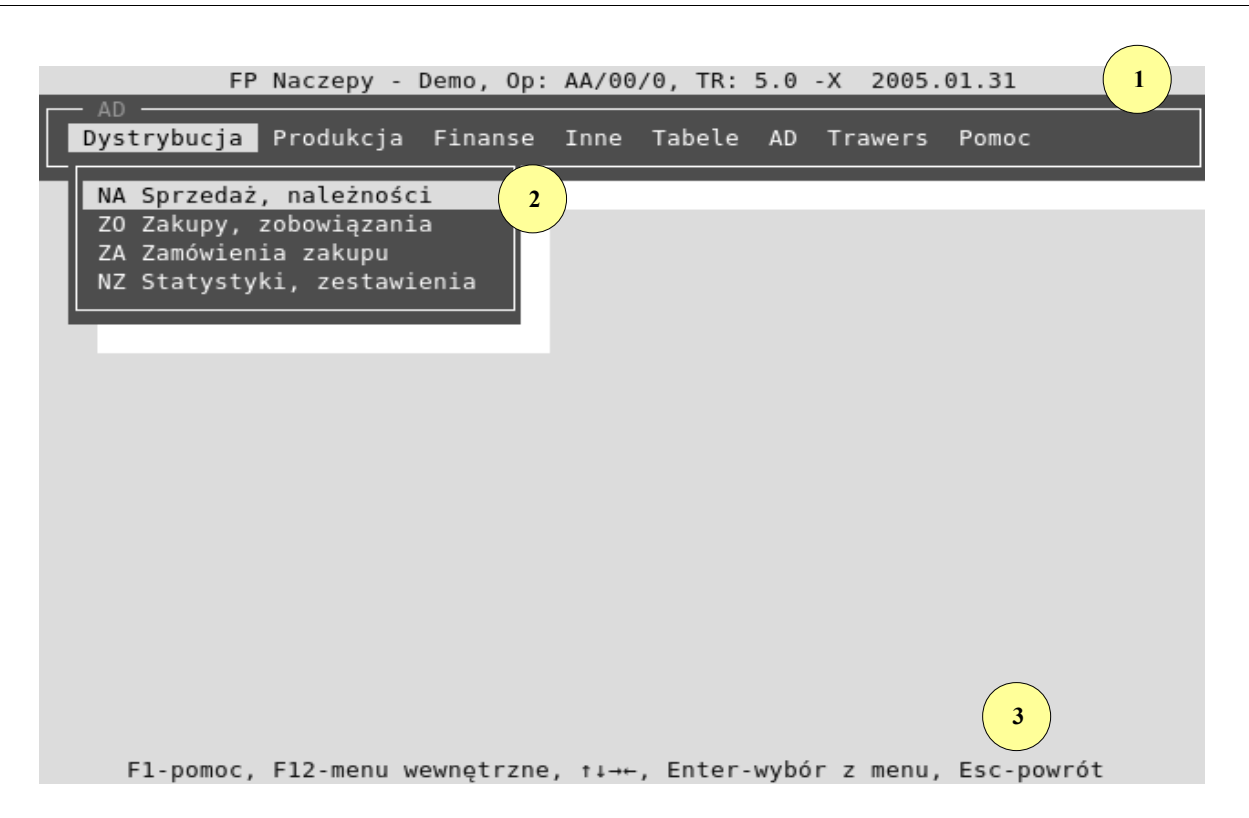

Podstawowe obiekty interfejsu użytkownika – wersji znakowej pakietu TRAWERS:

1) Okno systemu - zawierające najważniejsze informacje (górna część okna tuż nad paskiem menu) dotyczące aktualnie uruchomionego systemu, w kolejności: nazwa firmy posiadającej licencję na oprogramowanie, symbol operatora, numer oddziału, poziom uprawnień operatora, symbol i skrócona nazwa systemu oraz aktualna data.

2) Menu - po uruchomieniu systemu TRAWERS, widoczne okno wyjściowe jest zawsze oknem systemu AD (administracji). Menu użytkownika zmienia się w zależności od kolejno wybieranych systemów dziedzinowych. Nawigacja w ramach menu odbywa się za pomocą klawiszy strzałek oraz klawisza [Enter]. Aby opuścić system dziedzinowy i powrócić do systemu administracji wystarczy nacisnąć klawisz [Esc].

3) Pasek komunikatu - zlokalizowany w dolnej części okna systemu, zawierający informacje pomocnicze w postaci listy dostępnych klawiszy oraz ich funkcji. Lista ta również zmienia się zależnie od wykorzystywanych funkcji systemu. Jednakże znaczenie większości klawiszy w obrębie poszczególnych systemów jest ujednolicone.

#### **2.7.2. Obsługa pakietu**

Obsługa pakietu TRAWERS odbywa się (wersja znakowa) z użyciem klawiatury. W każdym z systemów pakietu, te same klawisze lub kombinacja klawiszy umożliwia uruchomienie tych samych funkcji. Poniżej przedstawiono informacje na temat typowych zastosowań klawiszy funkcyjnych i kombinacji klawiszy w poszczególnych funkcjach pakietu.

#### *Typowe funkcje klawiszy:*

#### *[Enter]*

Zatwierdzenie wartości wybranej lub wprowadzonej. Wciśnięcie klawisza [Enter] w menu pakietu powoduje wybranie podświetlonej pozycji menu i uruchomienie systemu lub funkcji.

#### *[Esc]*

Zwykle: powrót. Klawisz oznacza rezygnację lub zakończenie pracy z wybraną funkcją pakietu. Podczas nawigacji w systemach pakietu, [Esc] umożliwia powrót do menu nadrzędnego.

#### *[Home]*

Przejście do pierwszego elementu listy.

#### *[End]*

Przejście do ostatniego elementu listy.

#### *[PgUp]*

Przewinięcie listy w górę.

#### *[PgDn]*

Przewinięcie listy w dół.

↑ ↓*,* 

Wybranie poprzedniego/następnego elementu listy.

← →*,* 

Wybranie sąsiedniej funkcji z dostępnego menu.

*[Tab]*

Przejście do sąsiedniego okna lub pola.

#### *[F1]*

Wyświetlenie pomocy podręcznej. Każdorazowo wyświetlana jest strona pomocy dotycząca uruchomionej funkcji z menu systemu.

#### *[Shift+F1]*

Wyświetlenie kalendarza.

#### *[F2]*

Wyświetlenie zawartości tabeli lub zbioru z możliwością wyboru jednej z wartości. Jeżeli wciśnięcie klawisza było poprzedzone wpisaniem w polu jakiejś wartości, kursor zostanie ustawiony na polu o zawartości zgodnej lub zbliżonej do podanej. Przy wprowadzaniu ciągów znaków, wielkość liter nie ma znaczenia.

Przykład:

Niech lista zawiera wartości:

- "Niewiadomski Jan"
- "Niewiadomski Wojciech"
	- "Noskowski Edward"
	- "Nowacki Zbigniew"
		- "Nowina Janusz''

Po wpisaniu w polu wartości "Now" i wybraniu klawisza [F2], kursor zostanie ustawiony na wartości "Nowacki Zbigniew".

#### *[F3]*

Wyświetlenie listy wybranych elementów tabeli lub zbioru z możliwością wyboru jednej z wartości. Wciśnięcie klawisza powinno zostać poprzedzone wpisaniem w polu wartości. Lista zawiera wówczas tylko te elementy tabeli lub zbioru, które zawierają podany ciąg znaków, a kursor jest ustawiony na pierwszym elemencie.

#### Przykład:

Niech lista zawiera wartości:

"Niewiadomski Jan"

"Niewiadomski Wojciech"

#### "Noskowski Edward"

"Nowacki Zbigniew"

"Nowina Janusz".

Po wpisaniu w polu wartości "wi" i wciśnięciu klawisza [F3] wyświetlona zostanie lista:

"Niewiadomski Jan"

"Niewiadomski Wojciech"

"Nowina Janusz".

Kursor zostanie ustawiony na pierwszym z tych elementów. Gdy podanych zostanie kilka ciągów znaków oddzielonych "+" program przeszuka kartoteki analizując każde jej pole - np. wpisując ''Chem'' + ''Gdańsk'', po wciśnięciu [F3] system wyświetli listę firm zawierających w nazwie "Chem" zlokalizowanych w Gdańsku. Przy wprowadzaniu ciągów znaków, wielkość liter nie ma znaczenia.

#### *[F4]*

Zwykle: drukowanie. Wciśnięcie klawisza powoduje najczęściej uruchomienie funkcji wydruku danych. Wydruk może być poprzedzony wyświetleniem formatki wyboru zakresu danych do wydruku, a także wyborem parametrów wydruku właściwych dla operatora.

#### *[F5]*

Zwykle: poprzedni element. Podczas przeglądania zawartości zbioru, np. kartoteki klienta (zbudowanej z kilku stron danych), wciśnięcie klawisza [F5] powoduje wyświetlenie poprzedniego elementu z kartoteki. Inne zastosowanie to przeszukiwanie wg kodu paskowego (barcode).

#### *[F6]*

Zwykle: następny element. Podczas przeglądania zawartości zbioru, np. kartoteki, wciśnięcie klawisza [F6] powoduje wyświetlenie następnego elementu z kartoteki.

#### *[F7]*

Zwykle: korekta. Wciśnięcie klawisza umożliwia wprowadzenie zmian w zawartości pól wyświetlanej formatki.

#### *[F8]*

Zwykle: dopisywanie. Klawisz umożliwia dopisanie nowego elementu do zbioru lub listy, np. dopisanie nowej pozycji tabeli, dopisanie kolejnej pozycji w dokumencie itp.

#### *[F9]*

Zwykle: usuwanie. Wciśnięcie klawisza umożliwia usunięcie wybranego elementu z tabeli lub listy. Często wyświetlony jest wcześniej dodatkowy komunikat, np. Czy na pewno usunąć ten element?

#### *[F10]*

Zwykle: oznaczanie / odznaczanie wartości z listy. Przy wyborze danych, które mają być uwzględnione przy wywołaniu funkcji, kombinacja klawiszy [Ctrl+F7] umożliwia oznaczenie wybranych wartości (zwykle symbolem "\*") lub jej odznaczenie (klawisz działa jak przełącznik). Inne zastosowanie: wyświetlenie dodatkowych informacji na temat przeglądanego obiektu. Rodzaj informacji podany jest jako opis klawisza.

#### *[Ctrl+F10] często oznaczane w systemie jako: ^F10*

Zwykle: szczegóły. Wciśnięcie klawisza powoduje wyświetlenie szczegółowych informacji na temat przeglądanego obiektu. Rodzaj informacji podany jest jako opis klawisza.

#### Przykład:

W systemie ZP - Zlecenia produkcyjne, podczas przeglądania zleceń technologicznych, dostępna jest funkcja [^F10 - zlecenie]. Wciśnięcie kombinacji klawiszy [Ctrl+F10] powoduje wyświetlenie szczegółów zlecenia produkcyjnego.

#### *[Alt+F10] często oznaczane w systemie jako: AltF10*

Zwykle: razem. Wyświetlenie sumy wartości podanych w kolejnych wierszach wyświetlonego zestawienia.

Przykład:

W systemie MG - Gospodarka magazynowa, podczas przeglądania stanów bieżących magazynu, wciśnięcie kombinacji klawiszy [Alt+F10] powoduje sumowanie wartości oraz ilości wykazanych indeksów.

### *Wypełnianie i korygowanie pól danych*

Przedstawiona poniżej lista zawiera klawisze oraz kombinacje klawiszy, które są stosowane podczas wypełniania treścią (korygowania) pól formatek w systemach pakietu TRAWERS:

←

Przesunięcie kursora o jeden znak w lewo w obrębie aktualnego pola.

#### *[ , Ctrl+D]* →

Przesunięcie kursora o jeden znak w prawo w obrębie aktualnego pola.

#### *[Ctrl+B]*

Przesunięcie kursora o jedno słowo w prawo w obrębie aktualnego pola.

#### *[Del, Ctrl+G]* Usuwanie znaku wskazanego przez kursor.

*[BackSpace, Ctrl+H]* Usuwanie znaku na lewo od kursora.

*[Ctrl+T]* Usuwanie słowa na prawo od kursora.

*[Ctrl+Y]* Usuwanie znaków od miejsca wskazanego przez kursor do końca pola.

*[Ctrl+U]* Przywrócenie pierwotnej zawartości pola.

*[Ctrl+A, Home]* Ustawienie kursora na pierwszym znaku aktualnego pola.

*[Ctrl+F, End]* Ustawienie kursora na ostatnim znaku aktualnego pola.

*[Enter, Ctrl+M]* Przejście do następnego pola.

#### *[Ins, Ctrl+V]*

Przełączanie kursora między trybem wstawiania i nadpisywania.

## **2.7.3. Pole dodatkowego opisu**

Pole dodatkowego opisu jest dołączone do formatek danych różnych obiektów w poszczególnych systemach dziedzinowych TRAWERSA. Pole to pozwala uzupełnić dane dotyczące wybranego obiektu o dodatkowe informacje. Znaczenie klawiszy do obsługi pola jest następujące:

↑ ↓*,* 

Przejście, odpowiednio, do poprzedniego lub następnego wiersza opisu.

← →*,* 

Przejście, odpowiednio, do poprzedniego i następnego znaku opisu.

*[Ins]* 

Przełączenie z lub do trybu wstawiania w tryb nadpisywania znaków.

*[Del]* 

Usunięcie znaku znajdującego się nad kursorem.

*[F8]* 

Wstawienie całej linii nad linią bieżącą.

*[F9]* 

Usunięcie całej bieżącej linii.

*[Esc]* 

Przesunięcie kursora do pierwszego znaku pierwszej linii (pierwsze naciśnięcie) oraz zapisanie zawartości pola i powrót do poprzedniej formatki (drugie naciśnięcie).

#### Przykład:

Wchodząc w kartę danego indeksu magazynowego KIM, możemy wywołać klawiszem [F2] listę na której widnieje pozycja *''Dodatkowy opis''*, wykorzystując pole uzupełniamy informacje dotyczące wybranego towaru np. o opis jego właściwości, budowy czy możliwości zastosowania.

## **2.7.4. Obsługa kalendarza**

Formatka kalendarza jest dostępna w polach (klawisz [F11]), w których należy określić jakąś datę. Kalendarz umożliwia wybór daty bez konieczności wpisywania jej ręcznie. Wybrana przez operatora data jest podświetlana. Aby wybrać datę z kalendarza, wystarczy zatwierdzić w nim wybraną i podświetloną datę (klawisz [Enter]). Domyślnie zawsze podświetlana jest aktualna data lub data poprzednio wprowadzona w wybranym polu.

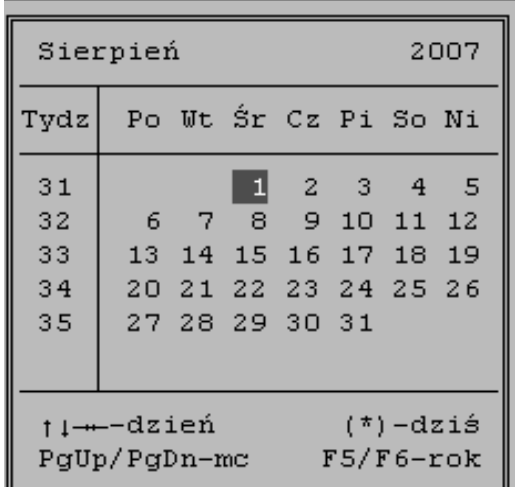

Nawigacja w ramach kalendarza odbywa się przy użyciu klawiszy:

←

Poprzedni dzień.

→

Następny dzień.

↑

Tydzień wcześniej.

↓

Tydzień później.

*[PgUp]*  Poprzedni miesiąc.

*[PgDn]*  Następny miesiąc.

*[Enter]*  Wybranie podświetlonej daty.

#### *[Esc]*

Zamknięcie kalendarza, rezygnacja z wyboru daty.

#### **2.7.5. Menu pomocy wewnętrznej**

Pomoc wewnętrzna (klawisz [F12]) jest dostępna w momencie rejestrowania dokumentów sprzedaży w systemie NA oraz dokumentów zakupu w systemie ZO. Dodatkowe informacje oraz funkcje dostępne dzięki niej, dotyczą przede wszystkim możliwości:

- → sprawdzenia stanu rachunków rozliczonych i nierozliczonych dla wybranego odbiorcy/dostawcy,
- → przeglądania oraz korekty karty odbiorcy/dostawcy oraz tabeli upustów,
- ➔ dopisania pozycji do tabeli banków oraz tabeli kursów walut dla danego odbiorcy/dostawcy,
- ➔ przeglądania kroniki sprzedaży, kroniki marży oraz ceny sprzedaży dla wybranego odbiorcy,
- ➔ utworzenia pliku o nazwie f12\_menu.bat (tzw. skryptu), którego wybranie spowoduje serie określonych przez użytkownika akcji np. wywołanie programu MsExcell.

Używając menu wewnętrzne operator może weryfikować dane dotyczące dostawcy lub odbiorcy bezpośrednio w trakcie rejestracji faktury zakupu/sprzedaży.

#### **2.7.6. Rodzaje komunikatów w systemie**

Pakiet TRAWERS porozumiewa się z operatorem poprzez system komunikatów wyświetlanych na ekranie w trakcie użytkowania systemu. Możemy wyróżnić następujące podstawowe rodzaje komunikatów:

- ➔ informacja (kolor szary),
- ➔ ostrzeżenie (kolor żółty),
- → błąd (kolor czerwony),
- ➔ pytanie (kolor szary).

Każdy z komunikatów oznaczony jest własnym numerem. Więcej informacji na temat pojawiającego się błędu oraz opis zalecanych czynności, które operator powinien wykonać w celu jego usunięcia dostępnych jest pod klawiszem [F10]. Kompletną listę komunikatów funkcjonujących w pakiecie można przeglądać w funkcji *Trawers/O pakiecie Trawers/Lista komunikatów.*

# **2.8. Przygotowanie pakietu do eksploatacji**

Przed rozpoczęciem właściwej pracy z TRAWERS, cały pakiet powinien zostać odpowiednio skonfigurowany i dostosowany do potrzeb indywidualnych danej firmy. Czynności przygotowawcze przebiegają w podobny sposób w każdym z systemów dziedzinowych. Sprowadzają się one przede wszystkim do:

- ➔ utworzenia odpowiednich zbiorów bazowych z danymi (tabel z danymi, kartotek kontrahentów, dostawców itd.),
- ➔ zdefiniowania parametrów firmy (parametrów sterujących pracą poszczególnych systemów np. przystosowanie systemu do pracy w trybie szybkiej sprzedaży),
- ➔ zdefiniowania niezbędnych wzorów dokumentów (dla poszczególnych systemów),
- ➔ wypełnienia tabeli symboli operacji i określenia sposobów tworzenia poleceń księgowania.

Kolejność poszczególnych działań oraz praktyczne przykłady rozwiązań opisano dokładniej w Podręczniku Wdrożeniowca.

# **3. Gospodarka magazynowa**

System MG jest narzędziem służącym zapewnieniu i utrzymaniu sprawnej organizacji procesu ewidencji i zarządzania zapasami. Pozwala magazynierowi wykonywać jego podstawową pracę, a w tle generuje informacje dla służb zaopatrzenia, sprzedaży, produkcji i księgowości. Bazą informacji dla różnych działów przedsiębiorstwa, w zależności od ich funkcji są: KIM (Kartoteka Indeksów Materiałowych) i KSOM (Kartoteka Stanów i Obrotów Magazynowych). Do podstawowych cech systemu zaliczamy:

- ➔ indeks definiowany przez użytkownika o długości do 16 znaków,
- ➔ metody wyceny: LIFO, FIFO, cena ewidencyjna i średnia ważona, cena wskazana, depozyt,
- ➔ wyszukiwanie danych w oparciu o indeks, nazwę, barkod lub inny kod dodatkowy,
- → obsługa dowolnej liczby magazynów i grup asortymentowych,
- ➔ prowadzenie kartoteki indeksów materiałowych, kartoteki stanów i obrotów magazynowych, kartoteki partii, kartoteki serii,
- ➔ możliwość pobrania informacji do karty magazynowej i kartoteki KIM ze zbioru zewnętrznego w formacie CSV,
- → mechanizm przeceny i automatycznego obliczania odchyleń od cen ewidencyjnych,
- ➔ tworzenie poleceń księgowania dla systemu księgowego,
- → aktualizowanie kartoteki stanów i obrotów magazynowych na podstawie danych wprowadzonych w systemach: zakupów ZO, sprzedaży NA i produkcji ZP,
- ➔ możliwość ograniczenia uprawnień dla poszczególnych magazynów,
- ➔ kontrola daty ważności asortymentu,
- → prowadzenie inwentaryzacji.

Dzięki systemowi MG dział sprzedaży ma dostęp do informacji o aktualnie dostępnej ilości towarów handlowych, którą mogą dostarczyć klientom, o ilości zarezerwowanej do sprzedaży i ilości aktualnie produkowanej. Dział planowania produkcji może sprawdzić wielkość zapasu komponentów zabezpieczającą bieżące i planowane zadania produkcyjne. Natomiast dział zaopatrzenia otrzymuje informacje o ruchu pozycji asortymentowych, o konieczności złożenia zamówień zakupu w celu uzupełnienia stanów magazynowych. Dla służb finansowych istotne znaczenie ma informacja o wartości obrotów i stanów magazynowych firmy, a także wycena produkcji w toku i kalkulacja jednostkowych kosztów wytworzenia wyrobów gotowych lub świadczenia usług.

# **3.1. Magazyny**

System MG umożliwia prowadzenie gospodarki magazynowej w firmie, w której towary przechowywane są w różnych magazynach, do czego służy ewidencja zapasów według magazynu. Również komponenty dla celów produkcyjnych mogą być przechowywane w różnych magazynach. W takim przypadku podczas zakładania karty indeksu materiałowego należy wprowadzić kod odpowiedniego magazynu, którego symbol i nazwę definiuje się w funkcji *MG/Magazyny/tabele magazynów/Dopisywanie*.

# **3.2. Pozycja asortymentowa**

Terminem pozycji asortymentowych określamy wszelkie towary kupowane, produkowane i sprzedawane przez firmę. Do pozycji asortymentowych zaliczamy również usługi oraz pozycje pozorne tj. takie, których nie można wytworzyć ani magazynować, a które składają się z pozycji objętych ewidencją magazynową. Dla każdej pozycji asortymentowej definiujemy kartę indeksu materiałowego. W systemie KG rozróżniane są następujące rodzaje pozycji asortymentowych:

- → materiał przetwarzany,
- → materiał wytwarzany,
- ➔ materiał zakupiony,
- ➔ zestaw sprzedażny,
- ➔ produkt,
- $\rightarrow$  usługa własna,
- ➔ fantom,
- $\rightarrow$  cecha,
- → opcja.

System MG zawiera narzędzie umożliwiające śledzenie ruchu pozycji asortymentowej poprzez numer partii i numer serii. Przyjmowane do magazynu pozycje asortymentowe oznaczone numerem partii i serii stanowią integralną cześć całego systemu logistycznego. W zależności od parametrów ustawionych w karcie KIM (Kontrola numeru partii [T/N] i Kontrola numeru serii [T/N]), dla poszczególnych pozycji asortymentowych możemy zakładać tylko karty partii dostaw, tylko karty serii dostaw lub obie karty. Podczas rejestrowania operacji przyjęcia lub wydania pozycji asortymentowej z magazynu, czy też operacji wystawienia zlecenia produkcyjnego (zamówienia zakupu, zamówienia sprzedaży) system będzie żądać podania numeru partii lub numeru serii. W jednej transakcji można wprowadzić wiele partii lub serii. Dla jednej partii towaru można wprowadzić dowolną ilość serii różniących się, np. terminem ważności. W każdej chwili można uzyskać informacje o wielkości zapasów magazynowych poszczególnych partii i serii określonej pozycji asortymentowej.

## **3.2.1. Indeks**

Unikalny symbol identyfikujący pozycję asortymentową (o długości do 16 znaków). Przed rozpoczęciem rejestracji kartotek zaleca się opracować system budowania indeksu. Indeks opracowywany jest najczęściej na podstawie KTM (Kod Towarowo – Materiałowy), który stanowi zbiór branżowych wykazów wyrobów, ustalających w sposób jednoznaczny:

- **→** symbole cyfrowe,
- → nazwy i oznaczenia wyrobów,
- → numery norm lub pozycji katalogowych.

System MG umożliwia nadawanie dowolnych symboli składających się z cyfr, liter i innych znaków pisarskich np. 111-1111-111-U.

## **3.2.2. Wyróżnik i odmiana**

Wyróżnik może być dodatkowym oznaczeniem pozycji asortymentowej. W związku z określoną specyfiką działalności różnych firm, może zaistnieć konieczność zbierania informacji o pozycjach asortymentowych na poziomie niższym niż grupa indeksowa. W takim przypadku wyróżnik może spełniać role podgrupy i określać cechę materiału lub wyrobu, np. materiały malarskie:

- 71 Farby gruntowe,
- 72 Lakiery RAL,
- 73 Lakiery inne,
- 75 Rozpuszczalniki itp.

Jeżeli chcemy gromadzić informacje finansowe na poziomie niższym niż grupa, wyróżnik może być składnikiem struktury konta analitycznego. W takim przypadku należy pamiętać o właściwej budowie struktury konta w "Szablonach dekretów" dla operacji magazynowych. Wyróżnik może być stosowany jako kryterium wyboru przy tworzeniu różnych zestawień. Symbol wyróżnika można wykorzystać w symbolach operacji jako analitykę kont do ewidencji odchyleń, np 310- "Materiały na składzie" , 610-"Wyroby gotowe".

W zależności od potrzeb firmy, może zaistnieć konieczność wybierania informacji o pozycjach magazynowych według innych dodatkowych oznaczeń . Odmiana może być dowolnym oznaczeniem pozycji asortymentowej. Symbol odmiany można wykorzystać w symbolach operacji jako analitykę kont do ewidencji odchyleń, np. 320- "Odchylenia od cen ewidencyjnych materiałów", 620-"Odchylenia od cen ewidencyjnych wyrobów".

**Tres Centrum Oprogramowania - Dokumentacja Pakietu Trawers (2009-09-11) 18/139**

# **3.3. Kartoteki magazynowe**

## **3.3.1. Kartoteka indeksów materiałowych KIM**

Każda pozycja asortymentowa posiada własną kartę indeksu materiałowego identyfikowaną przez symbol indeksu, nazwę lub kod kreskowy. Karta indeksu zawiera wszystkie niezbędne informacje opisujące pozycję asortymentową, np. metodę wyceny zapasu, rodzaj, jednostki miary, rezerwacje magazynowe, poziom odnowienia zapasów, ostatnią cenę zakupu, czas dostaw, koszt normatywny. Zbiór kart tworzy Kartotekę indeksów materiałowych. Informacje prezentowane w karcie indeksu materiałowego pozycji asortymentowej można podzielić na grupy:

- → podstawowe dane charakteryzujące pozycie asortymentowa, np.: unikalny numer identyfikacyjny (indeks), nazwę, rodzaj, typ wyceny, jednostki miary, grupę towarowa, symbol SWW/PKWiU, kontrolę terminu ważności,
- → dane dotyczące zakupu informacje o zamówieniach i rezerwacjach towaru, standardowych wielkościach zakupu, zalecanych wielkościach zapasów magazynowych, procentowym udziale kosztów transportu i ostatniej cenie zakupu,
- ➔ dane dotyczące sprzedaży informacje o stawkach podatku VAT, upustach;
- ➔ dane dotyczące produkcji informacje o magazynie komponentów i magazynie odpadów oraz o kosztach normatywnych (koszt materiałów, robocizny bezpośredniej, prac przygotowawczych, koszty pośrednie stale, koszty pośrednie zmienne),
- ➔ dodatkowy opis inne informacje charakteryzujące pozycję asortymentową,
- ➔ informację o ilościach towaru w podziale na: ilości wynikające z zamówień zakupu, sprzedaży, ilości zlecone do produkcji i w produkcji w toku,
- ➔ dane dotyczące zapasów,
- ➔ informacje o kodach dodatkowych KID,
- ➔ znaczące daty informacje o dacie założenia karty, jej zmianie, pierwszym przychodzie, ostatnim przychodzie i rozchodzie indeksu, ostatnim zamówieniu zakupu,
- → podglad kart w formacie CSV szybki podglad dla wszystkich lub wybranych indeksów w postaci tabelarycznej, zawierający wszystkie informacje zawarte w karcie KIM indeksu.

Wszystkie informacje zawarte w KIM dostępne są z różnych funkcji pakietu, np. przy definiowaniu struktury wyrobu, podczas tworzenia zamówienia sprzedaży, zamówienia zakupu czy zlecenia produkcyjnego. Kartotekę KIM zakładamy w funkcji *MG/Tabele/Kartoteka Indeksów(KIM)/Dopisywanie*. Karty indeksów można dopisać również bezpośrednio podczas rejestrowania dokumentów przychodu, dokumentów zakupów i dokumentów dostaw oraz podczas definiowania struktury wyrobu. Dzięki KIM możliwa jest:

- ➔ ewidencja podstawowych informacji o pozycjach asortymentowych dla obsługi magazynu (identyfikator, opis, jednostki miary, miejsce składowania, wielkość, kubatura, zapas rzeczywisty, rezerwacje),
- ➔ ewidencja pozycji magazynowych i niemagazynowych (np. usługi, zestawy sprzedażne),
- **→** ewidencja partii i serii dostaw,
- ➔ kontrola terminu ważności produktu,
- ➔ segregacja pozycji asortymentowych według rodzaju, grup towarowych, kategorii, wyróżnika,
- ➔ informacje o stawkach podatku VAT oraz o rodzaju upustów,
- → lokalizacia pozycii asortymentowych w wielu magazynach (ta sama pozycia może znajdować się w różnych magazynach, dla potrzeb produkcji określony jest magazyn komponentów i magazyn odpadów);
- ➔ ewidencja kosztów normatywnych pozycji asortymentowych zakupywanych i wytwarzanych,
- ➔ weryfikacja zapisów w kartotece stanów i obrotów magazynowych,
- → kontrola dni gwarancii udzielanych na wyrób,
- ➔ określenie rodzaju opakowania dla wybranego asortymentu (kodu opakowania, wymiarów, ilości asortymentu w opakowaniu),
- ➔ określenie wagi netto asortymentu,
- → okreslenie czestotliwości inwentaryzacii danego towaru,
- → oznaczenie dzięki polu "W pełnych jednostkach T/N" asortymentu który może być przyjmowany i wydawany w pełnych jednsotkach (np. 3 długopisy, 1 butelka, 1 skrzynia paletowa).

Stałe dane (podstawowe dane charakteryzujące pozycję asortymentową) definiowane są przez użytkownika systemu, natomiast zmienne informacje (np. data ostatniego przychodu, data ostatniego rozchodu, koszty normatywne) rejestrowane są automatycznie podczas wykonywania operacji magazynowych i w procesie obliczania kosztów normatywnych.

#### **1.3.3.1 Kontrola terminu ważności**

Aby wprowadzić dla wybranego indeksu kontrole terminu jego ważności należy:

- → oznaczyć opcje *Termin ważności* w kartotece KIM produktu na "T",
- ➔ wypełnić pole *Dni* (ilość dni ważności),
- ➔ należy prowadzić kartotekę LOT/SER dla produktu, co wiąże się z oznaczeniem opcji: *Ewidencja partii LOT i Ewidencia serii SER* w karcie KIM na "T".

System podczas wprowadzania wybranego asortymentu do magazynu wymaga podania przez użytkownika terminu ważności produktu. Termin ten jest podpowiadany automatycznie (data dzisiejsza + ilość dni podana w karcie KIM) i zapisywany w kartotece KSOM i kartach LOT/SER.

Gdy użytkownik wydaje z magazynu wybrany towar system kontroluje termin ważności i ostrzega o ewentualnym przeterminowaniu produktu (przekroczenie daty ważności – jeżeli jest ona wcześniejsza niż data bieżąca). Kontrola terminu ważności i informacje zapisywane w karcie KIM produktu umożliwiają również tworzenie zestawień np. wszystkich przeterminowanych pozycji asortymentu.

## **3.3.2. Kartoteka magazynowa KSOM**

Kartoteka magazynowa KSOM jest zbiorem kart stanów i obrotów magazynowych pozycji asortymentowych objętych ewidencją magazynową. Dostarcza informacji o aktualnej ilości, wartości i dynamice zapasu określonej pozycji asortymentowej. Dane o stanach i obrotach zmieniają się wraz ze statusem pozycji asortymentowej. Kartoteka magazynowa jest tez źródłem informacji o zapasach wyświetlanych w KIM. Informacje zapisane w KIM można obejrzeć z poziomu karty magazynowej. Identyfikatorem karty magazynowej pozycji asortymentowej jest:

- ➔ numer magazynu,
- $\rightarrow$  indeks materiałowy pozycii.
- **→** nazwa pozycji.

Karta magazynowa pozycji asortymentowej może być założona podczas rejestracji pierwszego przychodu. Indeks i nazwa pozycji asortymentowej pobierane są z kartoteki KIM.

## **3.3.3. Kartoteka partii KLOT**

Kartoteka partii jest zbiorem kart kolejnych dostaw pozycji magazynowych. Każda karta oznaczona jest numerem partii dostawy. Z kartą partii może być związanych wiele egzemplarzy asortymentu, np. kolejna partia (karton) amunicji do broni myśliwskiej.

## **3.3.4. Kartoteka serii KSER**

Kartoteka serii jest zbiorem kart kolejnych dostaw pozycji magazynowych oznaczonych numerem serii. Z kartą serii może być związanych jeden lub wiele egzemplarzy danego produktu, np. dla każdej sztuki broni myśliwskiej zakładamy oddzielną kartę serii, dla produktu spożywczego wytworzonego w danym dniu, o danej godzinie zakładamy oddzielną kartę serii.

## **3.3.5. Kartoteka miejsc składowania KMS**

Zawarte w kartotece informacje usprawniają i ułatwiają obsługę magazynów firmowych. Dokładny opis kartoteki znajduję się w poniższym punkcie dotyczącym obsługi powierzchni magazynowej.

# **3.4. Obsługa miejsc składowania w magazynie**

System ML umożliwiający zarządzanie przestrzenią magazynowa w firmie jest elementem wbudowanym w system magazynowania MG. Wszystkie zawarte w nim funkcje udostępniane są po zakupie modułu i wygenerowaniu licencji (wówczas jest on oznaczony w systemie w funkcji: *Trawers/Konfiguracja i parametry/Konfiguracja instalacji/15 – cecha ML – lokalizacja*). Moduł ML pozwala:

- ➔ opisać przestrzeń magazynową w czterech wymiarach: Rząd–Regał-Półka-Miejsce (RR-RR-PP-MM), sposób ten jest standardem światowym i pozwala połączyć pakiet Trawers z urządzeniami automatycznego sterowanie magazynami wysokiego składowania,
- ➔ wyświetlać i drukować informacje o wybranym (automatycznie lub ręcznie) docelowym miejscu składowania,
- ➔ ustalić lokalizację towarów/materiałów w magazynie, szczegółowo aż do identyfikacji lokalizacji partii lub serii,
- ➔ składować jeden asortyment w wielu miejscach,
- ➔ zarządzać objętością i ładownością poszczególnych miejsc (półek),
- ➔ uwzględniać wagi i rozmiarów miejsca składowania i opakowania asortymentu,
- ➔ zbudować mechanizmy zapewniające optymalne wykorzystanie przestrzeni magazynowej oraz zwiększenie szybkości obsługi - przyjmowania i wydawania asortymentu,
- ➔ wykorzystywać komputer przenośny do ustalania miejsc składowania (poprzez zbiory wymiany danych z komputerem głównym).

#### Przykład:

Informacje zawarte w kartotece miejsc składowania (KMS).

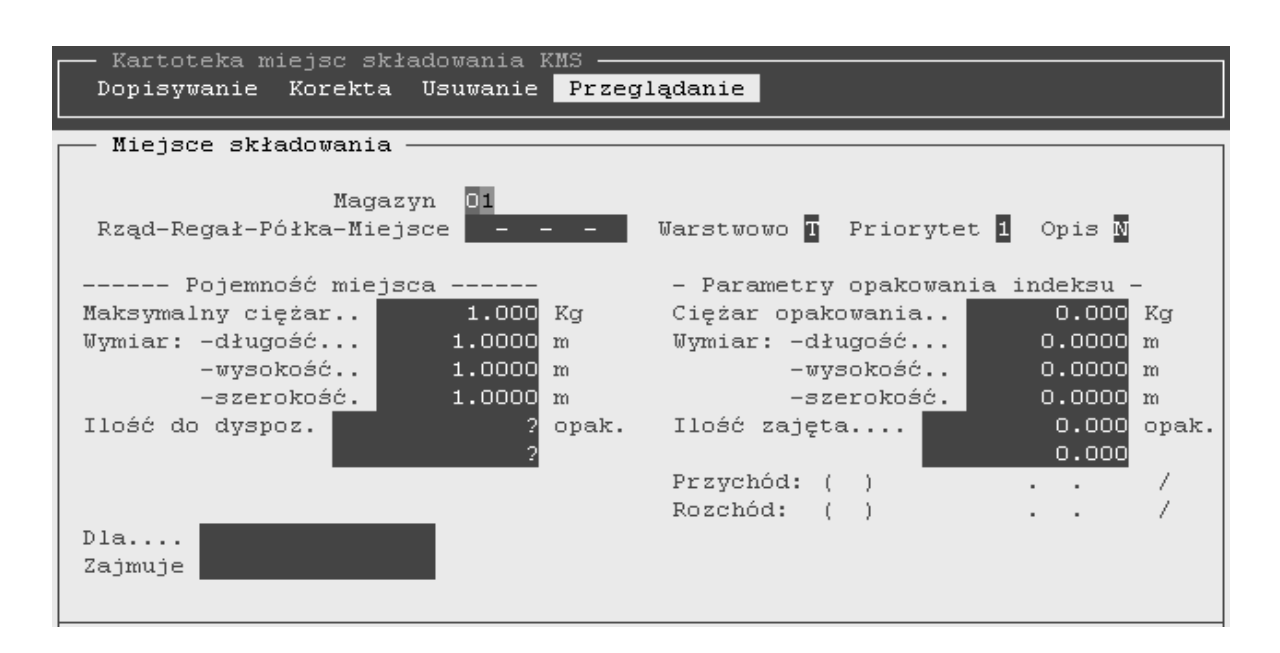

# **3.5. Potrzeby materiałowe**

System MR jest narzędziem wspomagającym zarządzanie zapasami pozycji asortymentowych. Celem systemu jest ustalenie zapotrzebowania na produkty i komponenty oraz określenie czasu,w którym należy podjąć odpowiednie działania zmierzające do uzupełnienia niedoborów lub zniwelowania nadwyżek. System MR można wykorzystywać do planowania zapotrzebowania materiałowego na podstawie planów sprzedaży wyrobów gotowych oraz bieżącego zarządzania produkcją i zakupami w przedsiębiorstwie. Podstawą do ustalania planu potrzeb materiałowych są prognozy sprzedaży, zamówienia od odbiorców, zlecenia produkcyjne oraz normy zaopatrzeniowe. Planowanie produkcji, a tym samym planowanie potrzeb materiałowych, jest ściśle związane z planowaniem sprzedaży.

Obliczenia potrzeb materiałowych prowadzone są w oparciu o listy materiałowe na produkowane wyroby z uwzględnieniem bieżącego i niezbędnego poziomu zapasów, a także czasu potrzebnego na zrealizowanie dostaw zamówionych materiałów lub czasu potrzebnego na wyprodukowanie określonych pozycji asortymentowych. W przypadku wystąpienia niedoborów, system sugeruje uruchomienie zamówień zakupu lub zleceń produkcyjnych w zależności od rodzaju pozycji asortymentowej. Dodatkowo system analizuje czas realizacji złożonych zamówień w stosunku do zapotrzebowania i automatycznie generuje informacje o konieczności przyspieszenia lub opóźnienia dostaw. Sugerowane zlecenia produkcyjne i zamówienia zakupu mogą stać się rzeczywistymi poprzez ich wygenerowanie w funkcjach: *MR/Zapotrzebowanie: Tworzenie zleceń produkcyjnych i Tworzenie zamówień zakupu*.

Wyniki procesu ustalania potrzeb materiałowych przechowywane są w bazie danych, dzięki czemu można je przywołać w postaci zestawień w dowolnym momencie i w dowolnym zakresie, bez potrzeby ponownego uruchamiania procesu kalkulacji. Każdorazowe uruchomienie procesu tworzenia planu zapotrzebowania materiałowego anuluje poprzedni plan i tworzy nowy.

Do podstawowych cech systemu MR zaliczamy:

- ➔ generowanie planu potrzeb materiałowych dla wybranych rodzajów indeksów,
- ➔ tworzenie planu zapotrzebowania materiałowego z uwzględnieniem wybranego kalendarza produkcyjnego,
- ➔ definiowanie prognoz zapotrzebowania na wyroby gotowe,
- **→** kalkulacia zapotrzebowania materiałowego na bazie zamówień od odbiorców, prognoz zapotrzebowania na produkty, otwartych i zarejestrowanych zleceń produkcyjnych, norm zaopatrzeniowych,
- ➔ emisja planu potrzeb materiałowych,
- **→** emisia sugerowanych zaleceń postepowania,
- ➔ możliwość przeglądania i korekty sugerowanych zleceń produkcyjnych , zamówień zakupu i zapytań ofertowych przed ich przekształceniem w rzeczywiste dokumenty,
- ➔ przekształcanie sugerowanych zamówień zakupu w rzeczywiste zamówienia,
- ➔ przekształcanie sugerowanych zamówień zakupu w zapytania ofertowe do dostawców,
- → przekształcanie sugerowanych zleceń produkcyjnych w rzeczywiste zlecenia produkcyjne,
- ➔ bezpośredni dostęp do kartotek magazynowych (np. sprawdzenie stanu zapasów).

## **3.5.1. Zapotrzebowanie**

Funkcję *MR/Zapotrzebowanie* można wykorzystywać do zarządzania bieżącą produkcją i zakupami oraz do planowania zapotrzebowania materiałowego na podstawie prognoz sprzedaży i zamówień od odbiorców. Dzięki tej funkcji możliwa jest weryfikacja bieżących zapasów magazynowych i tworzenie propozycji działań zmierzających do właściwego uzupełnienia braków. Korzystanie z opisywanej funkcji ma na celu, przede wszystkim:

- ➔ redukcję zapasów do niezbędnego minimum,
- ➔ określenie dokładnej ilości potrzebnych komponentów,
- ➔ określenie terminów złożenia zamówień do dostawców, które zabezpieczą dostawy materiałów na czas,
- ➔ określenie terminów otwarcia zleceń produkcyjnych, które zabezpieczą terminową realizację zamówień.

## **3.5.2. Tworzenie planu potrzeb**

Plan potrzeb materiałowych wykazuje zmiany wielkości zapasów w czasie oraz zalecenia odpowiednich działań w razie wystąpienia niedoborów lub nadwyżek. Podstawą kalkulacji potrzeb materiałowych są:

- ➔ otwarte (bieżące) zlecenia produkcyjne,
- → listy materiałowe otwartych zleceń produkcyjnych,
- **→** zarejestrowane zlecenia produkcyjne,
- ➔ struktury wyrobów dla zarejestrowanych zleceń produkcyjnych, zamówień sprzedaży, prognoz,
- ➔ zamówienia do dostawców,
- ➔ zamówienia od odbiorców,
- ➔ prognozy,
- → stan zapasów.

Tworząc plan potrzeb program w pierwszej kolejności oblicza ilość dostępną pozycji asortymentowej na dzień zapotrzebowania. Następnie ilość dostępną porównuje z zapasem minimalnym badanej pozycji. W sytuacji zaistnienia niedoboru na dzień zapotrzebowania, system sprawdza czy istnieje zlecenie produkcyjne lub zamówienie do dostawcy, które można by przyspieszyć. Jeżeli program wykaże nadwyżkę - sprawdza czy są zlecenia produkcyjne lub zamówienia zakupu, które można by opóźnić, tak aby zabezpieczyć materiały na czas i zniwelować nadwyżki magazynowe. W przypadku gdy nie ma zleceń produkcyjnych lub zamówień zakupu niwelujących niedobór, system (w zależności od rodzaju komponentu) zasugeruje zamówienie zakupu lub zlecenie produkcyjne generując odpowiednio zalecenie kupić / produkować. Proces ustalania zapotrzebowania kontynuowany jest przez wszystkie poziomy struktur wyrobów. Częstotliwość tworzenia planu zapotrzebowania materiałowego jest dowolna i zależy tylko od tego czy firma prowadzi planowanie krótkoterminowe, czy długoterminowe.

# **3.5.3. Rejestr poleceń (rekomendacji)**

Oprócz zestawienia zapotrzebowania materiałowego, w którym wykazany jest poziom zapasów i występujące braki, przydatne jest zestawienie transakcji z sugerowanym zaleceniem podjęcia działań (Produkować, Kupić, Przyspieszyć, Opóźnić) zabezpieczających dostawę pozycji asortymentowych we właściwym czasie. Wydruk takiego zestawienia można ograniczyć do wybranego zakresu indeksów pozycji asortymentowych, rodzaju zalecenia lub do grupy dostawców, w celu logicznego pogrupowania zakupów lub zleceń produkcyjnych. Funkcja *MR/Zapotrzebowanie/Zestawienie rekomendacji.* 

## **3.5.4. Tworzenie zleceń produkcyjnych**

Na podstawie planu potrzeb materiałowych, dla pozycji z poleceniem (rekomendacją ''Produkować'', system może wygenerować zlecenia produkcyjne. Funkcja potwierdzania pozwala skontrolować i skorygować każde sugerowane zlecenie przed przekształceniem je w rzeczywistą kartę zlecenia produkcyjnego. Karty zleceń utworzone w funkcji *Tworzenie zleceń produkcyjnych* są zapisane w kartotece zleceń w systemie ZP.

## **3.5.5. Prognozy**

Prognozy są przewidywaniem wielkości przyszłej sprzedaży produktów, która nie jest jeszcze potwierdzona zamówieniami od odbiorców. Celem jest ustalenie bezpiecznego stanu zapasów w czasie, który pokryje zapotrzebowanie na komponenty i produkty. Program planowania potrzeb materiałowych traktuje prognozy tak samo jak zamówienia sprzedaży i generuje na ich podstawie odpowiednie zapotrzebowania materiałowe. Możliwe jest wprowadzanie nieograniczonej liczby prognoz dla każdego wyrobu gotowego, na dowolny okres w przyszłości, (np. miesięczne prognozy sprzedaży). Decyzja na ile następnych miesięcy mają sięgać prognozy, zależy od czasu trwania procesu wytwarzania wyrobu gotowego i od tego jak ważne jest dla przedsiębiorcy długoterminowe planowanie zdolności produkcyjnej i planowanie potrzeb kapitałowych. Funkcja *Prognozy* nie oblicza automatycznie prognozowanej ilości, a jedynie umożliwia wprowadzenie jej do bazy danych. Ilość ta powinna być skalkulowana w oparciu o dotychczasową wielkość sprzedaży i plany przyszłościowe. Tworzenie planu potrzeb materiałowych może być procesem czasochłonnym zatem ważne jest utrzymywanie prognoz w stanie aktualnym. Jeśli dla danego wyrobu, w danym okresie wprowadzono już zamówienia od

odbiorców, zrealizowano określoną wielkość produkcji lub zarejestrowano zlecenia produkcyjne, to prognozę dla tej pozycji należy usunąć lub zmienić datę zapotrzebowania na późniejszą. Jeżeli wprowadzone prognozy nie pokrywają się z rzeczywistym zapotrzebowaniem, można zmienić prognozowaną ilość.

Podczas wprowadzania do systemu prognozowanego indeksu wyrobu oraz określania dla niego daty prognozy, oraz ilości, w każdej chwili możliwe jest wydrukowanie wybranego zakresu wprowadzonych prognoz, wprowadzenie korekty lub uzupełnienia.

#### *Aktualność prognoz*

Funkcja korekty w systemie MR służy do utrzymania zarejestrowanych prognoz w stanie jak najbardziej aktualnym tzn. muszą one dostarczać wiarygodnych informacji. Wprowadzone prognozy dezaktualizują się z powodu wprowadzania nowych zamówień sprzedaży i faktycznej sprzedaży w terminach pokrywających się z prognozą. Utrzymanie prognoz w stanie aktualnym można osiągnąć poprzez:

- → zmniejszenie ilości wyrobu w określonym przedziale czasowym do aktualnych zamówień sprzedaży lub aktualnych wysyłek,
- **→** przesuniecie prognozy w czasie,
- ➔ usuniecie lub dodanie prognozy (np. na koniec każdego miesiąca można wykasować prognozy dotyczące poprzedniego miesiąca i dodać nowe prognozy na następne miesiące).

# **3.6. Przesunięcia międzymagazynowe**

Pozycje asortymentowe mogą być przesuwane z jednego magazynu do drugiego. Do wykonania operacji przesunięcia służy funkcja *Przesuniecie*. Wykonanie przesunięcia miedzy magazynami zastępuje operacje rozchodu i przychodu. Przesunięcia mogą być wykonywane miedzy dowolnymi magazynami z możliwością zmiany metody wyceny wybranej pozycji asortymentowej. System kontroluje, aby w wyniku przesunięć i związanych z nimi odchyleń i zaokrągleń nie zmieniła się wartość zapasów magazynowych ewidencjonowana w księgowości. Dokumenty przesunięcia mogą być wielopozycyjne. Samą operację można rejestrować z wykorzystaniem magazynu - *Towary w drodze*. Towary w drodze stanowią magazyn logiczny i mają zastosowanie przy przesunięciach do magazynów oddalonych od siebie np. z magazynu centrali do magazynu w oddziale lub w przypadku odpowiedzialności materialnej osób prowadzących magazyn. Dodatkowo w systemie możemy przeglądać zestawienie dotyczące *Przesunięć planowanych*, które zawiera informacje o niezatwierdzonych dokumentach MM (np: z magazynu centralnego do magazynów oddziałowych). Jednocześnie wskazuje ono na potrzeby zaopatrzeniowe (zatowarowania) oddziału/ów.

# **3.7. Dokumenty obrotu magazynowego**

Dokumenty obrotu magazynowego opisują zdarzenia gospodarcze, które mają wpływ na stan ilościowy i wartościowy magazynu (materiałów, produktów gotowych, towarów). W systemie MG możemy rejestrować dokumenty:

- ➔ przychodów,
- → rozchodów,
- ➔ zwrotów,
- ➔ korekt,
- ➔ przesunięć międzymagazynowych (odpowiadających operacji rozchodu z jednego magazynu i przychodu do drugiego),
- ➔ noty wysyłkowe powstają na podstawie dokumentów rozchodu z magazynu i są dokumentem przekazywanym przewoźnikowi, zawierają informacje o odbiorcy, adresacie, asortymencie, jego opakowaniu i wadze.

Podczas rejestracji dokumentów obrotu magazynowego dostępne są następujące opcję:

- ➔ z zatwierdzeniem bezpośrednie zatwierdzenie dokumentu po wprowadzeniu kompletu informacji, automatyczna aktualizacja wartości w kartach magazynowych i utworzenie dekretów księgowych,
- ➔ bez zatwierdzania zarejestrowany dokument zatwierdzamy w dowolnym czasie w funkcji Zatwierdzanie,
- → z pliku CSV dokumenty magazynowe mogą być przekazane do systemu w postaci plików tekstowych,
- ➔ zatwierdzanie zatwierdzanie zarejestrowanych dokumentów,
- ➔ raport informacje potwierdzające zatwierdzenie dokumentów.

Podczas rejestrowania dokumentów przez użytkownika, system może utworzyć dodatkowy dokument zaokrągleń lub odchyleń. Dekretacje dotyczące wszystkich tych dokumentów należy wcześniej zdefiniować w *MG/Tabele/Symbole operacji*.

# **3.8. Kody kreskowe**

W systemie MG umożliwiono rejestrację przychodu magazynowego przy wykorzystaniu etykiet z kodami kreskowymi funkcja: *MG/Dokumenty/Przychodu/Rejestracja/Z etykiet z kodem GS1 -128.* Kod kreskowy jest graficznym odwzorowaniem informacji za pomocą kresek i odstępów pomiędzy nimi. Etykiety zawierające informacje o zawartości i ilości towaru mogą być odczytywane przy użyciu czytnika kodów kreskowych bez konieczności ''ręcznego'' wprowadzania danych. Informacje na etykietach dotyczą przede wszystkim:

 $\rightarrow$  kodu produktu (EAN 13),

- ➔ ilości produktu,
- → numeru jednostki logistycznej (SSCC).

Istnieje wiele różnych systemów kodów kreskowych m. in. EAN 13, Codabar, ITF, Code 39, Code 128 itd., które różnią się układem kresek i możliwościami kodowania (cyfry, litery, ilość znaków). W handlu standardowo stosowany jest system EAN i ten właśnie rodzaj kodu umieszczany jest na opakowaniach towarów, aby ułatwić ich obrót hurtowy i detaliczny. Zastosowanie kodu kreskowego ułatwia pracę ewidencyjną i kontrolę, eliminuje zbędną dokumentację, przyspiesza obsługę klienta, usprawnia inwentaryzacje i umożliwia automatyczne sygnalizowanie braków w zaopatrzeniu.

Dzięki nowej funkcji możliwe jest nie tylko wczytywanie kodów ale również drukowanie (głównie kodu EAN 13) dowolnie zdefiniowanych przez operatora etykiet logistycznych na podstawie dokumentów rozchodu magazynowego. Wygląd etykiety oraz zawarte w niej informacje można dostosowywać do indywidualnych wymagań kontrahenta.

# **3.9. Przeglądanie i drukowanie danych magazynowych**

System MG umożliwia przeglądanie na ekranie i drukowanie na drukarkę oraz na dysk zestawień o stanach, obrotach, zapasach magazynowych i o zużyciu materiałów. Wydruki na dysk można w dowolnej chwili roku przeglądać w funkcji *Pomocnicze/Gospodarka zbiorami/Przeglądanie wydruków*.

## **3.9.1. Zapasy bieżące**

Funkcja umożliwiają przeglądanie i wydruk aktualnych informacji o stanach magazynowych w trzech różnych ujęciach:

- → stany pozycii magazynowych,
- ➔ wartości magazynów,
- ➔ wartości grup.

W każdym z tych ujęć możemy przeglądać i drukować informacje o:

- ➔ wszystkich pozycjach w magazynie,
- → pozycjach o niezerowych stanach,
- → pozycjach o stanach zerowych,
- → pozycjach wykazujących zapas poniżej normy KIM lub KSOM,
- ➔ pozycjach wykazujących zapas powyżej normy KIM lub KSOM,
- ➔ pozycjach nie wykazujących ruchu, tzn. bez operacji rozchodów od podanego dnia,
- → pozycjach przeterminowanych,
- $\rightarrow$  pozycjach zalegających.

Możliwe jest również uzyskanie informacji dotyczących *bieżących stanów według głównych dostawców.* Funkcja drukuje stany indeksów dla których wybrany kontrahent jest głównym dostawcą (tj. jego symbol wpisany został do karty indeksu).

## **3.9.2. Obroty magazynowe**

Obroty to suma operacji dotyczących pozycji magazynowej. System oddzielnie sumuje operacje przychodu i oddzielnie rozchodu dla bieżącego miesiąca i dla roku obrachunkowego. W funkcji *Zapasy/Obroty magazynowe* przeglądać można:

- → obroty wybranego indeksu,
- → obroty i stany początkowe,
- → obroty wybranego okresu,
- $\rightarrow$  obroty wybranych operacii.
- → obroty wg zleceń produkcyjnych,
- ➔ Obroty w okresie od... do...,
- → Obroty wskazanych partii/serii

Dodatkowo w systemie funkcjonują zestawienia w formie tabelarycznej zawierające informacje o:

- $\rightarrow$  zapasach zalegających,
- ➔ średnich rozchodach dziennych.

Informacje uszeregowano według magazynów i indeksów asortymentu. Zawartość tabeli można przesyłać do arkusza (np. Ms Excell) lub zapisywać jako plik w formacie CSV.

# **3.10. Odchylenia**

Odchylenia to różnice miedzy wyceną dokumentu dokonaną wg stałej ceny ewidencyjnej (ilość \* cena ewidencyjna), a rzeczywistą wartością operacji (ilość \* cena nabycia). Odchylenie powstaje wyłącznie dla pozycji magazynowych wycenianych metodą ewidencyjną według stałych cen ewidencyjnych. Należy pamiętać, że dokument przychodu zapisywany jest w zbiorze dokumentów i w zbiorze poleceń księgowania z ceną rzeczywistą (zakupu), a dokument odchyleń tworzony jest dodatkowo, gdy cena rzeczywista jest różna od stałej ceny ewidencyjnej zapisanej w kartotece. Odchylenia nie wpływają na wartość pozycji magazynowych (nie zmniejszają ani nie zwiększają ich wartości). Dokument odchyleń koryguje obroty magazynu. Odchylenia powinny być okresowo (np. raz w miesiącu) rozliczane w systemie księgowym np. przy wykorzystaniu automatów księgowych. Odchylenia w systemie MG mogą powstać podczas wykonywania operacji:

- ➔ przychodu i zwrotu do magazynu,
- ➔ zwrotu z magazynu.

Odchylenie powstałe w wyniku operacji przychodu i zwrotu do magazynu może wynikać z różnicy między ceną na dokumencie a ceną ewidencyjną danej pozycji, np.:

- ➔ cena z dokumentu > ceny ewidencyjnej odchylenie dodatnie,
- ➔ cena z dokumentu < ceny ewidencyjnej odchylenie ujemne.

Ma to związek z tym, iż zwrot do magazynu odbywa się na podstawie dokumentu rozchodu (system odszukuje dokument), a przyjęcie do magazynu na podstawie ceny ewidencyjnej. Sytuacja występowania odchylenia dodatniego może mieć miejsce w momencie zmiany ceny ewidencyjnej – przeceny. Natomiast operacja zwrotu z magazynu wykonywana jest według rzeczywistej ceny zakupu i dlatego w tym przypadku odchylenia także mogą być obliczane.

Podczas rejestrowania przez użytkownika dokumentów przychodów, rozchodów, zwrotów i korekt system MG automatycznie tworzy dokumenty zaokrągleń oraz odchyleń. Podczas korygowania ceny ewidencyjnej powstaje dokument przeceny, natomiast podczas zmiany metody wyceny może powstać dokument zaokrągleń. Dokumenty zaokrągleń, odchyleń i przecen nazywane są dokumentami korygującymi wartość magazynu. Można je przeglądać i drukować w module *Operacje*. Użytkownik nadaje numery dokumentom zgodnie z zasadami obowiązującymi przy numerowaniu wszystkich pozostałych dokumentów.

# **3.11. Korekty**

Przy pomocy operacji korekt rejestrujemy zmiany stanów magazynowych (ilości i wartości) zapisanych w kartach magazynowych pozycji asortymentowych. Potrzeba zmiany stanów może wyniknąć z inwentaryzacji lub innej metody stwierdzającej rzeczywiste stany w magazynie. W funkcji tej możemy zarejestrować nadwyżkę (gdy stany rzeczywiste są większe niż stany zapisane w bazie danych) oraz niedobór pozycji asortymentowej (gdy stany rzeczywiste są niższe niż stany zapisane w bazie).

# **3.12. Inwentaryzacja**

Inwentaryzację, czyli spis z natury (spis inwentaryzacyjny), przeprowadza się w celu porównania danych z ewidencji z danymi rzeczywistymi. W przypadku stwierdzenia różnic koryguje się dane w ewidencji i rozlicza różnice (nadwyżki lub niedobory). Przepisy wymagają, aby wielkości liczbowe wykazywane w księgach przed zaprezentowaniem ich w sprawozdaniach finansowych były zweryfikowane wcześniej przez inwentaryzację. W przedsiębiorstwach handlowych inwentaryzacja (remanent) może służyć do ustalenia kosztów zakupu towarów sprzedanych. Dlatego tak ważna jest inwentaryzacja w przedsiębiorstwach, w których koszt towarów sprzedanych w okresie obrachunkowym ustala się na podstawie różnicy między wartością zapasów na początku okresu a wartością towarów na końcu okresu. Inwentaryzacja może także służyć do rozliczenia osób odpowiedzialnych za powierzone im mienie.

System MI jest integralną częścią systemu magazynowego MG (nie może funkcjonować samodzielnie). System umożliwia:

- ➔ przeprowadzenie pełnej inwentaryzacji wybranych magazynów,
- ➔ generowanie arkuszy spisowych na istniejące towary,
- ➔ wprowadzenie inwentaryzacyjnych stanów magazynowych,
- → seryjne zerowanie oznaczonych ale jeszcze nie spisanych towarów,
- ➔ generowanie raportu różnic inwentaryzacyjnych,
- ➔ zdefiniowanie zasad księgowania różnic,
- ➔ zaksięgowanie różnic zgodnie z przyjętą definicją schematu księgowania i tworzenie właściwych dokumentów różnic inwentaryzacyjnych,
- ➔ śledzenie poszczególnych inwentaryzacji,
- ➔ blokowanie inwentaryzowanych pozycji na magazynie (są one wówczas niedostępne dla jakichkolwiek innych operacji),
- ➔ odblokowywanie zinwentaryzowanych pozycji na magazynie,
- **→** zmiany cen ewidencyjnych towarów w magazynie,
- ➔ tworzenie, przeglądanie i drukowanie cenników sprzedaży,
- → automatyczne obliczanie cen sprzedaży towarów i materiałów,
- ➔ przeglądanie aktualnych cen sprzedaży.

Przyjęte rozwiązanie inwentaryzacji krok po kroku (ABC) pozwala na realizację całego procesu dla wybranych pozycji magazynowych, bez konieczności blokowania całego magazynu.

## **3.12.1. Oznaczanie pozycji do spisu**

Na początku procesu inwentaryzacji oznaczamy pozycje magazynowe od których zaczniemy remanent. Możliwe jest oznaczenie wybranej pozycji lub całej grupy magazynowej. Stan magazynowy pozycji oznaczonej do spisu nie może ulegać zmianie aż do momentu zwolnienia pozycji. Oznacza to blokadę pozycji magazynowej na czas inwentaryzacji (nie można dla niej zatwierdzać dokumentów w systemach NA i ZO i rejestrować dokumentów w systemie MG).

Funkcja : *Produkcja /MI- Inwentaryzacja,ceny /Inwentaryzacja/Oznaczanie pozycji do spisu.*

## **3.12.2. Arkusz spisowy**

Arkusz spisowy służy do nanoszenia stanów rzeczywistych pozycji magazynowych. Na wydruku arkusza ujęte zostają wyłącznie pozycje oznaczone wcześniej do inwentaryzacji. Dla każdej pozycji drukowane są następujące informacje:

➔ indeks pozycji,

- → nazwa pozycji,
- $\rightarrow$  miejsce składowania.
- ➔ pole na wpisanie ilości na stanie,
- $\rightarrow$  jednostka miary,
- → pole na uwagi.

Wydruk arkusza można poprzedzić zbudowaniem odpowiedniego warunku (QUERY).

#### Przykład:

Poniższy opis ilustruje przydatność warunku dla hurtowni książek. Zakładamy, że indeks magazynowy w hurtowni reprezentuje jednego dostawcę (wydawce), np. indeksy książek z wydawnictwa AGORA: AGORA\_000001 ... AGORA\_999999. W nazwie karty podany jest tytuł książki, np. "Co młody informatyk wiedzieć powinien". W magazynie książki ułożone są na regałach (każdy regal, to inny wydawca). Na regalach, książki ułożone są alfabetycznie, tytułami. Jak najwygodniej przeprowadzić inwentaryzację:

1. Arkusze spisu z natury drukujemy następująco:

- ➔ budujemy warunek QUERY który pozwoli nam oznaczyć indeksy z zakresu: od AGORA\_000001 do AGORA\_999999,
- ➔ wybieramy pozycje z kartoteki magazynowej wg nazwy (tytułu),
- ➔ drukujemy arkusze uporządkowane wg tytułów książek, czyli w takiej kolejności jak ułożone są na regalach.

Osoby prowadzące spis z natury, podchodzą do regałów, na których znajdują się książki danego dostawcy (wydawcy) - ułożone wg alfabetu (nazwy karty magazynowej). Biorą do ręki książkę, czytają tytuł, łatwo wyszukują pozycje na arkuszu spisowym i wpisują ilość.

## **3.12.3. Rejestracja spisanych danych**

W tej funkcji następuje wprowadzenie do systemu ilości towarów, materiałów spisanych podczas inwentaryzacji. Podczas procesu system oblicza różnice, tzn. jeżeli:

- ➔ ilość spisana > ilości w kartotece nadwyżka,
- ➔ ilość spisana < ilości w kartotece niedobór.

W przypadku wystąpienia nadwyżki należy dodatkowo podać cenę, aby system mógł wyliczyć wartość przychodu. Dla pozycji, dla których rejestrujemy termin ważności, należy podawać daty ważności. Rejestrację danych możemy dokonać "ręcznie" lub możemy pobrać dane ze zbioru tekstowego pobranego z kolektora danych (przenośnego komputerka).

#### *Rejestracja ''ręczna''*

Dane o ilościach zinwentaryzowanych pozycji można wprowadzać do TRAWERSA ręcznie. Podczas operacji system wyświetla kolejne oznaczone pozycje, a użytkownik wpisuje ilości oraz ewentualnie cenę przychodu i termin ważności.

#### *Pobieranie ze zbioru tekstowego (TXT)*

Dane spisowe możemy odczytywać i pobierać do systemu MI z kolektora danych w formacie zbioru tekstowego TXT (większość kolektorów potrafi zapisywać dane w tym formacie). Jeżeli w zbiorze TXT znajdzie się więcej zapisów dotyczących tego samego indeksu, to ilości te zostaną zsumowane. Po pobraniu danych ze zbioru tekstowego system wyświetli raport.

## **3.12.4. Raport różnic inwentaryzacyjnych**

Po wprowadzeniu ilości spisanych (ręcznie lub ze zbioru tekstowego) system może wygenerować i wydrukować zestawienie różnic inwentaryzacyjnych. Na wydruku zamieszczane są informacje: o ilości spisanej, ilości w ewidencji komputerowej oraz o ilości i wartości różnic.

## **3.12.5. Aktualizacja stanów według spisu**

Po przeprowadzonej inwentaryzacji i wprowadzeniu zebranych informacji o stanach magazynowych można przeprowadzić aktualizację stanów. Podczas aktualizacji automatycznie wykonywane są następujące operacje:

- ➔ utworzony zostaje dokument korekt (nadwyżek lub niedoborów),
- ➔ zmienione zostaną stany magazynowe w systemie MG,
- → utworzone zostanie polecenie księgowania,
- → może powstać dokument odchyleń i zaokrągleń, który można przeglądać i drukować w systemie MG w funkcji *Dokumenty/Zaokrąglenia (zwiększenia i zmniejszenia) i Odchylenia,*
- ➔ w kartotece magazynowej uaktualniane jest pole *Data ostatniej inwentaryzacji.*

### **3.12.6. Raport z aktualizacji**

Po przeprowadzeniu aktualizacji, system może wygenerować raport dotyczący ostatniej inwentaryzacji. W raporcie umieszczane są informacje: o czasie rozpoczęcia i zakończenia obliczeń oraz informacje o nieprawidłowościach, które wystąpiły podczas obliczeń. Przykładowe raporty nieprawidłowości:

- → "Obliczono za dużą wartość" wynik obliczeń przekracza ustalony rozmiar pola,
- ➔ "Brak definicji operacji odchyleń",
- ➔ "Brak definicji operacji zaokrągleń"

Co oznacza, że w systemie MG w Tabeli Symboli Operacji nie wprowadzono symbolu dla "Odchyleń zwiększeń/zmniejszeń" oraz "Zaokrągleń - zwiększeń/zmniejszeń".

## **3.12.7. Wydruk różnic pozycji zaktualizowanych**

Wydruk różnic jest to zestawienie podsumowujące proces aktualizacji kartoteki magazynowej ze stanami spisanymi podczas inwentaryzacji. Na zestawieniu ujmowane są informacje o różnicach między ilościami spisanymi a ilościami zapisanymi w kartotece przed aktualizacją oraz o wartości tych różnic. Zestawienie to można otrzymać tylko dla pozycji oznaczonych do aktualizacji i zaktualizowanych. Zestawienie nie ujmuje pozycji zwolnionych z aktualizacji. Po zwolnieniu pozycji można jedynie wydrukować dokumenty korekty w systemie MG.

## **3.12.8. Zwolnienie pozycji zaktualizowanych**

Po zakończeniu inwentaryzacji należy zwolnić inwentaryzowane pozycje magazynowe, ponieważ dopiero wtedy można będzie zatwierdzać dla nich dokumenty w systemie NA i ZO oraz rejestrować dokumenty w MG.

# **4. Sprzedaż**

System NA umożliwia rejestracje sprzedaży towarów i usług, zapłat za wystawione faktury oraz śledzenie na bieżąco stanu rozrachunków z odbiorcami. System NA współpracuje z systemami: magazynowym MG, obrotem pieniężnym KB oraz księgowym KG. Najważniejsze cechy systemu NA:

- → możliwość wystawiania i drukowania faktur sprzedaży towarów i usług, not obciążeniowych i uznaniowych,
- ➔ wygodna i bezpieczna praca dzięki podziałowi na rejestracje i zatwierdzanie dokumentów,
- ➔ możliwość sprzedaży według wcześniej zarejestrowanych zamówień,
- ➔ rejestracja zapłat za wystawione faktury/noty,
- ➔ możliwość śledzenia na bieżąco stanu rozrachunków z odbiorcami,
- ➔ emisja szeregu zestawień o ustalonej formie i treści, np. wydruku faktur nierozliczonych, rozliczonych, zaległości płatniczych, stanów i obrotów,
- → możliwość czynnej współpracy z systemem MG i automatyczna aktualizacja ilości i wartości w kartotekach magazynowych,
- ➔ możliwość współpracy z systemem księgowym KG i transmisji poleceń księgowania wynikających z operacji dokonanych w systemie NA,
- ➔ bogaty i elastyczny mechanizm rabatów i upustów,
- ➔ możliwość przesyłania informacji do drukarki fiskalnej,
- ➔ możliwość naliczania odsetek,
- ➔ możliwość prowadzenia i wydruku Rejestru Sprzedaży.

# **4.1. Odbiorcy**

#### **4.1.1. Kartoteka odbiorców**

Informacje dotyczące nowych odbiorców możemy wprowadzać w module Odbiorcy w funkcji *Odbiorcy/ Kartoteka Odbiorców/Dopisywanie* oraz w trakcie rejestrowania dokumentów sprzedaży. Każda karta odbiorcy składa się z kilku zakładek, w których umieszczane są najistotniejsze informacje dotyczące klienta:

- → Dane firnansowe (nr przedstawiciela, limity kredytowe, rabaty, upusty, ceny, bank),
- → Dane handlowe (etap w cyklu sprzedaży, osoby decyzyjne w firmie, profil firmy itd.),
- ➔ Warunki wysyłki (kod dostawy oraz miejsce dostawy wg zasad INCOTERM, trasa, odległość),
- ➔ Osoby do kontaktu,
- → Dodatkowy opis,
- ➔ Rachunki do rozliczenia (przeglądanie faktur do rozliczenia i terminów płatności),
- ➔ Rachunki rozliczone (przegladanie zapłaconych faktur za wybrany okres),
- ➔ Kronika kontaktów/zdarzeń (informacje o wystawianych fakturach, telefonach,zdarzeniach rejestrowanych w systemie RK),
- ➔ Kronika zadań (zadania związane z klientem, rejestrowane w systemie RZ),
- ➔ Kronika e-maili (wysłane/odebrane wiadomości e-mail od klienta rejestrowane w systemie pocztowym Trawersa),
- ➔ Znaczace dat (data utworzenia karty, data pierwszej transakcji, data pierwszego kontaktu itd.),
- ➔ Kronika faktur sprzedaży,
- → Kronika ofert sprzedaży,
- $\rightarrow$  Adres na mapie,
- **→** Program punktowy.

Podczas otwierania i wypełniania nowej karty odbiorcy, zawieramy w niej komplet niezbędnych informacii:

*Odbiorca -* Podajemy 6-znakowy symbol, np. 100021, GD0011.

*Nazwa* - Nazwa odbiorcy (o długości do 60 znaków). Ta nazwa pojawi się na wydrukach, np. fakturze, rejestrze sprzedaży. Nazwa, podobnie jak symbol, identyfikuje odbiorcę. Zaleca się wpisywanie nazw rozpoczynających się od nazwy firmy np. "Oceanik Spółka z o.o.", a nie "Spółka z o.o. Oceanik". Przyspieszy to wyszukiwanie odbiorcy według nazwy.

*NIP* - Numer Identyfikacji Podatkowej odbiorcy.

*Adres* - Kod pocztowy, miejscowość, ulica i nr siedziby odbiorcy.

*Pan(i)* - Nazwisko przedstawiciela odbiorcy, z którym będziemy się kontaktowali; pojawi się na fakturze jako osoba odbierająca fakturę.

*Telefon (1 i 2), Telex, Fax* - Numery urządzeń telekomunikacyjnych odbiorcy.

*Operator –* symbol osoby odpowiedzialnej za kontakty z odbiorcą.

*Źródło pozyskania* - np. reklama, internet, targi.

*Sektor Gospodarki* – określa sektor do którego należy kontrahent, parametr wykorzystywany do zestawień statystycznych.

*Uwagi 1, Uwagi 2* - Pola na dowolny komentarz dotyczący odbiorcy.

*Komórka i jednostka organizacyjna* - Wydział, zakład lub inny element w strukturze organizacyjnej odpowiedzialny za kontakty z odbiorcą.

*Kategoria ABC* - Podajemy A, B, C w zależności od ''ważności'' odbiorcy (np. według procedur rabatów udzielamy tylko odbiorcom z kategorią A).

*Numer banku, nr rachunku bankowego* - Nr pobierany z tabeli banków stworzonej w systemie AD. Podczas tworzenia przelewów w systemie KC pobierany będzie pierwszy z dwóch podanych tutaj banków i rachunków.

*Limit kredytowy* – dzięki tej opcji system może kontrolować poziom należności od odbiorcy (wielkość kredytu jakiego mu udzielamy). Przykładowo jeżeli podczas wystawiania faktury należności przekroczą podany limit kredytu, to system upewni się, czy rzeczywiście chcemy sprzedawać temu odbiorcy, komunikat: ''Limit kredytowy przekroczony o ... zł. Czy kontynuować?''

*Płatność w ciągu ... dn***i** - Liczba dni liczonych od daty wystawienia dokumentu, w czasie których powinna być uiszczona zapłata. Jeżeli zapłata wpłynie po tym terminie, to można temu odbiorcy naliczyć odsetki.

*Odsetki wg tabeli* - Numer tabeli definiującej sposób naliczania odsetek dla tego odbiorcy.

*Stały rabat* - Określamy w % stała zniżkę, jakiej będziemy udzielać odbiorcy.

*Waluta* - Dla odbiorców walutowych podajemy symbol waluty.

*Numer ceny* **-** Wpisujemy numer ceny sprzedaży, która będzie stosowana bądź przy sprzedaży magazynowej bądź przy sprzedaży usług. Ceny powinny zostać wcześniej zdefiniowane w kartotekach magazynowych w systemie MG (w przypadku sprzedaży towarów z magazynu) i w katalogu usług w systemie NA (w przypadku sprzedaży usług). Cena sprzedaży o podanym numerze będzie wyświetlana na ekranie w momencie sprzedaży danego towaru lub usługi w polu "cena".

*Numer upustu* **-** Jeżeli podamy:

0 - to cena sprzedaży obniżona będzie o % podany w polu "Stały rabat",

1, 2, 3 - to cena sprzedaży obniżona będzie o % pobrany z tabeli upustów w zależności od ilości, wartości lub grupy towaru lub usługi,

9 – to cena sprzedaży obniżona będzie o % pobrany z tabeli upustów o numerze podanym w następnym polu (Patrz opis sposobów udzielania upustów w opisie tabeli upustów w AD).

*Forma płatności* - Proponowana forma: Gotówka, Przelew, itp.

*Obroty całkowite* - Zwiększenia (sprzedaż) i zmniejszenia (zapłaty) należności tego odbiorcy. System zapisuje do tych po całkowite rejestrowania operacji. Można je także wpisać "ręcznie".

*Blokada kontrahenta* **-** gdy kontrahent jest zablokowany (w karcie: Zablokowany=T), oprócz pojawiającej się informacji o blokadzie, nie można zarejestrować dla niego dokumentu sprzedaży.

Czy fiskalizowac sprzedaż T/N - sprzedaż dla odbiorców oznaczonych "N" nie będzie fiskalizowana, opcja jest aktywna podczas fiskalizacji w locie, bezpośrednio po wystawieniu dokumentów sprzedazy oraz w funkcjach fiskalizacji seryjnej.

### **4.1.2. Pobieranie kart odbiorców ze zbioru OBCY.DBF**

Funkcja ta służy do pobierania kart odbiorców ze zbioru zewnętrznego (OBCEGO) i dopisywanie ich do kartoteki odbiorców już istniejącej w systemie NA (NASZEGO). Zbiór OBCY może pochodzić z oddziału naszej firmy, może nim być zakupiona od firmy mailingowej baza adresowa lub kartoteka dostawców z systemu ZO. Podczas wprowadzania nowych danych funkcja porządkuje (indeksuje) kartotekę odbiorców w NA (zbiór NASZ), następnie, pobiera kolejnego kontrahenta ze zbioru OBCEGO i porównuje kolejne pola, czyli szuka czy w zbiorze NASZYM jest kontrahent o takich samych zawartościach w następujących polach:

- ➔ symbol,
- $ightharpoonup$  NIP.
- ➔ nazwa,
- → adres (miasto, ulica).

#### Przykład:

Funkcja sprawdza pierwszy człon nazwy, np. Gdańsk - Wrzeszcz lub Gdańsk Wrzeszcz - Gdańsk, oraz nazwę ulicy. Podczas przeszukiwania polskie litery zamieniane są na opcję "Bez polskich liter", aby ignorować różnice wynikające ze sposobu zapisu polskich liter w tekstach. Jeżeli kontrahent odczytany ze zbioru OBCEGO znajduje się w zbiorze NASZYM, to możemy go usunąć ze zbioru OBCEGO, aby uniknąć powtórnego przeszukiwania. Jeżeli danego kontrahenta nie ma, to możemy go dopisać do NASZEGO zbioru. Przed zapisaniem program umożliwi zmianę pól karty. Ponadto funkcja umożliwia wyszukiwanie w NASZYM zbiorze podwójnych kontrahentów, tzn. takich którzy:

- a) mają taki sam NIP i rożne nazwy,
- b) mają takie same adresy a rożne nazwy.

Program może pracować w 2 trybach:

- ➔ ręcznym (operator decyduje o dopisywaniu i usuwaniu). Ten tryb zalecamy, gdyż uzyskujemy więcej informacji o przebiegu procesu sprawdzania. Możemy np. wykryć karty odbiorców, którzy mają rożne symbole a takie same nazwy lub NIP-y w kartotece odbiorców w centrali i w oddziale,
- ➔ automatycznym (dopisywanie kontrahentów do zbioru NASZEGO ze zbioru OBCEGO bez ingerencji operatora. Prace programu można przerwać za pomocą klawisza [Esc]).

## **4.1.3. Etykiety i listy seryjne**

Proces drukowania listów seryjnych składa się z następujących czynności:

➔ utworzenie listy adresatów (wybranie odbiorców z kartoteki),

- ➔ sformułowanie treści listu,
- ➔ wydrukowanie treści listu,
- ➔ wydrukowanie etykiet na papierze ciągłym lub arkuszu A4.

#### Przykład:

Aby stworzyć listę adresatów zawierająca oznaczonych odbiorców, których nazwa zaczyna się od litery A do K, mających siedzibę w Gdańsku, należy podać:

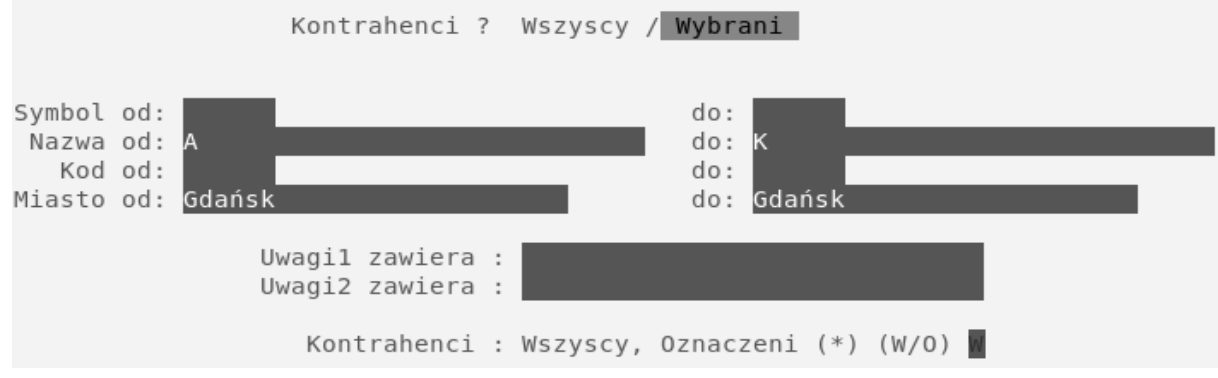

Powstanie lista zawierająca wybranych odbiorców. System utworzy listy oraz etykiety dla odbiorców znajdujących się na liście i oznaczonych znakiem [\*]. Na utworzonej liście można wykonać następujące operacje:

- → zmiana danych kontrahenta,
- ➔ dodanie zwrotu grzecznościowego rozpoczynającego list,
- ➔ dodanie kontrahenta,
- → usuniecie kontrahenta,
- ➔ oznaczenie (\*) kontrahenta/wszystkich kontrahentów.

#### **4.1.4. Obliczanie limitu kredytowego**

W trakcie opracowywania...

#### **4.1.5. Upusty**

Upust zmniejsza cenę sprzedaży o określony procent. Zmniejszona cena nazywana jest ''ceną z upustem". W systemie NA wartość upustu można wprowadzać w trakcie rejestrowania pozycji sprzedaży lub określić go wcześniej dla wybranego odbiorcy podając numer upustu. W tym przypadku podczas rejestrowania kolejnych pozycji, system automatycznie podpowiada wartość upustu. Aby wprowadzić ten mechanizm do systemu należy:

1. W funkcji *AD/Tabele/Upusty* zdefiniować tabelę upustów w zależności od ilości, wartości lub grupy, do której należy towar/usługa lub w zależności od grupy upustu,

2. W systemie Sprzedaży NA w katalogu usług (dotyczy sprzedaży usług) i w Magazynowym MG w kartotekach magazynowych (dotyczy sprzedaży magazynowej) określić dla danej usługi/towaru numer tabeli upustów oraz ceny sprzedaży np. dla określonej usługi podajemy nr tabeli upustów:

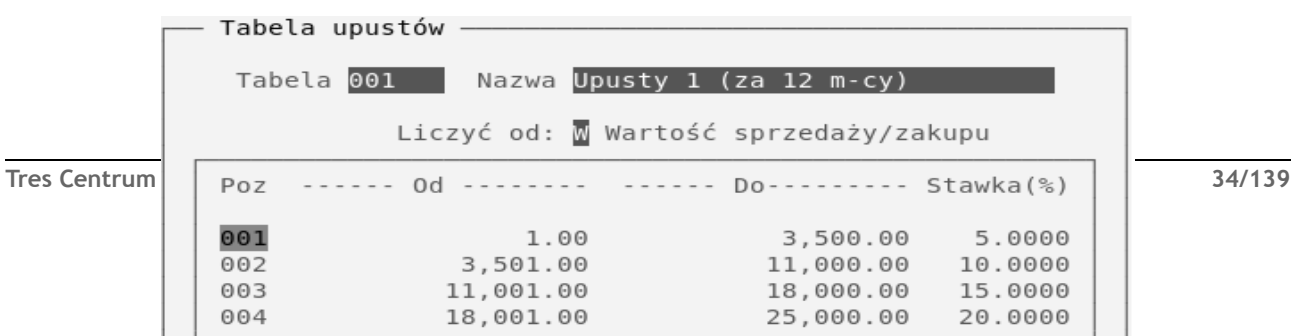

Tabela 001 – upust 1

Tabela 002 - upust 2

Tabela 003 - upust 3

oraz podobnie ceny: 1, 2 i 3.

Dla każdej usługi/towaru możliwe jest wpisanie 3 różnych numerów tabeli upustów oraz 3 cen sprzedaży.

3. W katalogu odbiorcy określić numer upustu (1, 2 lub 3) oraz numer ceny (1,2 lub 3), np. dla odbiorcy nr 000001 w polu *"Nr upustu"* wpisujemy 2 (czyli tabela nr 002 - od ilości). Wpisujemy tez numer ceny np. 2. Przy tak określonych parametrach w czasie rejestracji pozycji sprzedaży system podpowie cenę oraz % upustu. Cena sprzedaży zostanie obniżona o % upustu i wyświetlona jako "cena z upustem". Wielkość upustu udzielanego klientowi można zmieniać bezpośrednio przy pozycji na fakturze.

#### Przykład:

W magazynie znajdują się dyskietki HD 3.5. W kartotece magazynowej systemu MG zapisane są między innymi następujące informacje:

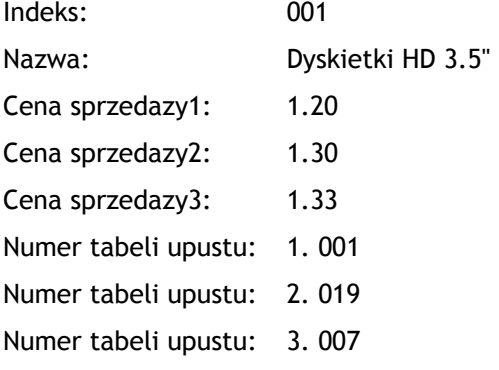

W kartotece odbiorcy systemu NA zapisane są między innymi następujące informacje:

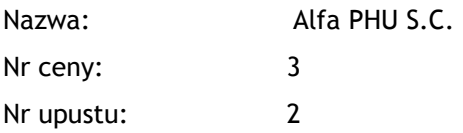

W tabeli upustów w systemie administracji AD zapisane są następujące informacje:

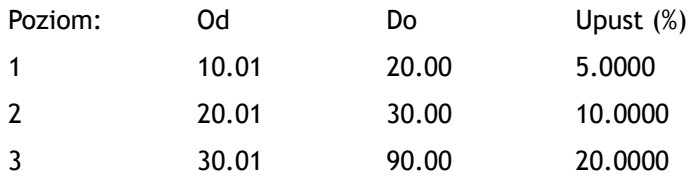

Jeżeli sprzedajemy dyskietki HD 3.5 dla odbiorcy Alfa PHU S.C., to system NA wyświetli cenę sprzedaży 3 z karty magazynowej (gdyż dla tego odbiorcy sprzedajemy wg ceny nr 3 - cenę można w każdej chwili zmienić) oraz upust wg tabeli upustów nr 2. 019 (gdyż dla tego odbiorcy udzielamy upustu nr 2).

Jeżeli sprzedajemy 10 dyskietek po 1,33 zł to wartość sprzedaży wyniesie 13,30 zł. Wg tabeli upustów 2. 019 dla takiego poziomu wartości sprzedaży, upust od ceny wynosi 5%. Dlatego system podpowie cenę 1,33 zł i upust 5%, po zaakceptowaniu tych wielkości wyliczy wartość sprzedaży: 10 \* 1,26 zł (cena po upuście)  $= 12.60$  zł.

Jeżeli zamierzamy wysłać do odbiorców cennik naszych towarów i podać zasady udzielania upustów, to możemy:

- ➔ utworzyć i wydrukować cennik w systemie MI,
- ➔ wydrukować cennik przy pomocy systemu PM w cenniku umieszczamy wtedy tylko te towary, dla których stosujemy upust wg. tabeli,

➔ wydrukować tabelę upustów w systemie AD.

### **4.1.6. Rejestr sprzedaży**

Rejestr sprzedaży w systemie NA drukowany jest na podstawie miesięcznego zbioru faktur sprzedaży oraz faktur korygujących i zawiera informacje o fakturach zarejestrowanych. Nie zawiera natomiast informacji o notach. Rejestr sprzedaży może mieć zawartość i wygląd zaproponowany przez firmę TRES lub ustalony przez użytkownika, według własnego wzorca.

Aby uzyskać wydruk rejestru sprzedaży, należy:

- ➔ wprowadzić okres obliczeniowy rok i miesiąc którego będzie dotyczył sporządzany rejestr i z którego wybrane zostaną dokumenty ujęte w rejestrze,
- ➔ określić układ rejestru wg dat/wg numerów,
- ➔ określić oddział którego będzie dotyczył rejestr,
- ➔ określić zakres faktury/paragony, rejestr można drukować osobno dla faktur sprzedaży i dla faktur korygujących, można też wydrukować dla nich jeden rejestr,
- ➔ wybrać dokumenty wszystkie, sprzedaży, korygujące, rejestr można również drukować dla wybranych z listy symboli operacji,
- → określić ujęcie wszystkie dokumenty, sfiskalizowane, niesfiskalizowane,
- ➔ wybrać operacje wszystkie/wybrane,
- ➔ wybrać numer dokumentu od....do,
- ➔ określić datę od....do,
- ➔ wybrać rodzaj wydruku rejestr drukowany w całości lub w częściach (A+B),

Rejestr można wydrukować bezpośrednio na drukarce (laserowej lub igłowej), obejrzeć na ekranie lub zapisać na dysku. Jeżeli zapiszemy rejestr na dysk, to w dowolnym momencie roku będzie można go wyświetlić ([F10]), wydrukować ([F4]) lub usunąć ([F9]) w funkcji Pomocnicze/Gospodarka Zbiorami/Przeglądanie wydruków.

# **4.2. Dokumenty sprzedaży**

#### **4.2.1. Oferty sprzedaży**

W trakcie opracowywania....

#### **4.2.2. Zamówienia sprzedaży**

W systemie NA możemy zarejestrować zamówienie, które składa u nas odbiorca w funkcji *Sprzedaż/Zamówienia*. Ponadto:

- ➔ na podstawie zarejestrowanych zamówień możemy oszacować zapotrzebowanie na nasze towary lub usługi oraz wystawić fakturę,
- → możemy utworzyć wiele faktur na podstawie jednego zamówienia,
- ➔ mamy możliwość wysłania do odbiorcy potwierdzenia zamówienia (korzystając z edytora wzorców dokumentów),
- → zamówienie przepisane do faktur staje się zrealizowane, gdy ilość zamówiona =< ilość sprzedana (zafakturowana),
- ➔ system pozwala śledzić stan realizacji zamówień można przeglądać zamówienia zrealizowane i niezrealizowane,
- → zarejestrowanie zamówienia powoduje rezerwacje towaru w magazynie,
- → tworzenie zestawienia "Specyfika wysyłki zamówienia", które pozwala na wydruk listy zamówień do realizacji w układzie wg. odbiorców/adresatów, co ułatwia kompletowanie asortymentu do wysyłki,
- → pozycie zamówienia można zamknąć, co oznacza, że nie bedzie więcej sprzedaży lub dostaw dla zamówień niezrealizowanych, a wskazana pozycja nie pojawi się wśród pozycji niezrealizowanych,
- ➔ seryjne zamykanie zamówień sprzedaży.

# **4.2.3. Faktury sprzedaży**

### *Rejestracja faktury*

Wystawianie faktur to podstawowa operacja w systemie NA. Wystawiona faktura dokumentuje sprzedaż towaru lub usługi dla odbiorcy. Operacja ta podzielona jest na dwie fazy: rejestrację oraz zatwierdzanie faktur.

- ➔ Rejestracja faktury nie powoduje zapisu informacji do kartotek magazynowych (stany magazynowe są rezerwowane, ale nie są zmniejszane). Kartoteki rozrachunków są korygowane o wartości zarejestrowanych faktur. Tworzone są zapisy w Rejestrze Sprzedaży. Nie tworzone są natomiast Polecenia Księgowania, nie można również rozdysponować nadpłaty (poprzez fakturę tylko zarejestrowana) oraz zarejestrować faktury korygującej, która koryguje fakturę jeszcze nie zatwierdzoną. Pozycje faktury zarejestrowanej mogą być korygowane. Może być tez usunięta cała faktura.
- ➔ Zatwierdzanie faktury pociąga za sobą zatwierdzenie zmian w kartotekach systemu: zmianę stanów magazynowych, zapis o realizacji zamówienia, zwiększenie stanu należności odbiorcy i powstanie dekretów do systemu księgowego.

Fakturę rejestruje się korzystając z funkcji S*przedaż/Faktury Sprzedaży/Rejestracja*. W systemie NA podatek PTU naliczany jest od każdej pozycji faktury sprzedaży, bezpośrednio po zarejestrowaniu pozycji sprzedaży towarów lub usług. Jeżeli faktura została zarejestrowana i nie jest jeszcze zatwierdzona, to można ją poprawić w funkcji: *Sprzedaż/Faktury Sprzedaży/Korekta*.

### *Faktura korygująca*

Fakturę korygującą odnosi się do wcześniej wystawionej faktury sprzedaży (faktury korygowanej). Po zatwierdzeniu faktury sprzedaży nie ma możliwości naniesienia jakichkolwiek zmian. Można to zrobić tylko poprzez wystawienie faktury korygującej w funkcji *Sprzedaż/Faktury Korygujące*. Faktura korygująca ma swój własny, nowy numer i dodatkowo nr faktury korygowanej. Rachunki uproszczone korygujące rejestruje się tak samo jak faktury (jedyna różnica w wydruku zależy od tego, czy odbiorca jest płatnikiem PTU czy nie). Dodatkowo faktura korygująca dotycząca zwrotu towaru od odbiorcy po zatwierdzeniu zwiększy stany magazynowe w systemie MG.

System umożliwia również wielokrotną korektę faktury. W przypadku wystawiania powtórnej korekty do faktury system informuje użytkownika o tym, że na wybranym przez niego dokumencie była już dokonywana korekta. Wprowadzając korektę np. korygując ilości asortymentu, porównujemy wprowadzaną wartość zawsze z wartością z dokumentu źródłowego (fakturą korygowaną). Właściwość ta obliguje użytkownika do uważnego wprowadzania zmian do systemu.

### *Faktura zaliczkowa*

Fakturę zaliczkową wystawiamy w momencie kiedy przed wydaniem towaru lub wykonaniem usługi otrzymano część lub całość zafakturowanej należności, w szczególności: przedpłatę, zaliczkę, zadatek lub ratę.

### Przykład:

Firma przyjmuje zamówienie od kontrahenta "X" na towary: A, B i C. Kontrahent wpłaca zaliczkę. Sam odbiór zamówionych towarów zostaje rozłożone w czasie. Kontrahent najpierw odbiera towar A, później towary B i C. Rozważmy dwa przypadki postępowania:

a) gdy nie mamy obowiązku fiskalizacji faktury

- 1) Rejestrujemy zamówienie sprzedaży: od kontrahenta na pozycje A, B i C. Wydruk zamówienia dołączamy do faktury zaliczkowej aby zgodnie z rozporządzeniem Ministra Finansów na fakturze zaliczkowej znalazły się dane dotyczące zamówienia lub umowy.
- 2) Wpłata zaliczki: w systemie NA wystawiamy fakturę gotówkową na kwotę zaliczki (jako sprzedaż usług) oraz rejestrujemy zapłatę w systemie KB. Fakture możemy powiązać z zamówieniem sprzedaży klienta wpłacającego zaliczkę.
- 3) Klient odbiera towar A, wystawiamy fakturę końcową (przepisujemy zamówienie sprzedaży na fakturę) z uwzględnieniem wcześniejszych zaliczek. Również w tym przypadku możemy umieszczać informację o numerze faktury zaliczkowej i kwocie wpłaconej zaliczki w polu dodatkowych uwag.
- 4) Klient odbiera towary B i C, wystawiamy kolejne faktury końcowe, uwzględniające wpłaconą zaliczkę.

b) gdy mamy obowiązek fiskalizacji faktury, początkowo postępujemy jak w opisywanym wyżej przypadku (pkt. 1 oraz 2), natomiast w momencie odbioru towarów przez kontrahenta wykonujemy następujące kroki:

- 1) Klient odbiera towar A: wystawiamy fakturę korygującą do faktury zaliczkowej oraz fakturę sprzedaży.
- 2) Klient odbiera towary B i C: wystawiamy fakturę korygującą do faktury zaliczkowej oraz wystawiamy fakturę sprzedaży*.*

Wpłacona nadpłata (zaliczka) jest wyróżniona wśród innych należności do rozliczenia. Dodatkowo użytkownik może podejrzeć listę zamówień powiązanych z zaliczkami w ososbnym zestawieniu dostępnym w systemie sprzedaży. Po zatwierdzeniu faktur sprzedaży powinniśmy dokonać rozdysponowania kwot wynikających z nich nadpłat. Po ich rozdysponowaniu pozostaje różnica, którą powinien uregulować odbiorca. Ponadto do miesięcznego raportu fiskalnego powinniśmy dołączać rejestr dokumentów korygujących z tego miesiąca.

#### *Faktury wewnętrzne*

Wystawianie faktur wewnętrznych (samofakturowanie) jest wymagane przez prawo jako dokumentowanie określonych zdarzeń gospodarczych w firmie takich jak:

- ➔ przekazanie przez podatnika towarów należących do jego przedsiębiorstwa na cele inne niż związane z prowadzonym przez niego przedsiębiorstwem,
- ➔ nieodpłatne świadczenie usług, jeżeli nie są one związane z prowadzeniem przedsiębiorstwa,
- ➔ wewnątrzwspólnotowe nabycie towarów,
- → dostawa towarów, dla której podatnikiem jest ich nabywca,
- ➔ import usług
- → zwrot kwot dotacji, subwencji i innych dopłat o podobnym charakterze.

Wystawianie faktury wewnętrznej oznacza wystawianie dokumentu na własna firmę. Symbol odbiorcy (nabywcy) wewnętrznego określany jest i zapisywany w funkcji *NA/Pomocnicze/parametry firmy* (domyślnie jest to symbol naszej firmy). Również w tym celu w kartotece odbiorców należy wprowadzić kontrahenta "wewnetrznego".

#### Przykład:

Zakup towaru z Unii Europejskiej lub import usług jest rejestrowany w systemie zakupów ZO. Ponieważ VAT w tym przypadku jest płacony przez nabywcę (naszą firmę) i ujmowany w rejestrze sprzedaży (jako osobna pozycja) konieczne staje się rejestrowanie w systemie sprzedaży faktury wewnętrznej, związanej z tym zakupem. Za dany okres rozliczeniowy (miesiąc/kwartał) podatnik może wystawić jedną fakturę wewnętrzną dokumentującą ww. czynności dokonane we wskazanym okresie.

Przepisy prawne określają również elementy które powinna zawierać faktura wewnętrzna: imiona i nazwiska lub nazwy bądź nazwy skrócone sprzedawcy i nabywcy oraz ich adresy. Nie musi ona zawierać natomiast numeru identyfikacji podatkowej kontrahenta. Jako sprzedawce należy wskazywać zagranicznego dostawce, nabywca to kupujący. W pakiecie Trawers dla każdego dostawcy zagranicznego można stworzyć osobny wzorzec faktury i umieścić na nim dane sprzedającego.

### *Faktury powtarzalne*

W sytuacji, w której wystawiamy takie same lub podobne faktury wielokrotnie, z określoną częstotliwością (np. co miesiąc) mamy możliwość zdefiniowania ich w systemie jako powtarzalne. Podczas definiowania faktur powtarzalnych podajemy typowe informacje niezbędne dla utworzenia faktury, takie jak: odbiorca, forma płatności, numer pozycji, symbol operacji, rodzaj operacji (usługa, opis), magazyn, grupa, indeks, nazwa, jednostka miary, ilość i cena netto sprzedawanego produktu lub usługi, upust od ceny oraz numer tabeli PTU dla każdej z pozycji. Fakturę powtarzalną możemy przepisać do faktury sprzedaży. Ponadto mamy możliwość zapisania ''seryjnego'' wybranych według określonego warunku (oznaczonych) faktur powtarzalnych do faktur. Jest to szczególnie przydatne w firmach prowadzących sprzedaż abonamentową dla wielu klientów.

### *Faktury na podstawie rozchodów*

W trakcie opracowywania...

### *Faktury - lista wysyłkowa*

W trakcie opracowywania...

### *Zapis faktur w formacie EDI*

Dzięki automatycznemu zapisowi faktury sprzedaży w formacie EDI (Electronic Data Interchange – powszechnie stosowany format wymiany dokumentów biznesowych) zyskujemy możliwość przesyłania elektronicznych wersji dokumentów (faktur i potwierdzeń) przez internet.

# **4.2.4. Noty obciążeniowe i uznaniowe**

Jeżeli rejestrujemy zdarzenie gospodarcze, które nie jest fakturą ani zapłatą, ale wpływa na stan rozrachunków z odbiorca (np. bilans otwarcia, kompensata należności z zobowiązaniami), to możemy potraktować je jako:

- ➔ notę obciążeniową gdy kwota rejestrowana jest po stronie Wn odbiorcy (następuje zwiększenie należności od odbiorcy),
- → note uznaniowa gdy kwota rejestrowana jest po stronie Ma odbiorcy (nastepuje zmniejszenie należności od odbiorcy).

Wyżej wymienione noty nie są ujmowane w Rejestrze Sprzedaży.

# **4.2.5. Obrót opakowaniami zwrotnymi**

W systemie NA możliwe jest rejestrowanie obrotu własnymi opakowaniami zwrotnymi, za które pobierana jest kaucja (np. butelki, worki). Obrót opakowaniami jest zwolniony od podatku PTU, nie jest więc on ujmowany w rejestrze sprzedaży. Wartości opakowań zwrotnych nie jest uwzględniana w fakturze, natomiast sam fakt pobrania opakowań może być odnotowany na formularzu faktury po zakończeniu treści merytorycznej, tzn. po określeniu kwoty należności (ogółem) wraz z należnym podatkiem wyrażonej liczbowo i słownie. Wartość opakowań zwiększa należność od odbiorcy (jest to kaucja, a wiec musi on za to zapłacić). Obrót opakowaniami można prowadzić w powiązaniu z systemem magazynowym MG. Wówczas wydanie opakowania powoduje rozchód z magazynu, a przyjecie - zwrot do magazynu. Zaleca się również utworzenie osobnego magazynu dla opakowań zwrotnych. Jeżeli chcemy wyceniać opakowania według cen magazynowych, wówczas najlepiej ustalić ceny sprzedaży na poziomie cen zakupu (jako metodę wyceny można ustalić cenę ewidencyjną). Do rejestracji obrotu opakowaniami w systemie NA służą operacje:

- ➔ zwrot opakowania do magazynu,
- ➔ wydanie opakowania z magazynu.

### **4.2.6. Paragony**

Paragony dokumentują sprzedaż towarów dla odbiorcy gotówkowego. Odbiorca gotówkowy jest umownym odbiorcą, dla którego gromadzimy sprzedaż nie wymagającą wystawiania dokumentów imiennych. Sprzedaż paragonowa jest sprzedażą gotówkowa tzn. musimy natychmiast wprowadzić zapłatę. Sprzedaż paragonowa nie powoduje zapisów w rozrachunkach (nie zwiększa należności od odbiorcy).

#### *Rejestrowanie paragonów*

W tym trybie możemy sprzedawać tylko towary z magazynu, nie możemy sprzedawać usług. Towary sprzedajemy w cenach brutto. Symbol i nazwę odbiorcy gotówkowego wpisujemy do kartoteki odbiorców, natomiast adresu nie musimy podawać, gdyż nie jest on wykorzystywany. Zarejestrowane paragony pojawiają się w rejestrze sprzedaży. Zarejestrowanie pozycji sprzedaży powoduje zarezerwowanie stanów magazynowych. Zatwierdzenie paragonu spowoduje zmniejszenie stanów magazynowych oraz utworzenie poleceń księgowania w systemie sprzedaży i systemie magazynowym. Paragony zatwierdzone nie mogą być korygowane.

Paragony zatwierdzone mogą być fiskalizowane na drukarce fiskalnej. Paragon może być zamieniony na fakturę dzięki funkcji ''Przepisania''. Po przepisaniu do faktur należy zarejestrować paragon korygujący, który anuluje dane o paragonie i zapisze informacje o korekcie do rejestru sprzedaży.

Dodatkowo paragony gotówkowe muszą być zapłacone, tzn. po zarejestrowaniu paragonu należy wykonać operację wpłaty do kasy w systemie KB. Aby zakończyć paragon bez zapłaty należy wprowadzić odpowiednie *Hasło autoryzacji*. To dodatkowe hasło może poznać i wprowadzić do systemu np. kierownik działu w funkcji *NA/Pomocnicze/Hasła autoryzacji*. Hasło po wprowadzeniu obowiązuje jeden dzień.

### *Paragony korygujące*

Paragon korygujący odnosi się do wcześniej wystawionego paragonu sprzedaży (dokumentu korygowanego). Paragon korygowany zostanie anulowany, a pozycje paragonu korygującego zostaną dopisane zgodnie z podanymi symbolami operacji dla sprzedaży, PTU należnego itp. Paragon korygowany ma swój własny, nowy numer i dodatkowo nr paragonu korygowanego. Zarejestrowany paragon pojawi się w rejestrze sprzedaży. Zarejestrowanie zmniejszenia sprzedaży pozycji z magazynu powoduje zwrot do magazynu (podczas zatwierdzania). Paragon korygowany musi być zatwierdzony. Zatwierdzenie paragonu spowoduje zmiany stanów magazynowych, oraz utworzenie poleceń księgowania w systemie sprzedaży i systemie magazynowym. Paragony zatwierdzone nie mogą być korygowane. Po zarejestrowaniu paragonu musimy zarejestrować zapłatę lub zwrot zapłaty*.*

# **4.2.7. Fiskalizacja**

Fiskalizacji podlegają tylko dokumenty (faktury i paragony) zatwierdzone, bez pozycji rabatu według PTU. Nie fiskalizuje się dokumentów korygujących, lecz prowadzi dla nich "ręczny" rejestr korekt. Fiskalizacji dokumentu sprzedaży można dokonać zaraz po zarejestrowaniu (i zatwierdzeniu) dokumentu, "seryjnie" w funkcji *NA/Sprzedaż/Drukarka fiskalna/Fiskalizacja seryjna...* (zbiorcze fiskalizowanie dokumentów ze wskazanego zakresu) oraz "ręcznie" (wybrany dokument fiskalizowany jest pozycja po pozycji, bądź tworzony jest paragon nie powiązany z żadnym dokumentem sprzedaży). Dzięki funkcji *NA/Sprzedaż/Drukarka fiskalna* możliwe jest:

- ➔ fiskalizowanie ręczne lub seryjne faktur oraz paragonów,
- ➔ oznaczanie faktur oraz paragonów jako sfiskalizowanych,
- → oznaczanie wysłanych faktur oraz paragonów jako niesfiskalizowanych,
- ➔ dostosowanie parametrów drukarki fiskalnej do potrzeb użytkownika (funkcja ''pomocnicze'') ,
- → otrzymanie raportu dobowego lub okresowego z drukarki fiskalnej.

Dokument podlegający fiskalizacji musi zawiera co najmniej jedną zatwierdzoną pozycję sprzedaży, nie może mieć oddzielnej pozycji rabatu od wartości całej faktury (gdyż taka pozycja jest zmniejszeniem wartości sprzedaży a drukarka fiskalna nie przyjmuje zmniejszeń), cena sprzedaży na fakturze musi być podana jako cena brutto (warunek obowiązuje tylko dla drukarki fiskalnej typu – FP600).

# **4.2.8. Kopiowanie dokumentów sprzedaży**

Funkcja umożliwia kopiowanie dokumentów sprzedaży w układzie:

- ➔ zamówienie zamówienie,
- $\rightarrow$  oferta oferta,
- ➔ zamówienie oferta.

Chcąc skopiować wybrany dokument operator określa podstawowe informacje: numer dokumentu kopiowanego ([F2] wybór z dostępnej listy zarejestrowanych dokumentów), numer dokumentu tworzonego, odbiorcę, datę, termin ważności (np. w przypadku ofert) oraz dodatkowe uwagi. Utworzenie dokumentu potwierdzane jest raportem.

```
Raport -
*** Poczatek: 2007.11.28 godz 10:37:10 Op: AA/00/0 NA DKO10
Kopiowany dokument: FZ0001/01/05
Tworzony dokument: FZ0002/01/05
Skopiowano pozycji: 1/1
*** Koniec: 2007.11.28 godz 10:37:12
```
### **4.2.9. Zatwierdzanie dokumentów sprzedaży**

Przy zatwierdzaniu każdego dokumentu (faktur sprzedaży, korygujących, not uznaniowych i obciążeniowych) system wykonuje następujące operacje:

- ➔ aktualizuje na stałe zbiór (przy rejestracji aktualizował go tymczasowo aż do zatwierdzenia można było wtedy usunąć pozycje lub cały dokument) kartoteki rozrachunków, a zatwierdzony dokument w zależności od rodzaju umieszczony zostaje na stale w: zbiorach faktur nierozliczonych lub rozliczonych czy zbiorze zapłat,
- ➔ aktualizuje stan zamówienia, pod warunkiem ze faktura była wystawiona do wcześniej wprowadzonego zamówienia,
- ➔ tworzy polecenie księgowania na konta określone w tabeli symboli operacji,
- ➔ aktualizuje ilość i wartość stanów magazynowych, jeżeli wykonano operacje sprzedaży magazynowej z systemu MG.

Zatwierdzić można wybrane dokumenty, należy wówczas podać rodzaj i zakres dokumentów bądz wszystkie dokumenty.

### Przykład:

Jeżeli jakieś pozycje sprzedaży nie mogą być zatwierdzone (np. z powodu braku towaru w magazynie), to również nie zostanie zatwierdzona pozycja rabatu od wartości faktury (liczona od wartości a nie od pozycji). Dopiero po usunięciu przyczyny niezatwierdzenia faktury (np. po przyjęciu towaru do magazynu), pozycje rabatu będą mogły być zatwierdzone.

# **4.3. Cenniki**

Cenniki zawierają niezbędne informację dotyczące cen sprzedaży wyrobów/towarów w wybranej walucie, które obowiązują w podanym okresie. W cenniku zapisywane są następujące dane:

- → numer i nazwa cennika (w nazwie warto podać datę tworzenia cennika),
- **→** waluta i okres obowiazywania cennika,
- ➔ rodzaj upustów dla cen z cennika podczas sprzedaży,
- ➔ identyfikacja pozycji w kartotece magazynowej (magazyn i indeks),
- ➔ cena sprzedazy1, cena sprzedazy2, cena sprzedazy3, cena sprzedazy4, cena sprzedazy5, cena sprzedazy6.

### **4.3.1. Tworzenie cennika**

Przy tworzeniu nowego cennika w systemie MI użytkownik po kolei definiuje podstawowe dane tj: walutę cennika, okres obowiązywania, czy liczyć upusty czy nie oraz nazwę. Następnie wprowadzane są do cennika indeksy z kartoteki KIM, możliwe jest również przepisanie indeksu z innego wybranego cennika. W obu przypadkach mogą to być wszystkie lub wybrane z listy indeksy. Dopisywanie indeksów może odbywać się ''ręcznie'' (pozycja po pozycji). Dla każdego indeksu (podczas dopisywania do cennika lub korekty) dostępna jest ''ręczna'' kalkulacja cen. Utworzone cenniki można przeglądać i drukować według wybranych wzorców. Na ich podstawie można też obliczać (próbnie lub ostatecznie z zapisem do cennika) wybrane ceny sprzedaży.

### **4.3.2. Obliczanie cen**

Proces obliczania cen zostanie przedstawiony na opisanym poniżej przykładzie.

Przykład:

Firma BUDEX zgromadziła w magazynach kilka tysięcy materiałów i towarów. W magazynie 01 przechowywane są towary handlowe. Kierownik działu handlowego chciałby ustalić ceny sprzedaży dla wszystkich towarów handlowych. Zakłada on, że ceny sprzedaży brutto, tzn. łącznie z podatkiem PTU (VAT), powinny wynikać z następującej kalkulacji:

średnia cena nabycia towarów znajdujących się obecnie w magazynie

+ podatek PTU (VAT)

+ 30% marzy

-------------------------------

= cena sprzedaży brutto

*Przykładowo:*

100,00 zł + 22% \* 100,00 + 30% \* 100,00 = 152,00

Kierownik działu handlowego chce zapisać cenę netto (bez podatku) w polu "Cena sprzedazy1" a cenę brutto (z podatkiem) w polu "Cena sprzedazy4" w cenniku. Zamierza bowiem wydrukować cennik dla odbiorców z cenami brutto, a cena netto będzie używana podczas sprzedaży (wystawiania faktur) w systemie NA.

#### *Rozwiązanie:*

1) W funkcji *MI/Tabele/Formuły obliczeń cen* budujemy następującą formułę dla obliczenia cen sprzedaży netto:

i1 + (i1 \* 0.3), gdzie: i1 - Średnia cena nabycia zapasów

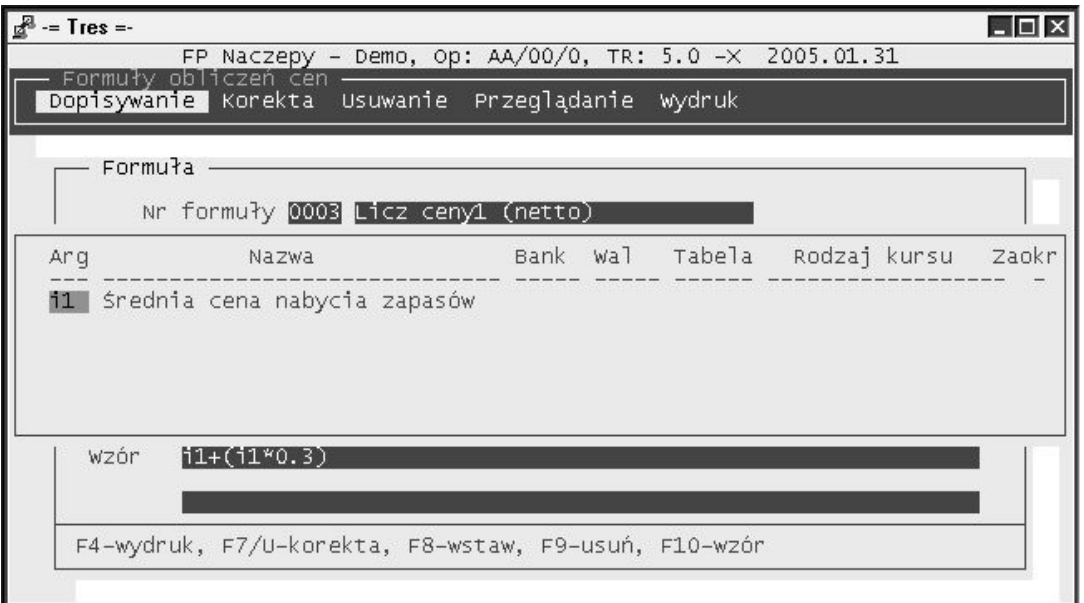

2) Tworzymy cennik katalogowy dla magazynu 01 w PLN. Podajemy okres obowiązywania i kopiujemy z kartoteki KIM tylko towary handlowe.

3) Wykonujemy obliczenia (najpierw próbne a następnie ostateczne) ceny nr 1 w oparciu o formułę 0003.

4) następnie obliczamy cenę brutto (z podatkiem) przez dodanie podatku do ceny netto. Budujemy kolejną formułę dla obliczenia cen sprzedaży brutto:

i1 + (i1 \* i2 /100)

gdzie: i1 - Cena sprzedaży 1. (z karty), i2 - Stawka PTU z karty magazynowej

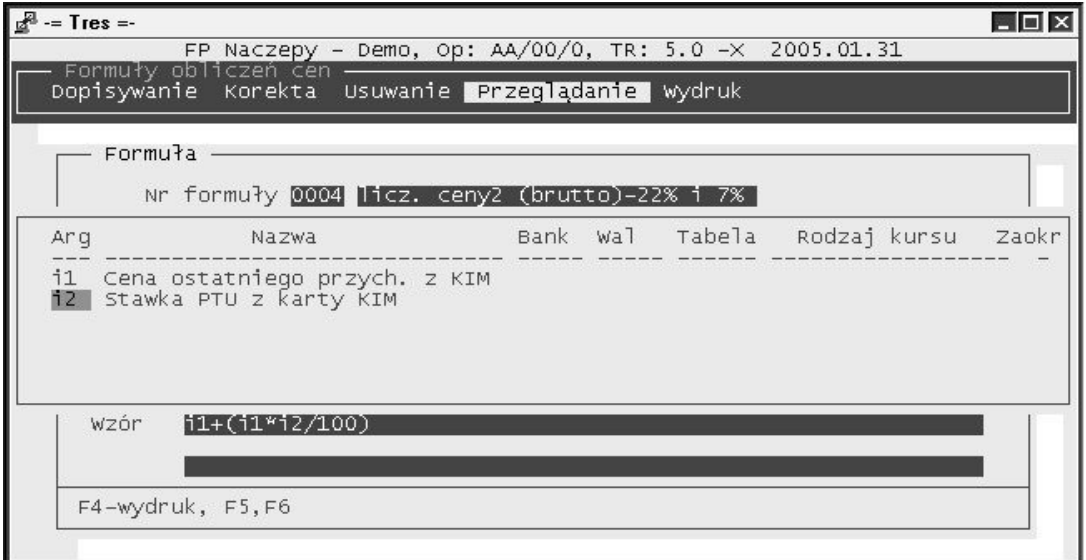

5) Wykonujemy obliczenia, najpierw próbne, a następnie ostateczne.

# **4.3.3. Raport z obliczeń**

W raporcie tworzącym się po wykonaniu obliczeń umieszczane są informacje o czasie rozpoczęcia i zakończenia obliczeń, o ewentualnym momencie przerwania obliczeń oraz informacje o

nieprawidłowościach, które zdarzyły się podczas obliczeń (np. o błędnej formule, o przekroczeniu wielkości pól do obliczeń). Raport zawiera informację o obliczeniach w układzie: indeks - stara cena nowa cena wraz z wielkością narzutu procentowego dla starej (sprzed obliczeń) i nowej ceny (po obliczeniach).

# **4.3.4. Mechanizm podpowiadania cen sprzedaży**

Podczas wystawiania dokumentów sprzedaży oraz przy przepisywaniu dokumentów rozchodu WZ do faktury, system przegląda cenniki w kolejności od promocyjnego dla magazynu po katalogowy. System pobiera z cennika wskazany w karcie kontrahenta nr ceny. Dodatkowo, jeśli parametr cennika "Liczyć upust'' jest ustawiony na "T" system ustali % upustu od ceny z cennika. Wielkość upustu liczona jest wg mechanizmu (algorytmu) wskazanego w karcie odbiorcy, w polu ''Nr upustu''. System wyliczy % upustu w zależności od ilości sprzedaży albo od grupy towarowej lub upustowej towaru. Jeśli nie zdefiniowano żadnego cennika dla wskazanego towaru system informuje o tym fakcie i pozwala na wpisanie dowolnej ceny.

# **4.3.5. Przeglądanie cen sprzedaży**

W systemie sprzedaży NA mamy możliwość przeglądania cen sprzedaży zawartych w cennikach katalogowych oraz cennikach dla magazynów. Asortyment możemy przeglądać korzystając z numerów indeksów oraz nazw. Możemy również wybierać numer ceny która ma być wyświetlana na ekranie [F2]. Wszystkie ceny zawarte na zestawieniu są domyślnie cenami podawanymi w złotych polskich (PLN) i pochodzą z cenników w walucie PLN zawartych w systemie MI.

# **4.4. Należności**

# **4.4.1. Stan należności**

W funkcji *Rozrachunki/Stan należności* mamy możliwość przeglądania oraz drukowania informacji o stanie należności dla wszystkich lub dla wybranego odbiorcy. Oprócz ogólnych informacji w postaci prostego zestawienia obrotów, używając klawisza [F10] uzyskujemy dostęp do podglądu wszystkich nierozliczonych dokumentów sprzedaży (faktur). Mamy również możliwość wprowadzenia dla poszczególnych dokumentów tzw. *Poziomu upomnienia* (klawisz [F7]), zbudowanego z czterech poziomów:

- ➔ poziom 1: Informacja o zadłużeniu,
- ➔ poziom 2: Wezwanie do zapłaty,
- ➔ poziom 3: Wezwanie ostateczne,
- → poziom 4: W kancelarii prawnej.

# **4.4.2. Należności w dniu**

Funkcja pozwala na kontrolę w wybranym przez operatora dniu całego kompletu informacji na temat:

- ➔ salda kontrahentów (wybranych lub wszystkich),
- ➔ stanu rachunków nierozliczonych,
- → stanu rachunków rozliczonych,
- ➔ wg terminów płatności wg dni,
- **→** wg dokumentów,

Umożliwia również wydruk: potwierdzenia sald i wezwania do zapłaty.

# **4.4.3. Zaległe według dni opóźnienia**

Zaległości płatnicze to należności, dla których minął zadeklarowany przy wystawianiu faktur/not termin płatności. Informacje o stanie zaległości płatniczych na wskazany dzień możemy uzyskać w funkcji *Rozrachunki/Zaległe wg dni opóźnienia*. Zaległości pogrupowane są według ilości dni opóźnienia.

# **4.4.4. Odsetki**

W systemie NA oraz ZO odsetki naliczane są od zapłat, które zostały dokonane po terminie płatności. Odsetki są obliczane tylko wtedy, jeżeli dokumenty których dotyczą, są zatwierdzone. Odsetki naliczane są według stawek procentowych i okresów zadeklarowanych w Tabeli odsetek w systemie AD. Dodatkowo dla odbiorców, którym chcemy wystawić noty odsetkowe, w ich kartach powinno sie podać numer tabeli odsetek, która ma obowiązywać przy ich naliczaniu. W funkcji *Rozrachunki/Odsetki/Odsetki Należne* można zobaczyć, ile odsetek należy sie nam od poszczególnych odbiorców. Aby wystawić notę odsetkowa, należy:

- ➔ Uruchomić funkcje *Rozrachunki/Odsetki/Odsetki należne przeglądanie,*
- → Po wybraniu odbiorcy wyświetlana jest lista dokumentów zapłaconych po terminie wraz z kwota należnych odsetek,
- ➔ Wydrukować listę odsetek należnych ([F4] drukuj),
- → Wybrać [F10] pozycje rozliczające a następnie [CTRL+F10] noty, aby wpisać lub zmienić datę wystawienia noty. Od momentu wpisania daty pola Dni i Odsetki są maskowane znakami #,
- ➔ Aby wystawić notę, należy zarejestrować dokument: Inne obciążenia na kwotę odsetek należnych,
- → Jako datę dokumentu przyjąć datę wystawienia noty (wpisana w rozrachunkach).

#### Przykład:

Zakładamy kartę osobie: Jan Kowalski. Ustalamy, że odsetki dla tej osoby będziemy liczyli wg tabeli odsetek nr 001. Tabela 001 zapisana w systemie AD zawiera następujące dane:

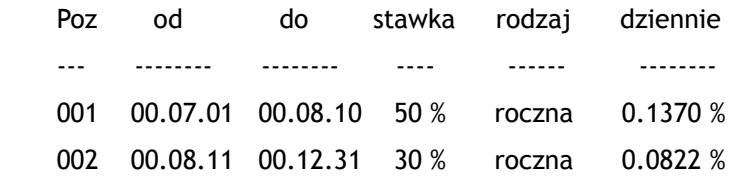

Wypłacamy zaliczkę 1.000 PLN Janowi Kowalskiemu w dniu 2000.08.01 jako "do rozliczenia" z terminem zapłaty 2000.08.05. Zaliczkę zatwierdzamy. Wprowadzamy zapłatę 1.000 PLN w dniu 2000.08.25. Zapłatę zatwierdzamy. Przeglądamy odsetki, widzimy: kwotę 19.18 PLN na dzień 2000.08.25 - co wynika z obliczeń wg tabeli odsetek:

 5 DNI \* 0.1370 % \* 1000 PLN = 6.85 (00.08.06 - 00.08.10) 15 DNI \* 0.0822 % \* 1000 PLN = 12.33 (00.08.11 - 00.08.25)

# **4.4.5. Inne obciążenia i uznania**

W trakcie opracowywania...

# **4.5. Szybka sprzedaż**

Dzięki rozbudowanemu systemowi uprawnień i parametryzacji całego systemu możliwe jest dostosowanie TRAWERSA do potrzeb firmy działających w systemie szybkiej sprzedaży (SP). Proces dostosowywania można podzielić na dwa etapy:

- ➔ etap 1: wykorzystanie systemu uprawnień i stworzenie operatora odpowiedzialnego za SP, którego funkcje oraz prawa zostaną odpowiednio nazwane i ograniczone (np. ograniczenie dostępu do wybranych systemów i funkcji, ograniczenie dostępu tylko do wybranych obiektów: kartotek, magazynu, kasy, rachunków bankowych itp.),
- ➔ etap 2: oznaczenie parametrów pracy systemu w funkcji *Trawers/Operatorzy (użytkownicy)/ Parametry pracy - grupa 06xx* (w szczególności parametr: 0601, 602, 606, 612, 613, 618, 621, 622, 623, 624, 625, 631, 632).

Wymienione wyżej działania mają na celu: ułatwić pracę operatora SP z programem TRAWERS, przyspieszyć sprzedaż poprzez wyeliminowanie wszelkich zbędnych warunków oraz opcji wyboru pojawiających się podczas np. rejestrowania faktury zakupu, ograniczyć dostęp operatora do niepotrzebnych w jego pracy funkcji systemu. Dokładny opis parametrów pracy grupy 06xx można przeglądać w funkcji: *Trawers/Operatorzy (użytkownicy)/Parametry pracy - grupa 06xx,* wybierając operatora a następnie klawisz *[F4] – drukuj opis*.

# **4.6. Sprzedaż przez przedstawicieli handlowych**

Aby umożliwić pracę firmy przez przedstawicieli handlowych w pakiecie Trawers należy kolejno wykonać kilka prostych czynności przedstawionych w punktach:

- ➔ pierwszy krok to to oznaczenie parametru pracy systemu funkcja *Trawers/Konfiguracja i parametry/Parametry systemu 02xx* - parametr *0205 – NA: Sprzedawca z PL*, dzięki niemu możliwe będzie wybranie z kartoteki pracowników systemu PL naszych przedstawicieli handlowych,
- ➔ aby otrzymywali oni swoją prowizję liczoną od wystawionych w danym okresie faktur sprzedaży, należy zdefiniować dla nich tabelę prowizji, funkcja: *AD/Tabele/Stawki upustów i prowizji/Stawki prowizji/Dopisywanie.* Dopisując tabelę mamy możliwość zdefiniowania jej numeru i nazwy, podstawy prowizji ([F2]: ilość sprzedaży, wartość sprzedaży, marża sprzedaży), przedziałów od....do oraz wysokości prowizji,
- ➔ następnie w funkcji *PL/Pracownicy/Kartoteka pracowników* wybieramy pracowników (przedstawicieli handlowych) i oznaczamy dla nich parametr *Na prowizji : T/N* znajdujący się w zakładce *F2-Dane dodatkowe* oraz tabelę prowizji w zakładce *Stawki wynagrodzeń*,

Dzięki temu podczas wystawiania faktur sprzedaży system będzie prosił o wypełnienie pola *"Sprzedał"*, a na liście wyboru [F2] będą widoczni wybrani przez nas przedstawiciele handlowi. Prowizja od wystawionych faktur będzie naliczana automatycznie według wybranej tabeli prowizji. Dodatkowo można wymuszać wypełnianie pola "Sprzedał", poprzez oznaczenie parametru pracy systemu 0206 - NA: *Sprzedawca musi być podany*.

# **5. Zakupy**

System zakupów ZO umożliwia rejestrację zakupu towarów i materiałów, zapłat za faktury zakupu, wstępną rezerwację towarów w magazynach, tworzenie zamówień zakupu, tworzenie informacji dla księgowości oraz śledzenie stanu rozrachunków z dostawcami. W systemie można rejestrować operacje zakupu połączone z przychodem lub zwrotem towarów i materiałów z magazynu (zwiększenie lub zmniejszenie ilości i wartości towarów w kartotece magazynowej) oraz rejestrować oferty od dostawców na towary znajdujące się w magazynie. Pełna analityka rozrachunków z dostawcami prowadzona w systemie eliminuje konieczność prowadzenia analityki konta księgowego 'Zobowiązania wobec dostawców'' System ZO współpracuje z systemami MG i KB. Do najważniejszych cech systemu zaliczamy:

- ➔ wygodną i bezpieczną pracę dzięki podziałowi na rejestracje i zatwierdzanie dokumentów,
- ➔ możliwość rejestrowania zakupu towarów i usług, dostaw bez faktur (dostaw niefakturowanych) faktur bez dostaw (towarów w drodze) oraz innych obciążeń i uznań,
- ➔ rejestrację zapłat za faktury i noty (zapłaty można rejestrować także w systemie KB),
- ➔ możliwość śledzenia na bieżąco stanu rozrachunków z dostawcami,
- ➔ emisję zestawień o ustalonej formie i treści, np. wydruku faktur nierozliczonych, rozliczonych, zaległości płatniczych,
- ➔ współpracę z systemem MG i automatyczną aktualizację ilości i wartości w kartotekach magazynowych,
- ➔ możliwość określenia zakresu wydruku Rejestru Zakupu (np. wg wybranych symboli operacji, osobno dla faktur zakupu i dla korygujących) oraz uzyskania rejestru już na etapie rejestracji faktur,
- ➔ ocena dostawcy zestawienie kontrolujące i zliczające punkty dla każdego z dostawców za terminowowść i kompletność dostaw.

# **5.1. Dostawcy**

# **5.1.1. Kartoteka dostawców**

Towary są zamawiane, zakupywane u dostawców i z reguły przez nich dostarczane. Ten sam towar może być kupowany u różnych dostawców, jednak zazwyczaj istnieje dostawca (główny dostawca) u którego dokonywana jest większość zakupów. Innych dostawców bierze się pod uwagę w przypadku niemożności zrealizowania zamówienia u stałego dostawcy. Prowadzenie dokładnej ewidencji danych dotyczących dostawców jest ważnym elementem procesu zakupu, a poprawność wprowadzonych danych usprawnia ten proces. Dlatego informacje o dostawcach muszą być zawsze dokładne i aktualne. Dane nowych dostawców możemy wprowadzić w funkcji *Zakupy/Dostawcy/Kartoteka Dostawców/Dopisywanie* oraz podczas rejestrowania dokumentów zakupu. Zestaw informacji wpisywanych do kartoteki dostawców jest zbliżony do informacji zawartych w kartotece odbiorców systemu NA (opisanej dokładnie w rozdziale - Sprzedaż).

# **5.2. Dokumenty zakupu**

# **5.2.1. Faktury zakupu**

### *Rejestracja faktury zakupu*

Rejestrowanie faktur zakupu to podstawowa operacja w systemie ZO dokumentująca zakup towarów i usług od dostawców. Wartość zakupionych towarów lub usług określamy na podstawie faktury od dostawcy. Fakturę zakupu rejestruje się w kilku pozycjach:

→ najpierw rejestrujemy pozycje zakupu (kwoty netto), podając przy pozycji stawkę PTU,

- ➔ po pozycjach zakupu trzeba zarejestrować pozycje "PTU naliczony wg stawek". Dla każdej stawki sumowane są wartości netto zakupów i wyliczany jest podatek PTU. Jeżeli jest on inny niż wynika to z faktury zakupu, to można zmienić kwotę podatku,
- → jeżeli dostawca udzielił nam rabatu od wartości faktury, to należy to zarejestrować w pozycii "Rabat od wartości faktury wg stawki PTU",
- → w pozycji "Opakowania kaucjonowane" rejestrujemy przyjecie lub zwrot opakowań zwrotnych. Ich wartość nie jest ujmowana w rejestrze zakupu.

### *Faktury korygujące*

Faktury korygujące rejestruje się podobnie jak faktury zakupu. Dodatkowo możemy rejestrować pozycje zmniejszające ilość lub wartość zakupu wybierając operacje:

- → Korekta (-) zakupu towarów,
- ➔ Korekta (-) zakupu usług,
- → Korekta (-) PTU naliczonego.

Pozycje zmniejszające zakup towarów wymagają odniesienia do pozycji zakupu z wcześniej zarejestrowanej faktury korygowanej. Faktura korygowana musi być zatwierdzona. Faktura korygująca ma swój własny, nowy numer i dodatkowo nr faktury korygowanej. Operacja wykonywana jest w dwóch etapach: rejestrowanie i zatwierdzanie. Zarejestrowane faktury pojawiają się w rejestrze zakupów oraz w kartotece rozrachunków (zwiększenie lub zmniejszenie zobowiązania wobec dostawcy - w zależności od charakteru korekty). Zarejestrowanie zmniejszenia zakupu pozycji z magazynu powoduje zwrot z magazynu. (podczas zatwierdzania). Faktury zarejestrowane, do czasu zatwierdzenia, mogą być korygowane. Po zarejestrowaniu faktury można zarejestrować zapłatę lub zwrot zapłaty

# **5.2.2. Dostawy**

Dokument dostawy rejestrujemy w systemie zakupów wtedy, gdy dostawę towaru do magazynu otrzymamy:

- ➔ zanim otrzymamy fakturę (dostawa niefakturowana),
- ➔ po otrzymaniu i zarejestrowaniu faktury (faktura została zarejestrowana bez dostawy jako tzw. towary w drodze).

Po zarejestrowaniu dostawy bez faktury dokument można zatwierdzić, spowoduje to przychód do magazynu według podanej ceny. Ewentualne odchylenie wynikłe z różnicy ceny przychodu i ceny na fakturze obliczone będzie podczas rejestrowania faktury. Operacja wykonywana jest w dwóch etapach : rejestrowanie i zatwierdzanie. Dostawy zarejestrowane mogą być korygowane.

### *Dostawy niefakturowane i towary w drodze*

Jeżeli otrzymamy dostawę towarów bez faktury, to system ZO zarejestruje przychód i po zatwierdzeniu dokumentu zwiększy stany zapasów magazynowych. Dla dostawy (bez faktury) możemy zarejestrować fakturę w terminie późniejszym tzn. po otrzymaniu faktury rejestrujemy ją podając symbol operacji dla sprzedaży z magazynu. System zapyta wówczas czy:

- ➔ dostawa równoczesna?
- → dostawa będzie później?
- ➔ dostawa była wcześniej?

Jeżeli wybierzemy "dostawa była wcześniej", to trzeba podać lub wybrać z listy numer dokumentu dostawy i zarejestrować pozostałe pozycje faktury.

Rejestracja dokumentów (faktur zakupu, korygujących, not uznaniowych i obciążeniowych, zapłat i dokumentów przychodu do magazynu) powoduje zmiany w kartotece rozrachunków. Są to jednak zapisy "tymczasowe", gdyż zarejestrowany dokument do momentu zatwierdzenia może być skorygowany lub usunięty w całości. Przy zatwierdzaniu dokumentu system ZO wykonuje następujące operacje:

- ➔ aktualizuje na stale kartotekę rozrachunków, a zatwierdzony dokument w zależności od rodzaju umieszczony zostaje na stale w zbiorze faktur nierozliczonych bądź rozliczonych lub w zbiorze zapłat,
- ➔ tworzy polecenie księgowania na konta podane w tabeli symboli operacji,
- ➔ aktualizuje ilość i wartość stanów magazynowych, jeżeli wykonano operacje zakupu magazynowego do systemu MG.

Dokumenty można zatwierdzać tuż po rejestracji (ustala się to w parametrach firmy) lub w osobnej funkcji *Zatwierdzanie dokumentów* w module **''**Zakupy'' zaznaczając rodzaj i zakres dokumentów. Jeżeli jakieś pozycje zakupu nie mogą być zatwierdzone, to pozycje PTU i rabatu od wartości faktury też nie zostaną zatwierdzone. Jeżeli chcemy przetransmitować polecenie księgowania do systemu księgowego, to trzeba się upewnić, czy nie pozostały jeszcze niezatwierdzone dokumenty z tego miesiąca Najlepiej w takim wypadku zrobić wydruk faktur niezatwierdzonych w funkcji *Faktury/Wydruk*.

# **5.3. Zobowiązania**

Zdarzenia gospodarcze mogą powodować powstanie zobowiązań oraz należności wobec innych podmiotów gospodarczych. Operacje zwiększające zobowiązania wobec dostawców powodują uznanie kont rozrachunków z kontrahentami w systemie rachunkowości firmy (zapis po stronie Ma). Operacje zmniejszające zobowiązania wobec dostawców powodują obciążenie kont rozrachunków z kontrahentami w systemie rachunkowości firmy (zapis po stronie Wn). Zdarzeniami gospodarczymi, które powodują powstanie (zwiększenia lub zmniejszenia) zobowiązań są :

- → faktura zakupu i korygująca,
- ➔ zapłaty i zwroty zapłat,
- ➔ noty uznaniowe i obciążeniowe.

System ZO prowadzi rozrachunki z dostawcami w kartotece rozrachunków. W dowolnej chwili można przeglądać lub drukować dokumenty nierozliczone i rozliczone. Dokument jest nierozliczony, gdy suma wszystkich pozycji powiększających jest rożna od sumy wszystkich pozycji zmniejszających, np. nierozliczonym dokumentem jest niezapłacona faktura lub nota (także nadpłata).

W systemie ZO można przeglądać bieżące stany rozrachunków z poszczególnymi dostawcami oraz sumy wszystkich zobowiązań, funkcja *Dostawcy/Stany i Obroty*. Dodatkowo dla wybranego dostawcy możemy uzyskać informacje o fakturach zakupu, które zostały już rozliczone [^F10] oraz o jeszcze nierozliczonych [F10]. Podczas przeglądania listy faktur rozliczonych lub nierozliczonych podawane są informacje na temat: numeru faktury lub noty, kwoty faktury, kwoty zapłaty za te fakturę, i kwoty zobowiązania (różnica między kwotą faktury a kwotą zapłaty). Przeglądając poszczególne dokumenty uzyskujemy dostęp do informacji takich jak: data wystawienia dokumentu, termin płatności, kwota dokumentu oraz jego rodzaj (np. faktura zakupu, faktura korygująca).

Ponadto stany zobowiązań można przeglądać i drukować w taki sam sposób (takie same rodzaje zestawień danych) jak stany należności opisane w systemie sprzedaży NA.

# **6. Obrót pieniężny**

System obrotu pieniężnego KB umożliwia ewidencję krajowych i zagranicznych środków pieniężnych, a w szczególności:

- → obrotów (operacji) dokonywanych w kasie,
- → obrotów (operacji) dokonywanych na rachunkach bankowych,
- ➔ rozliczania zaliczek pobieranych przez pracowników firmy oraz przez innych dłużników i wierzycieli,
- ➔ seryjne zatwierdzanie dokumentów (zaliczek, rozliczen nadpłat i kompensat).

System można używać samodzielnie lub w powiązaniu z systemami NA, ZO i KG. Podczas rejestracji operacji kasowych oraz bankowych system wyświetla i aktualizuje dane z systemów: NA i ZO. Natomiast po zatwierdzeniu rejestrów tworzone są polecenia księgowania, które można transmitować do systemu KG.

# **6.1. Rejestr operacji kasowych i bankowych**

Jest dokumentem zawierającym zestawienie operacji kasowych (wpłat i wypłat) za dowolny okres czasu (dzień, tydzień itp.). Dla każdej kasy (dopisanej uprzednio do Kartoteki Kas) i dla każdego rachunku bankowego (dopisanego do Kartoteki Rachunków Bankowych) tworzy się odrębny rejestr. Numer rejestru można wpisać tylko raz podczas wprowadzania pozycji do pierwszego rejestru dla danej kasy lub banku. Podczas rejestracji każdego następnego rejestru system sam (automatycznie) nadaje kolejny numer. Pozycje rejestru, aż do ich zatwierdzenia, można korygować oraz usuwać. Po rejestracji każdej pozycji można sprawdzić stan gotówki w kasie i stan rachunku bankowego. Po wprowadzeniu ostatniej pozycji do rejestru należy go zatwierdzić w funkcji *Zatwierdzanie*. Zatwierdzenie powoduje:

- ➔ ostateczną aktualizację kartotek w systemie NA i ZO,
- ➔ obliczenie salda końcowego rejestru, które staje się saldem początkowym dla następnego nowego rejestru,
- ➔ utworzenie polecenia księgowania.

W systemie KB można prowadzić rejestry kasowe i bankowe w różnych miesiącach.

### Przykład:

Można zamknąć miesiąc dla rejestru kasowego gdyż chcemy z pierwszym dniem zacząć prowadzenie rejestru kasowego dla następnego miesiąca, natomiast dalej rejestrować operacje bankowe dla danego miesiąca ponieważ oczekujemy na ostatnie wyciągi bankowe z tego miesiąca.

# **6.1.1. Stan początkowy kasy i banku**

Stan początkowy rejestru wynika z salda końcowego ostatniego prowadzonego rejestru. Podczas zatwierdzania rejestru system przenosi stan końcowy na stan początkowy kolejnego rejestru. Podczas wprowadzania pierwszego rejestru stan początkowy jest wiec równy zero. Początkowy stan wprowadzić można poprzez rejestracje pierwszej operacji.

# **6.2. Rozliczanie zaliczek**

W systemie KB można rejestrować pobranie zaliczki przez pracownika oraz jej rozliczenie. W tym celu w *Kartotece Osób* należy dopisać karty pracowników, którzy pobierają i rozliczają zaliczki.

# Przykład:

1. Pracownik Jan Kowalski, zapisany w Kartotece pod symbolem 000006, pobiera zaliczkę na zakup artykułów spożywczych na kwotę 500 zł. Pobranie zaliczki rejestrujemy w module *Operacje Kasowe* jako wypłatę do rozliczenia dla osoby z KB. Podczas rejestracji wybieramy symbol operacji dla rodzaju: Wyplata z kasy - Osoba z KB-TRES:

WYP/KB 234PPPPPP Wn / 100AA Ma.

Tak więc po zatwierdzeniu rejestru utworzony zostanie dekret:

234000006 Wn i 10001 Ma na kwotę 500 zł.

2. Jan Kowalski zakupił artykuły na kwotę netto: 425 zł + 29,75 zł podatku VAT w sumie na kwotę 454.75 zł. W systemie ZO rejestrujemy fakturę zakupu na kwotę 454,75 zł. Po zatwierdzeniu faktury utworzone zostaną dekrety na konta:

400 Wn i 200 Ma na kwotę 425 zł (zakup netto),

221 Wn i 200 Ma na kwotę 29,75 zł (podatek VAT).

W funkcji *Dokumenty/Rozliczanie zaliczek* rejestrujemy dokument rozliczający: Wydatek na rzecz dostawcy z ZO wybierając z listy symbol dostawcy i numer nierozliczonej faktury na kwotę 454.75 zł.

Natomiast podczas rejestracji wybieramy symbol operacji zapisany dla rodzaju: Rozlicz. zaliczki - na rzecz dostawcy w ZO:

ROZ/ZL 200 Wn / 234OOOOOO Ma. T

Tak więc po zatwierdzeniu rejestru utworzony zostanie dekret:

200 Wn i 234000006 Ma na kwotę 454,75 zł.

Obecnie dzięki funkcji '*''Do rozliczenia''* w systemie KB możemy rozliczyć zaliczkobiorcę zanim jeszcze zarejestrujemy fakturę zakupu na dana usługę. W tym przypadku po rozliczeniu pracownika (system KB), w kartotece zobowiązań (system NA) dostawcy widoczna będzie nadpłata. Nadpłatę tą można rozdysponować następnie po zarejestrowaniu faktury zakupu.

### Przykład:

Pracownik po powrocie z delegacji chce rozliczyć się z pobranej zaliczki. Ma 3 faktury wystawione na koszty: podróży, hotelu i posiłku. Nie ma jednak osoby odpowiedzialnej za rejestracje faktur zakupu. Pracownik może rozliczyć się od razu a pozycje zapisane: ''Do rozliczenia'' można skojarzyć w późniejszym terminie z fakturami zakupu po ich zarejestrowaniu dzięki funkcji *''Rozdysponowanie nadpłat.''*

# **7. Emisja przelewów**

System KC wchodzi w skład modułu *Finanse* i służy do tworzenia i emisji przelewów. Generowane w nim przelewy mogą mieć formę tradycyjna (wydruk na drukarce) lub formę przelewu elektronicznego (zapis na nośniku magnetycznym, np. na dyskietce).

Przelewy tworzone metodą tradycyjną mogą mieć dowolną postać, dzięki możliwości definiowania wzorców przelewów (postaci wydruku), pozwalających "wpasować" się w gotowe formularze przelewów. Natomiast same dane niezbędne do przelewów mogą pochodzić ze: zbioru zobowiązań systemu zakupów ZO (nierozliczonych faktur obcych), zbioru należności systemu sprzedaży NA (nierozliczonych faktur własnych) lub zbioru wynagrodzeń i zaliczek systemu płacowego PL. Przelewy można również wpisywać ręcznie.

Podstawowe cechy systemu KC:

- → tworzenie i opracowywanie propozycji przelewów,
- ➔ dopisywanie przelewów,
- ➔ tworzenie przelewów elektronicznych,
- ➔ tworzenie wzorców przelewów,
- **→** drukowanie przelewów.

# **7.1. Status przelewu**

W systemie KC funkcjonują trzy rodzaje statusów nadawanych przelewom:

*O - otwarty* - "Otwarty: rr.mm.dd", status ten oznacza, że dane zawarte w przelewie można zmieniać,

*R - zatwierdzony* - "Zatwierdzony: rr.mm.dd", oznacza, że nie można zmieniać danych przelewu, można go jednak anulować i powrócić do statusu otwartego aby wprowadzić zmiany,

*Z – zamknięty* - "Zamknięty: rr.mm.dd", status oznacza zwykle przelew zapłacony (zrealizowany) w którym nie można zmieniać danych.

# **7.2. Propozycja przelewu**

Propozycja wypłat lub wpłat tworzona w momencie gdy:

- ➔ w zbiorze rozrachunków są faktury niezapłacone i dla nich jeszcze nie utworzono przelewów,
- → w systemie płacowym są zatwierdzone listy płac lub zaliczki a pracownicy otrzymują wynagrodzenie poprzez bank.

Utworzone propozycje przelewów można modyfikować i na ich podstawie tworzyć przelewy pojedyńcze i scalone. Propozycje zawierają następujące elementy:

- → nazwa kontrahenta,
- ➔ numer dokumentu na podstawie którego powstało zobowiązanie/należność (nr faktury, nr listy płac, nr zaliczki),
- ➔ termin zapłaty,
- ➔ liczba dni opóźnienia w zapłacie (dzień wystawiania przelewu termin zapłaty),
- $\rightarrow$  kwota do zapłaty,
- ➔ ustalenie czy system ma tworzyć przelew na podstawie wybranej propozycji (oznaczenie [\*] powoduje automatyczne tworzenie przelewu ),
- ➔ ustalenie czy wpłaty/wypłaty odnoszące się do tego samego kontrahenta mają być scalane w jednym przelewie ([\*]).

# **7.3. Opracowywanie przelewu**

Przelewy utworzone na podstawie propozycji lub dopisane "z reki" można opracowywać, a więc zmieniać ich treść, zatwierdzać i usuwać. Zmian można dokonywać we wszystkich danych przelewu:

- ➔ nazwa, adres, bank i rachunek bankowy dłużnika,
- ➔ nazwa, adres, bank i rachunek bankowy wierzyciela (podczas tworzenia propozycji przelewów pobierany jest pierwszy bank i pierwszy rachunek z karty dłużnika/wierzyciela) ,
- ➔ kwota przelewu kwota jednej faktury lub wielu faktur (funkcja scalania, ewentualna korekta kwoty scalonej nie zmienia kwot cząstkowych w pozycjach) ,
- $\rightarrow$  opis (np. Tytułem...),
- $\rightarrow$  data (data emisji przelewu).

Przelewy można zatwierdzić. Tylko przelewy zatwierdzone mogą być wydrukowane lub zapisane na dyskietce. Przelewy zatwierdzone, po wydrukowaniu, można zamknąć, wówczas nie można ich już anulować.

# **7.4. Przelewy elektroniczne**

Tworzenie przelewów elektronicznych polega na zapisywaniu wybranych i zatwierdzonych przelewów na dyskietkę (do zbioru dyskowego) w takim formacie zapisu, który potrafi odczytać nasz bank, czyli bank do którego składamy przelewy. W systemie KC utworzyć można przelewy elektroniczne w formatach różnych banków np.:

Bank Handlowy (zbiór GONIEC.DBF) ,

Bank Śląski (Elixir-0 MultiCash),

Powszechny Bank Gospodarczy,

Wielkopolski Bank Kredytowy (program MINIBANK) ,

PBK (Program VideoTEL),

Bank Rozwoju Eksportu (program BRESOK - trzeba odpowiednio modyfikować KC) ,

PeKao S.A. (od 03'2001 Elixir-0 MultiCash),

Kredyt Bank SA (Program VideoTEL) ,

CiTiBank (format: MTMS - Micro Transaction Management System - trzeba odpowiednio modyfikować KC).

Format przelewu elektronicznego ustalamy podczas zapisywania przelewów. System podpowiada nazwę formatu znajdującą się w karcie naszego banku w tabeli banków zapisanej w systemie AD.

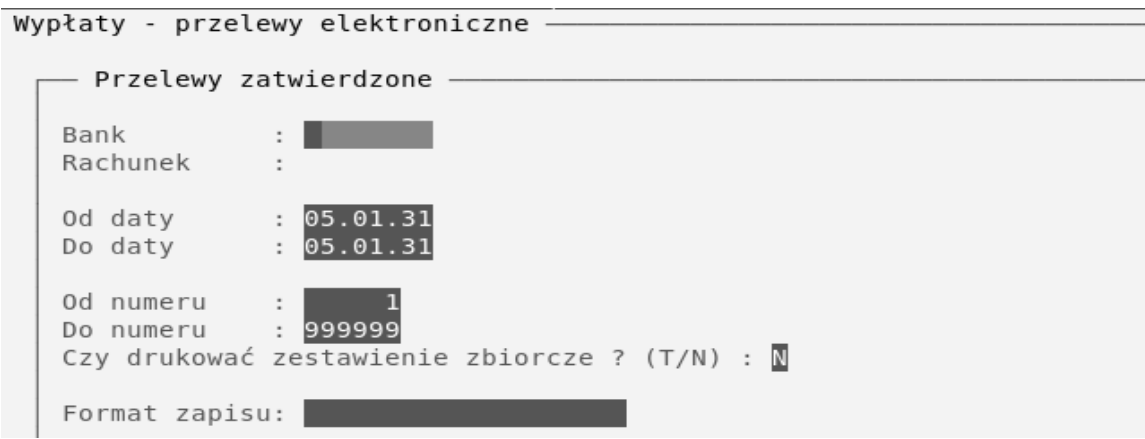

# **8. Produkcja**

Strukturę systemu stanowi zbiór rozwiązań pozwalających na zdefiniowanie procesów technologicznych, z uwzględnieniem takich aspektów jak: listy materiałowe, operacje technologiczne, maszyny, narzędzia, stanowiska pracy, a także na monitorowanie danych procesu produkcyjnego. Zdefiniowane struktury wyrobów i struktury procesów technologicznych mogą podlegać modyfikacjom uwzględniających specyficzne wymagania klientów z jednoczesnym zachowaniem wersji modelowej. System umożliwia rejestrację szczegółowych opisów technologicznych wytwarzania produktów. Proces technologiczny rozpatrywany jest w rzeczywistym kalendarzu produkcyjnym.

Zamówienia i prognozy sprzedaży wyrobów gotowych pozwalają na utworzenie planu potrzeb materiałowych dla określonego przedziału czasu, co w znacznym stopniu może usprawnić pracę służb zaopatrzenia.

Plany potrzeb materiałowych mogą dotyczyć surowców, półproduktów i wyrobów gotowych. Ewidencja numerów partii i serii umożliwia identyfikację wyrobów gotowych i komponentów zużytych do produkcji.

Dla komponentów i stanowisk pracy można określić stawki, które będą stanowić podstawę obliczenia normatywnych kosztów produkcji. Kalkulacja planowanego kosztu wytworzenia przeprowadzona w oparciu o strukturę wyrobu może być wykorzystana do przygotowania ofert dla klienta.

Rejestracja rzeczywistego zużycia materiałów, robocizny oraz prac zleconych kooperantom daje możliwość śledzenia środków finansowych zaangażowanych w poszczególne zlecenia produkcyjne i porównanie ich z kosztami normatywnymi.

System dedykowany jest zarówno dla przedsiębiorstw produkcyjnych jak i przedsiębiorstw prowadzących działalność usługową.

System Produkcji zawarty w pakiecie TRAWERS jest odpowiedni dla przedsiębiorstw realizujących różne typy procesów produkcyjnych:

- **→** produkcia servina (powtarzalna),
- ➔ produkcja wariantowa na zlecenia , które mogą się powtarzać,
- → produkcja jednostkowa,
- ➔ produkcja na indywidualne zamówienie odbiorcy,

i prowadzących produkcję:

- $\rightarrow$  "na magazyn",
- → montaż ..pod odbiorce": komponenty produkuje się na magazyn i z nich składa się produkty według życzenia odbiorców,
- → produkcja "pod odbiorce": produkcja z materiałów i komponentów według życzenia odbiorcy.

Dla przedsiębiorstw o profilu usługowym system może być z powodzeniem wykorzystywany jako narzędzie kalkulowania kosztów na podstawie list materiałowych dla usług, planowania potrzeb materiałowych, harmonogramowania prac jak i kontroli wykorzystania zasobów.

# **8.1. Karta KIM – strona produkcyjna**

Karta produktu KIM oprócz informacji podstawowych o danym indeksie zawiera również wiele danych niezbędnych w planowaniu i prowadzeniu produkcji, dostępnych w zakładce *Produkcja* (wywoływanej na podglądzie karty danego indeksu - klawisz [F2]).

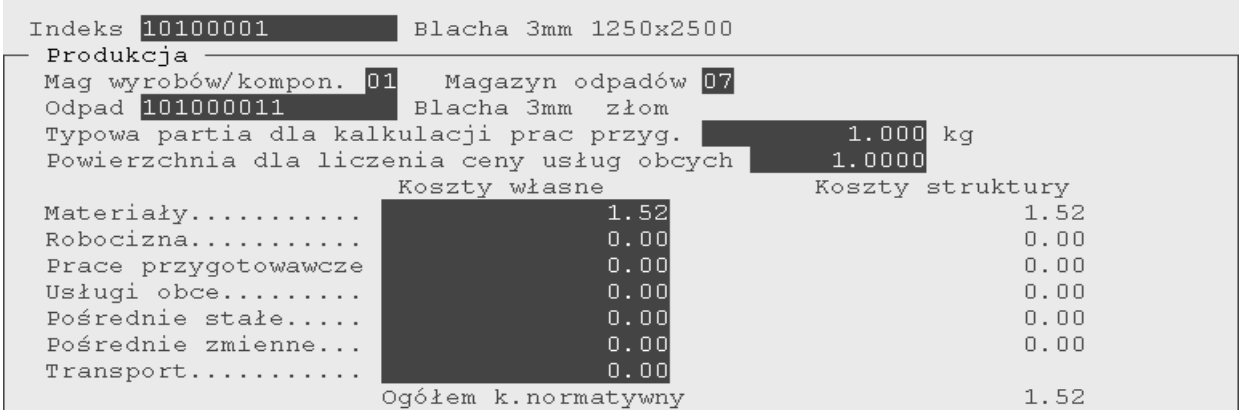

Najważniejsze informacje wprowadzane do karty:

- → magazyn wyrobów/komponentów numer magazynu, w którym składowana jest dana pozycja, numer ten będzie podpowiadany podczas wprowadzania pozycji struktury wyrobów, rejestracji dokumentów rozchodu na potrzeby zleceń produkcyjnych i podczas przyjmowania wyrobów z produkcji,
- ➔ magazyn odpadów numer magazynu, który będzie podpowiadany podczas rejestracji operacji przychodu odpadów z produkcji,
- ➔ odpad indeks materiałowy odpadu,
- ➔ typowa partia dla kalkulacji prac przygotowawczych wielkość partii produkcyjnej danej pozycji asortymentowej, wielkość wykorzystywana do obliczania normatywnego koszty prac przygotowawczych przypadających na 1 szt wyrobu,
- → koszty własne koszty normatywne zakupu lub wytworzenia pozycji asortymentowej,
- ➔ koszty struktury sumaryczne koszty normatywne zakupu lub wytworzenia pozycji asortymentowej.

#### Przykład:

Pozycja asortymentowa "blacha - grubość 3mm" jest materiałem zakupionym (rodzaj – 03). Jednostkowa cena normatywna wynosi 1,80 PLN/kg. Udział kosztów transportu wynosi 1% ceny zakupu tj. 0,02. Zapis kosztów będzie następujący:

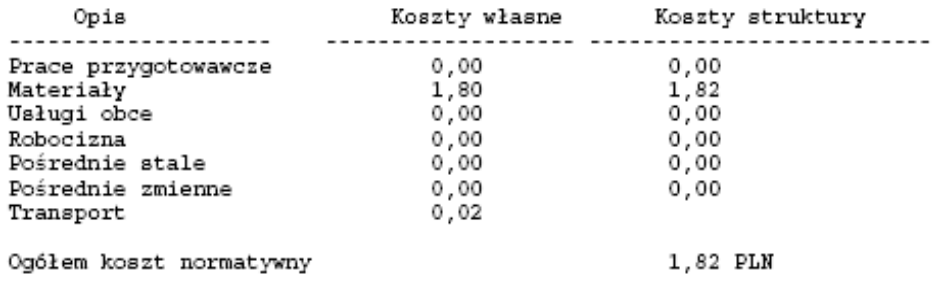

# **8.2. Struktura produktu**

Strukturę produktu możemy porównać do dokumentacji (instrukcji) konstrukcyjnej, obejmuje ona pozycje materiałowe wykorzystywane do produkcji wyrobu oraz informacje o normatywnych wielkościach ich zużycia. System BM może służyć do:

➔ tworzenia dowolnej ilości poziomów struktury wyrobu,

- → minimalizacji liczby poziomów struktury poprzez wykorzystanie pozornych pozycji asortymentowych (fantom,cecha, opcja, zestaw sprzedażny),
- ➔ tworzenia struktury wyrobu poprzez kopiowanie struktur innych wyrobów,
- ➔ wymiany lub usunięcia danego komponentu z wszystkich modelowych struktur wyrobów,
- ➔ określenia pozycji procesu technologicznego i numeru marszruty, w której komponent jest przetwarzany,
- ➔ przypisania wielkości odpadów powstających w procesie obróbki materiału,
- ➔ wprowadzania do struktury dodatkowych opisów produktu i komponentów,
- ➔ wydruku wszystkich zestawień na ekran, drukarkę, dysk,
- ➔ przeprowadzenia kalkulacji ceny dla wyrobu końcowego,
- ➔ obliczenia normatywnego kosztu zużycia materiałów,
- ➔ określenia potrzeb materiałowych w czasie,
- ➔ sporządzenia harmonogramów produkcji,
- → sporządzania planów zakupów pozycji asortymentowych,
- ➔ struktura BOM wyrobu może być również wczytywana do systemu z pliku zewnętrznego w formacie CSV.

# **8.2.1. Naliczanie kosztów**

Koszty normatywne materiałów, prac przygotowawczych, robocizny, usług obcych i koszty ogólne mogą być ustalone dla każdego komponentu w strukturze wyrobu osobno. System naliczania kosztów dokonuje agregacji kosztów wszystkich poziomów struktury wyrobu i ustala całkowity normatywny koszt dla pozycji na zerowym poziomie struktury tj. wyrobu finalnego. W wielu środowiskach produkcyjnych naliczanie kosztów normatywnych jest niezbędne do analizy kosztów, sporządzania kalkulacji ofertowych i ustalania cen sprzedaży. System BM pozwala również na prowadzenie obszernych notatek dla każdego komponentu i dla struktury jako całości. W przedsiębiorstwach, w których najistotniejszą sprawą jest rozliczenie kosztów materiałów, w strukturze produktu można ująć pozycje asortymentowe typu robocizna i usługi obce, bez konieczności eksploatacji systemu RO - Procesy technologiczne. Różnego rodzaju zestawienia dostarczają syntetycznych i analitycznych informacji na temat wprowadzonych struktur wyrobów i komponentów. Obliczanie kosztów normatywnych możemy przeprowadzić w funkcji *BM/Struktury BOM/Obliczanie kosztów normatywnych.* Koszty produktów mogą być przeliczane w zależności od zmian kosztów materiałów lub zmian stawek kosztów robocizny. Np. jeżeli nastąpiła wyraźna zmiana ceny komponentu używanego w wielu strukturach wyrobów lub wymiana komponentu, to uruchomienie programu obliczania kosztów normatywnych spowoduje obliczenie i zaktualizowanie kosztu całkowitego wszystkich wyrobów zawierających dany komponent. Obliczenie kosztu normatywnego materiałów obejmuje:

- ➔ obliczenie normatywnego kosztu zakupu materiałów dla kalkulowanej jednostki miary (cena normatywna + koszt transportu),
- ➔ zliczenie kosztów materiałów w oparciu o wszystkie poziomy listy materiałowej wyrobu i obliczenie całkowitego kosztu wytwarzanego produktu.

Podstawą do obliczenia normatywnego kosztu zużycia materiałów jest cena normatywna komponentu i potrzebna jego ilość. Obliczone koszty normatywne materiałów zapisywane są w kartach indeksów materiałowych KIM.

# **8.2.2. Podzespoły**

W systemie BM można definiować struktury zarówno dla produktów końcowych jak i dla produkowanych podzespołów. Podzespoły te mogą składać się z części wytwarzanych przez przedsiębiorstwo we własnym zakresie. W takim przypadku lista części będzie zawierać kilka poziomów. Produkt nadrzędny, czyli wytwarzany, ma poziom zero, a jego komponenty mają poziom jeden. Jeżeli jakiś komponent z poziomu jeden jest podzespołem, to jego komponenty maja poziom dwa i tak dalej. System automatycznie definiuje relacje na podstawie informacji charakteryzujących pozycje asortymentowe. Można definiować dowolną ilość poziomów struktury, natomiast zestawienia prezentują maksymalnie 9 poziomów.

# **8.2.3. Pozorne pozycje asortymentowe**

W strukturach wyrobów można stosować pozorne pozycje asortymentowe rodzaju: zestaw sprzedażny, fantom, cecha, opcja. W tworzeniu struktury wyrobu dla zamówień sprzedaży możliwe jest stosowanie *zestawu sprzedażnego* (tzw. pseudo – pozycji), czyli zestawu pozycji asortymentowych występujących wspólnie w ramach danego produktu ale wzajemnie nie połączonych. Zestaw definiowany jest przez indeks, można więc wyróżnić zestawy pozycji asortymentowych z jednym numerem zamówienia i jedną ceną. W takim przypadku w transakcji wydania zestawu z magazynu system sięga po każdy komponent zestawu.

*Fantom* jest to pozorna pozycja asortymentowa, której nie można wytworzyć, magazynować i fakturować. Jest to zestaw części, który posiada własną strukturę materiałową. W trakcie otwierania zlecenia na wyrób do struktury materiałowej zlecenia produkcyjnego wpisywane jest rozwiniecie struktury pozycji ''fantom''. W ten sposób z prostej, modelowej struktury wyrobu powstaje złożona lista materiałowa zlecenia produkcyjnego. Np.: pozycja asortymentowa ''Części elektryczne'' zdefiniowana jako ''fantom'', składa się z kilku komponentów takich jak: wiązka przewodów, uchwyty mocujące, wspornik przyłączający światło, itp. Poszczególne komponenty fantomu muszą być zdefiniowane w Kartotece Indeksów Materiałowych (KIM) i Kartotece Stanów i Obrotów Magazynowych (KSO) oraz wprowadzone do struktury pozycji asortymentowej ''Części elektryczne''.

W strukturze wyrobu można też zastąpić pozycję asortymentową, która występuje w wielu wariantach, pozorną pozycją rodzaju *cecha* lub *opcja*. Pozycje te mają własne listy materiałowe. W momencie podjęcia decyzji o produkcji lub sprzedaży danego wyrobu, przy rejestracji zamówienia sprzedaży lub zlecenia produkcyjnego, system wyświetli listę materiałową cechy i umożliwi wybór opcji i wariantów. Można definiować dowolną ilość cech w produkcie, cechy w cechach i opcji w cechach. Struktura cechy może zawierać: same cechy, lub same warianty. Wariantem może być : pozycja asortymentowa ewidencjonowana w magazynie lub opcja. Opcja jest złożoną pozorną pozycją magazynową, która w strukturze posiada pozycje asortymentowe ewidencjonowane w magazynie. Natomiast cechy mogą być określone w liście materiałowej jako obowiązkowe, co oznacza, że podczas wprowadzania zlecenia produkcyjnego program zażąda od operatora wybrania określonej cechy. Jeżeli uznamy, że wybór nie jest obowiązkowy, to decyzja uszczegółowienia tworzonej listy materiałowej wyrobu zależeć będzie od operatora. System stosowania komponentów rodzaju cecha i opcja jest idealny dla firm realizujących produkcję na zamówienie odbiorcy. Rozwiązuje problem numeracji porządkowej pozycji asortymentowych, ogranicza możliwości wystąpienia pomyłek w zleceniach produkcyjnych, w zamówieniach sprzedaży oraz ułatwia planowanie materiałowe.

Przykład:

Cecha z opcjami:

W strukturze wyrobu ''Blat biurka'' zdefiniowana jest cecha ''Kolor blatu''. Proponowane kolory blatu: zielony i czerwony - są to opcje, gdyż zawierają składniki z jakich otrzymywany jest określony numer koloru.

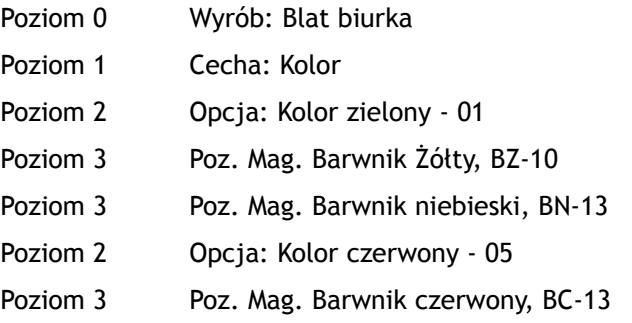

#### Poziom 3 Poz. Mag. Barwnik czarny, B cz-04

Określając listę materiałową zlecenia produkcyjnego wybieramy kolor blatu : kolor (cecha) i numer koloru (opcja), np. kolor zielony. Po otwarciu zlecenia produkcyjnego program dokona rezerwacji magazynowej pozycji asortymentowych składających się na kolor zielony.

Stosowanie pozornych pozycji asortymentowych opisywanych powyżej prowadzi do minimalizacji liczby poziomów struktury wyrobu, a tym samym do jej uproszczenia.

# **8.2.4. Tworzenie struktury wyrobu**

Funkcja *BM/Struktury BOM* składa się z funkcji zakładania i aktualizacji katalogu struktur produktów BOM, usuwania i zmiany komponentów oraz funkcji obliczania kosztów normatywnych zużycia materiałów i ich aktualizacji w kartach indeksów materiałowych. Przed rozpoczęciem rejestracji struktur wyrobów należy zdefiniować w systemie MG pozycje asortymentowe, które będą używane jako produkty gotowe lub komponenty. Struktura wyrobu gotowego może składać się z dowolnej ilości poziomów. Zaleca się rozpoczęcie definiowania struktury od najniższego poziomu. Każda struktura wyrobu musi zawierać produkt nadrzędny czyli wyrób produkowany. Poniżej produktu nadrzędnego umieszcza się komponenty stanowiące elementy struktury wyrobu. Komponentami mogą być materiały i części zakupione, podzespoły wytwarzane, pozycje typu fantom, cecha, opcja, robocizna, usługi obce. Struktura produktu lub jej wybrane fragmenty może być skopiowana do struktury innego produktu. Struktury należy definiować w taki sposób, aby ułatwiały zarządzanie produkcją.

#### Przykład:

Uproszczona struktura wyrobu:

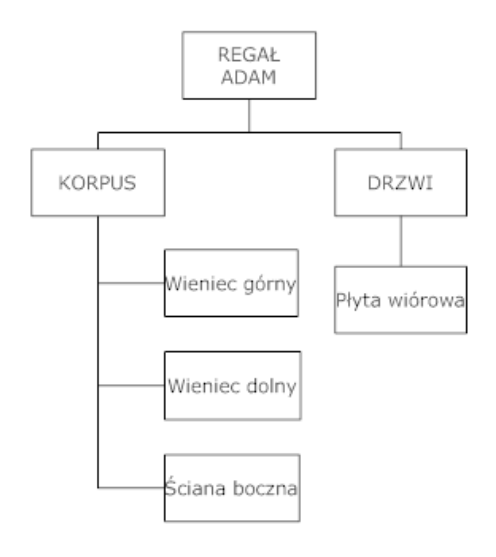

Pozycje struktury wyrobu możemy połączyć z pozycją procesu technologicznego. Kilka pozycji listy materiałowej można połączyć z jedną pozycją procesu technologicznego. Określony komponent może wystąpić na jednym poziomie struktury produktu lub podzespołu tylko jeden raz. Poniższy diagram ilustruje przykład wielopoziomowej struktury wyrobu:

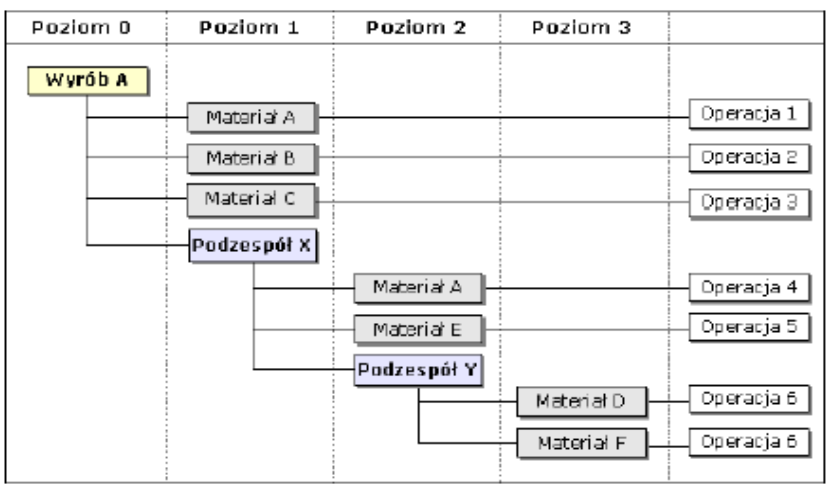

Zdefiniowaną strukturę należy dokładnie sprawdzić, ponieważ błędy mogą mieć negatywne skutki dla kalkulacji kosztów, szczególnie w przypadku struktur wielopoziomowych. System BM umożliwia wydruk zestawienia pozycji materiałowych, natomiast zakres informacji zawartych w zestawieniu zależy od parametrów sterujących programem (więcej informacji na temat parametrów odnaleźć można w Podręczniku Administratora).

# **8.2.5. Kopiowanie struktury wyrobu**

Funkcja kopiowania przydatna jest w sytuacji gdy cała lub prawie cała struktura innego wyrobu może być wykorzystana w aktualnie definiowanej strukturze. W celu umieszczenia w definiowanej liście materiałowej innych struktur lub ich części należy:

- ➔ uruchomić funkcje *BM/Struktury BOM/Dopisywanie*,
- → wprowadzić indeks materiałowy produktu i ewentualny dodatkowy opis,
- → program wyświetli komunikat "Karta struktury została dopisana",
- → nacisnąć klawisz [Enter] kursor ustawi się w polu "Komponent",
- → nacisnąć klawisz [Esc],
- ➔ nacisnąć klawisz funkcyjny [F3] kopiuj,
- ➔ ''Czy rozpocząć kopiowanie struktury?'' wybrać Tak,
- ➔ wprowadzić indeks materiałowy produktu, którego strukturę będziemy kopiować,
- → wprowadzić zakres indeksów materiałowych komponentów, które chcemy skopiować.

Możemy kopiować kilka wybranych fragmentów danej struktury powtarzając kilkakrotnie funkcje kopiowania. Tak skopiowana strukturę wyrobu możemy modyfikować.

# **8.2.6. Komponenty**

Dzięki funkcji *BM/Komponenty* możliwa jest: rejestracja zamienników komponentów standardowych, rejestracji dostawców komponentów, rejestracji producentów komponentów.

### *Zamienniki komponentów*

Komponent jest elementem współtworzącym wybrany wyrób. Natomiast zamiennik jest pozycją, która może być użyta w miejsce komponentu, w przypadku gdy jego zapas magazynowy jest mniejszy od ilości określonej w strukturze wyrobu, specyficznych wymagań odbiorcy lub w przypadku unowocześnienia serii

produktów. Dla jednego komponentu możemy wprowadzić dowolna ilość zamienników, w dowolnych wariantach. Listy zdefiniowanych zamienników możemy wykorzystywać podczas wymiany komponentu w listach materiałowych zleceń produkcyjnych.

#### *Dostawcy komponentów*

Funkcja ta przeznaczona jest do rejestracji dostawców komponentów stosowanych w produkcji wyrobów. Dostawców możemy wprowadzać odpowiednio dla:

- ➔ komponentów stosowanych w produkcji rożnych wyrobów,
- → komponentów zużywanych w produkcji określonych wyrobów, co oznacza, że materiały i części zakupione u danego dostawcy mogą być zastosowane w listach materiałowych określonych wyrobów,
- ➔ komponentów zużywanych do produkcji wyrobów dla określonego odbiorcy, co oznacza, że materiały i części zakupione u danego dostawcy mogą być zastosowane w listach materiałowych wyrobów produkowanych dla określonego odbiorcy.

Dla jednego komponentu możemy wprowadzać dowolną ilość dostawców w dowolnych wariantach przedstawionych powyżej. Wprowadzając dostawców komponentów możemy zarejestrować indeks materiałowy dostawcy, który może spełniać rolę odsyłacza do własnego indeksu materiałowego w zamówieniach zakupu adresowanych do danego dostawcy. Kiedy wprowadzamy zamówienie zakupu do określonego dostawcy, kody materiałowe stosowane u dostawcy mogą być drukowane w linii komentarza zamawianego materiału. Podczas przeglądania i drukowania szczegółowych i sumarycznych struktur wyrobów możemy wybrać opcje zestawienia z prezentacją dostawcy komponentu. Baza danych o dostawcach komponentów może być pomocnym narzędziem dla służb logistycznych.

#### *Producenci komponentów*

Funkcja *BM/Komponenty/Producenci komponentów* służy do rejestracji producentów komponentów stosowanych w produkcji wyrobów. Producentów możemy wprowadzać dla takich samych rodzajów wyrobów jak ich dostawców. Wprowadzając producentów komponentów możemy zarejestrować indeks materiałowy producenta, który w zamówieniach zakupu spełnia rolę odsyłacza do własnego indeksu materiałowego. Kiedy wprowadzamy zamówienie zakupu do określonego producenta, kody materiałowe stosowane u producenta mogą być drukowane w linii komentarza zamawianego materiału. Podczas przeglądania i drukowania szczegółowych i sumarycznych struktur wyrobów możemy wybrać opcje zestawienia z prezentacją dostawcy komponentu. Baza danych o producentach komponentów podobnie jak baza dostawców może być pomocnym narzędziem dla służb logistycznych.

# **8.2.7. Kalkulacja kosztów produktu**

Do kalkulacji kosztów wyrobu gotowego, kosztów normatywnych czy obliczania wagi produktów służą funkcie:

*Symulacja kosztów –* umożliwia kalkulację kosztów produktu przed podjęciem decyzji o otwarciu zlecenia produkcyjnego, przeliczanie kosztów produktu może odbywać się w oparciu o trzy metody wyceny materiałów wchodzących w jego skład: według ceny ostatniego przychodu w KIM, wg normatywnego kosztu struktury, wg katalogowego cennika sprzedaży (w PLN),

*Obliczanie kosztów normatywnych* – dla produktów ze zdefiniowaną strukturą BOM, funkcja pozwala obliczyć koszty poszczególnych komponentów i zapisać ich wartości w kartach KIM jako koszty struktury,

*Zmiana kosztów materiałów wg formuły –* funkcja umożliwia podwyższenie/obniżenie aktualnych kosztów własnych materiałów o wybrana kwotę lub procent np. możemy użyć wartości średniej ceny nabycia zapasów, ceny ostatniego przychodu, kursu waluty obcej itd. Przeliczanie kosztów odbywa się na podstawie formuły zdefiniowanej w funkcji *BM/Tabele/Formuły obliczania kosztów*.

*Obliczanie wagi produktu* – dla produktów ze zdefiniowana struktura BOM system oblicza łączna wagę komponentów i umożliwia zapisanie tych informacji w karcie KIM produktu. Informacje o wadze poszczególnych komponentów system pobiera z ich kart KIM (pole: waga bez opakowania).

# **8.2.8. Zestawienia**

Informacje na temat struktur produktów wytwarzanych przez przedsiębiorstwo we własnym zakresie, ich komponentów i zamienników, a także wyniki przeprowadzonych symulacji materiałowych dostępne są w w systemie BM w formie zestawień:

- ➔ struktury BOM przedstawienie wszystkich poziomów struktury wyrobu,
- ➔ struktury sumarycznie przedstawienie struktury wyrobu w postaci struktury jednopoziomowej,
- ➔ dostępność komponentów symulacje materiałowe,
- ➔ produkty według kosztów średnich porównanie normatywnych kosztów zużycia poszczególnych komponentów z kosztami obliczonymi według średnich cen zakupu,
- ➔ użycie komponentów w produktach lista produktów, których elementem składowym są wybrane komponenty.

Po uruchomieniu funkcji tworzącej określone zestawienie należy określić kryteria wyboru danych, które mają być uwzględnione w zestawieniu. Zestawienia można wyświetlić na ekranie, wydrukować lub zapisać jako plik tekstowy, który następnie można wyeksportować do innych aplikacji.

#### Przykład:

W strukturze produktu ''rama typ sn20'' występują komponenty wytwarzane w przedsiębiorstwie, np. podzespoły 970106 ''Siodło'', 970108 ''Naroże''. W strukturach materiałowych tych podzespołów znajdują się niektóre rodzaje tych samych blach i płaskowników. Na przykład, komponent 10100007 ''blacha 8'' jest zużywany do produkcji podzespołu 970106 ''Siodło'' w ilości 138 kg, podzespołu 970108 ''Naroże'' w ilości 120 kg i produktu "rama sn20" w ilości 10kg. W strukturze sumarycznej produktu "rama typ sn2", z uwzględnieniem *wszystkich indeksów struktur* (wybór ''T''), przedstawiona zostanie łączna ilość zużycia ''blachy 8'' ( bez podziału na produkowane podzespoły) tj.:

- $\rightarrow$  blacha 8mm -268 kg,
- ➔ siodło 1 sztuka,
- ➔ naroże 1 sztuka.

Jeżeli wybierzemy ''N'', program pokaże normy zużycia komponentów znajdujących się tylko na pierwszym poziomie struktury wyrobu. Według powyższego przykładu zużycie komponentów wynosi:

- $\rightarrow$  blacha 8mm -10 kg;
- ➔ siodło 1 sztuka;
- ➔ naroże 1 sztuka.

Domyślnie opcja wyboru w systemie ustawiona jest na ''T''.

Wybieramy ''N'', jeżeli listę komponentów chcemy ograniczyć tylko do wybranego ich rodzaju, np. tylko materiały zakupywane. Na wyświetlonej liście rodzajów indeksów oznaczamy wybrane pozycje. Domyślnie opcja ustawiona jest na ''T''.

### *Rozwinięcie struktur produktów [T/N]*

Jeżeli wybierzemy ''Tak'', w zestawieniu pojawi sie informacja o tym na jakim poziomie struktury określonego produktu znajduje się wybrany komponent. Domyślnie ustawione jest ''T''.

### *Wszystkie rodzaje indeksów komponentów [T/N]*

Wybieramy ''Nie'', jeżeli podany zakres komponentów chcemy ograniczyć tylko do wybranego ich rodzaju, np. tylko materiały kupowane. Na wyświetlonej liście rodzajów indeksów zaznaczamy klawiszem [F10] wybrane pozycje. Domyślnie ustawione jest ''T''.

### *Zamienniki komponentów [T/N]*

Jeżeli w zestawieniu maja być wykazane zamienniki komponentów, należy wybrać 'Tak''.

### *Dostawcy komponentów [T/N]*

Jeżeli w zestawieniu maja być wykazani dostawcy komponentów, należy wybrać ''T''.

# *Producenci komponentów [T/N]*

Jeżeli w zestawieniu maja być wykazani producenci komponentów, należy wybrać ''T''.

# *Dodatkowe opisy komponentów [T/N]*

Wybór ''T'' oznacza, że w zestawieniu struktur wykazywane będą dodatkowe opisy komponentów.

# *Dodatkowe opisy produktów [T/N]*

Wybór ''Tak'' oznacza, że w zestawieniu oprócz indeksu i nazwy będzie podany dodatkowy opis produktu.

# *Każdy produkt od nowej strony [T/N]*

Jeżeli wybierzemy ''Tak'', to struktura każdego produktu będzie drukowana od nowej strony.

# **8.3. Technologia produkcji**

Technologię wytwarzania (produkcji) możemy zdefiniować jako zespól zasobów produkcyjnych i czynności wchodzących w zakres działalności związanej z procesem wytwarzania. W systemie RO definiujemy jak i gdzie są produkowane poszczególne podzespoły i wyroby gotowe. Informacie wprowadzone do tabel i kartotek stanowią bazę danych dla systemów obsługi i harmonogramowania zleceń produkcyjnych oraz są podstawą do kalkulacji normatywnych kosztów procesów technologicznych. Podstawowe funkcje systemu RO:

- ➔ definiowanie stanowisk roboczych i określenie ich zdolności produkcyjnych,
- → rejestracja stawek kosztów normatywnych dla stanowisk pracy (stawki kosztów dla robocizny i kosztów pośrednich),
- ➔ definiowanie maszyn i narzędzi,
- ➔ definiowanie własnych kodów braków powstałych w procesie produkcyjnym,
- ➔ definiowanie operacji technologicznych stosowanych w przedsiębiorstwie,
- ➔ kopiowanie technologi produkcji z jednego wyrobu na inny,
- → definiowanie opisów technologicznych procesów wytwarzania,
- ➔ definiowanie procesów technologicznych,
- → naliczanie jednostkowych kosztów normatywnych procesu wytwarzania pozycji asortymentowych,
- → aktualizacia jednostkowych kosztów normatywnych w karcie produktu w Kartotece Indeksów Materiałowych KIM,
- ➔ śledzenia i korygowanie jednostkowych kosztów normatywnych procesów technologicznych,
- ➔ szybkie i proste definiowanie procesów technologicznych poprzez: kopiowanie operacji zapisanych we wzorniku operacji, kopiowanie szablonów opisów technologicznych.
- → przeglądanie i drukowanie wprowadzonych informacji wg. określonych parametrów wyboru danych.

# **8.3.1. Procesy technologiczne**

Funkcja ta przeznaczona jest do definiowania procesów technologicznych wytwarzania określonych produktów. Przez proces technologiczny rozumiemy tu szereg następujących po sobie operacji wykonywanych na określonych stanowiskach pracy, w określonym czasie, przez określoną ilość osób z wykorzystaniem wymaganych maszyn i narzędzi. Tworzone w funkcji definicje procesów technologicznych wyrobów są kopiowane do systemu ZP - Zlecenia Produkcyjne. System RO jest elastycznym narzędziem, które pozwala na wprowadzanie zmian w procesach technologicznych zleceń produkcyjnych, wynikających np. z dopasowania całego procesu do specyficznych wymagań klienta. Proces technologiczny stanowi podstawę do obliczeń normatywnego kosztu robocizny.

# **8.3.2. Obliczanie kosztów normatywnych**

Funkcja służy do obliczania kosztów normatywnych związanych z procesem wytwarzania oraz aktualizacji wartości kosztów w karcie produktu w Kartotece Indeksów Materiałowych KIM. Na podstawie stawek kosztów przypisanych do stanowisk pracy oraz struktury procesu technologicznego danego produktu, program oblicza normatywny koszt własny produktu z wyszczególnieniem kosztów robocizny bezpośredniej, prac przygotowawczych, usług obcych, oraz kosztów pośrednich stałych i zmiennych.= Wyniki tych obliczeń prezentowane są w formie zestawienia. W parametrach sterujących wykonywaniem tej funkcji mamy możliwość ustalenia, czy program po wyliczeniu kosztów ma wykonywać aktualizację wartości kosztów w karcie produktu KIM.

# **8.3.3. Tabele**

Informacje wprowadzane w funkcji ''Tabele'' dotyczą najważniejszych obszarów planowania procesu technologicznego i są wykorzystywane w pozostałych funkcjach (harmonogramowaniu, zleceniach produkcyjnych i kosztach zleceń). Informacje zawarte w tabelach:

### *Stanowiska pracy*

Tworzą one strukturę wydziałów produkcyjnych. Służą do zbierania kosztów i harmonogramowania zleceń produkcyjnych. Każda pozycja procesu technologicznego przypisana jest do stanowiska pracy. W definicji stanowiska pracy określamy dzienną ilość godzin pracy , procent wykorzystania czasu pracy oraz stawki kosztów normatywnych dotyczących robocizny i narzutów kosztów pośrednich. Informacja o zdolności produkcyjnej stanowiska jest podstawą tworzenia harmonogramu zleceń produkcyjnych. Stanowiska grupowane według wydziałów pozwalają śledzić koszty robocizny według miejsc ich powstawania. W zależności od przyjętej metody harmonogramowania, można definiować stanowiska proste lub złożone. Jeżeli na stanowisku roboczym znajduje się grupa maszyn o tym samym przeznaczeniu, to każdą z maszyn możemy zdefiniować jako podrzędne stanowisko, a stanowisko reprezentujące wszystkie stanowiska podrzędne definiujemy jako stanowisko złożone. Definicje stanowisk złożonych wykorzystywane są przez program harmonogramowania automatycznego. Jeżeli wybieramy harmonogramowanie ręczne lub półautomatyczne,oparte na nieograniczonej zdolności produkcyjnej, to definiujemy wszystkie stanowiska jako proste (pojedyncze).

### *Maszyny*

Funkcja jest przeznaczona do rejestrowania maszyn stosowanych w procesie produkcyjnym. Maszyny przypisujemy do stanowisk pracy. W definicji określamy planowaną ilość godzin pracy pomiędzy przeglądami technicznymi , datę ostatniego i następnego przeglądu. Podczas rejestrowania dokumentów zużycia robocizny, program nalicza czas pracy maszyny. W ten sposób uzyskamy informacje o stopniu wykorzystania maszyny i o konieczności wykonania następnego przeglądu. Dodatkowy opis maszyny można wykorzystać na rejestr uwag służb technicznych.

### *Narzędzia*

Funkcja ta przeznaczona jest do rejestracji narzędzi stosowanych w procesie produkcyjnym (np. spawarka, matryca, gwintownik). W definicji narzędzia określamy ilość części wytwarzanych pomiędzy planowanymi remontami oraz datę ostatniego remontu. Podczas rejestrowania dokumentów zużycia robocizny , program nalicza ilość wykonanych części. W ten sposób uzyskujemy informacje o stopniu wykorzystania narzędzia i o konieczności wykonania następnego remontu. Dodatkowy opis można wykorzystać na rejestr uwag służb technicznych.

### *Szablony opisów technologicznych*

Szablony opisów dają możliwość pełnego opisu warunków wykonania operacji. Podczas definiowania procesu technologicznego dla produktu kopiujemy szablony do odpowiednich operacji technologicznych, tworząc w ten sposób kartę technologiczną produktu. Możemy tworzyć dowolną ilość szablonów opisów technologicznych. Prowadzenie opisów technologicznych w układzie kolumn daje jednolity wygląd dokumentacji warsztatowej i poprawia czytelność procesu technologicznego.

### *Wzorniki operacji*

Wzorniki operacji są katalogiem standardowych operacji technologicznych stosowanych w procesach produkcyjnych danego przedsiębiorstwa. Przy pomocy operacji technologicznych określamy jak i gdzie produkowane są podzespoły i wyroby gotowe. Zestaw wybranych operacji, ustawionych w odpowiedniej kolejności, utworzy proces technologiczny produktu. Operacje możemy łączyć w marszruty, opisując w ten sposób poszczególne etapy produkcji. W systemie rozróżniane są dwa typy operacji:

R – robocizna (operacja realizowana na własnych stanowiskach pracy),

U – usługa obca (operacja realizowana przez podwykonawcę).

Możemy definiować również czas trwania poszczególnych operacji. Jeżeli natomiast mamy do czynienia z operacjami o stałym, z góry określonym czasie (dotyczy to czynności takich jak: kontrola jakości, testowanie wyrobu gotowego itp.) możemy skorzystać z funkcji "Czas zależy od produkowanej ilości T/N".

### *Przyczyny powtarzania operacji*

Przyczyny powtarzania operacji definiowane są przez użytkownika jako kody kontroli jakości i służą do oznaczenia powtórnej robocizny w systemie, spowodowanej błędem operatora, maszyny czy tez przyrządu. Podczas rejestrowania dokumentu zużycia robocizny na stanowisku pracy możemy wprowadzić ilość powtórzeń operacji i kod przyczyny tych powtórzeń.

### *Przyczyny odpadów / braków*

Kody określające przyczyny odpadów są definiowane przez użytkownika i służą do oznaczenia nieplanowanych braków zmontowanych części, lub nieplanowanych odpadów komponentów. Odpady nieplanowane mogą powstawać w wyniku błędu pracownika, błędu maszyny lub z powodu wady materiału. Podczas rejestrowania dokumentu zużycia robocizny na stanowisku pracy możemy wprowadzić ilość wadliwych części i kod przyczyny tych odpadów.

# **8.4. Zlecenia produkcyjne**

System ZP jest narzedziem do kontroli cyklu realizacji produkcji. Podstawa systemu są dokumenty określane mianem zleceń produkcyjnych, które informują o zamiarze wyprodukowania wyrobu w określonym celu, o określonej jakości, ilości i w określonym czasie. Dzięki systemowi ZP możliwe jest:

- ➔ obsługiwanie zleceń produkcyjnych,
- → śledzenie stanu realizacii zleceń,
- ➔ archiwizowanie zleceń produkcyjnych,
- ➔ kontrolowanie procesu produkcji,
- → tworzenie raportu z produkcji,
- ➔ mierzenie jakości produkcji,
- → wydruk dokumentacji warsztatowej,
- ➔ zestawienie obciążeń stanowisk pracy,
- ➔ bilansowanie obciążenia ze zdolnościami produkcyjnymi,
- ➔ bieżące rejestrowanie operacji, zużywanych materiałów, wykonanych elementów, wyrobów gotowych i odpadów,
- → seryjne tworzenie specyfikacji materiałowej dla wielu zleceń,
- ➔ kopiowanie specyfikacji materiałowej i spec. operacji z jednego zlecenia na drugie,
- ➔ obliczanie zapasów dynamicznych,
- ➔ wykorzystanie kodów kreskowych,
- ➔ wycena zleceń produkcyjnych,
- ➔ porównywanie czasu i kosztów planowanych z rzeczywistymi.

System ZP oferuje do wyboru dwa rodzaje zleceń produkcyjnych:

- ➔ uproszczone zlecenia produkcyjne,
- ➔ złożone zlecenia produkcyjne.

Zasadniczą różnicą między nimi jest sposób ewidencjonowania robocizny i usług obcych.

*W uproszczonych zleceniach produkcyjnych* robocizna i usługi obce zapisane są jako pozycje struktury wyrobu. Ten rodzaj zleceń produkcyjnych może być stosowany w firmach świadczących usługi oraz w firmach ze stałą produkcją (serie produktu), które kładą nacisk przede wszystkim na kontrolę zapasów magazynowych, a nie na planowanie i kontrolę zdolności produkcyjnej. Koszty normatywne robocizny obliczane są tak samo jak koszty normatywne materiałów. Rzeczywiste koszty robocizny przekazywane są do zleceń produkcyjnych po zarejestrowaniu dokumentów zużycia robocizny. Usługi obce obciążają kosztem właściwe zlecenie produkcyjne po zarejestrowaniu dokumentu potwierdzającego wykonanie usługi.

*W złożonych zleceniach produkcyjnych* robocizna i usługi obce zdefiniowane są w procesach technologicznych. Na podstawie procesów technologicznych zleceń produkcyjnych generowany jest harmonogram produkcji. Koszty normatywne robocizny obliczane są na podstawie stawek przypisanych do stanowisk pracy i czasów operacji technologicznych. Rzeczywiste koszty robocizny przekazywane są do zleceń produkcyjnych po zarejestrowaniu dokumentów zużycia robocizny. Usługi obce obciążają kosztem właściwe zlecenie produkcyjne po zarejestrowaniu dokumentu potwierdzającego wykonanie usługi. Ten rodzaj zleceń produkcyjnych jest odpowiedni dla firm z produkcją ''pod zamówienie'', gdzie występuje dużo zmiennych elementów w procesie produkcyjnym i ważne jest właściwe zaplanowanie produkcji z maksymalnym wykorzystaniem zdolności produkcyjnej oraz dostarczenie wyrobu finalnego na czas. Zarówno w prostych jak i złożonych zleceniach produkcyjnych system ZP udostępnia dwa typy zleceń: zlecenia produkcyjne dla wyrobów finalnych, podzlecenia na podzespoły zużywane w produkcji wyrobów finalnych.

### Przykład:

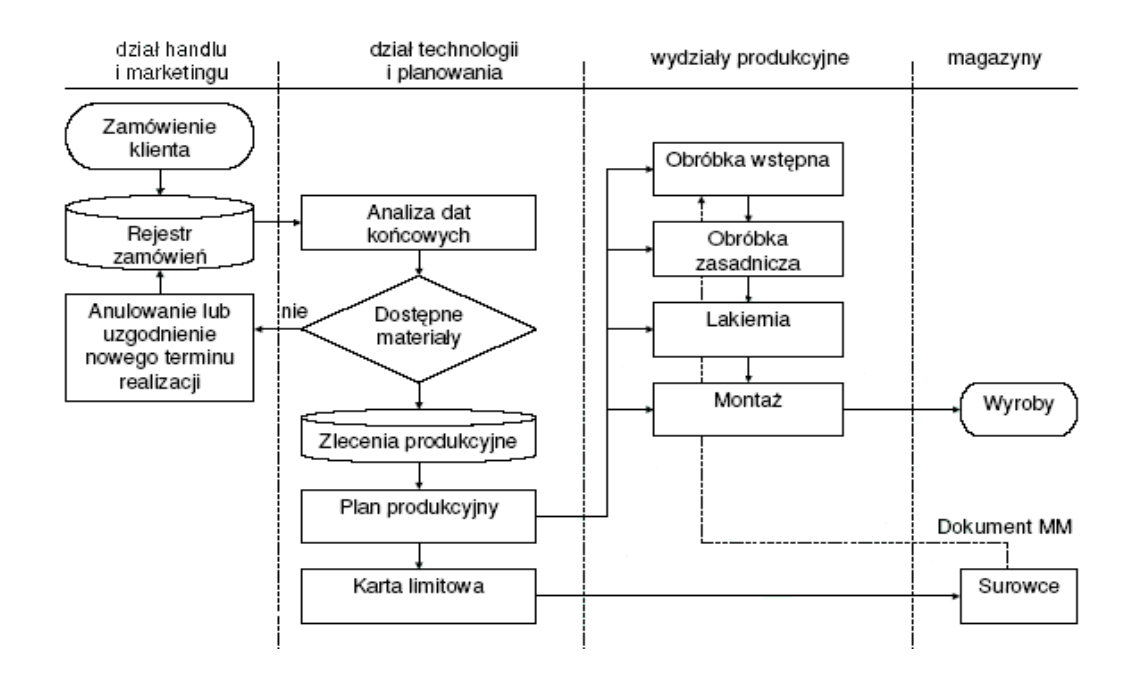

### Poniżej zamieszczono schemat ilustrujący proces planowania produkcji w firmie meblowej

# **8.4.1. Kartoteka zleceń**

Funkcja *ZP/Zlecenia/Kartoteka zleceń* służy do obsługi zleceń produkcyjnych. Zlecenia te mogą być tworzone w odpowiedzi na zamówienia sprzedaży lub w celu uzupełnienia stanów magazynowych. Czas trwania cyklu produkcyjnego określają daty rozpoczęcia i zakończenia produkcji zapisane w karcie zlecenia. Program umożliwia również zarejestrowanie dodatkowych instrukcji, które będą drukowane w przewodniku technologicznym. Realizacja zleceń produkcyjnych przebiega w kilku etapach:

- ➔ rejestracja zlecenia produkcyjnego,
- ➔ korekta,
- ➔ wybór opcji produkcyjnej,
- → tworzenie specyfikacji materiałowej,
- ➔ tworzenie procesu technologicznego,
- **→** tworzenie podzleceń,
- → kalkulacja planowanych kosztów zleceń produkcyjnych.

# **8.4.2. Planowane koszty zlecenia**

Planowane koszty zlecenia produkcyjnego obliczane są w oparciu o normy zużycia i stawki kosztów normatywnych. Po utworzeniu procesu technologicznego system ZP automatycznie oblicza planowany koszt robocizny i prac przygotowawczych oraz planowane koszty pośrednie według następujących algorytmów:

#### *Planowany koszt prac przygotowawczych*

(czas prac przygotowawczych \* stawka za 1 roboczogodzinę dla prac przygotowawczych na stanowisku \* ilość osób wykonujących operację \* ilość zlecona do produkcji) / typowa partia produkcyjna dla wyrobu

### *Planowany koszt robocizny bezpośredniej*

czas operacji \* stawka za 1 roboczogodzinę dla robocizny bezpośredniej na stanowisku \* ilość osób wykonujących operację.

*Planowany koszt pośredni stały* (planowany koszt prac przygotowawczych + planowany koszt robocizny) \* stawka narzutu kosztów pośrednich stałych

### *Planowany koszt pośredni zmienny*

(planowany koszt prac przygotowawczych + planowany koszt robocizny) \* stawka narzutu kosztów pośrednich zmiennych

### *Planowany koszt materiałów*

Planowany koszt materiałów obliczany jest po utworzeniu specyfikacji materiałowej zlecenia produkcyjnego: ilość potrzebna materia<sup>3</sup>u \* jednostkowy koszt normatywny materiału.

# **8.4.3. Opcje materiałowe**

W celu uproszczenia struktury wyrobu często stosowanym rozwiązaniem jest używanie pozornych pozycji asortymentowych np. "cechy" lub "opcji" (dokładny opis pozycji znajduje się w rozdziale dotyczącym struktury produktu). Po zarejestrowaniu zlecenia produkcyjnego i przed utworzeniem specyfikacji materiałowej powinniśmy określić jakie opcje produkcyjne (komponenty) i w jakiej ilości należy zastosować w danem zleceniu produkcyjnym. Operator wykonuje w tym celu następujące czynności:

- ➔ definiuje struktury wyrobu (system BM),
- → definiuje struktury pozycji rodzaju "cecha", "opcja" jeżeli występuje w strukturze wyrobu (BM),
- ➔ kopiuje struktury cech dla danego zlecenia produkcyjnego(ZP),
- ➔ sprawdza normy zużycia komponentów (cech) na jednostkę produktu,
- **→** dokonuje wyboru opcji produkcyjnych,
- ➔ wprowadza potrzebną ilość wybranej opcji,
- ➔ sprawdza wybraną i oznaczona ilość.

#### Przykład:

Zarejestrowano zlecenie produkcyjne nr 010100/ 0 na wykonanie 2 ram. Na każdą ramę mają być zużyte dwa kolory farby: biała i srebrna. Norma zużycia farby na 1 ramę wynosi 5 kg, w tym: 3 kg białej i 2 kg srebrnej. W strukturze wyrobu "rama" znajduje się komponent 7073000 farba (rodzaj :cecha). Farby stosowane w produkcji ram występują w 4 kolorach:

7073001 farba kolor biały

7073002 farba kolor czerwony

7073003 farba kolor czarny

7073004 farba kolor srebrny.

Jak wybrać opcje produkcyjne dla zlecenia nr 010100/ 0?

1) W funkcji *BM /Struktury/Struktury BOM* tworzymy strukturę cechy ''Farba'':

7073001 farba kolor biały ilość/jmt = 1 kg

7073002 farba kolor czerwony ilość/jmt = 1 kg

7073003 farba kolor czarny ilość/jmt = 1 kg

7073004 farba kolor srebrny ilość/jmt = 1 kg

Następnie wykorzystując ta sama opcję tworzymy strukturę produktu ''rama'' dla komponentu 7073000 ''farba'' i wprowadzamy dla niej ilość/jmt = 5 kg (wybór cechy obowiązkowy).

2). Uruchamiamy funkcję *ZP/Zlecenia/Opcje materiałowe/Tworzenie* wprowadzamy numer zlecenia produkcyjnego.

3). Tworzymy strukturę materiałową dla komponentu ''farba'' (klawisz [F3]), komunikat: "czy skopiować opcje produktu?" – TAK. Po skopiowaniu cecha oznaczona jest gwiazdką (wybór cechy obowiązkowy).

4). Na poziomie cechy (poziom 1) sprawdzamy czy w polu ''Ilość/Jmt'' jest wartość 5 kg (norma zużycia na techniczną jednostkę miary produktu). W polu Razem/jmt program wyświetli ilość farby potrzebną do skompletowania zlecenia = 10 kg (ilość produktów \* norma zużycia na jednostkę produktu: 2 szt. \* 5 kg).

5) Akceptujemy wyświetlone dane [Enter].

6). Na poziomie opcji (poziom 2) oznaczamy gwiazdką komponent 7073001 farba kolor biały i wprowadzamy korektę pól ([F7] – popraw): w polu ilość/jmt pozostawiamy wartość 1, w polu ilość [kg] wprowadzamy wartość 6 (2 sztuki \* 3 kg).

7). Akceptujemy wprowadzone dane (u dołu ekranu wyświetlana jest informacja o łączne ilości wybranej i pozostałej do wybrania).

8). Oznaczamy gwiazdką komponent 7073004 farba kolor srebrny i wprowadzamy korektę pól ([F7] – popraw) w polu ilość/jmt pozostawiamy wartość 1, w polu ilość wprowadzamy 4 (2 sztuki \* 2 kg).

9). Akceptujemy wprowadzone dane.

10). Sprawdzamy czy ilość oznaczona równa jest ilości wybranej (klawisz [F3] – sprawdź).

# **8.4.4. Specyfikacja materiałowa**

Zlecenia produkcyjne służą do produkowania wyrobów zgodnie z ustaloną recepturą. Po zarejestrowaniu karty zlecenia kolejnym krokiem jest utworzenie specyfikacji materiałowej produktu. Tworzymy ją przez skopiowanie struktury wyrobu zdefiniowanej w systemie BM lub wprowadzamy bezpośrednio w tej funkcji. Podczas kopiowania struktury wyrobu z systemu BM program automatycznie dopisuje opcje produkcyjne wybrane w systemie ZP. Po zaakceptowaniu listy materiałowej produktu, program obliczy potrzebną ilość komponentów i normatywny koszt zużycia materiałów dla zlecenia produkcyjnego, gdzie:

ilość potrzebna = (norma zużycia + % odpadów) \* zlecona ilość produktu normatywny koszt zużycia materiałów = suma (ilość potrzebna \* normatywny koszt komponentu).

Specyfikację materiałową możemy tworzyć dwoma sposobami:

- → poprzez kopiowanie modelowej struktury wyrobu zdefiniowanej w systemie BM,
- ➔ tworzenie unikalnej struktury materiałowej dla wybranego zlecenia produkcyjnego.

Specyfikacje materiałową można dostosowywać do specyficznych wymogów zlecenia produkcyjnego, a mianowicie: zmienić numer magazynu komponentów, numer pozycji procesu technologicznego, procent odpadów, ilość wymaganą oraz opis pozycji. Można tez dopisywać lub usuwać komponenty.

### **8.4.5. Zlecenia archiwalne**

Dane zamkniętych oraz anulowanych zleceń produkcyjnych są automatycznie zapisywane do archiwum po zamknięciu ostatniego miesiąca roku obrachunkowego. Dzięki temu możliwę jest w razie potrzeby przywołanie pełnego pakietu danych produkcyjnych na temat wyprodukowanych wyrobów, tj. karty zlecenia, procesu technologicznego, specyfikacji materiałowej, opcji produkcyjnej, usług obcych, kosztów i dodatkowego opisu.

### **8.4.6. Dokumenty**

Funkcja umożliwia zarejestrowanie dodatkowych kosztów operacji technologicznych oraz kosztów nadzwyczajnych poniesionych na realizację określonych zleceń produkcyjnych. Po wprowadzeniu każdego dokumentu rzeczywistego zużycia system zapisuje koszty w zleceniu produkcyjnym i oblicza rozbieżności pomiędzy kosztami normatywnymi a rzeczywistymi. Następnie na podstawie symboli operacji księgowych zarejestrowanych w dokumentach, program tworzy dekrety na konta księgowe.

Koszty zleceń wynikają z czterech głównych źródeł:

- ➔ robocizna,
- ➔ materiały,
- ➔ usługi obce,
- ➔ koszty pośrednie.

Zużycie robocizny rejestrujemy w powiązaniu z pozycjami procesów technologicznych zleceń produkcyjnych. Jeżeli nie prowadzimy ewidencji procesów technologicznych, to koszt robocizny zlecenia produkcyjnego rejestrujemy w powiązaniu z pozycjami struktury produktu np. z pozycją o nazwie spawanie elementów. Koszt zużycia robocizny obliczany jest w oparciu o standardowe stawki przypisane do stanowisk pracy lub w oparciu o godzinowe stawki wynagrodzenia poszczególnych pracowników, w zależności od definicji parametrów firmy.

Zużycie materiałów rejestrujemy jako wydanie poszczególnych komponentów z magazynów zgodnie ze specyfikacją materiałową zlecenia produkcyjnego.

Koszty usług obcych przypisujemy do zleceń produkcyjnych na podstawie dokumentu potwierdzającego ich wykonanie np. faktura zakupu usługi.

Koszty pośrednie mogą być ewidencjonowane w podziale na koszty pośrednie stałe i zmienne. Koszty te obliczane są jako narzuty na rzeczywiste koszty robocizny bezpośredniej i prac przygotowawczych. Współczynnik narzutu określony jest dla stanowisk pracy. Wielkość tego współczynnika może być jednakowa dla wszystkich stanowisk pracy lub zróżnicowana w zależności od ustaleń przyjętych w przedsiębiorstwie.

**Tres Centrum Oprogramowania - Dokumentacja Pakietu Trawers (2009-09-11) 68/139**

Bieżąca rejestracja dokumentów rzeczywistego zużycia pozwoli na śledzenie nakładów poniesionych na realizację poszczególnych zleceń produkcyjnych. Rzeczywiste zużycie materiałów, nakłady robocizny, usług obcych można rejestrować w trakcie produkcji tj. dla zleceń otwartych lub po ich zakończeniu, z zastrzeżeniem, że zlecenia te nie zostały jeszcze zamknięte. Dzięki opisywanej funkcji możliwe jest

- **→** Robocizny,
- ➔ Wydania materiałów na produkcję,
- ➔ Zwrotu materiałów z produkcji,

rejestrowanie i generowanie dokumentów:

- ➔ Przychodu z produkcji,
- ➔ Zwrotu na produkcję,
- ➔ Kosztów nadzwyczajnych zlecenia,
- ➔ Usług obcych,
- → Kosztów dodatkowych operacji,
- **→** Rejestracji na stanowisku pracy.

# **8.4.7. Zestawienia**

Dzięki funkcji *ZP/Zestawienia* możliwe jest przywoływanie danych zleceń produkcyjnych znajdujących się w różnych fazach realizacji w postaci wielu zestawień. Zestawienia te można wyświetlać na ekranie, drukować lub zapisywać w postaci pliku. Parametry wyboru pozwalają dokładnie określić, jakie dane mają się znaleźć w zestawieniu. W systemie ZP można wygenerować poniższe zestawienia:

- ➔ *dokumentacja warsztatowa* zestawienie informacji o zleceniu produkcyjnym i o sposobie wytwarzania określonego produktu. Dokumentacja może być drukowana dla każdego zlecenia bez względu na jego status. O kształcie wydruku dokumentacji decyduje użytkownik (np. pozycje listy materiałowej mogą być drukowane w powiązaniu z pozycjami procesu technologicznego, do każdej operacji może być dołączony opis technologiczny, dokumentacja warsztatowa może być drukowana w podziale na marszruty),
- ➔ *lista materiałów dla zleceń* jest uzupełnieniem dokumentacji warsztatowej. Zestawienie to można wykorzystać podczas pobierania z magazynu komponentów potrzebnych do skompletowania zleceń lub w celu kontroli zapotrzebowania na komponenty i analizy zużycia materiałów. W zależności od potrzeb, listy materiałowe można drukować dla wybranych numerów marszrut a komponenty mogą być przedstawione w ilościach wymaganych do zrealizowania całego zlecenia produkcyjnego lub w ilościach jakie pozostały do wydania z magazynu na cele zlecenia,
- ➔ *materiały sumarycznie* zestawienie zawiera informacje o pełnej liście materiałów dla wielu zleceń powiązanych ze sobą np. tworzonych w oparciu o ten sam projekt lub dla tego samego odbiorcy,
- ➔ *harmonogram zleceń* umożliwia kontrolę realizacji zaplanowanej produkcji. Dane zawarte w zestawieniu informują o planowanych terminach rozpoczęcia i zakończenia zleceń produkcyjnych, o wielkości zaplanowanej produkcji oraz o postępie realizacji rozpoczętych zleceń. Na podstawie tego zestawienia można wprowadzić zmiany dat rozpoczęcia zaplanowanych zleceń produkcyjnych. Szczegółowe zestawienia planu produkcji i wykorzystania zdolności produkcyjnej dostępne są po utworzeniu harmonogramu zleceń produkcyjnych w funkcji SH/Harmonogramowanie,
- ➔ *operacje na stanowiskach* dostarcza informacji na temat stopnia obciążenia stanowisk pracy i może być używane jako podręczny, dzienny przewodnik sugerujący kolejność wykonywania zleceń produkcyjnych. Zestawienie generowane jest dla wszystkich nie zakończonych operacji technologicznych realizowanych na określonych stanowiskach pracy, w ramach poszczególnych zleceń produkcyjnych. Przed wydrukiem tego zestawienia należy utworzyć harmonogram zleceń produkcyjnych, w którym poszczególnym pozycjom procesów technologicznych zostaną przypisane

planowane daty rozpoczęcia i zakończenia. Jeżeli nie utworzymy harmonogramu, zestawienie nie będzie zawierało terminów realizacji poszczególnych operacji technologicznych, w tej funkcji możliwe jest również wydrukowanie graficznego *Diagramu obciążenia* stanowisk,

- **→** *planowane wysyłki* W firmach z produkcja "pod zamówienie" zlecenia produkcyjne wystawiane są na podstawie zamówień sprzedaży. Rozplanowanie produkcji w czasie podyktowane jest więc terminami dostaw, które określono w zamówieniach. W związku z tym istnieje potrzeba generowania zestawienia zawierające zlecenia produkcyjne, które pozwoli kontrolować przebieg realizacji zleceń produkcyjnych. W zależności od potrzeb w zestawieniu można utworzyć podsumowania wielkości produkcji dla odbiorców, miesięcy, tygodni,
- ➔ *dokumentacja warsztatowa* w formie graficznego wydruku według wzorca, zawiera wszystkie niezbędne informacje identyfikujące wybrane zlecenie, technologię jego wytwarzania, karty robocizny, listę materiałów do pobrania, pełna strukturę BOM wyrobu,
- ➔ *deficyt komponentów* zestawienie pozwala zorientować się, czy dysponujemy wystarczającą ilością komponentów do zrealizowania określonych zleceń produkcyjnych. Zawiera ono informacje na temat: ilości dostępnej komponentu, ilości zamówionej u dostawcy, ilości wymaganej i deficycie komponentu. W zależności od wybranej opcji zestawienia możemy sprawdzić poziom zapasów komponentów we wszystkich magazynach lub tylko w magazynach komponentów określonych w KIM oraz wygenerować zestawienie zawierające pełną listę materiałową zlecenia lub tylko listę komponentów wykazujących deficyt,
- ➔ *komponenty na stanowiskach* zestawienie list komponentów na stanowiskach pracy może być wykorzystywane jako podręczny przewodnik zapotrzebowania na materiały na poszczególnych stanowiskach pracy. Zestawienie to można uzyskać jeżeli w liście materiałowej zlecenia produkcyjnego połączono materiał z operacją technologiczną. Natomiast jeżeli utworzono harmonogram zleceń produkcyjnych, to dla pozycji procesów technologicznych będą wykazane daty rozpoczęcia i zakończenia operacji,
- ➔ *karty pracy* to dokumenty towarzyszące zleceniom produkcyjnym podczas wykonywania poszczególnych operacji technologicznych. Dane wprowadzone do kart pracy służą do rejestracji ilości roboczogodzin przepracowanych przez poszczególne osoby na stanowiskach pracy i do obliczenia rzeczywistego kosztu robocizny zlecenia produkcyjnego.
- ➔ *raport z produkcji* zestawienie informujące o wartości przychodów z produkcji w układzie na wybrany dzień, tydzień lub miesiąc dla wybranego zlecenia, odbiorcy i produktu.

# **8.5. Harmonogramowanie**

System SH jest narzędziem wspomagającym rozplanowanie produkcji w czasie, poprzez ustawienie kolejności zleceń produkcyjnych i operacji technologicznych z uwzględnieniem czasu ich wykonania. Na podstawie danych zdefiniowanych w zleceniach produkcyjnych i w procesach technologicznych system informuje o dostępnych i potrzebnych mocach produkcyjnych. Służby planistyczne, wykorzystując różne funkcje systemu, mogą zmieniać daty rozpoczęcia i zakończenia zleceń produkcyjnych, stanowiska pracy dla określonych operacji lub zwiększać stopień wykorzystania poszczególnych stanowisk , tak aby założone terminy realizacji produkcji były realne i zgodne z terminami zaplanowanej sprzedaży.

Harmonogramowanie współpracuje z systemem planowania potrzeb materiałowych, szczególnie w przypadku występowania wielopoziomowych list materiałowych produktów. Każdorazowe uruchomienie programu harmonogramowania może zmienić termin zakończenia zleceń produkcyjnych i tym samym, może wpływać na terminy realizacji zamówień zakupów lub na terminy uruchomienia podzleceń produkcyjnych (produkcja podzespołów). Funkcje harmonogramowania zleceń produkcyjnych nie sprawdzają dostępności komponentów podczas ustalania terminów realizacji operacji technologicznych. Korzystanie z systemu harmonogramowania możliwe jest tylko w przypadku stosowania zleceń produkcyjnych wykorzystujących opisy procesów technologicznych. System SH udostępnia trzy metody planowania zdolności produkcyjnej:

- ➔ harmonogramowanie automatyczne,
- ➔ harmonogramowanie półautomatyczne,

→ harmonogramowanie ręczne.

*Harmonogramowanie automatyczne* jest metodą tworzenia harmonogramu zleceń produkcyjnych wykorzystującą w obliczeniach zdolności produkcyjne stanowisk pracy. Kolejność harmonogramowania zleceń wyznacza priorytet obliczony na podstawie ilości dni upływających od daty bieżącej do daty zapotrzebowania na produkt podzielonej przez ilość dni potrzebną na realizację zleconej produkcji. Kolejne pozycje procesu technologicznego przydzielane są do stanowisk o najniższym czasie oczekiwania. W oparciu o dzienną ilości godzin pracy stanowiska i wskaźnik jego wykorzystania program oblicza czas potrzebny na wykonanie operacji i ustala termin rozpoczęcia i zakończenia operacji na stanowisku. Data zakończenia zlecenia równa jest dacie zakończenia ostatniej pozycji procesu technologicznego. Wiarygodność harmonogramu zależy od tego jak zdefiniowano procesy technologiczne. Rzeczywisty czas realizacji produkcji może ulec zmianie w wyniku różnych nieoczekiwanych zdarzeń, np. awarii maszyn, braku materiału etc. Harmonogram można korygować poprzez sterowanie procentem wykorzystania każdego stanowiska pracy. Metoda harmonogramowania automatycznego stosowana jest przede wszystkim w firmach charakteryzujących się produkcją złożoną, wymagającą ustalenia realnych dat zakończenia zleceń produkcyjnych.

*Harmonogramowanie półautomatyczne* jest metodą tworzenia harmonogramu zleceń produkcyjnych, korzystającą z nieograniczonych zdolności produkcyjnych stanowisk pracy. Takie harmonogramowanie jest stosowane w firmach, gdzie daty zakończenia zleceń produkcyjnych są ściśle określone, a zdolność produkcyjną stanowisk pracy można zwiększać np. poprzez dzierżawienie stanowisk lub wprowadzenie nadgodzin, tak aby dotrzymać terminów określonych w planie produkcyjnym. W metodzie tej zazwyczaj daty zakończenia zlecenia i daty zapotrzebowania na produkt są takie same. Data zapotrzebowania na produkt określona w zleceniu produkcyjnym jest w tym przypadku nieistotna. W metodzie tej planista wprowadza i zmienia planowane daty rozpoczęcia i zakończenia zlecenia produkcyjnego, a program oblicza daty rozpoczęcia i zakończenia każdej operacji procesu technologicznego w oparciu o procentowy udział operacji w cyklu produkcyjnym zlecenia, z pominięciem zdolności produkcyjnej stanowisk. W harmonogramowaniu półautomatycznym nie są stosowane stanowiska złożone. W związku z tym, gniazda robocze składające się z takich samych maszyn lub stanowisk definiowane są jako pojedyncze stanowiska pracy.

*Harmonogramowanie ręczne* jest metodą polegającą na przypisaniu przez planistę zarówno daty rozpoczęcia jak i zakończenia zlecenia produkcyjnego oraz dat startu i zakończenia operacji technologicznych na poszczególnych stanowiskach pracy. W metodzie tej możemy budować harmonogram dla zleceń produkcyjnych, stanowisk pracy i maszyn. Metoda ta stosowana jest tam, gdzie występuje niewielka ilość zleceń produkcyjnych, a procesy technologiczne wytwarzania produktów nie są zbyt złożone. W przypadku stosowania funkcji harmonogramowania automatycznego lub półautomatycznego nie można zmieniać planowanych terminów realizacji poszczególnych operacji technologicznych ponieważ ustawiane są one automatycznie przez program.

Najważniejsze cechy systemu SH:

- ➔ tworzenie głównego harmonogramu zleceń produkcyjnych (metoda automatyczna, półautomatyczna, ręczna),
- ➔ wydruk harmonogramu dla operacji technologicznych, zleceń, stanowisk pracy i maszyn,
- **→** edycia harmonogramu,
- ➔ prognozowanie dat dostępności,
- ➔ obliczanie ilości dni dostawy dla produktów,
- → bezpośredni dostęp do informacji zapisanych w systemach RO i ZP,
- ➔ możliwość zmiany daty zakończenia zleceń produkcyjnych,
- ➔ możliwość korekty parametrów stanowiska roboczego bez konieczności wychodzenia z systemu SH,
- ➔ możliwość zmiany maszyny w operacji technologicznej,
- ➔ generowanie informacji o dostępnych i potrzebnych mocach produkcyjnych.

# **8.5.1. Prognozowanie dostępności produktu**

Funkcja ta przeznaczona jest do obliczania realnych dat dostępności produktów dla aktualnych zamówień sprzedaży i dla planów przyszłościowych. Program oblicza liczbę dni potrzebną na wyprodukowanie określonej ilości danego wyrobu z uwzględnieniem: podanej daty rozpoczęcia produkcji, kalendarza produkcyjnego, czasu robocizny, czasu trwania usług obcych, czasów oczekiwania na stanowiskach roboczych w zależności od priorytetu zlecenia produkcyjnego i podanej daty rozpoczęcia produkcji. Przy ustalaniu daty zakończenia zlecenia brane są pod uwagę tylko dni robocze. Efektem działania programu jest zestawienie prezentujące skalkulowane daty zakończenia produkcji oraz ilość dni potrzebną do zrealizowania założonej wielkości produkcji określonego wyrobu. Dla porównania raport zawiera obliczenia nie uwzględniające czasów oczekiwania na stanowiska.

# **8.5.2. Ustalanie dni dostępności w KIM**

Funkcja przeznaczona jest do automatycznej aktualizacji pola ''Ilość dni dostawy'' zawartego w Kartotece Indeksów Materiałowych KIM. Dni dostępności oznaczają ilość dni upływających od daty rozpoczęcia zlecenia produkcyjnego do daty jego zakończenia, tj. do daty skompletowania produkcji. W systemie planowania potrzeb materiałowych MR wartość tego pola determinuje sygnalizowanie wystawienia zleceń produkcyjnych na brakujące podzespoły. Obliczona ilość dni wyprzedzenia obejmuje czas robocizny bezpośredniej, czas oczekiwania na wykonanie usługi obcej i średni czas oczekiwania na wykonanie operacji technologicznych na poszczególnych stanowiskach pracy. W raporcie z przebiegu realizacji funkcji przedstawiona jest obecna i poprzednia ilość dni dostawy zapisana w KIM.

# **8.5.3. Korekta dat rozpoczęcia/zakończenia**

Planowane daty rozpoczęcia i zakończenia zleceń produkcyjnych wprowadzane są na etapie ich rejestracji. Programy harmonogramowania mogą powodować zmianę daty zakończenia produkcji. Funkcja korekty zleceń produkcyjnych pozwala w prosty sposób zmienić terminy realizacji wybranych zleceń produkcyjnych. Po wprowadzeniu zmiany planowanych dat realizacji zleceń należy ponownie uruchomić proces harmonogramowania w celu nowego ustawienia czasu wykonania operacji technologicznych.

# **8.5.4. Zestawienia**

Funkcja *SH/Zestawienia* udostępnia programy przeznaczone do przeglądania i wydruku różnego rodzaju zestawień zdolności produkcyjnej, a w szczególności:

- ➔ *harmonogramu operacji na stanowisku* dostępny dla harmonogramu tworzonego metodą automatyczną, zawiera zestawienie operacji technologicznych realizowanych na wybranych stanowiskach pracy. Zawiera: stanowiska pracy, numery zleceń i kolejność ich realizacji, pozycje procesów technologicznych tych zleceń oraz czas potrzebny na ich wykonanie. Terminy rozpoczęcia i zakończenia operacji technologicznych przedstawiane są w postaci daty (rr.mm.dd) oraz numeru dnia i numeru godziny (np.1239.0300 – dzień numer 1239, 0300 trzecia godzina pracy w tym dniu). Ilość czasu potrzebnego do zakończenia operacji technologicznej podawana jest w dniach (oznaczenie 'd') i godzinach (oznaczenie 'h'),
- ➔ *harmonogram zleceń produkcyjnych* na jego podstawie można utworzyć zestawienie terminów realizacji zleceń produkcyjnych. Zestawienie zawiera: numery zleceń, terminy ich realizacji, oraz ilość zleconą, wykonaną i pozostałą do wykonania. Zestawienie można wykonywać w dwóch wersjach: bez operacji i z operacjami (które dodatkowo zawiera harmonogram procesu technologicznego dla każdego zlecenia),
- ➔ *harmonogram stanowisk* zestawienie wszystkich nie zakończonych operacji technologicznych realizowanych na określonych stanowiskach pracy, w ramach poszczególnych zleceń produkcyjnych objętych harmonogramem. Zestawienie pozwala na porównywanie stopnia obciążenia stanowisk pracy. Może być wykorzystywane jako podręczny, dzienny przewodnik sugerujący kolejność wykonywania zleceń produkcyjnych. Informacje zawarte w zestawieniu mogą być posortowane według daty rozpoczęcia lub daty zakończenia operacji technologicznej,
- ➔ *harmonogram usług obcych* a dokładniej procesów technologicznych zlecane do podwykonawców i traktowane są jako usługi zewnętrzne. Zestawienie przedstawia: terminy i stopień realizacji operacji wykonywanych w kooperacji z innymi przedsiębiorstwami,
- ➔ *harmonogram maszyn* stosowany przy metodzie ręcznego lub półautomatycznego harmonogramowania. Program przeznaczony jest do wydruku operacji nie zakończonych, wykonywanych na określonej maszynie. W zestawieniu ujmowane są: wszystkie operacje technologiczne realizowane na danej maszynie, planowane terminy ich realizacji, a także czas trwania każdej operacji wyrażony w godzinach, numer zlecenia produkcyjnego, opis produktu, ilość zleconej produkcji, ilość wykonana i symbol odbiorcy produktu oraz łączną ilość godzin pracy maszyny na potrzeby wybranych zleceń. Zestawienie może być sortowane według dat rozpoczęcia lub zakończenia pracy maszyn,
- ➔ *harmonogramowanie automatyczne* źródłem danych do zestawienia jest harmonogram zleceń produkcyjnych wygenerowany w funkcji *SH/Harmonogramowanie/Automatyczne*. W zestawieniu przedstawione są wszystkie zlecenia produkcyjne ujęte w wygenerowanym harmonogramie. Przy pomocy tej funkcji można sprawdzić, czy realizacja zlecenia nie jest opóźniona i czy termin zapotrzebowania na dany produkt nie jest zagrożony. Dane w zestawieniu mogą być posortowane według numerów zleceń produkcyjnych lub według terminów zapotrzebowania na produkty,
- ➔ *dzienny plan prac* zestawienie wszystkich operacji technologicznych realizowanych w wybranym dniu pracy, na określonych stanowiskach pracy, w ramach poszczególnych zleceń produkcyjnych. Zestawienie służy jako informacja o dziennym rozkładzie prac i może być umieszczane jako dodatkowa dokumentacja na wybranych stanowiskach pracy.

# **8.6. Koszty zleceń produkcyjnych**

System JC służy do prezentowania danych wprowadzonych dla zleceń produkcyjnych w postaci różnorodnych zestawień, które w systemie podzielone zostały na cztery grupy tematyczne:

- **→** koszty zleceń,
- $\rightarrow$  operacie.
- → materiały,
- $\rightarrow$  informacie wynikowe.

Prezentowane informacje można wykorzystać do analizy kosztów zleceń, analizy wykorzystania stanowisk pracy, zużytych materiałów i wielkości odpadów powstałych w toku realizacji prac produkcyjnych, kontroli produkcji w toku, kontroli realizacji zleceń, sprawdzenia opłacalności zleceń produkcyjnych. Wprowadzone do bazy danych dokumenty rzeczywistego zużycia robocizny, materiałów, usług obcych i dodatkowych kosztów, pozwalają ustalić rozbieżności pomiędzy planowanymi i rzeczywistymi kosztami produkcji. Podstawowe zadania systemu JC:

- ➔ źródło danych dla służb księgowych i finansowych,
- ➔ źródło danych dla służb planowania i zarządzania produkcją,
- ➔ tworzenie zbiorczych i szczegółowych zestawień danych z dokumentów rejestrujących koszty zleceń produkcyjnych,
- → porównywanie planowanych i rzeczywistych kosztów zleceń,
- → dostarczanie informacji o rentowności zleceń produkcyjnych,
- ➔ informacje o zaawansowaniu prac dla zleceń produkcyjnych,
- **→** dostarczanie informacji o wartości produkcji w toku,
- → informacie o wartości odpadów i przyczynach ich powstawania,
- ➔ źródło danych dotyczących wykorzystania maszyn i narzędzi,
- ➔ informacje o wydajności pracy zespołów ludzkich,
- → informacje o przyczynach powtarzania operacji technologicznych,
- ➔ dane o wielkości zużycia materiałów,
- ➔ porównanie wielkości rzeczywistych z normatywnymi,
- ➔ możliwość parametryzacji zestawień,
- ➔ możliwość kierowania zestawień na ekran, drukarkę i na dysk ( zapis do zbioru tekstowego TXT).

Zestawienia tego modułu pozwalają kontrolować koszty generowane podczas realizacji zleceń produkcyjnych. Są to koszty zużytej robocizny, materiałów, usług obcych, narzutów kosztów pośrednich stałych i zmiennych na koszt robocizny. Przy pomocy wykazanych informacji można kontrolować odchylenia powstałe między kosztami normatywnymi i rzeczywistymi dla wybranej grupy zleceń produkcyjnych, z wybranego okresu czasu. W zależności od potrzeb użytkownika, informacje w zestawieniach prezentowane są w formie analitycznej i syntetycznej. Dla każdego zestawienia można określić zakres danych wejściowych.

#### **8.6.1. Koszty zleceń**

Zestawienie przedstawia jednostkowe i całkowite koszty planowane i rzeczywiste wybranych zleceń produkcyjnych oraz procentowy udział kosztów rzeczywistych w kosztach planowanych. Ponadto, na podstawie powyższych danych i zakładanej ceny sprzedaży wyrobu, program oblicza wartość dodaną dla zlecenia. W szczegółowej wersji zestawienia przedstawione są koszty poszczególnych komponentów ze specyfikacji materiałowej zlecenia, koszty robocizny w rozbiciu na każdą pozycję procesu technologicznego zlecenia oraz łączne koszty rodzajowe zleceń produkcyjnych. Syntetyczna wersja zestawienia prezentuje tylko sumy kosztów rodzajowych dla każdego zlecenia. Każda wersja zestawienia jest zakończona podsumowaniem kosztów i obliczoną wartością dodaną. Źródłem danych do zestawienia są: dane zlecenia produkcyjnego, specyfikacja materiałowa i proces technologiczny zlecenia oraz dokumenty rzeczywistego zużycia zarejestrowane w funkcji *ZP/Dokumenty.*

#### **8.6.2. Koszty robocizny**

Zestawienie przedstawia rzeczywiste nakłady pracy, w postaci wartości robocizny i ilości godzin, poniesione w określonym przedziale czasowym, na określonych stanowiskach pracy i dla określonych zleceń produkcyjnych. W analitycznej wersji zestawienia, w zależności od wybranych parametrów, możemy uzyskać informacje o tym kto wykonał poszczególne operacje i jakie wygenerował koszty. W wersji syntetycznej otrzymamy informacje o kosztach poszczególnych pozycji procesu technologicznego i sumie kosztów dla zlecenia produkcyjnego. Informacje wynikowe mogą być posortowane wg dowolnego układu np. następujących pól: zlecenie, data, operacja, pracownik, składnik. Podsumowanie również może być dostosowywane do potrzeb operatora. Zakres podsumowania określamy przez oznaczenie pól prezentowanych na liście wyboru. Zestawienie jest być pomocne przy sprawdzaniu ilości przepracowanych godzin i wartości robocizny dla wybranej grupy pracowników na wybranych stanowiskach pracy lub w wybranej jednostce organizacyjnej. Źródłem danych do zestawienia są dokumenty zużycia robocizny oraz personalne karty pracy.

#### **8.6.3. Koszty pośrednie**

W zestawieniu obliczana jest szacunkowa wartość kosztów pośrednich w oparciu o procent narzutu na rzeczywiste koszty robocizny bezpośredniej i rzeczywiste koszty prac przygotowawczych. Informacje wynikowe mogą być posortowane wg dowolnego układu następujących pól: zlecenie, data, operacja, pracownik, jednostka organizacyjna. Zakres podsumowania określamy przez oznaczenie pól prezentowanych na liście wyboru.

Przykład:

Zakładamy, że na stanowisku pracy ''X'' stawka kosztów pośrednich stałych wynosi 65% stawki roboczogodziny robocizny bezpośredniej, a stawka kosztów pośrednich zmiennych wynosi 95% stawki roboczogodziny robocizny bezpośredniej. Stawka 1 roboczogodziny na tym stanowisku wynosi 10.00 zł. Z zarejestrowanej karty pracy wynika, że pracownik Jan Kowalski w dniu 04.05.23 przepracował 3 godziny na stanowisku ''X'', dla zlecenia nr 11001. Wyniki obliczeń będą następujące:

Koszty robocizny bezpośredniej: 3 godz \* 10,00  $z^3$  = 30.00 zł

Koszty pośrednie stałe: (3 godz \* 10,00 z<sup>3</sup>) \* 65% = 19,50 zł

Koszty pośrednie zmienne:  $(3 \text{ godz}^* 10,00 \text{ z}^3)$  \* 95% = 28,50 zł

Zestawienie kosztów pośrednich za wybrany okres czasu może posłużyć jako materiał porównawczy do analizy rzeczywistych kosztów pośrednich zarejestrowanych na kontach Księgi Głównej.

### **8.6.4. Koszty materiałów**

Zestawienie kosztów materiałów wykorzystywane jest do kontroli i analizy rzeczywistego zużycia materiałów na potrzeby realizacji poszczególnych zleceń produkcyjnych. Zestawienie zawiera dane o: symbolu i nazwie zużytego materiału, numerze zlecenia, pozycji procesu technologicznego, w którym był przetwarzany oraz o wartości i zużytej ilości materiału. W zależności od potrzeb, zestawienie może być tworzone na podstawie wybranych rodzajów dokumentów lub dla wybranych rodzajów komponentów. Podstawą obliczenia kosztów zużycia komponentów są dokumenty wydania materiałów do produkcji, dokumenty zwrotów materiałów z produkcji do magazynu i przychodu odpadów z produkcji. W zależności od wybranego parametru zestawienie może mieć postać szczegółową lub ogólną. Zestawienie ogólne przedstawia tylko wartości poszczególnych komponentów, łączną wartość komponentów i sumy wartości dla materiałów wydanych na produkcję, materiałów zwróconych z produkcji oraz przyjętych odpadów. Informacje wynikowe mogą być posortowane wg dowolnego układu następujących pól: zlecenie, data, komponent i jednostka organizacyjna. Zakres podsumowania określamy przez oznaczenie pól prezentowanych na liście wyboru.

#### **8.6.5. Koszty usług obcych**

Niektóre etapy procesu technologicznego mogą być realizowane w kooperacji z innymi przedsiębiorstwami, prace przez nich wykonywane są traktowane jako zakup usług (operacji). W takim przypadku, przy obliczaniu rzeczywistych kosztów realizacji zlecenia produkcyjnego należy uwzględnić koszty związane z wykonaniem określonych operacji przez kooperanta. Koszty rzeczywiste usług obcych obliczane są na podstawie zarejestrowanych dokumentów w funkcji *ZP/Dokumenty/Usługi obce*. W zależności od wybranego parametru, zestawienie może mieć postać szczegółową lub ogólną. W szczegółowej wersji zestawienia przedstawione są informacje o wartości, rodzaju usług obcych zrealizowanych na potrzeby konkretnych zleceń produkcyjnych oraz o datach ich wykonania i podwykonawcach. Syntetyczna wersja zestawienia prezentuje tylko wartość poszczególnych usług realizowanych w ramach poszczególnych zleceń produkcyjnych. Informacje wynikowe mogą być posortowane według dowolnego układu następujących pól: zlecenie, data, dostawca, operacja oraz jednostka organizacyjna. Zakres podsumowania określamy przez oznaczenie pól prezentowanych na liście wyboru.

#### **8.6.6. Porównanie kosztów robocizny**

Zestawienie przedstawia ilość, wartość planowanych i rzeczywistych godzin przepracowanych przy realizacji poszczególnych pozycji procesów technologicznych zleceń produkcyjnych. Przy pomocy tego zestawienia możemy badać koszty robocizny na stanowiskach pracy generowane przez określonych pracowników przy realizacji określonych zleceń produkcyjnych i odchylenia od kosztu planowanego. Zestawienie tworzone jest w oparciu o informacje z procesów technologicznych zleceń produkcyjnych i dokumentów zarejestrowanych w funkcji *ZP/Dokumenty/Robocizna*.

### **8.6.7. Sumaryczne koszty zleceń**

Zestawienie to umożliwia kontrolę rozbieżności pomiędzy kosztami planowanymi i rzeczywistymi określonej grupy zleceń produkcyjnych. Zużycie materiałów, robocizny, zakupy usług obcych i inne dodatkowe koszty można rejestrować w trakcie lub po zakończeniu zleceń produkcyjnych. Na podstawie dokumentów wprowadzonych w funkcji *ZP/Dokumenty*, program oblicza rzeczywisty koszt zlecenia produkcyjnego i porównuje go z kosztem normatywnym. Zestawienie dostarcza informacji o datach rozpoczęcia i zakończenia wybranych zleceń produkcyjnych, ilości zleconej i wykonanej oraz o wartości kosztów rzeczywistych, planowanych i różnicy między nimi.

# **8.7. Operacje**

Zestawienia zawarte w tym module umożliwiają generowanie lub drukowanie informacji pochodzących z procesów technologicznych zleceń produkcyjnych i dokumentów rejestrujących dane z personalnych kart pracy, porównanie wartości normatywnych z rzeczywistymi i skontrolowanie powstałych odchyleń. Podobnie jak w innych modułach w zależności od potrzeb operator może tworzyć zestawienia w formie analitycznej i syntetycznej oraz określać zakres danych wejściowych. Zestawienia operacji funkcjonujące w systemie JC:

- ➔ *Normatywy operacji* celem tego zestawienia jest pokazanie rzeczywistego czasu realizacji wybranych pozycji procesów technologicznych zleceń produkcyjnych oraz obliczenie odchyleń od czasu normatywnego. Zestawienie zawiera wielkości normatywnego i rzeczywistego czasu wykonania operacji technologicznych, ilość wykonanych elementów i ilość braków powstałych w danej operacji. Dane w zestawieniu są również informacją o wartościach średnich dotyczących: ilości wykonanych elementów, ilości braków, przepracowanych godzin, ilości elementów wykonanych w czasie jednej godziny. Wskaźniki: "czas wykonania/ilość wykonana" i "ilość wykonana/ilość godzin'', są porównywane z normatywem zapisanym w zbiorze operacji technologicznych. Źródłem danych dla zestawienia są dokumenty robocizny i procesy technologiczne zleceń produkcyjnych. Zestawienia możemy tworzyć w formie szczegółowej i ogólnej,
- ➔ *Przyczyny powtarzania operacji* przyczyny definiowane przez operatora, służą do oznaczenia powtórnej robocizny, spowodowanej np. błędem operatora lub awarią maszyny. Podczas rejestrowania dokumentu zużycia robocizny na stanowisku pracy wprowadzana jest ilość i przyczyny powtórzeń operacji. Zestawienie informuje z jakich przyczyn powtarzano operacje technologiczne, ile wykonano wadliwych elementów i ile zużyto roboczogodzin na skompletowanie danej operacji. Generując zestawienie w formie szczegółowej otrzymamy informacje na jakim stanowisku, przez kogo i w jakim czasie była wykonywana operacja technologiczna. Dane do zestawienia pochodzą z dokumentów robocizny prowadzonych dla zleceń produkcyjnych,
- ➔ *Przyczyny braków w operacjach* kody określające przyczyny odpadów definiowane przez operatora służą do oznaczenia nieplanowanych braków zmontowanych części, lub nieplanowanych odpadów komponentów. Odpady nieplanowane mogą powstawać np. w wyniku błędu pracownika, błędu maszyny lub z powodu wady materiału. Podczas rejestrowania dokumentu zużycia robocizny na stanowisku pracy wprowadzana jest ilość wadliwych części i kod przyczyny powstania tych odpadów. Zestawienie dostarcza informacji o ilości braków i przyczynach ich powstania podczas realizacji procesów technologicznych zleceń produkcyjnych. Generując zestawienie w formie szczegółowej otrzymamy informacje: w jakim zleceniu, kto, na jakim stanowisku i w jakim czasie wykonał operację, w której powstały braki. Dane do zestawienia pochodzą z dokumentów robocizny wprowadzanych dla zleceń produkcyjnych,
- ➔ *Operacje na stanowiskach* zestawienie umożliwia śledzenie i analizę czasu realizacji operacji technologicznych na stanowiskach pracy. Generuje informacje: w jakim dniu wykonano operację technologiczną na jakim stanowisku pracy, ile wykonano elementów i w jakim czasie, ile powstało braków. Nadto, w zestawieniu tworzone są sumy wartości dla stanowisk nadrzędnych i podrzędnych, jednostek organizacyjnych, operacji technologicznych, dat i zleceń produkcyjnych. Dane do zestawienia pochodzą z dokumentów robocizny wprowadzonych dla zleceń produkcyjnych,
- ➔ *Wykorzystanie maszyn -* zestawienie pozwala skontrolować czas pracy maszyny dla poszczególnych zleceń produkcyjnych, ilość wykonanych elementów i ilość braków. W zestawieniu wykazane są : symbol i nazwa maszyny, stanowisko pracy , numery zleceń, daty pracy maszyny, operacje technologiczne, pozycje procesu technologicznego, czas prac przygotowawczych i robocizny bezpośredniej, ilość wykonanych elementów i ilość braków. Poza tym, w zestawieniu tworzone są sumy wartości dla operacji, daty, jednostki organizacyjnej i zlecenia produkcyjnego. W zależności od parametru, zestawienie może mieć formę szczegółową lub ogólną. Dane do zestawienia pochodzą z dokumentów robocizny wprowadzonych dla zleceń produkcyjnych,
- ➔ *Wykorzystanie narzędzi* Zestawienie prezentuje dane dotyczące czasu wykorzystania narzędzia dla poszczególnych zleceń produkcyjnych, ilości wykonanych elementów i braków. Zawiera: symbol i nazwę narzędzia, stanowisko pracy, numery zleceń, daty pracy maszyny, operacje technologiczne, pozycje procesu technologicznego, czas prac przygotowawczych i robocizny bezpośredniej, ilość wykonanych elementów i ilość braków. Poza tym, w zestawieniu tworzone są sumy wartości dla operacji, daty, jednostki organizacyjnej i zlecenia produkcyjnego. Dane do zestawienia pochodzą z dokumentów robocizny wprowadzonych dla zleceń produkcyjnych.

# **8.8. Materiały**

Funkcja '*'Materiały''* generuje dane o ilości i wartości zużytych materiałów z uwzględnieniem zleceń produkcyjnych i procesów technologicznych. Dodatkowo umożliwia stworzenie zestawienia wartości odpadów przyjętych z produkcji.

### **8.8.1. Materiały wydane na produkcję**

Program generuje zestawienie listy materiałów i podzespołów wydanych na produkcję w celu realizacji określonych zleceń produkcyjnych. Dostarcza informacji o ilości materiałów wydanych do produkcji i zużytych w procesie produkcyjnym oraz kosztach zużycia tych materiałów. Zestawienie pozwala śledzić ilość i wartość materiałów znajdujących się w produkcji niezakończonej i stanowi materiał pomocniczy do kontroli zapisów na kontach Księgi Głównej. Zakres danych prezentowanych w zestawieniu można ograniczyć do wybranych zleceń produkcyjnych lub produktów, wybranych komponentów i operacji technologicznych, w których są przerabiane.

### **8.8.2. Wartość odpadów**

Odpady materiałów, surowców i podzespołów powstające w toku produkcji mogą wynikać z założeń technologicznych oraz z przyczyn nieplanowanych. Odpady technologiczne uwzględniane są w normatywnym koszcie zleceń produkcyjnych. Odpady powstające w toku produkcji i przyjmowane do magazynu zmniejszają koszty materiałów zlecenia produkcyjnego. Dane prezentowane w zestawieniu umożliwiają kontrolę wartości i przyczyn powstania odpadów. Dzięki zestawieniu możliwe jest kontrolowanie, w jakim zleceniu, z jakiego komponentu i w jakiej pozycji procesu technologicznego powstał odpad, oraz pod jakim indeksem materiałowym jest ewidencjonowany. Wersja uproszczona zestawienia przedstawia wartości poszczególnych materiałów wydanych na produkcję oraz wartości odpadów materiałów i kod przyczyny powstania odpadu. Podsumowanie zestawienia można tworzyć w podziale na zlecenia, daty dokumentów, indeksy materiałowe komponentów i jednostki organizacyjne. Źródłem danych do tego zestawienia są dokumenty przyjęcia odpadów z produkcji.

### **8.9. Zestawienia**

W tym module prezentowane są informacje pozwalające śledzić rzeczywiste koszty bieżących zleceń produkcyjnych, sprawdzać ich rentowność, kontrolować wydajność pracy, wartość produkcji w toku i postęp w realizacji zleceń produkcyjnych.

### **8.9.1. Planowane zyski**

Celem zestawienia jest określenie przewidywanych kosztów realizacji rozpoczętych zleceń produkcyjnych i przewidywanych zysków. Na podstawie ilości elementów skompletowanych i nakładów kosztowych, program oblicza przewidywany koszt skompletowania wszystkich wyrobów z danego zlecenia produkcyjnego. Na każdym etapie realizacji zlecenia produkcyjnego, możliwa jest kontrola wartości zarejestrowanych kosztów rzeczywistych, porównywanie ich z wartością kosztów planowanych oraz sprawdzanie czy dane zlecenie generuje zysk. W analitycznej wersji zestawienia, dane przedstawiają koszty poszczególnych komponentów ze specyfikacji materiałowej zlecenia, koszty robocizny w rozbiciu na każdą pozycję procesu technologicznego zlecenia oraz sumy wartości dla każdego zlecenia w rozbiciu na wszystkie rodzaje kosztów. Syntetyczna wersja zestawienia prezentuje tylko sumy kosztów rodzajowych dla każdego zlecenia. Każda wersja zestawienia jest zakończona podsumowaniem kosztów i obliczoną wartością dodaną. Źródłem danych dla zestawienia są: dane zlecenia produkcyjnego, specyfikacja materiałowa i proces technologiczny zlecenia oraz dokumenty rzeczywistych nakładów zarejestrowane w funkcji *ZP/Dokumenty*.

### **8.9.2. Wydajność pracy**

Zestawienie przedstawia planowaną ilość godzin potrzebna do skompletowania poszczególnych operacji z procesu technologicznego zlecenia produkcyjnego i ilość godzin faktycznie przepracowanych. Dane są prezentowane w rozbiciu na prace przygotowawcze i robociznę bezpośrednia. Program oblicza procentowy wskaźnik bieżącego zużycia robocizny przez pracownika w danej operacji technologicznej:

100 - ( ilość godzin planowanych/ilość godzin rzeczywistych \* 100)

Wskaźnik wykazujący wartość poniżej 100% oznacza wydajność pracy lepszą od wydajności planowanej. Wartość wskaźnika powyżej 100% oznacza wydajność pracy gorszą od wydajności planowanej. W zależności od wybranych parametrów program oblicza wydajność pracy dla pracownika, operacji, zlecenia produkcyjnego i jednostki organizacyjnej. Źródłem danych do zestawienia są zarejestrowane dokumenty zużycia robocizny, dane zleceń produkcyjnych i informacje zapisane w procesach zleceń produkcyjnych.

### **8.9.3. Wartość produkcji w toku**

Produkcja w toku to produkty, w których proces technologiczny został rozpoczęty i które w formie rzeczowej nie nadają się do magazynowania. Do produkcji w toku zaliczamy także usługi i roboty niezakończone. Zestawienie dostarcza informacji o wartości kosztów poniesionych z tytułu realizacji zleceń produkcyjnych i wartości produkcji zakończonej. Różnica pomiędzy kosztami poniesionymi a wartością produkcji zakończonej przedstawiona jest jako wartość produkcji w toku. Koszt rzeczywisty pokazany jest w rozbiciu na materiały, robociznę bezpośrednią, prace przygotowawcze, narzuty kosztów pośrednich stałych i zmiennych, usługi obce. Wartość produkcji zakończonej obliczana jest według cen obowiązujących w magazynach wyrobów gotowych i półproduktów, zgodnie z metodą wyceny tych magazynów. Wartość poszczególnych kosztów zleceń produkcyjnych powinna zgadzać się z wartością kosztów w zestawieniach: ''Koszty zleceń'', ''Koszty robocizny'', ''Koszty pośrednie'', ''Koszty materiałów'', ''Usługi obce''. Zestawienie to umożliwia kontrolę wartości zaangażowanych środków z tytułu realizacji zadań produkcyjnych.

### **8.9.4. Kompletność zleceń**

Wskaźnikiem stopnia realizacji zlecenia produkcyjnego mogą być poniesione koszty, ilość wyrobów gotowych lub ilość zużytych roboczogodzin. Zestawienie dostarcza powyższych informacji wraz z procentem kompletności zlecenia produkcyjnego na wybrany dzień, w porównaniu do określonego dnia poprzedzającego stan bieżący. Program oblicza różnicę kwotową i procentową miedzy stanem obecnym a poprzednim. Zestawienie można wygenerować zarówno dla kosztów, ilości skompletowanych wyrobów lub przepracowanych godzin. Jeżeli wybierzemy zestawienie kompletności zleceń według kosztów, to dane mogą być pokazane z podziałem na rodzaje kosztów. Procent wartości rzeczywistych w stosunku do wartości planowanych jest często używany jako wskaźnik kompletności prac danego projektu.

#### Przykład:

Zestawienie według skompletowanej ilości wyrobu:

Jeżeli całkowity koszt planowany zlecenia wynosi 10.000 zł i wartość przyjętych wyrobów na określony dzień wynosi 7.500 zł, to zlecenie jest skompletowane w 75%.

Zestawienie według kosztu:

Jeżeli suma kosztów zlecenia produkcyjnego wynosi 7.500 zł, a planowany koszt zlecenia wynosi 10.000 zł, to zlecenie jest skompletowane w 75%.

Zestawienie według godzin:

Jeżeli z procesu technologicznego wynika, ze na skompletowanie zlecenia produkcyjnego potrzeba 100 godzin, a zarejestrowano zużycie 75 godzin, to zlecenie jest skompletowane w 75%.

### **8.10. Zestawienia kontrolne**

W celu usprawnienia pracy użytkownika z systemem produkcyjnym ZP do najważniejszych systemów dziedzinowych dodano funkcję zestawień, dzięki którym możliwe jest szybkie wykrycie nieprawidłowości w strukturze samego produktu, technologii produkcji czy zleceniach produkcyjnych. Obecnie możliwe jest prowadzenie bieżącej kontroli następujących elementów:

➔ BM Struktury produktu:

Czy podano koszty własne w kartach KIM, które mogą mieć strukturę BOM ?

Czy podano koszty własne w KIM dla rodzaju 03-Materiał kupowany ?

Czy indeksy zapisane w BOM są także w KIM ?

→ RO Technologia produkcji:

Czy podano koszty własne w kartach KIM, które mogą mieć proces technologiczny?

Czy indeksy zapisane w procesach są także w KIM ?

Czy operacje, stanowiska, maszyny i narzędzia są w tabelach ?

➔ ZP Zlecenia produkcyjne - program sprawdza zlecenia o statusie N (zarejestrowane):

Czy są zlecenia bez specyfikacji operacji?

Czy są zlecenia bez specyfikacji materiałowej ?

Czy są komponenty dla zleceń: na stanie / w zamówieniach zakupu / w zleceniach produkcyjnych ?

→ MR Potrzeby materiałowe:

Czy są zamówienia lub zlecenia zarejestrowane na indeks, na który można tworzyć BOM a nie ma zdefiniowanej struktury BOM ?

Czy są zamówienia lub zlecenia zarejestrowane na indeks, na który można tworzyć Proces technologiczny a nie ma zdefiniowanego Procesu technologicznego ?

Czy są otwarte zlecenia bez zdefiniowanej Specyfikacji operacji lub Specyfikacji materiałowej ?

# **9. Gospodarka okresami obliczeniowymi**

## **9.1. Okres obliczeniowy – okres kalendarzowy**

*Okres obliczeniowy* (accounting period, okres sprawozdawczy) to wydzielony okres czasu w obrębie roku obrotowego. Wyznaczenie tego okresu wymagane jest przez przepisy dotyczące rachunkowości oraz potrzebę prowadzenia statystyk (np. w przypadku kontrolowania jakie były obroty w poszczególnych okresach) i analiz finansowych (w trakcie obliczania dochodów i podatków za kolejne okresy). Okres obliczeniowy może pokrywać się z miesiącem kalendarzowym lub nie. Jeżeli rejestrujemy operacje (transakcje) to ich daty muszą należeć do odpowiedniego okresu obliczeniowego. W przypadku gdy okres ten jest inny niż bieżący miesiąc kalendarzowy, możliwe jest opisanie go według potrzeb użytkownika, np. Może być on nazwany: okres 01/1998 , data: 10/04/1998.

*Okres kalendarzowy* (bieżący) to miesiąc/rok, w którym prowadzimy ewidencje (np. na kasie lub na rachunku bankowym). Bieżącym okresem jest również pierwszy miesiąc otwarty (następny po ostatnio zamkniętym). Przykładowo: jeżeli okresem ostatnio zamkniętym jest 04/07, to bieżącym okresem jest 05/07.

# **9.2. Rok obrotowy**

Rok obrotowy (fiscal year) może mieć bardzo różną postać:

- **→** rozumiany jako rok kalendarzowy,
- ➔ może obejmować ustalony przez użytkownika okres czasu (np. okres trwający 12 kolejnych, pełnych miesięcy kalendarzowych wg ustawy o rachunkowości),
- ➔ nie pokrywający się z rokiem kalendarzowym mamy wówczas do czynienia z tzw. *Przesuniętym rokiem obrotowym.*

Dodatkowo w systemie KG rok obrotowy może trwać więcej niż 12 miesięcy (do 24 miesięcy – np. gdy firma rozpoczyna działalność w drugiej połowie roku, to księgi rachunkowe można połączyć z księgami na następny rok, co oznacza że rok obrotowy będzie dłuższy niż 12 miesięcy).

# **9.3. Bilans otwarcia (BO)**

Bilans otwarcia to bilans początkowy wprowadzany pod datą otwarcia ksiąg rachunkowych, podczas którego ustalane są salda początkowe aktywów i pasywów w firmie. BO jest bilansem netto (nie zawiera informacji o obrotach). Suma bilansu otwarcia wszystkich kont stron Wn musi być równa sumie stron Ma (zbilansowany BO). W systemie KG bilans może być zapisywany w momencie otwarcia ksiąg rachunkowych (ręcznie) oraz podczas zamykania roku (automatycznie). Korekty BO mogą być wprowadzane w dowolnej chwili. Bilans można wprowadzać w funkcji *Otwieranie nowego okresu*, zawartej w zakładce '*'Okresowe''* w poszczególnych modułach.

## **9.4. Zamykanie okresu obrachunkowego**

Do zamykania okresu obliczeniowego służy funkcja *Zamknięcie okresu* zlokalizowana w zakładce *''Okresowe''*. Zamknięcie okresu wiąże się bezpośrednio z zatwierdzaniem operacji gospodarczych dokonanych w wybranym okresie. Dane o operacjach gospodarczych zapisywane są przeważnie w miesięcznych zbiorach dokumentów. Zbiory te mogą być zbiorami otwartymi (np. dokumenty sprzedaży rejestrowane w bieżącym miesiącu) lub zamkniętymi (np. dokumenty sprzedaży za miesiąc miniony). Należy pamiętać o tym, że tylko zbiory otwarte mogą być aktualizowane (tzn. można dopisywać do nich kolejne dokumenty, zmieniać i usuwać dokumenty istniejące). Zbiory zamknięte nie podlegają aktualizacji. Można je jedynie usuwać w funkcji "Usuwanie danych archiwalnych". Podczas zamykania poszczególnych miesięcy trzeba pamiętać przede wszystkim o tym, że:

➔ miesiące należy zamykać po kolei (np. nie można zamknąć marca, jeżeli nie został zamknięty luty),

- ➔ ważna jest kolejność zamykania ich w poszczególnych systemach, oznacza to, że najpierw należy zamknąć miesiąc w systemach NA i ZO, następnie w MG, a na końcu w systemie księgowym KG. Np. jeżeli zamkniemy najpierw miesiąc w systemie księgowym, to nie będzie można przetransmitować poleceń księgowania do tego miesiąca z systemów NA, ZO i MG. Jeżeli natomiast zamkniemy miesiąc w MG, to w systemach sprzedaży i zakupów nie będzie można zarejestrować żadnej faktury w danym miesiącu,
- ➔ zamykanie miesiąca kończy proces rejestrowania operacji w wybranym systemie w danym okresie obrachunkowym,
- ➔ jeżeli w systemie pozostały nieprzetransmitowane polecenia księgowania z miesiąca, który chcemy zamknąć, to należy je koniecznie przetransmitować do systemu księgowego,
- → zamykanie miesiąca grudnia kończy proces rejestrowania operacji w danym roku obrachunkowym.

Podczas zamykania danego miesiąca system w pierwszej kolejności sprawdza, czy wszystkie dokumenty z danego miesiąca zostały zatwierdzone, następnie przeprowadza weryfikacje zapisów w zamykanym miesiącu i na końcu notuje fakt zamknięcia okresu w zbiorze parametrów.

Kwestia zamykanego miesiąca jest również istotna w momencie rozpoczynania pracy z modułem KG. Kiedy użytkownik dostosowuje go do swoich potrzeb i podaje w parametrach firmy miesiąc obrachunkowy, który ma być zapisany przez system jako ostatnio zamknięty. Miesiąc następny po zamkniętym jest bieżącym miesiącem księgowym. Jeżeli np. chcemy rozpocząć pracę w 06 miesiącu, to ostatnim zamkniętym okresem powinien być 05 miesiąc, jeżeli natomiast w 01 miesiącu, to ostatnim zamkniętym okresem powinien być 13 okres poprzedniego roku.

*Dodatkowy 13 okres w roku* umożliwia wprowadzanie poprawek, rejestrowanie zaległych dokumentów i uzupełnianie rozrachunków w sytuacji zakończenia poprzedniego roku obrachunkowego (np. zamknięcia okresu 12 w 2007 roku) i rozpoczęcia pracy w nowym okresie (01 2008 r).

# **9.5. Zamykanie roku**

W systemie księgowym pakietu rok obrachunkowy może składać się z 13 miesięcy. Okres 13 służy do zamknięcia całego roku i jest pewnego rodzaju zabezpieczeniem. W okresie tym możemy dodawać operacje oraz prowadzić rozliczenia dotyczące roku ubiegłego, równocześnie pracując na nowym otwartym okresie roku bieżącego. Podczas zamykanie roku a więc zamykania 13 okresu system wykonuje takie same operacje jak podczas zamykania wszystkich pozostałych miesięcy.

## **9.6. Przesunięty rok obrotowy**

System AR to zbiór dodatkowych funkcji w pakiecie TRAWERS, które pozwalają na użytkowanie systemu z przesuniętym rokiem obrotowym. Wszystkie systemy pakietu (z wyjątkiem systemu płacowo - kadrowego PL) mogą pracować z przesuniętym rokiem obrotowym.

W przypadku przesunięcia roku obrotowego, pierwszy po dokonanej zmianie rok obrotowy powinien być dłuższy niż 12 kolejnych miesięcy. Natomiast gdy firma rozpoczyna działalność w drugiej połowie przyjętego roku obrotowego, to księgi rachunkowe za ten okres można połączyć z księgami za następny rok. Oznacza to, że rok obrotowy może być dłuższy niż standardowe 12 miesięcy (może być również równy 12 miesiącom, ale nie może być krótszy).

I

#### Przykład:

''wydłużony rok" obrachunkowy 2001 (16 miesięcy)-- o -- rok 2002 (04/02 . . . 03/03)

 . . . . 2000 – 2001--- ---------2002------ o ------------------------------ 10 11 12 01 02 03 04 01 02 03 04 05 ... --------------------- -------------------------------------------------------

### **9.6.1. Wprowadzenie przesuniętego roku obrotowego do systemu**

Jeżeli firma na bieżąco korzysta z pakiet TRAWERS i zamierza przejść z "normalnego", tj. kalendarzowego roku obrotowego na przesunięty lub zmienić miesiąc przesunięcia (np. z kwietnia ma marzec), powinna rozpocząć użytkowanie pakietu "od nowa" tzn. powinna utworzyć nowe, puste zbiory danych i wypełnić je na nowo. Większość danych można przenieść automatycznie jest to jednak zadanie dla administratora systemu lub przeszkolonego w tym zakresie partnera firmy Tres.

### **9.6.2. Eksploatacja systemu z przesuniętym rokiem obrotowym**

Eksploatacja pakietu przebiega tak samo jak pakietu standardowego, bez przesuniętego roku obrotowego. Różnica jest widoczna jedynie w numerze okresu obliczeniowego, który nie pokrywa się z numerem bieżącego miesiąca kalendarzowego. Wyraźnie widać to podczas wybierania [F2] okresu, podczas rejestrowania różnych dokumentów.

# **9.7. Weryfikacja danych**

System weryfikacji dostępny w poszczególnych modułach pakietu TRAWERS służy do kontroli integralności całego systemu i szybkiego wykrywania wszelkich niezgodności w zapisach oraz danych gromadzonych przez system. W procesie weryfikacji można wyróżnić kilka najważniejszych elementów kontrolowanych w wybranych modułach:

- ➔ system sprzedaży NA kartoteki odbiorców, rozrachunków oraz zbiory otwarte (miesięczne dokumenty operacji),
- ➔ zakupów ZO kartoteki dostawców, rozrachunków oraz zbiory otwarte,
- ➔ magazynowy MG dane magazynowe, polecenia księgowania oraz miejsca składowania,
- ➔ system zleceń produkcyjnych ZP dokumenty i kartoteki, polecenia księgowania, dokumenty produkcyjne i magazynowe, rezerwacje magazynowe,
- ➔ system księgowy KG plan kont, korekty BO, dokumenty księgowe, KSO, konta zawarte w dokumentach,
- ➔ obrót pieniężny KB dokumenty i kartoteki, polecenia księgowania,
- ➔ środki trwałe ST zapisy zmian w kartotece KSO ST oraz kartotece środków trwałych,
- ➔ system kadrowo płacowy PL –porównywany jest zbiór składników zapisanych w danych płacowych, obliczenia podatku dochodowego z ich sumami zapisanym w kartotece wynagrodzeń oraz zgodność zapisów dotyczących dni nieobecności,
- ➔ system CRM (RK + RZ) kontakty oraz zadania dla poszczególnych odbiorców i dostawców porównywane są z danymi wprowadzanymi do kartoteki kontrahentów.

Weryfikacja przeprowadzana jest dla wszystkich otwartych okresów a po jej wykonaniu system generuje raport zawierający najważniejsze informacje o przeprowadzonym procesie kontroli.

#### *Kiedy uruchamiać weryfikacje ?*

- ➔ bezpośrednio przed każdorazowym wykonaniem kopii zapasowej systemu,
- ➔ po odtworzeniu danych z kopii zapasowej,
- ➔ po zauważeniu jakiejkolwiek nieprawidłowości w działaniu systemu,
- ➔ po "upadku" systemu wskutek awarii zasilania,
- → przed zamknięciem okresu rozrachunkowego.

# **10. Księgowość**

System KG - Księga Główna jest integralną częścią pakietu TRAWERS ale może funkcjonować również samodzielnie (autonomicznie). System służy prowadzeniu księgowości dowolnego przedsiębiorstwa. Zapewnia bieżącą, chronologiczną i systematyczną ewidencję operacji gospodarczych oraz dostarcza aktualnych informacji księgowych w różnych przekrojach. System umożliwia:

- → prowadzenie kartoteki kont,
- **→** ewidencie dokumentów księgowych,
- ➔ pobieranie informacji (poleceń księgowania) z innych systemów (gospodarki magazynowej, sprzedaży, zakupów, środków trwałych, środków pieniężnych),
- ➔ automatyczne tworzenie dokumentów dla księgowań powtarzalnych, np. przeksięgowania kosztów,
- ➔ księgowanie (aktualizowanie kartotek na podstawie dokumentów),
- ➔ sporządzanie zestawień syntetycznych i analitycznych dotyczących kont,
- → sporządzanie (definiowanie) dowolnych zestawień na podstawie zapisów w kartotece kont (z wykorzystaniem wzorów obliczeniowych),
- ➔ tworzenie dokumentów przeksięgowań sald kont Zespołu 4,5 i 7 na konto 860, tworzone przed zamknięciem roku.

System KG może otrzymywać informacje (w postaci poleceń księgowania) o operacjach dokonanych w następujących systemach:

- ➔ KB przekazuje informacje o wypłatach i wpłatach gotówki i innych środków pieniężnych,
- → MG przekazuje informacje o przychodach, rozchodach, zwrotach i korektach materiałów, towarów i wyrobów dokonanych w kartotekach magazynowych,
- ➔ NA przekazuje informacje o sprzedaży towarów i usług oraz rozrachunkach z odbiorcami,
- ➔ ND informacje pochodzące z fiskalizacji,
- ➔ PL przekazuje informacje o naliczonych wynagrodzeniach i pochodnych wynagrodzeń,
- ➔ ST przekazuje informacje o przychodach, rozchodach, zmianach wartości i umorzenia środków trwałych oraz okresowych naliczeniach umorzenia i amortyzacji,
- → ZO przekazuje informacje o zakupach towarów i usług oraz rozrachunkach z dostawcami,
- ➔ KR jest alternatywą dla systemów NA i ZO, i pozwala na prowadzenie kartotek odbiorców i dostawców, rejestrów sprzedaży i zakupów oraz rozrachunków przy zapewnieniu bezpośredniego zapisu dokumentów na konta księgowe.

## **10.1. Funkcjonowanie TRAWERSA w obszarze księgowości**

System TRAWERS dostosowany jest do przepisów art. 13 ustawy o rachunkowości z dnia 29.09.1994 r. (Dz.U. 1994, Nr. 121, poz. 591), według którego księgi rachunkowe obejmujące zbiór zapisów księgowych, obrotów (sum zapisów) i sald tworzą określoną strukturę:

- 1) dziennik,
- 2) księgę główną (ewidencja syntetyczna),
- 3) księgi pomocnicze,
- 4) zestawienia: obrotów i sald kont księgi głównej oraz sald ksiąg pomocniczych,
- 5) wykaz składników aktywów i pasywów (inwentarz).

Poniżej przedstawiono uproszczony schemat architektury systemu księgowego KG funkcjonującego w pakiecie TRAWERS:

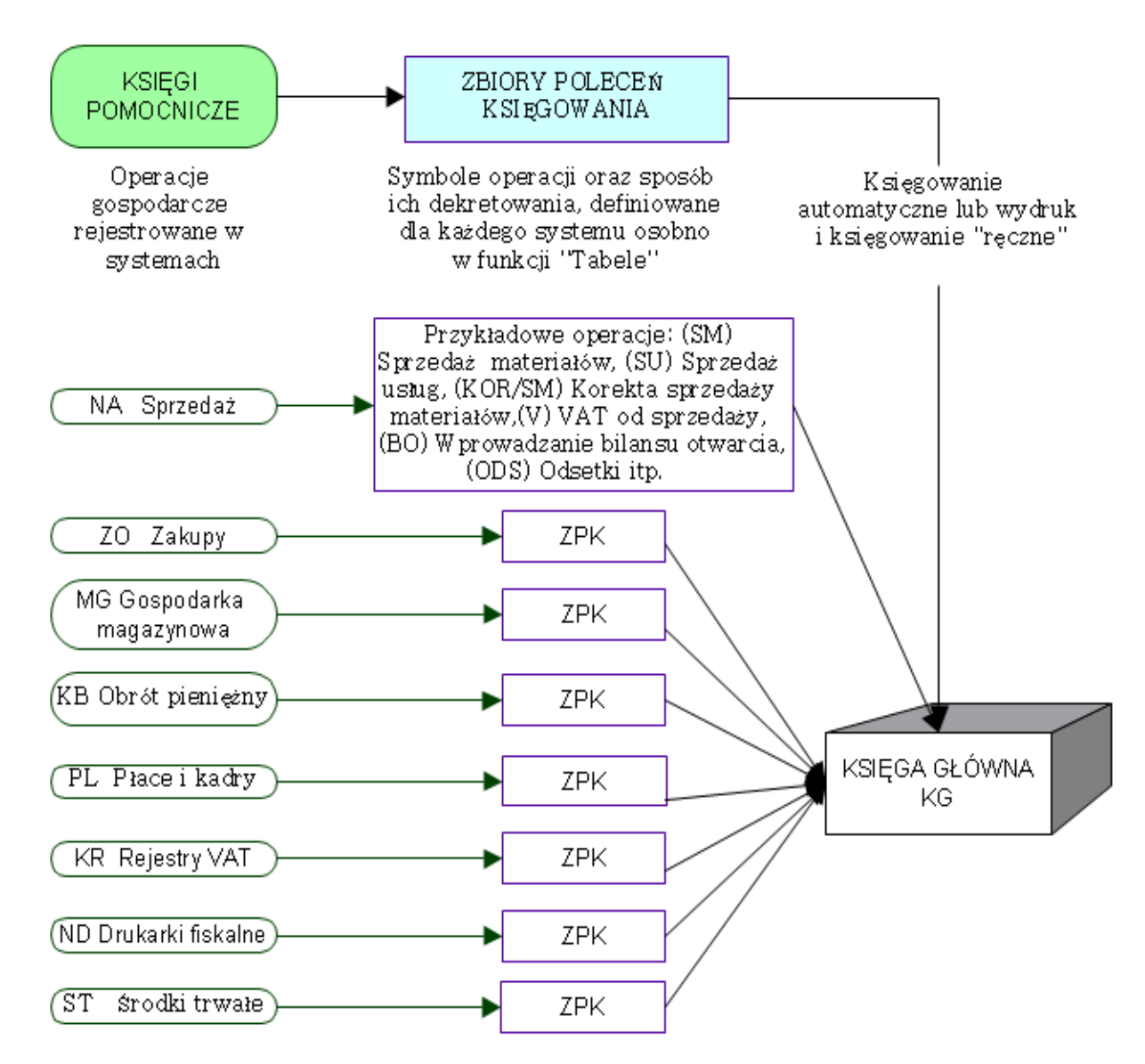

Szczegółowe informacje na temat sposobów tworzenia poleceń księgowania oraz dostosowywania samego systemu księgowego do potrzeb firmy zawarto w Podręczniku Wdrożeniowca.

## **10.2. Dziennik**

Dziennik służy do zapisywania kolejno, dzień po dniu, danych o operacjach gospodarczych – transakcjach. Wszelkie transakcje rejestrowane w firmie zapisywane są najpierw w dzienniku (book of oryginal entry) a następnie w księgach (pomocniczych i głównej). Możemy wyróżnić dwa rodzaje dzienników: dzienniki częściowe i dziennik główny.

### **10.2.1. Dzienniki częściowe**

Dzienniki częściowe (pomocnicze, subsidiary journals, special-purpose journals) grupują operacje wg ich rodzajów, np. dziennik sprzedaży (sales journal), dziennik zakupów (purchase journal), dziennik kasowy (cash payment and receipts). Dzienniki częściowe prowadzone są tam, gdzie istnieje duża liczba transakcji aby uniknąć dużej ilości szczegółowych zapisów w dzienniku głównym i w księdze głównej. Do księgi głównej zapisujemy najczęściej sumy zbiorcze (np. za miesiąc) transakcji znajdujących się w dziennikach częściowych.

W systemach dziedzinowych TRAWERSA (magazynowym, sprzedaży, zakupów itd.) prowadzi się dzienniki częściowe w postaci miesięcznych zbiorów operacji (dokumentów). Zapisy w dziennikach mogą mieć charakter roboczy (można je zmieniać). Po ich zatwierdzeniu (zaksięgowaniu) nabierają charakteru ostatecznego (nie można ich zmieniać). Zapisy w dziennikach częściowych mają swoje odzwierciedlenie w zapisach na kontach ksiąg pomocniczych (kartoteka magazynowa, kartoteka odbiorców itd.) i zapisach w zbiorze poleceń księgowania. Zapisy te przenoszone są następnie do dziennika w systemie księgowym i tam księgowane.

### **10.2.2. Zbiór poleceń księgowania**

Jest to zbiór pośredni, który łączy dzienniki częściowe w systemach dziedzinowych z dziennikiem głównym w systemie KG. Dla każdej operacji zapisanej w dzienniku częściowym tworzone są zapisy w zbiorze poleceń księgowania.

### **10.2.3. Dziennik główny**

W dzienniku głównym (general journal) zapisywane są wszystkie transakcje, które trafiają następnie do księgi głównej. Są to zazwyczaj transakcje indywidualne lub transakcje zbiorcze zawierające sumy zapisów dokonanych w dziennikach częściowych. Dziennik główny (dla księgi głównej) funkcjonuje w systemie KG. Zawiera on miesięczne zbiory dokumentów, które zawierają wszystkie zapisy z danego miesiąca, także te które wynikają z przeniesienia ich z systemów pomocniczych (dziedzinowych - ze zbiorów poleceń księgowania).

### **10.3. Księga główna**

W księdze głównej zapisywane są informacje dotyczące sald początkowych oraz dane o operacjach (transakcjach) za kolejne miesiące, które zarejestrowano uprzednio lub równocześnie w dziennikach. Na kontach księgi głównej obowiązuje zasada podwójnego zapisu. Zapisy te powinny być zgodne z zapisami w dzienniku głównym. Sprawdzianem zgodności zapisów jest równość (bilansujących się stronami) narastających od początku roku obrotów wszystkich kont oraz równość z obrotami dziennika.

Księga główna prowadzona jest w systemie dziedzinowym KG, w funkcji *KG/KSO/Stany kont.* W KSO dla każdego konta zapisywane są informacje dotyczące:

- ➔ salda początkowego (Bilans Otwarcia), które może być zapisywane w dniu otwarcia ksiąg rachunkowych. Zapis może się odbywać "ręcznie" tj. poprzez zapisanie dokumentu wprowadzającego stany początkowe lub automatycznie – poprzez automatyczną funkcję utworzenia dokumentu wprowadzającego stany początkowe nowego roku obrotowego na podstawie stanów ksiąg zamykanego roku (bilansu zamknięcia).
- → danych o operacjach (transakcjach) za kolejne miesiące. Dane są równolegle rejestrowane w księdze głównej i dzienniku. Zgodność zapisów w KSO i dzienniku jest zagwarantowana technologią przetwarzania, tj. kontrolą zgodności obrotów podczas "zamykania" kolejnych miesięcy. Zgodność ta może być potwierdzana także wydrukiem zestawienia obrotów i sald w funkcji weryfikującej zgodność KSO z dziennikiem miesiąca.

### **10.3.1. Księgi pomocnicze**

Księgi pomocnicze służą uszczegółowieniu i uzupełnieniu zapisów w księdze głównej. Można je prowadzić jako wyodrębnione księgi (kartoteki, zbiory danych) w ramach kont księgi głównej lub jako wyodrębnione systemy kont poza księga główna (podsystem rachunkowości). Księgi pomocnicze prowadzi się dla środków trwałych, rozrachunków z kontrahentami, rozrachunków z pracownikami, operacji sprzedaży, zakupu, kosztów, itp. Księgi pomocnicze prowadzi się:

- ➔ ilościowo wartościowo,
- ➔ tylko wartościowo (np. w sklepach detalicznych i innych miejscach, gdzie zapisy dotyczą przychodów, rozchodów i stanów całego zapasu),
- → tylko ilościowo (na koniec miesiaca trzeba wycenić),
- ➔ metodą odpisywania w koszty wartości materiałów i towarów w momencie ich zakupu i ustalania na koniec kwartału stanu tych składników drogą spisu z natury i jego wyceny.

W systemie TRAWERS księgi pomocnicze prowadzi się w systemach dziedzinowych jako wyodrębniony system kont poza księgą główną. Służy on uszczegółowieniu zapisów w księdze głównej, ale także realizacji innych zadań. Na księgi pomocnicze składają się następujące zbiory danych:

- ➔ KB kartoteka środków pieniężnych (wartościowa),
- ➔ MG kartoteka magazynowa (ilościowo wartościowa),
- ➔ NA kartoteka odbiorców i kartoteka rozrachunków (wartościowa),
- → PL kartoteka pracowników i kartoteka rozliczeń pracowników i pracodawców,
- ➔ ST kartoteka środków trwałych (ilościowo wartościowa),
- ➔ ZO kartoteka dostawców i kartoteka rozrachunków (wartościowa),
- ➔ ZP kartoteka zleceń, w której zapisywane są koszty normatywne i koszty rzeczywiste produktów wytworzonych i produkcji niezakończonej.

Dane z wymienionych systemów dziedzinowych zasilają księgę główną według następującego mechanizmu:

- 1) operacje gospodarcze (transakcje) rejestrowane są w dziennikach częściowych,
- 2) jednocześnie następuje przetworzenie tych zapisów na zapisy w zbiorze poleceń księgowania (podczas zatwierdzania).

#### Przykład:

Operacja sprzedaży w systemie NA powoduje zapis w dzienniku sprzedaży:

Dokument: F00023 Data: 95.02.14 Kwota netto: 100.00 Podatek PTU: 22.00 Kwota brutto: 122.00

Oraz zapisy w zbiorze poleceń księgowania (zgodnie z Tabelą Symboli Operacji):

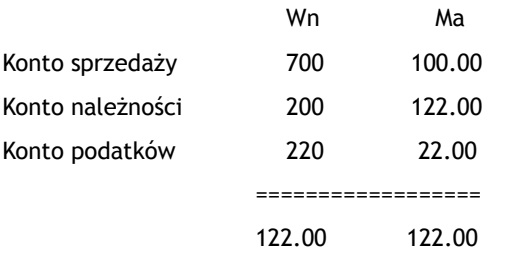

Zapisy ze zbioru poleceń księgowania mogą być przesłane do systemu KG i tam zaksięgowane. Możemy utworzyć następujący dokument w dzienniku głównym KG: dokument NA0201

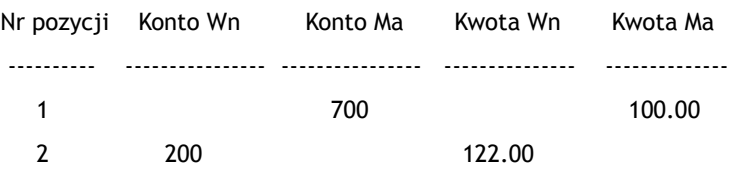

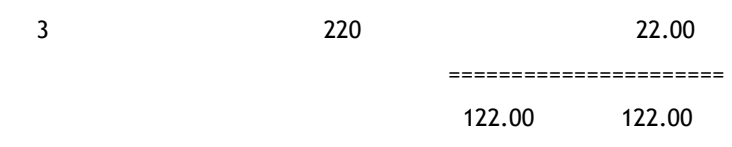

Przyjęty mechanizm przenoszenia (przekształcania) zapisów między zbiorami umożliwia identyfikacje źródła ich pochodzenia (śladu rewizyjnego - patrz odrębny punkt) oraz sprawdzenie (uzgodnienie) poprawności przetworzenia danych i kompletności przeniesienia zapisów.

# **10.4. Ścieżka rewizyjna**

W systemie TRAWERS istnieje możliwość prześledzenia każdego zapisu, począwszy od zapisu końcowego (w księdze głównej, w dzienniku i na kontach analitycznych), poprzez poszczególne etapy przetwarzania aż do danych źródłowych (pierwotnych zapisów w księdze głównej lub księdze pomocniczej) – inaczej mówiąc możliwość identyfikacji źródła pochodzenia zapisu. Zapisy w dzienniku i na kontach analitycznych posiadają identyfikatory, które pozwalają ustalić gdzie powstał zapis pierwotny, czy w księdze głównej czy w księgach pomocniczych.

# **10.5. Plan kont**

Plan kont stanowi zestawienie kont (ich symboli i nazw) oraz zasad ich funkcjonowania. System TRAWERS posiada zdefiniowany i opisany plan kont, który funkcjonuje w systemie KG i może być dowolnie modyfikowany (dostosowywany) do indywidualnych potrzeb użytkownika. Każde konto określane jest przez zestaw cech np. symbol konta, nazwa konta, strona konta czy typ konta. Tak opisane konta umożliwiają tworzenie różnego rodzaju zestawień np. stanów i obrotów, bilansu na dzień..., sald dla kont syntetycznych lub analitycznych. Plan kont jest jeden i nie zmienia się w kolejnych latach. Istnieje niezależnie od kartotek stanów i obrotów (KSO), które tworzone są dla kolejnych lat, np. KSO roku 2005. Plan kont można oglądać w postaci rozwijanego drzewa, elementy niepoprawne (np. brak konta syntetycznego lub niezgodna hierarchia typów kont) jest oznaczana na podglądzie znakiem (?). Natomiast podczas przeglądania KSO podanego roku, widzimy wszystkie konta z planu kont, natomiast konta, które mają obroty w podanym roku, oznaczone są znakiem [+].

# **10.6. Uproszczona księgowość - księga KPR**

Moduł KP został stworzony z myślą o osobach prowadzących samodzielną działalność gospodarczą oraz biurach rachunkowych, które zajmują się obsługą wielu firm. Dla każdej obsługiwanej firmy program może tworzyć odrębne Księgi Przychodów i Rozchodów. Moduł jest połączony z systemem sprzedaży NA i zakupów ZO, dzięki czemu ma dostęp do informacji zgromadzonych w obu systemach. System KP służy do:

- ➔ tworzenia Podatkowej Księgi Przychodów i Rozchodów,
- → obliczania zaliczek na podatek dochodowy,
- ➔ tworzenia podatkowego zeznania rocznego,
- ➔ prowadzenia kartoteki dostawców i odbiorców,
- ➔ rozliczania niezapłaconych rachunków
- ➔ obliczania kwot należności od dostawców i kwot zobowiązań wobec odbiorców,
- → prowadzenia ewidencji przebiegu pojazdów,
- ➔ ewidencji wyposażenia firmy.

### **10.6.1. Tworzenie księgi**

Przed rozpoczęciem pracy z systemem KP operator powinien wprowadzić do systemu tabele zawierającą stawki podatku dochodowego (system administracyjny AD – tabele) oraz zdefiniować kolumny księgi, a dokładniej zdefiniować, które z kolumn będą traktowane przez system jako ''rozrachunkowe'' (w nich rejestrowane są rachunki dla odbiorców i dostawców - oznaczona ''Tak'').

Księgę KPR tworzymy w funkcji *Księga/Dla wybranego okresu*. Dane do księgi wprowadzane są z dokumentów źródłowych np. rachunków czy oświadczeń.

#### **10.6.2. Prowadzenie księgi**

Podczas wprowadzania kolejnej pozycji do księgi system automatycznie podpowiada nam numer oraz dzień miesiąca dla nowej pozycji. Dla każdej pozycji wprowadzamy niezbędne dane:

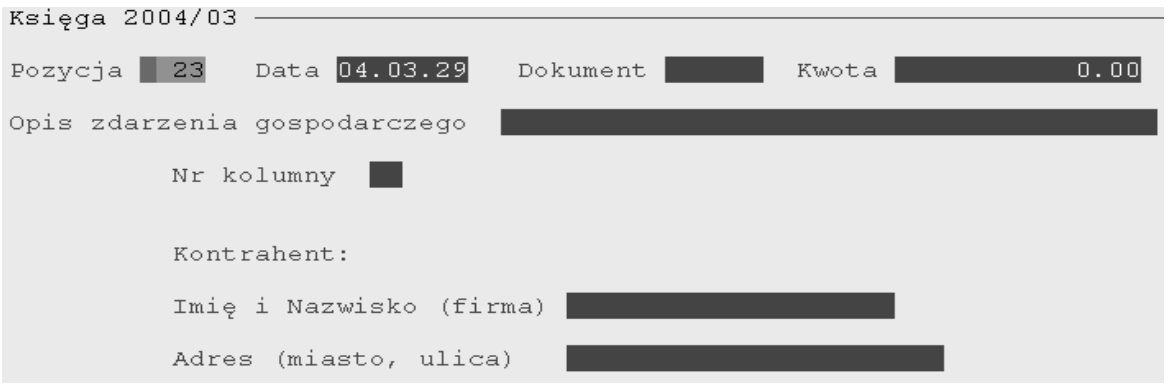

Jeżeli kolumna została zdefiniowana jako ''rozrachunkowa'' system wymaga wprowadzenia danych dodatkowych takich jak np.: numer rachunku, termin płatności czy stawka i kwota podatku VAT.

Zarejestrowane dokumenty można korygować jedynie dla bieżącego miesiąca. Natomiast jeżeli dla danego miesiąca obliczono już podatek, to po wprowadzeniu jakichkolwiek zmian powinien on zostać obliczony powtórnie.

#### **10.6.3. Zestawienie roczne**

Zestawienie zawiera sumy ksiąg poszczególnych miesięcy. Można je przeglądać w funkcji: *Księga/Zestawienie roczne.* Dla każdego miesiąca roku obrachunkowego w zestawieniu przeznaczony jest jeden wiersz. Wypełnianie zestawienia odbywa się automatycznie po zakończeniu tworzenia lub korekty ksiąg miesięcznych.

#### **10.6.4. Rejestrowanie z innych systemów**

Funkcja umożliwia pobieranie danych o operacjach gospodarczych (transakcjach) ze zbioru dokumentów systemów: NA (dane o sprzedaży) i ZO (dane o zakupach). W tym celu w systemach, w tabeli symboli operacji należy zdefiniować numer kolumny w KPR, do której zapisane zostaną wartości pozycji faktury zakupu/sprzedaży związane z definiowaną operacją (np. nr dokumentu – nr faktury sprzedaży/zakupu). Numer kolumny zostanie zapamiętany w zbiorze dokumentów miesięcznych sprzedaży/zakupów. Ilość wierszy (pozycji) jaka zostanie zapisana do księgi, zależy od ilości pozycji na dokumencie sprzedaży/zakupu powiązanych z poszczególnymi symbolami operacji.

#### Przykład:

Faktura sprzedaży nr FV0014 jest wystawiona 15.01.2000 dla firmy "ALFA", która mieści się w Gdyni przy ul. Kwiatowej 12. Faktura zawiera 3 pozycje:

- 1. komputer wartość netto 3000 PLN
- 2. drukarka laserowa wartość netto 600 PLN
- 3. szafa wartość netto 150 PLN

Pozycje 1,2 to towary handlowe; zapisano w nich symbol operacji powiązany z kolumna nr 7 KPR. Pozycja 3 to sprzedaż środka trwałego; zapisano w niej symbol operacji powiązany z kolumna nr 8 KPR. Pole 'Uwagi' nie zostało wypełnione. Po transmisji tej faktury do księgi KPR powstaną 2 zapisy w księdze:

➔ wiersz 1: Lp (1) kolejny nr pozycji Dzień (2) 15 Nr dokumentu (3) FV0014 Kontrahent (4) ALFA Adres (5) Gdynia Kwiatowa 12 Opis zdarzenia (6) brak zapisu w kolumnie Towary i usługi (7) 3600.00 Przychód pozostałe (8) 0.00 Razem (7+8) (9) 3600.00 pozostałe kolumny brak zapisu

➔ wiersz 2: Lp (1) kolejny nr pozycji Dzień (2) 15 Nr dokumentu (3) FV0014 Kontrahent (4) ALFA Adres (5) Gdynia Kwiatowa 12 Opis zdarzenia (6) brak zapisu w kolumnie Towary i usługi (7) 0.00 Przychód pozostałe (8) 150.00 Razem (7+8) (9) 150.00 pozostałe kolumny brak zapisu

Dane, które pochodzą z systemów NA i ZO zapisywane są tylko do księgi KPR, nie są zapisywane do kartoteki rozrachunków w KP. Poziom należności i zobowiązań oraz szczegóły rozrachunków z kontrahentami możemy śledzić w systemach macierzystych: NA i ZO. Nr kolumny związany z symbolem operacji umieszczony w pozycji dokumentu wskazuje nr kolumny, do której zapisywana jest wartość netto sprzedaży/zakupu. Jeżeli operacje rejestruje osoba nie płacąca VAT-u, to w NA/ZO, do pól netto powinna wpisać formułę ''netto+PTU''. Po pobraniu dokumentów, system KP oznaczy pola jako pobrane (zapisuje bieżącą datę przetwarzania w zbiorze dokumentów systemu NA/ZO w polu DATAKPR). Dzięki temu przy kolejnej rejestracji (pobieraniu) w tym samym miesiącu, dokumenty już oznaczone będą pomijane.

### **10.6.5. Numerowanie KPR według daty**

Funkcja pozwala na zmianę układu pozycji w KPR tj. na uszeregowanie wszystkich zapisanych w księdze informacji według ich dat. Podczas szeregowania system nadaje kolejne numery ''od 1 do ...'' zapisom znajdującym się w zbiorze wskazanego miesiąca.

#### **10.6.6. Obliczanie podatku**

Podatek i zaliczki obliczane są na podstawie danych zapamiętanych w księgach miesięcznych KPR oraz informacji podanych przez operatora. Procentowe stawki podatku pobierane są z tabeli definiowanej w systemie AD. Obliczanie powinno odbywać się dla kolejnych miesięcy w roku. Obliczenia podatku dla danego miesiąca możemy powtarzać wielokrotnie. Jeżeli kończymy obliczenia dla danego miesiąca, możemy go zamknąć i rozpocząć obliczenia od miesiąca następnego. Obliczenia do zeznania rocznego dokonywane są w grudniu (gdy wartość 12 podawana jest jako numer miesiąca obliczeniowego). Obliczone podatki i zaliczki zostają zapamiętane w kartotece podatków i można je przeglądać dla wszystkich miesięcy roku.

Aby obliczyć podatek dochodowy, używamy klawisza [F7] w momencie, gdy podświetlona jest kwota podatku dochodowego. Program informuje: ''Podatek dochodowy za m-c mm/rr''. Program automatycznie wypełnia pola:

- ➔ Przychód od początku roku jest to suma kolumny "Przychód" z KPR dla wszystkich miesięcy od początku roku,
- ➔ Koszty z KPR jest to suma kolumn: "Koszty" dla wszystkich miesięcy od początku roku,
- ➔ Podatek od podstawy oblicza program korzystając z Tabeli Podatku Dochodowego i wyświetla obliczoną kwotę podatku.

Po zakończeniu obliczeń, na formatce ''Podatek za m-c mm/rr'' wyświetlone są kwoty podatku dochodowego i zaliczek do wpłacenia za dany miesiąc.

### **10.6.7. Zamykanie okresu obliczeniowego**

Zamknięcie miesiąca oznacza zapamiętanie obliczonego podatku dochodowego i zaliczek w kartotece podatków. Przed zamknięciem miesiąca należy:

- ➔ sumy kolumn wpisać do księgi otrzymanej z Urzędu Skarbowego,
- ➔ wydrukować księgę,
- → obliczyć zaliczkę na podatek.

Dla zamkniętych miesięcy nie będzie można zmieniać zapisów w księdze KPR ani zmieniać obliczonych podatków. Miesiącem obliczeniowym stanie się miesiąc następny po miesiącu ostatnio zamkniętym.

### **10.6.8. Kontrahenci**

W funkcji tej możliwe jest określenie wielu różnych danych dotyczących naszych kontrahentów takich jak:

- → katalog kontrahentów informacje na temat kontrahentów np. nazwa, NIP, adres, banki, adres, odległość do kontrahenta w km itd.,
- → kontrahenci nierozliczeni informacje na temat numeru danego rachunku ("R") dla którego kwota jest różna od sumy kwot zapłat,
- ➔ kontrahenci rozliczeni informacje o zerowej różnicy pomiędzy kwotą rachunku (''R'') i sumą kwot zapłat (''Z''),
- ➔ zdolność płatnicza wykaz wszystkich należności i zobowiązań do wybranego dnia, uszeregowanych według kontrahentów,
- ➔ należności wykaz kontrahentów, nr rachunków, terminów płatności oraz kwot należności,
- ➔ zobowiązania wykaz kontrahentów, nr rachunków, terminów płatności oraz kwot zobowiązań.

### **10.6.9. Tabele**

Zawierają dodatkowe informacje wykorzystywane podczas ewidencji operacji gospodarczych:

- ➔ ewidencja pojazdów dla których możemy zapisać dane dotyczące: właściciela, numerów rejestracyjnych, marki, pojemności czy stawki za 1 km przebiegu,
- ➔ ewidencja przebiegu pojazdu zawiera dane na podstawie których wyliczane są koszty przejazdów,
- ➔ ewidencja kosztów eksploatacji tabela zawierająca dane związane z normalna eksploatacją, do których należą: wydatki na paliwo, olej, naprawy, holowanie, opłaty parkingowe itp.,
- ➔ ewidencja wyposażenia zawiera dane dla każdego przedmiotu zaliczanego do wyposażenia firmy: data nabycia, nr faktury, cena nabycia, data likwidacji czy powód likwidacji,
- ➔ roczne zestawienie kosztów eksploatacji zawierającego tabele dla każdego z wykorzystywanych w firmie pojazdów, np. miesięczny koszt na podstawie tabeli (nr 2) ewidencji przebiegu pojazdu, miesięczny koszt na podstawie tabeli (nr 3) ewidencji kosztów eksploatacji, itp.,

➔ treści operacji – tabela zawierająca typowe, często powtarzane treści operacji wpisywanych w pola ''Opis zdarzenia gospodarczego'' używanych podczas dopisywania nowej pozycji do księgi, dzięki temu możliwe jest wybranie ich z tabeli a nie wpisywanie ''ręczne''.

# **10.7. Weryfikacja zapisów księgowych**

Zapisy ze zbioru poleceń księgowania mogą być przesyłane do systemu KG i tam zaksięgowane. Przyjęty mechanizm przenoszenia (przekształcania) zapisów między zbiorami umożliwia identyfikacje źródła ich pochodzenia (ślad rewizyjny - patrz odrębny pkt.) oraz sprawdzenie poprawności przetworzenia danych i kompletności przeniesienia zapisów. Kontrola przenoszenia miedzy zbiorami polega na:

- ➔ porównaniu zapisów miesięcznych w dziennikach częściowych, np. obroty zwiększające i zmniejszające stany magazynowe, z zapisami w zbiorze poleceń księgowania (dla kont zasadniczych, np. konta stanów magazynowych),
- ➔ porównaniu zapisów miesięcznych w zbiorze poleceń księgowania dla poszczególnych kont z zapisami w dzienniku w KG,
- → porównaniu sali obrotów zapisów w kartotekach składających się na księgi pomocnicze z zapisami na kontach księgi głównej, np. bieżące stany w kartotece magazynowej ze stanami na koncie "Towary handlowe". Jednakże takie porównanie może mieć jedynie charakter pomocniczy i nie może być traktowane formalnie i obowiązująco. Wynika to z tego, że zapisy na kontach w księdze głównej mogły powstać nie tylko na podstawie poleceń księgowania przekazanych z systemu MG (dla tego przykładu), ale także na podstawie dokumentów zarejestrowanych i zaksięgowanych bezpośrednio w systemie KG.

# **11. Środki trwałe**

System ST służy do prowadzenia ewidencji ilościowej i wartościowej środków trwałych i wartości niematerialnych i prawnych przedsiębiorstwa oraz obliczania umorzenia/amortyzacji. System umożliwia:

- ➔ zakładanie i utrzymywanie w aktualnym stanie kartoteki środków trwałych,
- ➔ prowadzenie bilansowej i podatkowej ewidencji obrotów środkami trwałymi,
- ➔ miesięczne obliczanie umorzenia/amortyzacji dwiema metodami: liniową i degresywną ,
- ➔ uzyskanie w dowolnej chwili informacji o środkach trwałych, ich umorzeniu i amortyzacji,
- → ewidencje dokumentów aktualizujących kartotekę (zmieniających stan ilościowy i wartościowy środków trwałych),takich jak:
	- przychody środków trwałych (zakupy, przekazanie z inwestycji itp.),
	- rozchody środków trwałych (sprzedaż, likwidacia itp.),
	- zwiększenia wartości środków trwałych (rozbudowa, przecena itp.),
	- zmniejszenia wartości środków trwałych (częściowa likwidacja, przecena itp.),
	- zwiększenia i zmniejszenia umorzenia (związana ze zmianami wartości przecenami),
- ➔ automatyczne tworzenie poleceń księgowania na konta prowadzone technika ręczna lub komputerową w systemie księgowym,
- → sporządzanie zestawień syntetycznych i analitycznych dotyczących środków trwałych, ich umorzenia i amortyzacji, wykonywanie korekt bilansu otwarcia.
- ➔ dzięki elastyczności konstrukcji użytkownik może dopasować system do własnych potrzeb,
- ➔ rozpoczęcie eksploatacji w dowolnym momencie roku,
- → wyszukiwanie środków trwałych według numerów inwentarzowych lub nazw (lub fragmentów numerów lub nazw),
- ➔ przeglądanie danych archiwalnych po zamknięciu roku.

# **11.1. Kartoteka środków trwałych**

Środki trwale w systemie ST możemy wprowadzić do kartoteki na dwa sposoby:

- ➔ w funkcji *Środki trwałe/Kartoteka środków trwałych/Dopisywanie*,
- → podczas rejestrowania dokumentu przychodu.

#### *W module ''Kartoteka'' w funkcji ''Dopisywanie''.*

W praktyce, w momencie rozpoczęcia eksploatacji systemu ST przedsiębiorstwo posiada środki trwale i prowadzi dla nich ręczne kartoteki. Informacje te można następnie wprowadzić do komputera. Zakładając kartotekę środka zawieramy w niej tylko informacje identyfikujące ten środek (numer inwentarzowy, nazwę itp.) Informacje na temat wartości inwentarzowej i dotychczasowego umorzenia wprowadzamy dokumentem przychodu.

#### *Podczas rejestrowania przychodu*

Oznacza to możliwość zarejestrowania dokumentu przychodu dla środka trwałego, którego karta jest już w zapisana w systemie, lub dla środka nowego. Rejestrując środek trwały w trakcie wystawiania dokumentu przychodu określamy dla niego okres obliczeniowy, w którym maja nastąpić pierwsze odpisy umorzeniowe. Wybrane okresy nie mogą być wcześniejsze niż miesiąc, w którym rejestrujemy dany dokument.

## **11.2. Operacje na środkach trwałych**

W funkcji *Operacje* rejestrujemy, przeglądamy i drukujemy dokumenty obrotu środkami trwałymi Dokumenty opisują zdarzenia gospodarcze, które maja wpływ na stan ilościowy i wartościowy środków trwałych w przedsiębiorstwie. W systemie ST możemy rejestrować dokumenty:

- ➔ przychodów,
- → rozchodów,
- ➔ korekty wartości środków trwałych,
- → korekty umorzenia,
- → korekty bilansu otwarcia.

Następujące dokumenty możemy tylko przeglądać i drukować:

- ➔ umorzenie/amortyzacja bilansowo,
- ➔ umorzenie/amortyzacja podatkowo.

Odpowiednikiem ich rejestracji jest wykonanie obliczeń ostatecznych umorzenia.

# **11.3. Umorzenie środków trwałych**

System ST umożliwia obliczanie umorzenia zgromadzonych środków trwałych w dwóch etapach: obliczania próbnego oraz ostatecznego. Obliczenia próbne można wykonywać dowolna liczbę razy. Obliczanie umorzenia odbywa się w cyklu miesięcznym, tzn. kwota umorzenia obliczana jest dla bieżącego miesiąca obliczeniowego (1/12 roku) i tylko raz można wykonywać obliczenia ostateczne dla tego samego miesiąca.

Metody amortyzacji dostępne w module ST:

- ➔ bilansowa,
- → podatkowa.

Raport podsumowujący operacje liczenia umorzenia/amortyzacji posiada funkcje zawężenia listy do pozycji z niezerowymi kwotami.

# **12. Płace i kadry**

System PL jest modułem kadrowo - płacowym umożliwiającym prowadzenie ewidencji pracowników i kandydatów do pracy, obliczanie wynagrodzeń oraz obliczanie składek i świadczeń ZUS. System może być wykorzystywany samodzielnie lub w powiązaniu z systemem księgowości KG (poprzez transmisję poleceń księgowania do tego systemu). Podstawowe cechy systemu:

- ➔ ewidencja pracowników oraz kandydatów do pracy,
- ➔ prowadzenie kroniki wydarzeń dla poszczególnych pracowników,
- ➔ definiowanie składników płacowych (np. wynagrodzenie chorobowe, dodatki stażowe),
- ➔ tworzenie wielu list plac w miesiącu,
- ➔ przeglądanie kartoteki zarobkowej pracowników dla dowolnego miesiąca,
- ➔ ewidencja i rozliczanie kredytów i pożyczek udzielanych pracownikom,
- ➔ możliwość wydruku pism i formularzy (np. umowy o pracę, zaświadczenia o zarobkach, PIT-ów, deklaracji podatkowych i ubezpieczeniowych, według wzorców zdefiniowanych przez użytkownika lub wzorców standardowych),
- ➔ możliwość współpracy z programem Płatnik.

# **12.1. Kartoteka pracowników i kandydatów**

System PL umożliwia zakładanie kart ewidencyjnych dla wszystkich pracowników, a informacje w nich zawarte wykorzystywane są do drukowania formularzy, PIT- ów, deklaracji oraz brane pod uwagę podczas obliczania wynagrodzeń. Informacje zawarte w karcie można podzielić na grupy:

→ dane podstawowe - są to podstawowe dane osobowe pracownika, wykorzystywane w szczególności podczas drukowania PIT- ów i listów seryjnych (np. umowy o pracę, zaświadczenia o zarobkach),

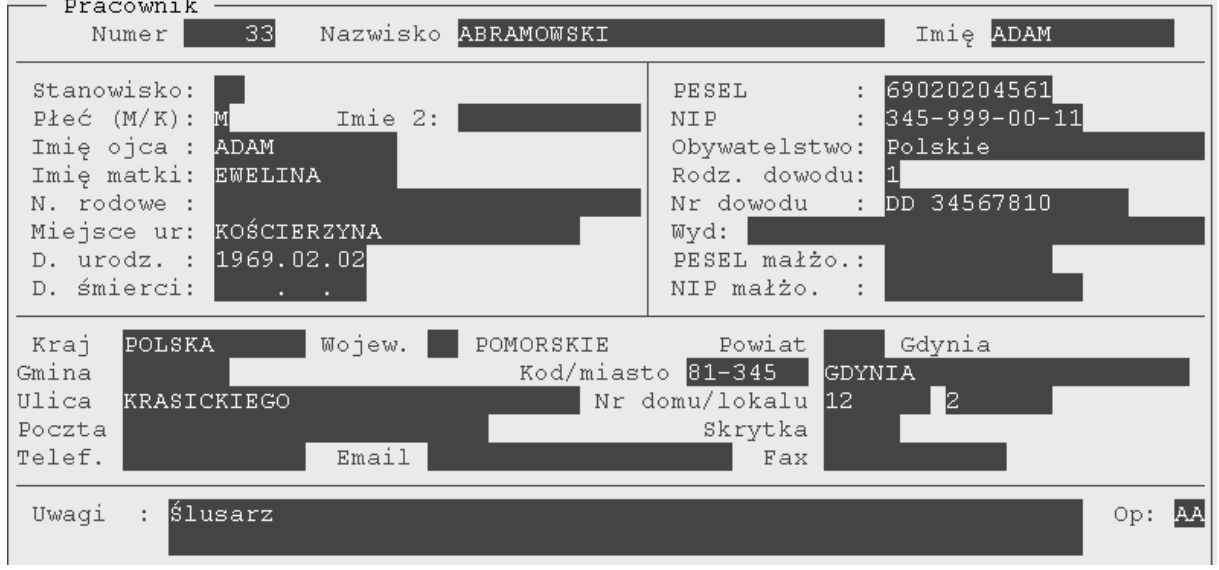

- ➔ dane dodatkowe wpływające na sposób obliczania wynagrodzeń i pochodnych (podatku dochodowego, rozliczeń z ZUS),
- ➔ kredyty /nieobecności system umożliwia gromadzenie środków w czterech różnych kasach zapomogowo - pożyczkowych, ewidencję udzielanych z nich pożyczek oraz ich spłat,
- → dane dot. stawki wynagrodzeń czyli wynagrodzenia za jednostkę: za godzinę pracy, za wytworzony wyrób itd., dla każdego pracownika można określić 8 różnych stawek, których wartość będzie pobierana w momencie rejestrowania danych płacowych, zarejestrowane stawki można zmieniać (dla wszystkich lub dla wybranego pracownika),
- ➔ dane dot. średniego wynagrodzenia dokładnie wartość wynagrodzenia we wskazanych okresach np. z 3 – miesięcy (okresy ustalane są w parametrach firmy), wartość ta może być wykorzystywana jako podstawa dowolnego składnika np. wynagrodzenia chorobowego, za urlop.
- ➔ dane dot. informacji niezbędnych do rozliczeń podatkowych kwoty niezbędne do obliczenia zaliczki na podatek dochodowy oraz rocznego rozliczenia podatku, kwoty te wyliczane są przez system PL podczas zamykania roku oraz aktualizowane podczas rozliczania podatku dochodowego za rok poprzedni, można je również umieszczać na deklaracjach podatkowych,
- ➔ kronika w której zapisywać można dodatkowe informacje związane z pracownikiem jak np. odbyte przez pracownika kursy, szkolenia, nieobecności, urlopy, zwiększeniu wynagrodzenia itp.

#### *Kartoteka kandydatów*

W kartotece ujmujemy osoby zainteresowane podjęciem pracy w naszej firmie (zakres wprowadzanych informacji jest taki sam jak w Kartotece pracowników). W bardzo łatwy sposób można przenieść zawarte w karcie kandydata informacje do ''Kartoteki pracowników'' w przypadku gdy zostaje on zatrudniony w firmie. Służy do tego odrębna funkcja: *Zatrudnienie kandydata*.

### **12.2. Zasady wprowadzania i oznaczania składników płacowych**

Składniki płacowe są podstawowymi informacjami na podstawie których jesteśmy w stanie obliczyć wynagrodzenie i związane z nim obciążenia dla każdego z zatrudnianych w firmie pracowników.

#### **12.2.1. Definiowanie składników płacowych**

System PL umożliwia definiowanie składników na dwa sposoby:

- ➔ indywidualnie dla każdego pracownika używając funkcji *Dane płacowe ustalanie składników* dostępnej po wybraniu pracownika z wywołanej bieżącej listy płac,
- ➔ globalnie dla wszystkich pracowników ujętych na bieżącej liście płac (np. jeżeli podamy konkretną wartość składnika system dopisze ją wszystkim pracownikom, jeżeli natomiast wpiszemy wzór a stawkę i wartość składnika pozostawimy zerową, wówczas system dopisując składnik płacowy poszczególnym pracownikom będzie obliczał jego wartość zgodnie z danymi w karcie pracownika).

Aby przyspieszyć wprowadzanie wszystkich niezbędnych danych można sporządzić listę wszystkich składników płacowych występujących w strukturze wynagrodzeń pracowników z danej listy, następnie wprowadzić je wszystkie w jeden z wymienionych sposobów, na końcu przejrzeć dane płacowe wszystkich pracowników i dopisać wartości w składnikach, które nie zostały obliczone podczas dopisywania oraz usunąć składniki, które mu się nie należą.

Przykład:

W Tabeli składników płacowych zdefiniowane zostały następujące dane:

000001 Wynagrodzenie zasadnicze - jako wzór: 1 \* STAWKA1

000002 Premia a internacja wzór : 25% Wynagrodzenia zasadniczego

W kartotece kadrowej mamy 2 pracowników. W funkcji *Stawki wynagrodzeń* - STAWKA1 została zapisana w następujący sposób:

Jan Kowalski : 1100 zł

Piotr Nowak : 1200 zł

Obaj pracownicy są na jednej liście płac. Jeżeli dopiszemy im składniki 000001 i 000002 pozostawiając stawkę i wartość równe zero to otrzymamy następujące dane:

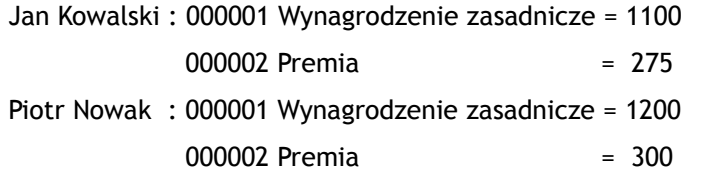

### **12.2.2. Oznaczanie składników płacowych**

Aby dany składnik płacowy został stałym elementem wynagrodzenia tzn. aby wchodził on do wynagrodzenia pracownika co miesiąc lub w podanym cyklu, należy go oznaczyć (klawisz [F10]). Wyróżniamy trzy podstawowe sposoby oznaczania składników:

**'' \* ''** - oznacza, że dany składnik ma stałą wartość w każdym miesiącu i jest przenoszony bez zmian do następnego miesiąca, np. miesięczne wynagrodzenie zasadnicze,

**'' # ''** - oznacza, że dany składnik występuje w każdym miesiącu, ale może mieć zmienną wartość, np. premia, wynagrodzenie akordowe (wówczas przenoszony jest on bez kwoty, należy podać ją w następnym miesiącu)

**'' ''** - (bez znaku) dany składnik występuje jednorazowo w wynagrodzeniu i nie będzie przenoszony do następnego miesiąca, np. nagroda jubileuszowa, wynagrodzenie za czas nieobecności.

Przenoszenie składników do następnego miesiąca odbywa się podczas zatwierdzania listy płac.

### **12.2.3. Zmiana składnika w danych płacowych**

Składniki kwotowe na listach płac wybranego miesiąca można zmienić za pomocą funkcji *PL/Okresowe/ Zmiana składnika w danych placowych*. Jest to przydatne wówczas gdy np. chcemy podwyższyć wynagrodzenie zasadnicze o podany procent albo kwotę u wszystkich lub wybranych pracowników. Jeżeli zmieniony składnik jest elementem wzoru, wg którego wyliczany jest inny składnik płacowy, to po wykonaniu omawianej funkcji należy uruchomić funkcję *PL/Okresowe/Przeliczenie danych placowych*, która uaktualni wartości danych płacowych.

### **12.3. Próbne obliczanie wynagrodzenia**

Dzięki wykorzystaniu funkcji próbnego obliczania wynagrodzeń możliwe jest wykonanie wszystkich obliczeń bez konieczności ich zapisu w kartotece wynagrodzeń. Próbna lista to symulacja zatwierdzania, która pozwala zorientować się jak będzie wyglądać lista płac i jej pochodne (podatek, składki ZUS). Podczas próbnego obliczania, system uwzględnia koszty uzyskania przychodu i miesięczną ulgę podatkową z karty pracownika, w wysokości niewykorzystanej na dotychczas zatwierdzonych listach plac. Dlatego właśnie po zatwierdzaniu kolejnych list, próbne obliczenia mogą różnić się od poprzednich list, gdyż nie zawierają już one wszystkich kosztów i ulg (podczas zatwierdzania dane te uwzględniane są tylko raz).

## **12.4. Zatwierdzanie i anulowanie list płac**

#### **12.4.1. Zatwierdzanie**

Zatwierdzenie listy płac kończy proces rejestrowania danych płacowych. Wynagrodzenie zatwierdzone nie może być już korygowane (jedyna możliwość to anulowanie listy a następnie jej skorygowanie). Zatwierdzaniu można poddawać tylko dane pochodzące z bieżącego miesiąca obliczeniowego. Podczas zatwierdzania *Płace/Zatwierdzanie/Zatwierdzanie wynagrodzeń* system wykonuje następujące czynności:

➔ wylicza zaliczkę na podatek dochodowy - próg podatku ustalany jest na podstawie dochodu osiągniętego w poprzednim miesiącu, tzn. wejście na wyższy próg podatkowy odbywa się dopiero w następnym miesiącu,

składki ZUS,

- ➔ tworzy polecenia księgowania dla systemu księgowego,
- ➔ przenosi oznaczone dane płacowe do następnego miesiąca,
- ➔ zaznacza, że wynagrodzenie zostało zatwierdzone,
- ➔ w miesiącu rozliczenia podatku za rok ubiegły (zwykle marzec), aktualizuje kwoty nadpłat wynikające z rozliczenia podatku dochodowego za rok poprzedni.

Po zatwierdzeniu listy system tworzy raport, w którym zawarte są wszelkie komunikaty o przyczynach ewentualnego niezatwierdzenia. Do najczęstszych przyczyn uniemożliwiających zatwierdzenie list należą:

- $\rightarrow$  brak danych placowych,
- ➔ zmiana definicji składnika np. grupy, symbolu źródła w tabeli składników juz po wpisaniu go do danych placowych,
- → brak symbolu operacji w karcie pracownika lub w tabeli składników,
- ➔ brak stawek podatkowych dla bieżącego roku w tabeli stawek (system AD),
- ➔ brak kosztów uzyskania przychodu i ulgi dla bieżącego roku w karcie pracownika,
- ➔ brak informacji dla bieżącego roku w tabeli źródeł przychodu dla źródła biorącego udział w obliczeniach,
- ➔ kwota wszystkich potrąceń jest większa od składników zwiększających (kwota do wypłaty < 0),
- ➔ przy rozliczaniu podatku za roku ubiegły, system ustala, że trzeba dopłacić, a nie wprowadzono odpowiedniego składnika.

#### **12.4.2. Anulowanie**

Stornowanie list plac jest procesem odwrotnym do zatwierdzania. Wykonuje się je w celu wprowadzenia korekt w danych płacowych. Służy do tego funkcja *Płace/Anulowanie (stornowanie)*. Anulowania listy można dokonywać tylko w miesiącu otwartym. Podczas stornowania wybranej listy system usuwa także dane z następnego miesiąca przeniesione tam podczas procesu zatwierdzania. Usuwane są wszystkie dane, również te które zostały tam dopisane już po automatycznym przeniesieniu. Podczas stornowania tworzone są również polecenia księgowania z kwotami minusowymi (-).

## **12.5. Wydruk list płac i zaliczek**

Dzięki funkcji *Zestawienia/Wynagrodzenia w miesiącu (lista płac)* możliwe jest wykonanie następujących wydruków:

- ➔ *Próbna lista płac* po wprowadzeniu danych płacowych możemy sporządzić wydruk próbnej listy płac, który pozwoli nam sprawdzić poprawność wprowadzonych danych płacowych i w przypadku wykrycia nieprawidłowości dokonać zmian bez konieczności stornowania listy płac,
- ➔ *Lista zaliczek* zawiera wszystkie składniki należące do grupy ''zaliczki' ale tylko jeśli zostały one wcześniej zatwierdzone,
- ➔ *Zatwierdzona lista płac*,
- ➔ *Odcinki dla pracowników* zestawienia zawierające szczegółowe informacje na temat składników płacowych pracownika oraz informacji, które znajdują się na liście płac,
- ➔ *Podsumowanie list płac* zawiera sumaryczne dane z wybranych list płac bez wyszczególniania pracowników oraz informacje o składkach FUZ odprowadzanych przez płatnika,
- ➔ *Wydruk stażowego* zawiera dane o stażu pracy poza firmą i w firmie oraz o wysokości dodatku stażowego we wskazanym okresie (informacja ta pobierana jest z danych płacowych).

# **12.6. Czas pracy**

### **12.6.1. Rejestracja czasu pracy**

Funkcja umożliwia rejestrację czasu pracy dla wybranego pracownika w wybranym okresie obliczeniowym (miesiącu) w układzie:

- → normatywny czas pracy czas wynikający z kartoteki pracownika zdefiniowany przez kalendarz pracy i liczbę godzin pracy,
- ➔ nadgodziny 50% zasady wypłacania nadgodzin zawarto w Kodeksie Pracy (Art. 151, § 1),
- ➔ nadgodziny 100% zasady wypłacania nadgodzin zawarto w Kodeksie Pracy (Art. 151, § 1),
- ➔ nieobecności które możemy powiązać z jednym z czterech kodów nieobecności zdefiniowanych w parametrach firmy oraz chorobą.

### **12.6.2. Wydruk kart pracy**

Informacje o czasie pracy zarejestrowanym dla wybranego pracownika w wybranym okresie obliczeniowym możemy przeglądać i drukować w postaci zestawienia:

- ➔ wszystkich rodzajów godzin zarejestrowanych dla pracownika,
- → wybranych godzin (np. tylko nadgodziny 50% lub nieobecności),
- ➔ zawierającego wyszczególnienie wszystkich dni wybranego okresu obliczeniowego,
- ➔ zawierającego tylko sumę zarejestrowanych godzin w wybranym okresie.

### **12.6.3. Czas normatywny według kalendarza**

Funkcja automatycznie wypełnia dane dotyczące normatywnego czasu pracy dla wszystkich pracowników na podstawie informacji zawartych w ich kartotekach, w których określamy rodzaj stosowanego kalendarz pracy oraz liczbę godzin pracy. Użycie funkcji powoduje usunięcie wszystkich dotychczas zarejestrowanych danych wprowadzonych w kolumnie dotyczącej normatywnego czasu pracy.

#### Przykład:

W sytuacji gdy firma zatrudnia pracowników tylko administracyjnych i rozlicza ich kwotowo (np. stała kwota wynagrodzenia co miesiąc) wówczas można użyć funkcji aby szybko utworzyć karty pracy na dany miesiąc.

Firma która rozlicza pracowników godzinowo (np. pracownicy produkcyjni) również może automatycznie wypełnić karty pracy i dodatkowo uzupełnić informacje dotyczące przepracowanych nadgodzin.

W obu przypadkach mamy możliwość sprawdzenia [F3] czy dane zarejestrowane w kartach pracy są zgodne z danymi wynikającymi z danych płacowych (list płac).

### **12.6.4. Przeciętne zatrudnienie w okresie - pełne etaty**

Funkcja określająca przeciętne zatrudnienie w wybranym okresie czasu w przeliczeniu na pełne etaty wykorzystuje następująca metodę obliczeń:

1. wyliczany jest normatywny czas pracy w godzinach dla jednego pełnego etatu jaki powinien być przepracowany w podanym okresie (przyjęto, że pełny etat to 40 godzin pracy w tygodniu, uwzględnia on również wszystkie dni wolne od pracy i święta),

liczba godz normatywnych = 40 godz \* ilość pełnych tygodni + pozostałe dni – liczba dni ustawowo wolnych \* 8 godz

- 2. wyliczany jest rzeczywisty czas pracy zapisany w ewidencji czasu pracy w wybranym okresie (system uwzględnia daty zatrudnienia/zwolnienie pracownika, czas zapisany osobie niezatrudnionej nie jest wliczany),
- 3. ilość pełnych etatów = liczbie godzin rzeczywiście przepracowanych / liczbę godzin normatywnych.

Informacje o zatrudnieniu w przeliczeniu na pełne etaty są pomocne w wypełnianiu formularzy GUS np. GUS Z-03 (Sprawozdanie o zatrudnieniu i wynagrodzeniach za okres od początku roku do końca kwartału).

# **12.7. Ujęcia list płac dla potrzeb podatkowych i ubezpieczeniowych**

W systemie PL zawarto szereg funkcji dzięki którym możliwe jest obliczanie, przeglądanie i drukowanie danych oraz informacji dla potrzeb rozliczeniowych i podatkowych. Do podstawowych funkcji należą:

- ➔ *Kartoteka wynagrodzeń*  informuje o obliczonych danych płacowych oraz rozliczeniu z ZUS w wybranym okresie, składa się z kilku ekranów zawierających informacje np. o liczbie dni które powinien był przepracować pracownik, liczbie dni nieobecności (przechodzenie między ekranami klawisz [F2]),
- ➔ *Składki ZUS* dane o podstawach i składkach ZUS ze wszystkich zatwierdzonych list płac wybranego miesiąca,
- ➔ *Lista płac* przeglądanie wynagrodzenia wybranego pracownika na poszczególnych listach płac,
- ➔ *Wynagrodzenie/Składki ZUS w okresie od... do...* zsumowane dane placowe/podstawy i składki ZUS pracownika ze wszystkich zatwierdzonych list płac w podanym okresie od.. do..., np. 2007/01 ... 2007/05,
- ➔ *Wynagrodzenie w roku...* przegląd danych dla wszystkich miesięcy w roku, w układzie: wynagrodzenie brutto, przychód opodatkowany, dochód opodatkowany, podatek dochodowy, kwota do wpłaty,
- ➔ *Składki ZUS w roku...* przegląd danych dla wszystkich miesięcy w roku, w układzie: suma podstaw FUS-E + FUS-R od umowy zleceń i od umowy o pracę, suma podstaw FUS-C + FUS-W, suma podstaw FUZ, suma składek ZUS zapłaconych przez ubezpieczonego, suma składek ZUS zapłaconych przez płatnika,
- ➔ *Deklaracje podatkowe i ubezpieczeniowe* możliwość przeglądania i wydruku danych do deklaracji według wzorców formularzy ustalonych wcześniej w module Tabele, np. PIT-40 (14), PIT-11 (15), PIT-8B (14), PIT-4R (01) oraz ZUS RCA, RNA, RZA.

#### Przykład:

Przeglądając oraz drukując niezbędne dane dla potrzeb podatkowych i ubezpieczeniowych należy pamiętać o pewnych obowiązujących zasadach, przykładowo:

- ➔ deklaracje podatkowe PIT40 i PIT8B powstają na podstawie zapisów z całego roku, jeżeli przed ich wykonaniem nie zamkniemy danego roku, wydruki będą zawierały wartości z roku poprzedniego (ostatnio zamkniętego),
- ➔ do wydruku deklaracji PIT40, PIT11, PIT8B potrzebne są dane z kartoteki pracownika (rok, koszt uzyskania przychodu i ulga podatkowa) np. dla wydruku deklaracji za rok 2001, w kartotece musi zostać wpisany rok 01 i wartości kosztu uzyskania i ulgi dla tego roku, jeśli rok=01 nie będzie wpisany, to wydruk nie powstanie.

## **12.8. Współpraca z programem PŁATNIK**

System PL umożliwia kopiowanie i zapis zebranych informacji płacowych w postaci pliku KEDU – specyficznego dla programu PŁATNIK formatu pliku zawierającego określony zestaw danych. Tworzony dzięki funkcji *Płace/Deklaracje ubezpieczeniowe ZUS/Wysyłanie do programu Płatnik* plik może być następnie wczytany do Płatnika.

Szczegółowy opis importu danych do systemu Płatnik znajduję się w dokumentacji programu dostępnej na stronie internetowej [www.platnik.info.pl:](http://www.platnik.info.pl/) Podręcznik Użytkownika oraz Specyfikacja wejścia - wyjścia.

## **12.9. Zestawienia dla potrzeb statystyk**

Zestawienia dostepne w systemie PL:

*Zestawienia wg składników –* zestawy danych według różnego rodzaju warunków np.: zestawienia składników według poszczególnych pracowników (sumy wartości wszystkich składników jakie pracownik otrzymał w wybranym okresie), zestawienie dotyczące wybranego składnika wg pracowników (informacja kto w wybranym okresie otrzymał wynagrodzenie z danego składnika np. premię, zasiłki porodowe itp.), podsumowanie wszystkich składników w podanym zakresie czasu z podziałem na grupy, do których należą składniki (np. osobno będą podsumowane składniki należące do grupy "zasiłki", "płace zasadnicze i dodatki"), godzinowy bilans czasu pracy drukowany wg pracowników.

#### *Wynagrodzenie w roku*

Jest to zestawienie dla wszystkich lub wybranych pracowników dla wynagrodzenia, podatku dochodowego i składek ZUS od początku roku. Na wydruku występują następujące wartości: przychód opodatkowany, składki FUS potrącone, koszty uzyskania przychodu, odliczenia, dochód opodatkowany, ulga podatkowa, składki FUZ potrącone, zaliczka odprowadzona, przychód nieopodatkowany, kwota do wypłaty.

#### *Składka ZUS w roku*

Zestawienie informuje o wielkości składek na ubezpieczenie dla wszystkich lub wybranych pracowników od początku roku. Na wydruku widoczne są sumy składek od umowy o prace i od umowy zlecenia.

#### *Narzuty na wynagrodzenia wg zleceń*

Zestawienie zawiera wielkości narzutów na wynagrodzenie (podatku oraz ZUS) w podziale na poszczególne zlecenia w wybranym miesiącu.

#### *Nieobecności pracowników*

Wydruki wykonywane dzięki tej funkcji zawierają okresy nieobecności i zarejestrowane dla tych nieobecności składniki płacowe.

#### *Statystyka zatrudnienia*

Za pomocą tej funkcji można uzyskać informacje na temat ilości osób zatrudnionych w podanym dniu oraz liczbie zatrudnionych, zwolnionych oraz nieobecnych z różnych powodów pracowników w podanym wcześniej okresie czasu.

## **12.10. Przeliczanie danych podatkowych**

Wykonywane w funkcji *Okresowe/Przeliczanie danych podatkowych*. Przeliczenie to jest dokonywane na bazie danych podatkowych tworzonych w momencie zamykania roku. Funkcja przelicza:

- → dane płacowe (sumy przychodów, kosztów, FUS potrąconych),
- → dane o dochodach poza firma,
- ➔ sumy wykorzystanych ulg podatkowych,
- ➔ dane podatkowe (progi, stawki roczne kwoty ulgi).

#### Przykład:

Firma zamknęła rok 2007 i na podstawie wyliczonych danych chce wydrukować deklarację PIT-40. Jednak dane te nie zawierają stawek ulgi z tytułu dzieci (ulgi prorodzinnej). W celu dodania ulgi do danych z roku 2007 w kartotece pracownika (dla każdego pracownika indywidualnie) wprowadzamy wartość ulgi na bieżący rok. Następnie ponownie przeliczamy dane podatkowe roku 2007. Dzięki temu na deklaracji PIT-40 za rok 2007 znajdzie się ulga prorodzinna.

# **13. CRM – Zarządzanie relacjami z klientem**

CRM (Customer Relation Management) to zestaw narzędzi i procedur istotnych w zarządzaniu relacjami z klientem. Istotnym aspektem CRM jest ujednolicenie systemu we wszystkich procesach biznesowych - od momentu sprzedaży towaru poprzez jego serwis aż do sporządzania odpowiednich statystyk wykorzystywanych przy tworzeniu bazy produktów. Do integracji tych działań wykorzystywane są wszelkie nowoczesne technologie takie jak: strony www, e-mail, sklepy internetowe itp. W światowych trendach tak zintegrowane systemy informatyczne obsługujące CRM powinny korzystać ze wspólnej bazy wiedzy (o klientach, produktach, usługach) istniejącej w firmie. Systemem CRM tworzą w pakiecie TRAWERS dwa systemy modułowe: RK (Rynek – kontakty) oraz RZ (Rynek – zadania).

# **13.1. Rynek – kontakty**

System RK przeznaczony jest do zarządzania zadaniami oraz czynnościami związanymi z prowadzeniem i monitorowaniem kontaktów z kontrahentami firmy (odbiorcami i dostawcami). System jest niezbędnym narzędziem dla osób obsługujących dział sprzedaży i zakupów, pozwala on na:

- ➔ rejestrowanie kontaktów z kontrahentami,
- ➔ możliwość delegowania (wymiany) kontaktów między operatorami,
- ➔ planowanie kontaktów według wbudowanego w system terminarza,
- ➔ określanie celu, kosztów i rezultatów prowadzonych kontaktów,
- ➔ sygnalizacja planowanych kontaktów (system powiadamiania),
- ➔ prowadzenie korespondencji elektronicznej poprzez wbudowaną w system pocztę elektroniczną:
	- możliwość wiązania wchodzących i wychodzących wiadomości z kontrahentami i operatorami,
	- dowolna organizacja adresów ( np. według ustaleń adresy mogą być ogólnodostępne lub nie),
- → przeglądanie historii kontaktów z kontrahentami oraz korespondencji elektronicznej,
- ➔ przeglądanie kontaktów wg różnych warunków (dat, celu, rezultatu, grup kontrahentów,rodzaju kontaktu itp.),
- ➔ wysyłanie listów seryjnych (np. ofert) i automatyczne zapisywanie kontaktów,
- ➔ gromadzenie i przeglądanie materiałów i dokumentacji dotyczącej tworzonych ofert, procedur, dokumentów, itp.

System RK współpracuje z systemami sprzedaży i zakupów, korzystając z danych zgromadzonych w kartotece odbiorców i dostawców.

### **13.1.1. Rejestrowanie kontaktów z kontrahentami**

Przed wprowadzeniem pierwszych kontaktów należy zdefiniować kilka podstawowych elementów w funkcji *RK/Tabele*, tj.: wprowadzić symbolikę opisującą rodzaje, cele oraz rezultaty nawiązywanych kontaktów. Nazwy oraz symbole powinny być łatwe do zapamiętania i skojarzenia dla każdego operatora.

#### Przykład:

Poniżej przedstawiono przykładowa tabelę definiującą rodzaje kontaktów prowadzonych w firmie.

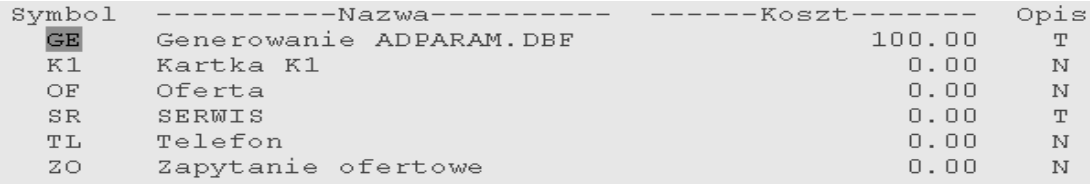

Oprócz podania symboli oraz nazwy rodzajów kontaktów możliwe jest również określenie dla każdego z nich przykładowego kosztu oraz dodanie dokładniejszego opisu (dostępnego dzięki klawiszowi [F2]).

Następnie aby zarejestrować kontakt ''ręcznie'' w funkcji *Rejestracja kontaktów operatora* wykonujemy kolejno czynności:

- ➔ wybieramy kontrahenta (F2 wg symbolu lub wg nazwy lub wg warunków),
- ➔ uaktywniamy funkcje kontakty używając klawisza [F10] wywołane w ten sposób okno rejestracji kontaktu podzielone jest na dwie części: kontakt ''Ostatni'' oraz ''Następny'',

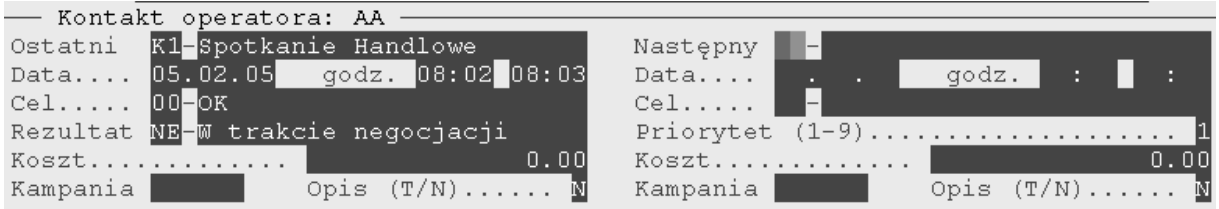

➔ dopisujemy planowany kontakt (czynność) używając klawisza [F8] – jeżeli rezultat ''Ostatniego'' kontaktu nie został określony system w pierwszej kolejności wymagać będzie uzupełnienia danych a następnie przejdzie do okna ''Następnego'' kontaktu, do kontaktu możemy dodać dodatkowy opis (oznaczając w ostatniej pozycji Opis (T/N – ''T'').

System RK umożliwia również szybkie dopisywanie/usuwanie planowanych kontaktów z wieloma kontrahentami – dostępne dzięki funkcji *Rejestracja kontaktów seryjnie*. System zapisuje podany kontakt dla kontrahentów oznaczonych (\*), którzy maja zakończony ostatni kontakt z danym operatorem. Oznaczenia kontrahentów może dokonać w funkcji *RK/Odbiorcy - Dostawcy/Oznaczanie kart odbiorców -dostawców.* 

#### Przykład:

Funkcja niezwykle przydatna w sytuacji kiedy rejestrujemy fakt wysłania materiałów reklamowych, informacji o nowym produkcie, różnego rodzaju powiadomień do wielu kontrahentów jednocześnie.

#### **13.1.2. Kronika kontaktów**

Kronika kontaktów umożliwia przeglądanie kontaktów operatora, zarówno tych planowanych jak i już zrealizowanych. Poza podstawowymi informacjami o kontaktach, operator ma dostęp do kosztów poszczególnych kontaktów oraz kosztów łącznych. Funkcja ta pozwala również na wydruk kontaktów według określonym przez operatora warunków - *Kronika kontaktów wg warunków* oraz tworzenie diagramów (klawisz [P]) określających stopień wykorzystania czasu w wybranym tygodniu wskazanego miesiąca. Kronikę możemy przeglądać dla jednego (aktywnego operatora) lub dla wszystkich operatorów.

#### **13.1.3. Terminarz**

Dzięki terminarzowi operator zalogowany do systemu ma możliwość przeglądania swoich kontaktów w różnych wariantach:

- $\rightarrow$  kontakty na wybrany dzień,
- ➔ kontakty na wybrany tydzień,
- → wszystkie kontakty aktywnego operatora,
- → wszystkie kontakty dla wybranego (z listy [F2]) operatora.

Po wyborze wersji terminarza, na ekranie ukazuje się kalendarz na bieżący miesiąc. Poruszając się po nim (używając klawiszy opisanych w rozdziale dot. obsługi kalendarza) i akceptując wybraną datę wyświetlana jest lista terminów kontaktów operatora. Tak wybrane kontakty można również delegować (przekazywać) do wykonania innemu operatorowi przy użyciu klawisza [F8].

### **13.1.4. Poczta elektroniczna**

Dzięki wbudowanemu w system RK mechanizmowi poczty elektronicznej możliwe jest:

- ➔ tworzenie, wysyłanie, otrzymywanie, edytowanie wiadomości e-mail w taki sam sposób jak ma to miejsce w przypadku narzędzi pocztowych dostępnych na portalach internetowych,
- ➔ powiązanie korespondencji z kontrahentem i operatorem,
- **→** śledzenie korespondencii z wybranym kontrahentem,
- ➔ powiązanie korespondencji z zadaniem,
- ➔ prowadzenie pracy zespołowej poprzez powszechny dostęp wszystkich operatorów do jednego firmowego konta internetowego, możliwość wglądu w korespondencje innych operatorów,
- ➔ tworzenie i prowadzenie korespondencji seryjnej szczególnie przydatne w przypadku firm handlowych wysyłających swoje oferty do szerokiego grona kontrahentów,
- → prowadzenie operacji na wielu wiadomościach e-mail jednocześnie czyli wykonywanie operacji takich jak np. usuwanie korespondencji, wiązanie jej z danym kontrahentem,
- → bezpieczne korzystanie z poczty poprzez automatyczna archiwizacje ograniczającą do minimum ryzyko utraty korespondencji przez danego operatora.

#### *Przygotowanie systemu do eksploatacji*

Przygotowanie systemu pocztowego do właściwego użytkowania polega przede wszystkim na dopisaniu odpowiednich skrzynek pocztowych (np. skrzynki przeznaczonej do kontaktów z nowymi pracownikami – ''rekrutacja'', skrzynki ogólnej – ''firma'', skrzynki do kontaktów serwisowych z firmą itd.) oraz ustaleniu i nadaniu uprawnień poszczególnym operatorom do utworzonych skrzynek pocztowych. Tak stworzone skrzynki można później poprawiać, usuwać, jak również zmieniać uprawnienia operatorów.

#### *Praca z folderami*

Foldery służą do grupowania wiadomości. Każda skrzynka pocztowa ma co najmniej 4 foldery:

- → Odebrane,
- ➔ Wysłane,
- ➔ Szkice,
- $\rightarrow$  Kosz.

Wyświetlenie zawartości poszczególnych wybranych przez operatora folderów jest możliwe po wciśnięciu [F3] i wybraniu folderu docelowego. W nawiasach obok nazw folderów podawane są informacje o ilości wiadomości nieprzeczytanych i wiadomości ogółem w folderze. Dodatkowo folder zawierający wiadomości nieprzeczytane jest wyróżniony.

#### *Obsługa poczty*

Podczas wchodzenia do funkcji *RK/Odbiorcy/Poczta elektroniczna* operator może być poproszony o wybór skrzynki pocztowej (w przypadku gdy ma dostęp do więcej niż jednej). Po wybraniu skrzynki następuje przejście do folderu *Odebrane*. Widok folderu zawiera listę tematów wiadomości wraz z ich

datami, informacją który operator zajmuje się danym listem oraz symbolem powiązanego z nim kontrahenta albo pracownika. Dla wybranej pozycji doświetlane są informacje o nadawcy i odbiorcy wiadomości oraz pełna nazwa kontrahenta (pracownika). Wiadomości nieprzeczytane przez danego operatora są wyróżnione, zmieniają one charakter na odczytane automatycznie po wejściu do wiadomości albo jej edycji. Funkcje dostępne dla operatora z poziomu menu [F2]:

- ➔ odbierz nowe wiadomości oznacza nawiązanie połączenia z serwerem poczty przychodzącej i odebranie nowych wiadomości,
- ➔ napisz nową wiadomość stworzenie nowego listu e-mail i przejście do jego edycji,
- → konfiguracja folderów dopisywanie nowych folderów, usunięcie pustych, skorygowanie nazwy folderu, foldery stałe (Odebrane, Wysłane, Szkice, Kosz) nie są modyfikowalne,
- ➔ usuń przeniesienie listu do folderu "Kosz", albo fizyczne usunięcie wiadomości gdy już się tam znajduje,
- ➔ kopiuj do... utworzenie nowego listu (kopii) i umieszczenie we wskazanym folderze,
- ➔ przenieś do... przeniesienie listu do wskazanego folderu,
- ➔ wyślij przejście do edycji wskazanej wiadomości, funkcja dostępna tylko dla listów utworzonych lokalnie i niewysłanych,
- ➔ edycja przejście do edycji wskazanej wiadomości, funkcja dostępna tylko dla listów utworzonych lokalnie i niewysłanych,
- → odpowiedz utworzenie kopii wiadomości i przejście do jej edycji, z kopii listu usuniete zostają wówczas wszystkie załączniki, co ułatwia odpowiedzenie na otrzymany list, funkcja dostępna tylko dla listów odebranych,
- ➔ wyślij do wybranych odbiorców umożliwia wysłanie jednej wiadomości (np. oferty) do wybranych odbiorców (np. osób oznaczonych w karcie kontrahenta jako: ''osoby do kontaktu''),
- ➔ prześlij dalej podobnie jak powyżej, zachowane jednak są wszystkie załączniki, ułatwia to przekazywanie wiadomości do innego adresata, funkcja dostępna tylko dla listów odebranych,
- → drukuj listę wiadomości umożliwia w prosty sposób wydruk listy wiadomości, zawierający aktualny stan listy uwzględniający nałożone filtry,
- ➔ ustaw podpis funkcja umożliwia przyspieszenie edycji listu przez automatyczne wpisanie treści (np. podpisu nadawcy),

#### *Wyszukiwanie wiadomości*

Mechanizm wyszukiwania (filtrowania) wiadomości ma na celu zwiększenie komfortu pracy i poruszania się pomiędzy folderami. Funkcje zostały również zawarte w menu operatora [F2]:

- ➔ szukaj wiadomości w folderze rodzaj filtru, który na widocznej dla operatora liście pozostawia tylko listy spełniające zadane kryteria,
- → szukaj wiadomości we wszystkich skrzynkach tworzy listę wiadomości spełniających zadane kryteria, listy wyszukiwane są we wszystkich skrzynkach i folderach,
- ➔ kronika e-maili powoduje utworzenie listy całej korespondencji (ze wszystkich skrzynek pocztowych) związanej z wybranym numerem kontrahenta,
- ➔ kronika e-maili do zadania powoduje wyświetlenie korespondencji z różnych skrzynek i folderów powiązanych z zadaniem,
- ➔ sortuj listę wiadomości porządkowanie listy według określonego kryterium,
- ➔ oznacz jako przeczytane oznaczanie wybranych e-maili,
- ➔ ukrywanie pozwala włączyć/wyłączyć wyświetlanie listów ukrytych, po wyłączeniu ukrywania widoczna jest pełna lista wiadomości, ukryta wiadomość jest oznaczana symbolem '#' to jedyna możliwość odkrycia uprzednio ukrytych wiadomości, po powtórnym włączeniu ukrywania, wiadomości ukryte znikają z listy,

➔ oznaczanie – w momencie gdy do skrzynki ma dostęp wielu operatorów oznaczenie przez jednego z nich wiadomości (klawisz[F10]) sugeruje, że dana sprawa /problem jest już rozwiązywany.

Takie filtrowanie można stosować wielokrotnie. Każde filtrowanie działa na aktualnie widocznej liście wiadomości. Efekt działania funkcji widoczny jest tylko dla operatora. Filtrowanie nie jest natomiast trwałe, po odświeżeniu zawartości folderu albo przejściu do innego folderu przestaje działać efekt filtrowania.

# **13.2. Rynek – zadania**

System RZ znajduje zastosowanie w przypadku występowania pracy zespołowej w firmie. W obecnych czasach dobrze zorganizowany zespół ludzi, którzy komunikują się ze sobą i realizują wspólne projekty jest jednym z najważniejszych elementów tworzących wartość firmy. Dzięki systemowi RZ każda firma może zwiększać produktywność swoich zespołów pracowniczych (rozwijających wspólny projekt, sprzedających i/lub kupujących produkty i usługi, świadczących serwis, itp.). System RZ:

- → gromadzi informacje i udostępnia je według różnych kryteriów,
- ➔ pozwala prowadzić bezpapierową firmę,
- ➔ pozwala przesłać, odebrać i zapamiętać informacje,
- ➔ zastępuje spotkania, rozmowy telefoniczne, faksy, listy,
- ➔ ułatwia wymianę informacji w organizacji bez konieczności spotkań na różnych szczeblach, co przyspiesza wymianę informacji i spłaszcza strukturę organizacyjna (pozwala na dostęp do informacji wszystkim zainteresowanym),
- ➔ umożliwia zarządzanie informacjami np. aktualizację dokumentacji, projektu przez wiele osób jednocześnie,
- ➔ koordynuje pracę (ang. workflow) w zespołach i grupach pracowników,
- ➔ umożliwia wyznaczanie zadań członkom zespołu i przekazywanie zadań od jednej do drugiej osoby,
- ➔ kontroluje realizację zadań, np. czy termin został dotrzymany lub czy zadania realizowano zgodnie z ustalonym priorytetem
- → posiada terminarz czynności, np. spotkań z klientami, wyjazdów serwisowych, itp.,
- ➔ posiada plany prac dzienne, tygodniowe, miesięczne.

RZ jest prostym, lecz w pełni funkcjonalnym odpowiednikiem oprogramowania o nazwie ''groupware'', które jest obecnie najbardziej dynamicznie rozwijającym się segmentem rynku oprogramowania.

#### **13.2.1. Rejestrowanie zadań**

System RZ opiera się głównie na tworzeniu zadań. Zadania mogą być podporządkowane projektom (tworzonym na początku pracy z systemem), jeżeli składają się na określone przedsięwzięcie lub funkcjonować jako zadania samodzielne. Rozróżniamy zadania: bieżące i archiwalne. Utworzone zadania można edytować i przeglądać z punktu widzenia: wykonawcy, odbiorcy lub projektu ([F10] wybór).

Operator może utworzyć nowe zadanie w funkcji *RZ/Zadania wykonawcy, Zadania odbiorcy* oraz *Zadania projektu* przy użyciu klawisza [Insert]. Dla każdego zadania należy określić: *tytuł* – musi on być jasny i zrozumiały dla wszystkich użytkowników, *priorytet* – jak ważne i pilne jest wykonanie tego zadania (np. priorytet 3: zrobić teraz – bardzo ważne) oraz *status* – na jakim etapie realizacji znajduje się zadanie (np. otwarte, przydzielone, zrealizowane, zamknięte).

### **13.2.2. Opracowywanie zadań**

Utworzone zadania mogą być następnie opracowywane tzn. możliwe jest rejestrowanie przebiegu ich realizacji - dzięki funkcji *Opracowanie*, dostępnej po wybraniu zadania i użyciu klawisza [Enter]. Opracowując wybrane zadanie korzystamy z następujących funkcji:

- ➔ przeglądanie/korekta operacja umożliwia przeglądanie historii realizacji zadania oraz dopisywanie kolejnych etapów i zdarzeń dotyczących danego zadania,
- ➔ delegowanie zadania operacja umożliwia przekazywanie zadania od jednego wykonawcy do drugiego. Natomiast adresat po wejściu do systemu otrzymuje automatycznie informację o przekazaniu zadania, wówczas może je on: przyjąć, pominąć lub zwrócić do nadawcy,
- ➔ wysyłanie wiadomości do: wykonawcy, zespołu, wszystkich wykonawców czyli wysłanie wiadomości (zapisanej jak zadanie) do określonego adresata. Adresat po wejściu do systemu otrzymuje automatycznie wiadomość. Jest ona także widoczna u nadawcy,
- → powiązanie zadania z projektem lub odbiorcą,
- ➔ bezpośredni dostęp do danych o odbiorcy (e-maili, innych zadań, karty odbiorcy, zarejestrowanych kontaktów) z poziomu wybranego zadania,
- ➔ przeniesienie zadania do archiwum zrealizowanych zadań, które nie pojawiają się wówczas w kartotece zadań bieżących. Zadania te mogą być później bazą dla statystyk, analiz i porównań,
- ➔ usunięcie wybranego zadania.

### **13.2.3. Terminarz**

Dzięki systemowi RZ możliwe jest prowadzenie kalendarza zadań dla wybranego wykonawcy, odbiorcy, projektu i zasobu a także kalendarza czynności związanego z poszczególnymi projektami. Terminy, w zależności od wybranego rodzaju terminarza można przeglądać jako: dzienne, tygodniowe, miesięczne, roczne lub wszystkie. Do każdego wprowadzanego terminu [F8] podajemy wszystkie niezbędne dane. Po wypełnieniu formatki zadania następuje jego automatyczne zarejestrowanie.

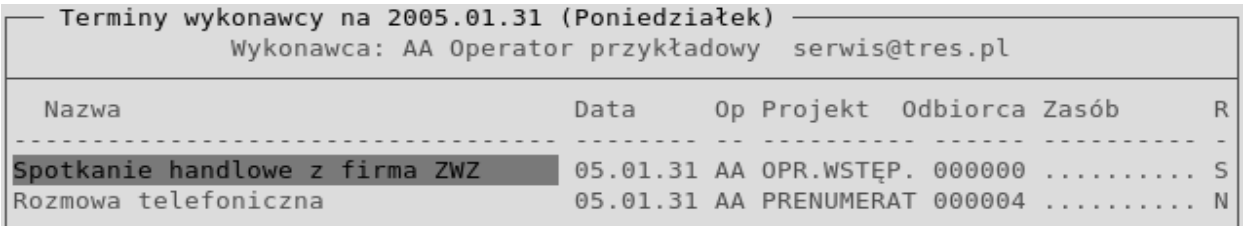

Przydatną funkcją jest możliwość ustawiania tzw. alarmu/powiadomienia o zbliżającym się zdarzeniu i terminie w określonym przez operatora (poprzez podanie ilości dni) czasie bezpośrednio podczas rejestrowania zadania.

### **13.2.4. Rejestracja czasu pracy**

Funkcja *Czas pracy* służy do ewidencji czasu (godzin) poświęcanego na realizację zadań związanych z rozwojem firmy oraz zadań usługowych (np. usług serwisowych). Dodatkowa zaleta systemu jest to,że obowiązek rejestracji czasu można przydzielić wybranym operatorom (parametr 0613). Ewidencja ta ma za zadanie:

- ➔ pokazywać czas przeznaczany na poszczególne zadania,
- ➔ śledzić postęp prac nad zadaniami,
- → pozwala porównywać pracochłonność zadań,
- → porównywać czas rzeczywisty z czasem planowanym zapisanym w karcie zadania,

Ewidencja stanowi materiał do analizy oraz podstawę do ewentualnych modyfikacji kolejności lub priorytetu zadań np. w przypadku, gdy pracochłonność rzeczywista znacznie odbiega od planowanej. Czas pracy powinien być ewidencjonowany każdego dnia (na koniec dnia). Program ewidencji czasu pracy przypomina o brakach w ewidencji w poszczególnych dniach roboczych. Dlatego właśnie do ewidencji należy zaliczać również dni wolne, np. urlopy. Natomiast dzienna liczba godzin zawarta w ewidencji powinna być równa nominalnemu czasowi pracy (normalnie 8 godzin). Zapisy czasu pracy powinny być maksymalnie precyzyjne, tak aby dokładnie opisywały wykonywane w danym dniu prace.
# **14. Sprawozdawczość**

Systemy pakietu TRAWERS oferują szeroki zakres wydruków i wzorców sprawozdań oraz deklaracji, wymaganych przez prawo krajowe oraz międzynarodowe. Ponadto w poszczególnych systemach operator ma dostęp do gotowych zestawień, umożliwiających gromadzenie informacji niezbędnych przy wypełnianiu różnego rodzaju deklaracji i raportów (nie drukowanych bezpośrednio przez funkcje pakietu).

Do podstawowych gotowych wzorców oraz zestawień dostępnych w pakiecie należą:

- ➔ zestawienia zawierające dane niezbędne do wypełnienia deklaracji VAT-UE oraz INTRASTAT (system sprzedaży NA i zakupów ZO, funkcja *Okresowe)*,
- ➔ aktualne deklaracje podatkowe: PIT 2, PIT 3, PIT-11/8B, PIT 12 PIT-40, PIT-4R (system płacowy PL, funkcja *Płace*),
- ➔ deklaracje ubezpieczeniowe ZUS: RCA, RNA, RZA, RSA, DRA (system płacowy PL, funkcja *Płace*).

## **14.1. Bilans**

Jest najważniejszym zestawieniem informującym o osiągniętych efektach ekonomiczno - finansowych przez jednostkę za określony rok obrotowy. Dostarcza informacji służących ocenie prowadzonych działań oraz podejmowaniu decyzji dotyczących jej przyszłych zadań. Bilans stanowi wartościowe zestawienie aktywów i pasywów sporządzone na określony dzień bilansowy i w określonej formie.

Uproszczona forma bilansu jest dostępna w systemie KG w funkcji *KG/Zestawienia/Bilans porównawczy uproszczony.* Bilans zawiera zaksięgowane obroty w postaci tabeli (osobnej dla aktywów i pasywów) informującej o:

- → numerze konta,
- → nazwie konta,
- ➔ zaksięgowanej wartości,
- → podsumowanej wartości aktywów i pasywów.

## **14.2. Rachunek zysków i strat**

Rachunek zysków i strat jest formą weryfikacji opłacalności działalności firmy, przedstawia ją od strony uzyskiwanych efektów ekonomicznych w określonym przedziale czasowym. Umożliwia wgląd w działalność firmy i jej skuteczność poprzez dostarczenie zestawienia zmian w przychodach i kosztach. Rachunek jest w istocie rozwinięciem bilansu, pokazuje bowiem elementy kształtujące wynik finansowy ujęty w bilansie.

Uproszczony rachunek wyników dostępny jest w systemie KG w funkcji *KG/Zestawienia/Rachunek wyników uproszczony.* Zestawienie zawiera informacje w układzie zbliżonym do uproszczonego bilansu z podziałem na i podsumowaniem zysków oraz strat.

## **14.3. Analizy sprzedaży i zakupów**

System NZ przeznaczony jest do wykonywania zestawień związanych ze sprzedażą, zakupami oraz obrotami w zdefiniowanym przez operatora dowolnym układzie danych.

*Analizy sprzedaży* tworzone są na podstawie danych zapisanych w miesięcznych zbiorach dokumentów sprzedaży w systemie NA. System umożliwia prowadzenie następujących statystyk dotyczących:

- ➔ analizy sprzedaży w czasie (sprzedaż miesiąca, roku),
- ➔ sprzedaży wg odbiorców i towarów / towarów i odbiorców,
- ➔ sprzedaży w różnych układach,
- ➔ dynamiki sprzedaży wg odbiorców, magazynów, asortymentu,
- ➔ sprzedaż wg odbiorców, miesięcy, towarów i grup,
- ➔ sprzedaży wg dni tygodnia,
- ➔ rozkładu sprzedaży w godzinach,
- ➔ marży z faktur zapłaconych,
- → prowizji sprzedawców.

*Analizy zakupów* tworzone są na podstawie danych zapisanych w miesięcznych zbiorach dokumentów zakupów ZO. Obejmują one zestawienia dotyczące:

- ➔ analizy zakupu w czasie (zakupy miesiąca, roku),
- ➔ zakupy w różnych układach,
- ➔ dynamiki zakupów wg dostawców, magazynów, asortymentu.

Ponadto wybrane wielkości (np. wartość netto zakupów) można przenosić na wykres graficzny [Ctrl+F4]. System NZ pozwala również na modyfikację już istniejących wzorców w pakiecie (dotyczących dokumentów sprzedaży, zakupu i magazynowych), tak aby w pełni odpowiadały one aktualnym potrzebom firmy.

## **14.4. Budżet**

Budżet to rodzaj zestawienia planowanych na dany okres (np. tydzień, miesiąc, standardowo rok) dochodów i wydatków firmy. Celem sporządzania budżetu jest racjonalizacja wydatków. Budżet stanowi podstawę finansowego planowania przedsięwzięć oraz dostarcza najważniejszych informacji potrzebnych do kontroli prowadzonej działalności.

W systemie księgowym KG w funkcji *Zestawienia/Realizacja budżetu* możliwe jest kontrolowanie stopnia realizacji wyznaczonego w firmie dochodów i wydatków. Budżet prezentowany jest w formie zestawienia, które może przyjmować postać określoną przez operatora – np.: budżet wg. parametrów, według stopni agregacji, bilansu oraz rachunku wyników.

### Przykład:

Widok raportu z wykonania budżetu według opcji rachunku wyników

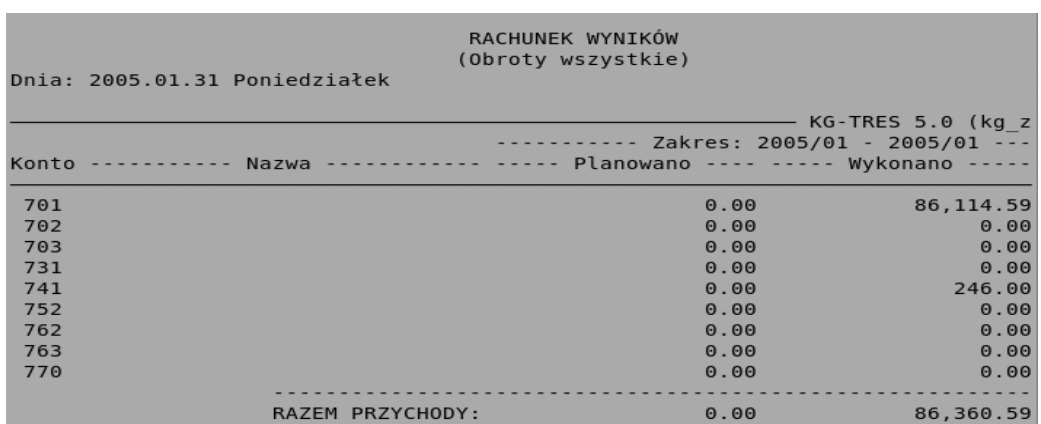

## **14.5. Raporty i formuły**

Przy tworzeniu nowych zestawień, można również korzystać z systemu PM i przygotować w nim własny lub zmodyfikować istniejący wzorzec zestawienia czy raportu. Informacje do takiego raportu mogą pochodzić z dowolnie wybranego zakresu danych zgromadzonych w każdym z systemów dziedzinowych pakietu TRAWERS. Dostęp do funkcji: *PM/Raporty/Definicje raportów.*

Przykład:

Tworzenie raportu – podstawowe informacje:

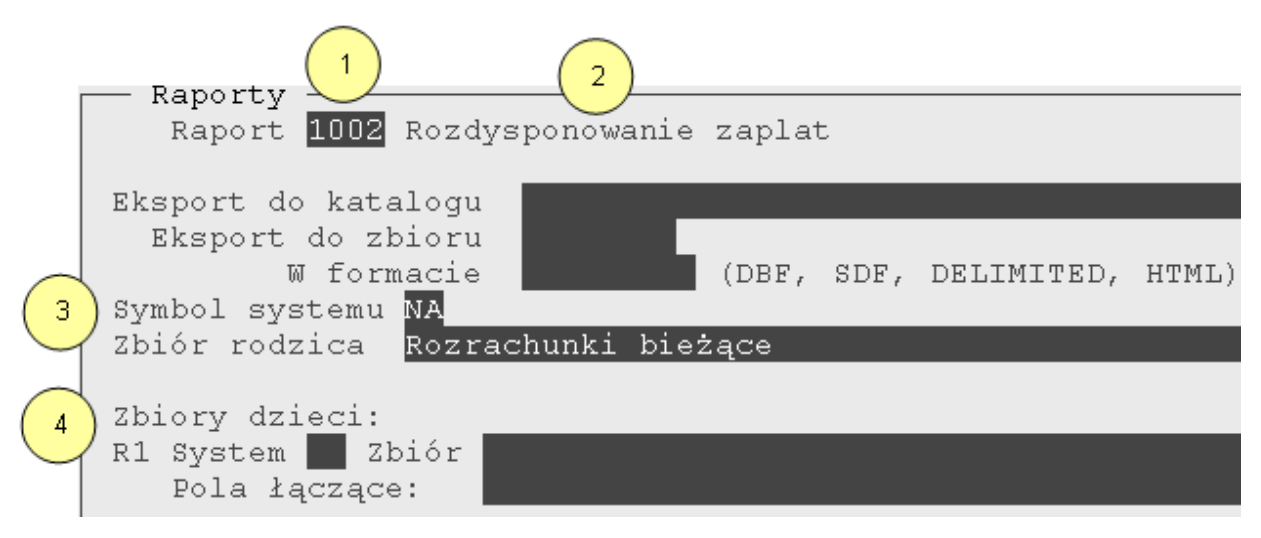

- 1. Symbol nowo utworzonego raportu,
- 2. Tytuł/nazwa raportu,
- 3. Symbol systemu który będzie źródłem danych do nowego raportu np. NA,

Zbiór rodzica - zbiór, w którym znajdują się poszukiwane dane podstawowe,

4. Zbiory dzieci – (maksymalnie 3 zbiory) zbiór, w którym znajdują się poszukiwane dane dodatkowe połączone z danymi ze zbioru podstawowego (rodzica). Połączenie miedzy zbiorem dziecka i zbiorem rodzica następuje poprzez określenie wspólnych pól, które występują w obu zbiorach. Jeżeli zbiory nie mają wspólnych pól, nie można utworzyć dla nich połączenia (relacji). Zbiory rodzica i dzieci mogą znajdować się w tych samych systemach, np. oba w NA lub w różnych systemach, np. rodzic w NA a dzieci w MG.

System PM umożliwia tworzenie raportów z połączonych zbiorów danych np.: raportów zawierających dane ze zbioru podstawowego - zbioru faktur oraz danych ze zbioru połączonego - kartotek odbiorców (aby np. oprócz numeru dokumentów uzupełnić informację o nazwę i adres odbiorcy). Możliwe jest również budowanie raportów zawierających dane z wielu różnych zbiorów. Łączenie zbiorów odbywa się dzięki definiowaniu pól łączących – które zawierają informacje wspólne dla zbioru rodzica i dzieci np. typ rachunku, rok rozliczenia. Gdy zbiory są połączone, to podczas tworzenia raportu, system wyświetla lub drukuje kolejne rekordy (zapisy) ze zbioru rodzica oraz, dodatkowo te rekordy ze zbioru dziecka lub dzieci, które mają takie same wartości w polach łączących.

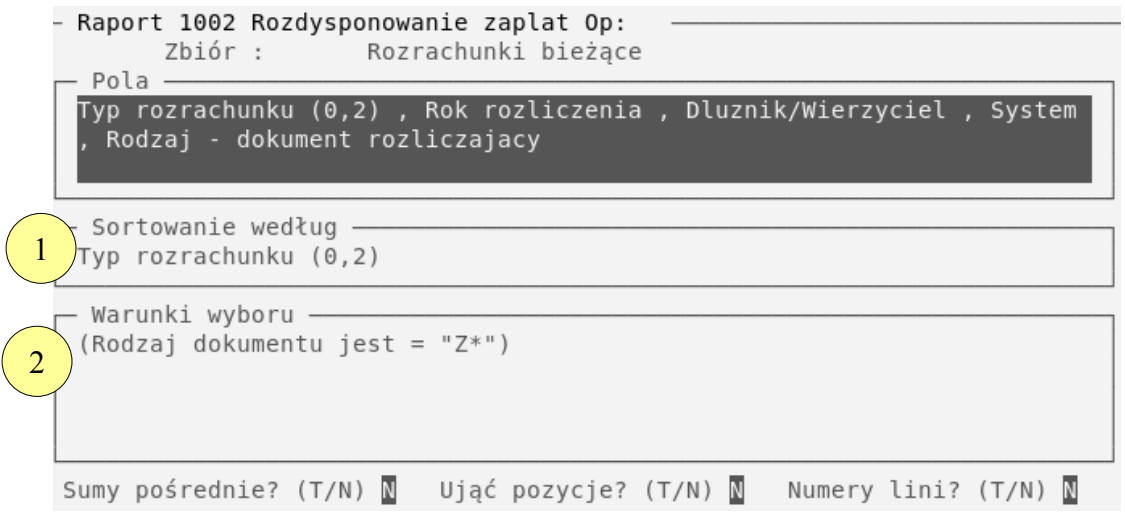

1. Sortowanie – pola danych ujętych w raporcie zostaną uporządkowane według pola wskazanego przez użytkownika,

2. Warunki wyboru – pola danych zostaną przeszukane według określonego warunku, natomiast na raporcie znajda się wyłącznie informację spełniające dany warunek.

Po zdefiniowaniu raport możemy: wyświetlić na ekranie, wydrukować oraz zapisać (eksportować) do pliku. Plik eksportowy można utworzyć w jednym z czterech podstawowych formatów:

- → DBF format pliku systemu dBASE,
- ➔ SDF (Standard Data Format) plik tekstowy o określonych parametrach,
- ➔ DELIMITED plik tekstowy o określonych parametrach,
- → HTML format zapisu powszechny w internecie, który pozwala na: łatwą wymianę danych, edycję za pomocą ogólnie dostępnych narzędzi oraz do importu danych do innych aplikacji np. Microsoft Excel lub Access.

Utworzone pliki mogą być używane przez standardowe programy narzędziowe np. edytory tekstów, arkusze kalkulacyjne, systemy baz danych.

Oprócz raportów zawierających informacje z dowolnych pól, dowolnych zbiorów i dowolnych systemów, w systemie PM można wykonywać obliczenia *formuł*, w funkcji *PM/Formuły/Definicje formuł*. Formuły definiują jakie obliczenia należy wykonać na podstawie pól wybranych rekordów znajdujących się w zbiorach systemów użytkowych np. możemy obliczyć 5,30 % sumy wartości sprzedaży dla odbiorców ale tylko tych odbiorców, których roczne wartości są większe niż 40,000.00 PLN. Najważniejsze elementy definiowane podczas tworzenia formuł:

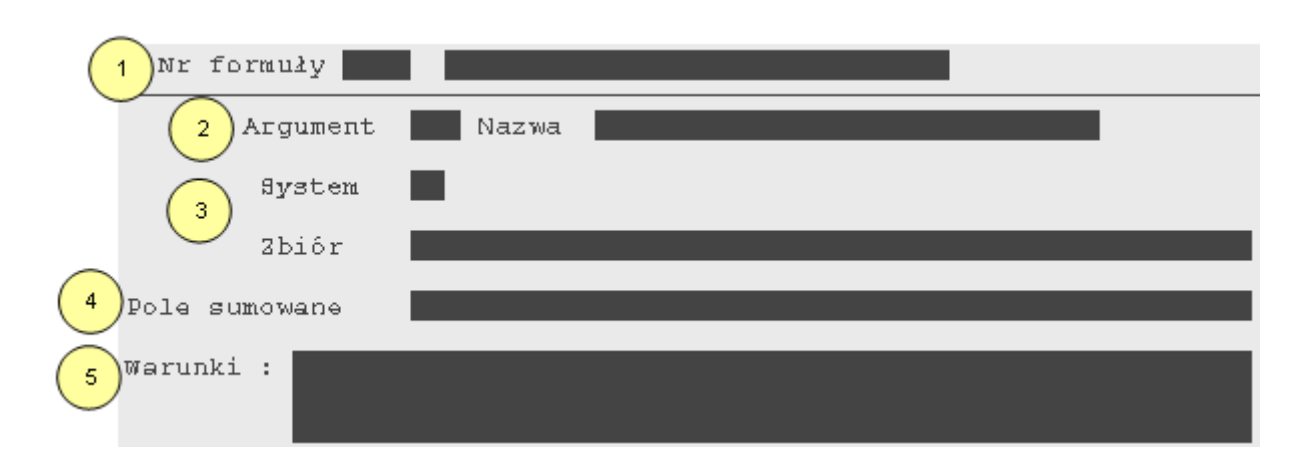

- 1. Numer i nazwa tworzonej formuły,
- 2. Argument czyli jego symbol, system sugeruje kolejne numery argumentów, np. i1, i2, operator może nadawać własne numery jednak muszą one mieć następującą budowę: 'i' + liczba, można definiować maksymalnie 29 argumentów w formule,

Nazwa – np. sprzedaż usług,

3. System – symbol systemu znajdujący się w tabeli systemów zdefiniowanej w systemie administracji AD np. system NA,

Zbiór – nazwa zbioru z którego pobierane będą dane do obliczeń np. zbiór miesięczny faktur,

- 4. Pole sumowane nazwa pola, którego dane będą używane do obliczania wartości argumentu np. wartość pozycji,
- 5. Warunki które muszą być spełnione aby dany rekord został wybrany ze zbioru do wyliczenia wartości argumentu, np. ''Indeks towaru, usługi'' powinno zawierać tekst ''usługa''.

Po określeniu wszystkich argumentów system umożliwia nam wprowadzenie postaci wzoru (np. (i1 – i2) \* 0.65), która określa zależności pomiędzy argumentami i pozwala na obliczenie szukanych wartości. System oblicza wartości argumentów według określonej procedury. Po pierwsze z podanego przez operatora zbioru odczytuje kolejne rekordy, następnie sprawdza czy spełniają one określone warunki, jeżeli tak to pobiera wartość zapisaną w polu. System sumuje wartości pól wszystkich rekordów, które spełniły warunki – suma ta jest ostatecznie wartością argumentu wykorzystywaną we wzorze.

Definicja wzoru wraz z definicjami argumentów tworzy formule. Formule można zapisać i w dowolnej chwili wykonać obliczenia. System PM umożliwia również tworzenie *zestawień* – czyli obliczeń prowadzonych na podstawie wielu zdefiniowanych przez operatora formuł. Funkcja: *PM/Zestawienia/Definicje zestawień.*

## **14.6. Przetwarzanie danych pakietu TRAWERS**

System (dodatek) KE zawiera zestaw funkcji umożliwiających przetwarzanie danych pakietu TRAWERS w programie MS Excel (od wersji 2000). Funkcje KE oraz możliwość zmiany wyglądu arkusza, pozwalają uzyskać operatorowi zestawienia zbliżone wyglądem do docelowych deklaracji. Dodatek umożliwia tworzenie zestawień dla następujących systemów:

- ➔ KG księga główna,
- ➔ NA sprzedaż i rozrachunki z odbiorcami,
- ➔ ZO zakupy i rozrachunki z dostawcami.

Z funkcji zawartych w KE korzysta się w ten sam sposób co z funkcji wbudowanych w programie Ms Excel. Tworząc więc zestawienie możemy wprowadzać funkcję wraz z niezbędnymi parametrami bezpośrednio z klawiatury lub wstawić w aktywna komórkę korzystając z komendy *Wstaw funkcje*. Korzystając z drugiego rozwiązania mamy jednocześnie dostęp do informacji na temat wybranej funkcji oraz jej parametrów. Dokładana parametryzacja dodatku oraz niezbędne czynności wstępne służące uruchomieniu KE na komputerze operatora oraz sposób postępowania w przypadku wystąpienia błędu, zostały dokładnie opisane w Podręczniku Administratora.

## **14.6.1. Przykładowe skoroszyty**

W celu ułatwienia pracy z dodatkiem KE oraz pakietem TRAWERS, firma TRES udostępnia operatorami arkusze przykładowe, które można dostosowywać do zmieniających się przepisów. Można również tworzyć od podstaw własne arkusze. Dodatek KE zawiera następujące arkusze:

- ➔ *Analiza* plik zawiera przykładowy skoroszyt, pozwalający na wykonanie rachunku zysków i strat na podstawie danych z KG, skoroszyt ten dostosowywany jest do specyfiki planu kont użytkownika, zawiera on powiązane ze sobą arkusze: rachunek zysków i strat, bilans na dzień, sprawozdanie F-01, sprawozdanie z przepływu środków pieniężnych, analiza wskaźnikowa, dodatkowe informacje,
- ➔ *Bilans* przykładowy skoroszyt prezentujący bilans dla jednostek innych niż banki i zakłady ubezpieczeń, składa się z trzech arkuszy: Start (gdzie określamy okres jakiego dotyczy bilans), Bilans (zawiera właściwy bilans), Opis (zawiera informację na tema sporządzania bilansu),
- ➔ *Rachunek* skoroszyt prezentujący formularz zestawienia zysków i strat, składa się on z dwóch arkuszy: Start (okres obliczeniowy)oraz Rachunek (wyliczenia),
- ➔ *Koszty* skoroszyt prezentujący strukturę kosztów biura,
- ➔ *Zapytania SQL* skoroszyt z przykładowymi zapytaniami, które można wykonać w menu TRAWERS w funkcji Wstaw wynik zapytania SQL jako nowy arkusz,
- ➔ *Deklaracje CIT-2 i VAT-7* plik zawiera wzór obu deklaracji.

Bardziej złożone zestawienia, których nie da się uzyskać przez zastosowanie którejkolwiek z przedstawionych powyżej metod, można otrzymać poprzez "ręczną" obróbkę danych za pomocą pakietów biurowych - edytorów tekstów, arkuszy kalkulacyjnych etc. Jest to możliwe dzięki zastosowaniu w pakiecie TRAWERS standardu baz danych DBF.

# **15. Wielowalutowość**

Temat kursów walut związany jest ściśle z działalnością firmy i realizowanymi przez nią transakcjami walutowymi. Transakcje te stanowią wszelkie zdarzenia rejestrowane w systemie wyrażone wartościowo w walutach innych niż waluta polska (PLN). Dzięki systemowi TRAWERS możliwe jest rejestrowanie operacji wyrażonych w walutach obcych w obszarach takich jak:

- ➔ rejestrowanie dokumentów sprzedaży i innych rozliczeń z odbiorcami,
- ➔ rejestrowanie dokumentów zakupu i innych rozliczeń z dostawcami,
- ➔ rejestrowanie zamówień zakupu,
- → rejestracja kursów walut,
- ➔ operacje na rachunkach bankowych i w kasie, rozdysponowywanie nadpłat, zaliczek, kompensat,
- ➔ prowadzenie rozrachunków z zaliczkobiorcami,
- ➔ obliczanie różnic kursowych.

## **15.1. Tabela kursów walut**

Tabela kursów walut jest niezbędnym narzędziem umożliwiającym rejestrację zakupów importowych i prowadzenie rozrachunków z dostawcami w walutach obcych w systemie zakupów, prowadzenie rozrachunków walutowych z odbiorcami w systemie sprzedaży oraz prowadzenie kasy i rachunków walutowych w systemie obrotów pieniężnych, funkcja: *Finanse/Kursy walut - TK.*

Tabela kursów walut zawiera przeliczniki wymiany walut innego kraju na złote polskie (PLN). W tabeli możemy przechowywać dowolną ilość tabel dla różnych banków. Każda tabela posiada swój numer i datę, od której obowiązuje. Dla jednego banku może istnieć tylko jedna tabela o takim samym numerze i dacie. Zawarte w tabeli kursy walut obcych identyfikowane są poprzez symbol (cyfrowy lub literowy, np. dolar amerykański może mieć symbol: "787", "USD" lub "DOLAR"). Dla każdej waluty definiujemy jednostkę przeliczeniową, która określa jak przeliczać waluty wg tabeli kursów (np. kurs jenów japońskich może być podany dla 100 jednostek a kurs dolarów amerykańskich dla 1 jednostki).

Jako przelicznika możemy używać jednego z kursów zawartych w wybranej tabeli (kurs kupna, kurs sprzedaży, kurs średni, itd.). Tworząc tabelę nie trzeba wypełniać wszystkich kolumn z kursami, jeżeli do przeliczenia używany będzie wyłącznie kurs średni – można wprowadzić tylko jedną kolumnę zawierającą ten kurs.

Tabela kursów może służyć jako podręczny kalkulator walutowy, dzięki któremu przeliczamy waluty na złote i odwrotnie, korzystając z zawartych w niej kursów.

## **15.2. Różnice kursowe**

Kwoty operacji prowadzonych w walutach obcych muszą być ostatecznie przeliczane przez firmę na złotówki. Jeżeli, w toku kolejnych operacji, wartości (np. należności od odbiorcy) wyrażone w walutach i odpowiadające im wartości wyrażone w złotych (wg bieżącego kursu) są różne, to mamy do czynienia z różnicą kursową.

## Przykład:

Ewidencja w walucie wykazuje, że odbiorca zagraniczny zapłacił nam całą należność, a ewidencja w złotych wykazuje, że musi on jeszcze zapłacić pewną kwotę.

Do takiej sytuacji dochodzi na skutek wahania kursów walut. Inny był kurs waluty w momencie naliczania należności, a inny w momencie zapłaty. Wartość należności i wartość zapłaty w przeliczeniu na złote jest różna. Gdy różnica ta jest dodatnia mówimy wówczas o dodatniej różnicy kursowej (która stanowi przychód z tytułu operacji finansowych), gdy ujemna - mówimy o ujemnej różnicy kursowej (która stanowi koszt operacji finansowych). Operacje, które powodują naliczanie różnic wykonywane są w trzech systemach pakietu:

- → ZO (np.: zobowiązania wobec dostawców, zapłaty lub przedpłaty dla dostawców, zwrot zapłat lub przedpłat od dostawców, rozdysponowanie nadpłat),
- ➔ NA (należności od odbiorców, zapłaty lub przedpłaty od odbiorców, zwrot zapłat lub przedpłat odbiorcy, rozdysponowanie nadpłat ),
- ➔ KB (rozliczenie zaliczki: na podstawie dowodu poniesienia wydatku w walucie zaliczki lub innej walucie, zwrot zaliczki w walucie zaliczki lub innej walucie).

Każda towarzysząca operacji różnica kursowa zapisywana jest w zbiorach dokumentów systemu rejestrującego (ZO, NA lub KB) oraz w kartotece rozrachunków systemu ZO/NA, gdyż ma wpływ na wyrażony w zł stan zobowiązań wobec dostawców/odbiorców. Zapis różnic kursowych w kartotece rozrachunków ma taki sam numer pozycji jak zapłata/nota, która spowodowała ich obliczenie.

## **15.3. Okresowe przeliczenia środków w walutach obcych**

Przeliczeniu na walutę polską podlegają wszystkie aktywa i zobowiązania wyrażone w walucie obcej:

- → w momencie wprowadzenia ich do ksiąg rachunkowych jako operacji zakupu lub sprzedaży bądź zapłaty za te transakcje,
- → na koniec roku obrachunkowego figurujące w księgach rachunkowych i prezentowane w bilansie, niekiedy również na koniec miesiąca.

Wszystkie opisane powyżej systemy pakietu umożliwiają wyliczenie różnic kursowych na koniec roku dotyczących: zobowiązań, należności i środków pieniężnych zgromadzonych w kasie lub na rachunku bankowym, według wskazanego kursu (zwykle średniego kursu NBP). Służy temu funkcja: *Różnice kursowe – obliczenia, Różnice kursowe – zapis dokumentu oraz Różnice kursowe - okresowe* zlokalizowana w poszczególnych systemach.

# **16. ANEKS**

## **16.1. Załączniki**

Mechanizm załączników pozwala wiązać z obiektami pakietu TRAWERS zewnętrzne pliki różnego typu, np.: zdjęcia towarów z indeksami w tabeli KIM systemu MG. Powiązanie to ma charakter informacyjny, tzn. w tabeli załączników zapisana jest tylko nazwa i położenie pliku. System nie kopiuje, nie usuwa ani nie przechowuje w swoich tabelach żadnych plików. Mechanizm załączników pozwala swobodnie definiować grupy, w jakich będą zorganizowane załączniki, np.: zdjęcia towarów, rysunki techniczne, gwarancje, instrukcje obsługi, certyfikaty, itp. Grupowanie załączników ma jedynie charakter organizacyjny i nie jest konieczne choć jest zalecane. Grupy załączników definiuje się dla każdego z systemów osobno. TRAWERS nie tworzy automatycznie żadnych podkatalogów odpowiadających grupom załączników. Obsługa załączników dostępna jest we wszystkich wersjach pakietu TRAWERS z wyjątkiem wersji -E.

## **16.1.1. Struktura katalogów**

Pliki załączników poszukiwane są domyślnie w katalogu *''XXzal''*, gdzie XX to symbol systemu, np.: **MG**tres /**MG**zal. Struktura podkatalogów ''XXzal'' może mieć dowolny poziom złożoności. Ograniczenie może stanowić jedynie długość ścieżki wynosząca 60 znaków. Duża liczba plików w katalogu może spowodować spowolnienie pracy programów pracujących na tych plikach. Dlatego zalecane jest tworzenie podkatalogów odpowiadających grupom załączników, czy też bardziej szczegółowo poszczególnym obiektom.

### Przykład:

Dla Kartoteki Indeksów Magazynowych KIM można stworzyć następująca strukturę: każdy indeks ma swój katalog, natomiast w katalogu indeksu są podkatalogi grup załączników.

mgtres/mgzal/

indeks\_000001/

indeks\_000002/

zdjęcia/

gwarancje/

rysunki/

#### certyfikaty/

Gdy załączniki dotyczą dokumentów okresowych, strukturę katalogów warto zorganizować z podziałem na okresy. Ułatwi to archiwizację dokumentów wraz z plikami załączników. Trawers nie przeniesie bowiem automatycznie plików załączników podczas przenoszenia dokumentów do zbiorów archiwalnych (rocznych).

### Przykład:

Struktura załączników dla systemu NA może wyglądać następująco: każdy rok to osobny katalog, natomiast w ramach roku miesiące są podkatalogami. W miesiącu każdy dokument ma swój podkatalog.

natres/nazal/

2007/

01/

 $02/$  03/ FA0015/ FA0134/ FA0136/

Trawers nie kopiuje plików ani nie tworzy katalogów. Należy więc umożliwić realizację tych zadań operatorom przy użyciu zewnętrznego oprogramowania. Czasami wystarczy zdalne udostępnienie katalogu (mapowanie jako dysk w Windows). W większych instalacjach może być konieczne wykorzystanie serwera FTP z uwzględnieniem praw dostępu.

## **16.1.2. Grupy załączników**

Sposób pracy z załącznikami przedstawiono na przykładzie Kartoteki Indeksów Magazynowych KIM systemu Gospodarki magazynowe MG.

Grupami załączników zarządza się w funkcji *MG/Tabele/Grupy załączników*. Każdą grupę opisuje unikalny symbol, nazwa oraz dodatkowy opis. Dla każdego systemu dziedzinowego grupy załączników są ustalane indywidualnie.

## **16.1.3. Dodawanie/usuwanie załącznika**

Pliki zewnętrzne, które mają stać się załącznikami należy najpierw umieścić w strukturze podkatalogów *mgtres/mgzal*. Administrator Pakietu TRAWERS powinien udostępnić uprawnionym osobom możliwość kopiowania i usuwania plików załączników. Dodawanie/usuwanie załączników wykonuje się z poziomu karty indeksu KIM w menu rozwijanym dostępnym pod klawiszem [F2], wybierając opcję *Załączniki* podczas dopisywania lub korekty karty. Gdy indeks nie ma jeszcze przydzielonych załączników program automatycznie przejdzie do dodawania nowego załącznika.

Dodając/usuwając załącznik program wymaga od nas podania następujących informacji:

#### *Nazwa załącznika albo URI*

W polu należy podać nazwę załączanego pliku. Plik można wybrać z listy używając [F2]. Nazwy katalogów znajdują się w nawiasach [ ]. Wskazanie katalogu [.] odświeży zawartość listy, a [..] spowoduje przejście do wyższego katalogu. Wskazanie pliku spowoduje wybranie go i wpisanie jego nazwy i ścieżki dostępu w odpowiednie pola.

Wyjście ponad katalog mgtres/mgzal ze względów bezpieczeństwa nie jest możliwe.

#### *Grupa załącznika*

Grupa do której ma należeć załącznik. Załącznik może należeć tylko do jednej grupy. Natomiast plik zewnętrzny może być wielokrotnie dodany jako załącznik.

#### *Nazwa załącznika*

Nazwa jaka będzie wyświetlana w systemie. Dodatkowo można załącznik opisać co umożliwi zorientowanie się w jego zawartości bez otwierania.

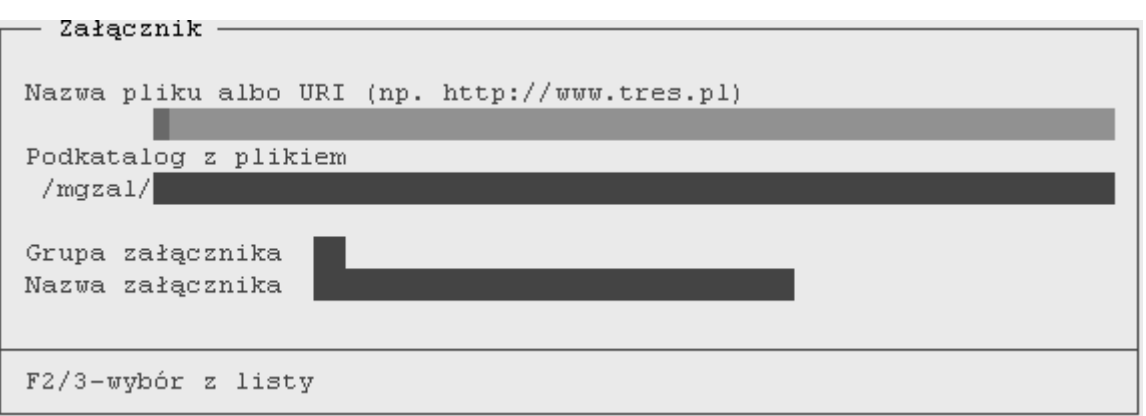

## **16.1.4. Podgląd załącznika**

Podgląd załączników w TRAWERS realizowany jest pośrednio. Program zleca systemowi operacyjnemu wybór odpowiedniej aplikacji do otwarcia danego typu pliku załącznika. Operacja ta realizowana jest różnie w poszczególnych wersjach systemu:

#### ➔ **Trawers W**

W wersij W podglad realizowany jest przez system Windows. Należy zadbać o to, aby na komputerze, na którym wywoływany jest podgląd zainstalowane były odpowiednie aplikacje, np. Adobe Reader dla plików z rozszerzeniem \*.pdf oraz MS Word dla \*.doc czy OpenOffice dla \*.odt.

#### ➔ **Trawers X**

W wersij X realizacja podglądu zlecana jest przeglądarce internetowej. Program ten najlepiej radzi sobie z typowymi plikami załączników: pdf, html, jpg.

Szczegółowy opis poszczególnych warunków oraz ustawień zawarty został w Podręczniku Administratora.

#### ➔ **Trawers T**

W wersji T podgląd realizowany jest na stacji roboczej (terminalu). W bieżącym katalogu, w którym uruchomiony jest program te32.exe, tworzony jest podkatalog **TRZAL**. Kopiowane są do niego z serwera pliki załączników, które mają być pokazane. Po skopiowaniu na terminal systemowi operacyjnemu zlecane jest otwarcie pliku załącznika. Aby podgląd został zrealizowany terminal musi mieć zainstalowany program obsługujący dany plik załącznika (analogicznie jak dla Trawers W).

### **16.1.5. Archiwizacja załączników**

Pliki załączników nie są usuwane z katalogu **TRZAL**. Okresowo należy więc usuwać zawartość tego katalogu. Jeżeli katalog **TRZAL** nie istnieje zostanie on utworzony. Podgląd w tym przypadku może się nie wywołać, należy ponownie wywołać funkcję podglądu.

## **16.2. Eksport / import danych ze zbiorów zewnętrznych**

System TRAWERS umożliwia eksport i import danych zewnętrznych zapisanych w różnym formacie plików. (TXT, DBF, itp.). Funkcja ta wykorzystywana jest szczególnie w przypadkach gdy zamierzamy:

- ➔ w systemie KB wykonać polecenie przelewu w postaci elektronicznej,
- ➔ w systemie KG pobrać dokumenty z innych systemów w celu ich zaksięgowania,
- ➔ w magazynie MG pobrać/przesłać wszystkie dokumenty (np. przychodu magazynowego),
- ➔ w systemie MI wczytać dane spisane pochodzące z inwentaryzacji,
- ➔ w sprzedaży NA wczytać dane z zamówienia,
- → wysłać informacje do drukarki fiskalnej lub ściągać dane z kasy fiskalnej.

## **16.2.1 Tabela struktury zbiorów tekstowych (CSV)**

Tabela zawarta w systemie administracyjnym *AD/Definicje struktur CSV* pozwala na opisanie struktury zbioru tekstowego, w taki sposób aby poprawnie pobrać lub wysyłać plik przez system XX. Tabela ta wykorzystywana jest również w poszczególnych systemach pakietu.

#### Przykład:

Tworząc tabelę struktury w celu wciągnięcia do systemu zamówienia sprzedaży operator w pierwszej kolejności podaje następujące dane:

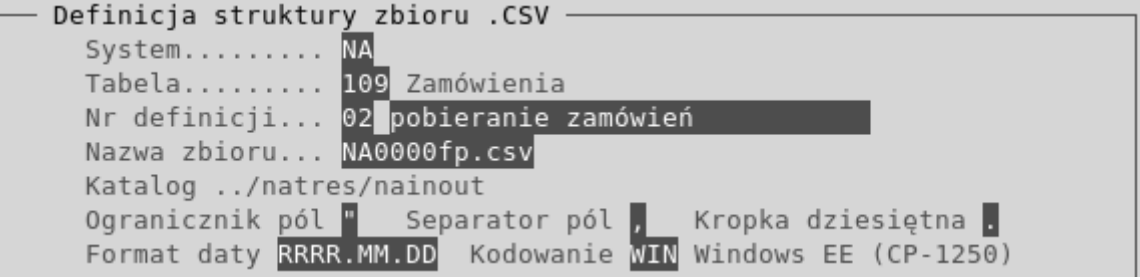

- ➔ System symbol systemu, dla którego definiujemy strukturę system NA,
- ➔ Tabela określa rodzaj wczytywanych danych tabela dla zamówień sprzedaży,
- ➔ Nr definicji identyfikator definicji, dowolny symbol dla danego systemu możemy ustalać wiele definicji (np. PP - definicja dla zbioru pobieranego, WW - definicja dla zbioru wysyłanego),
- → Nazwa zbioru podajemy nazwę np. na0000fp.csv., symbol firmy nie może być zmieniany (tu: fp – firma przykładowa),
- ➔ Katalog system wyświetla nazwę katalogu, w którym znajduje się zbiór, nazwa katalogu jest stała, jest to podkatalog /xx INOUT w systemie xx, np. ../natres/nainout
- ➔ Ogranicznik pól znak, w którym ujęte będą pola, np. apostrof ("): "Jan", "Kowalski", "80-123", "Gdynia", "Konwaliowa 13".
- ➔ Separator pól znak, którym rozdzielone będą pola domyślnie przecinek (,)
- ➔ Kropka dziesiętna znak, który rozdziela część całkowitą i ułamkową liczby domyślnie kropka (.)
- ➔ Format daty należy wybrać format stosowany we wczytywanym pliku,
- ➔ Kodowanie stosowany w pliku zestaw znaków (np. dla programu OpenOffice Calc UTF8, MS Excell – CP1250).

Następnie definiuje pola zawarte we wczytywanym zbiorze podając ich numer (kolejność). Nazwy, długości pół oraz wartości ułamków wszystkich dostępnych pól są automatycznie wyświetlane w tabeli przez system TRAWERS. Dla każdego z systemów dziedzinowych lista pól ustalana jest oddzielnie.

#### Przykład:

Przykład danych z zamówienia sprzedaży zebranych w arkuszu kalkulacyjnym MS Excell:

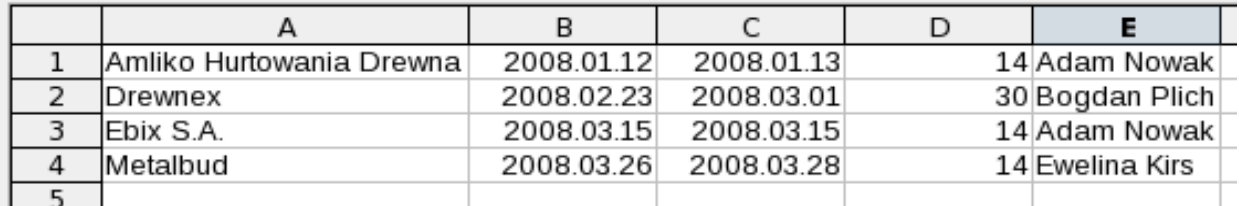

oraz odpowiednio zdefiniowana struktura zbioru CSV do wczytania ich do Trawers:

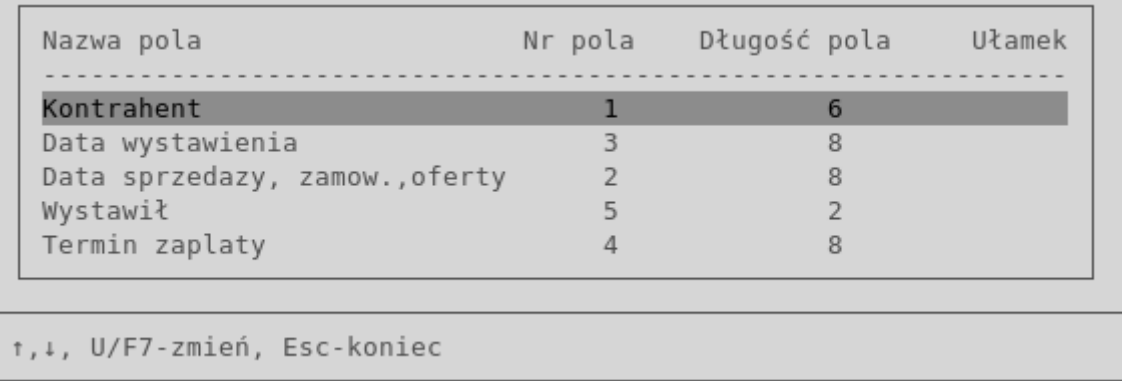

Szczegółowy opis przesyłania danych z i do TRAWERSA znajduje się w Podręczniku Administratora.

## **16.3. Drukowanie**

Każdy z systemów dziedzinowych TRAWERSA wyposażony jest w funkcję umożliwiającą wydruk wybranego dokumentu lub zbioru danych. Dzięki funkcji wydruku możliwe jest:

- ➔ zrealizowanie wydruków na drukarkach GDI (dostępnych w Windows i nie obsługujących języka PCL),
- ➔ umieszczenie grafiki w wydrukach (np. logo firmy, obrazek indeksu magazynowego),
- ➔ drukowanie wzbogacone o grafikę na urządzeniach grafiki nie obsługujących (zostanie ona pominięta),
- ➔ definiowanie i wybór czcionki w wydrukach (według wzorca),
- ➔ swobodne definiowanie urządzeń wyjściowych i przydzielanie ich operatorom,
- → definiowanie parametrów wydruku związanych z konkretnym urządzeniem a nie z operatorem,
- ➔ zdefiniowanie tylu urządzeń ile fizycznie jest drukarek w systemie, co pozwala powtórzyć definicję urządzenia w celu nadania mu innych domyślnych właściwości wydruku,
- → utworzenie urządzenia z konfiguracją najlepszą dla konkretnego wydruku.

Szczegóły dotyczące dodawania urządzeń wydruku oraz konfigurowania całego systemu wydruków zostały opisane szczegółowo w Podręczniku Administratora.

## **16.3.1. Rodzaje znaków sterujących**

Znaki sterujące wykorzystywane są do tworzenia wzorców wydruku. Podzielone są na pięć podstawowych grup znaków:

➔ *inicjujące drukarkę* – znaki, które pozwalają na drukowanie wybranego dokumentu według jego właściwości (np. ilości wierszy na stronie, układu strony poziomy/pionowy, rodzaju wydruku gęsty/normalny, liczby kopii, itd.) ustalonych przez operatora – używane tylko przy wydruku do portu lub pliku PRN,

Przykład:

Właściwości ustalone dla wydruku

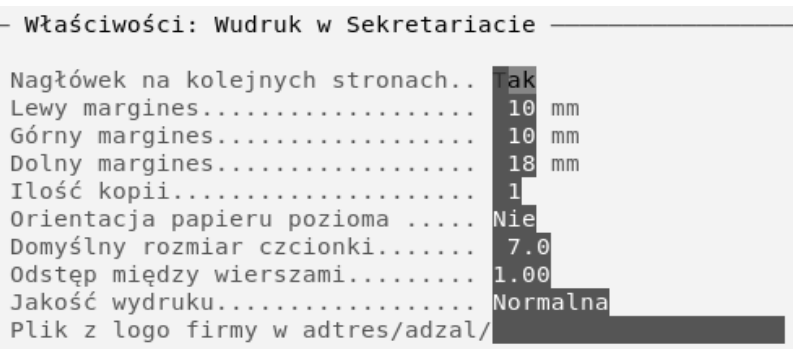

Znaki inicjujące pozwalające na wydruk według wybranych właściwości:

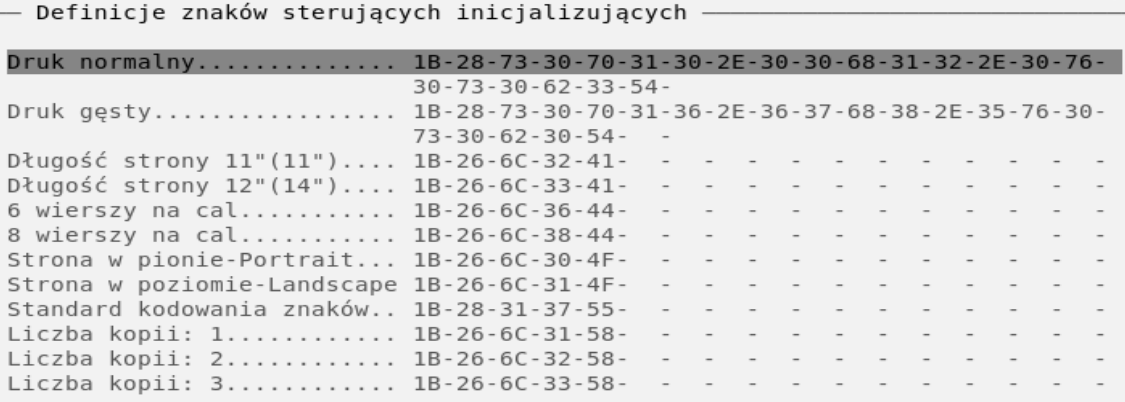

- ➔ *czcionek* w wydrukach do portu i PRN służą do określania sekwencji znaków wstawianych w miejsce odpowiedniego znaku sterującego we wzorcu, natomiast dla urządzeń graficznych określają czcionkę, która ma być używana od momentu napotkania tego znaku sterującego,
- ➔ *formatujące* powodują zmianę czcionki na np.: wytłuszczoną, pochyloną, podkreśloną, jedynie urządzenia typu port i PRN wymagają określenia reakcji na dany znak sterujący,
- ➔ *specjalne* nie wymagają definiowania ze strony urządzenia, w rzeczywistości są to polecenia wydawane sterownikowi urządzenia wyjściowego realizujące np. wstawianie grafiki, kodów, logo firmy itp., ich dodatkową cechą jest możliwość określania parametrów (np. wstawienie obrazka wiąże się ze wskazaniem pliku go zawierającego i ewentualnie rozmiar jaki ma przyjąć na wydruku).

Dokładny opis oraz przykłady użycia znaków sterujących oraz budowania przy ich pomocy wzorców wydruków został opisany w Podręczniku Administratora.

## **16.3.2. Wzorce wydruku**

System wydruków umożliwia drukowanie wybranych dokumentów i danych według dwóch rodzajów wzorców dostępnych w systemie:

- ➔ Wzorzec tekstowy Jest to wzorzec zbudowany z użyciem znaków sterujących: własnych, czcionek i formatujących. Tak zdefiniowany wzorzec bedzie można wydrukować na różnego typu drukarkach jeżeli poprawnie zdefiniujemy dla tych drukarek znaki sterujące. Jeżeli dokument drukowany wg tego samego wzorca na różnych drukarkach nie drukuje się poprawnie oznacza to, że znaki sterujące dla jednej z drukarek zostały błędnie zdefiniowane. Istotne znaczenie ma tu użycie znaków sterujących własnych. Jeśli występują we wzorcu to wydruku nie należy kierować na urządzenie typu Win32 lub CUPS i PDF.
- ➔ Wzorzec graficzny **j**est to wzorzec zbudowany z użyciem znaków sterujących: czcionek, formatujących i specjalnych np. obrazek z przeskalowaniem, zakotwiczenie czy kolor tekstu. Dokumenty wg wzorców graficznych powinny być drukowane na urządzeniach typu Win32 (-W) i CUPS lub PDF (-X).

Możliwe jest również definiowanie własnych wzorców oraz wprowadzanie zmian do wzorców proponowanych przez firmę Tres.

## **16.3.3. Urządzenia wyjściowe**

Do podstawowych urządzeń wyjściowych zdefiniowanych w pakiecie, na które kierowany jest wydruk nalezą:

- → drukarka (Win32 zainstalowana w systemie Windows, CUPS drukarka dostępna w systemie Linux),
- ➔ ekran służy do podglądu wydruku,
- ➔ e-mail przygotowanie wydruku i wysłanie go poczta elektroniczną do wskazanego adresata,
- → plik TXT zapis do pliku bez formatowania i elementów graficznych,
- ➔ plik HTML zapis do pliku z zastosowaniem formatowania i elementów graficznych,
- ➔ plik PRN zapis do pliku z zastosowaniem ciągów sterujących drukarką,
- $\rightarrow$  plik PDF,
- ➔ port wydruk wymagający definiowania własnych ciągów dla znaków sterujących używanych we wzorcach,
- ➔ polecenie umożliwia wywołanie zewnętrznego programu, któremu jako parametr zostanie przekazany plik wydruku (plik wydruku – przygotowany przez jedno z urządzeń wydruku: TXT, HTML, PRN, PDF).

## **16.3.4. Wydruk**

Operator realizując wydruk w pierwszej kolejności wybiera wzorzec według którego powstanie wybrany dokument, następnie wybiera dostępne urządzenie wyjściowe, na które skierowany będzie wydruk. Ma także możliwość modyfikacji właściwości urządzenia drukującego ale naniesione przez niego zmiany będą obowiązywać tylko na czas tego jednego wydruku. Powrót do wyboru urządzenia usunie wszelkie ustanowione zmiany. Ustalenie właściwości urządzenia na stałe możliwe jest tylko w funkcji korekty urządzenia w *AD/Trawers/Urządzenia wyjściowe*.

## **16.4. Słownik pojęć**

### *ABC - kategoria ABC*

Do segmentacji zapasów magazynowych i kontrahentów

*adres wysyłkowy (adresat)* Może być inny niż płatnik

*akwizytor (niem. Vertreter, ang. Sales Representative)*  Operator, sprzedawca

#### *alarm*

O zapłacie zobowiązań, o zamówieniu towarów, o terminie wykonania operacji powtarzalnych (recurring)..

#### *"amerykanka"*  Tabelaryczna forma księgowości

*amortyzacja środków trwałych (ang. depreciation)*  Przenoszenie w koszty produkcji części wartości środków trwałych.

#### *amortyzacyjna stawka (ang. Rate of Depreciation)*

#### *analityka*

Księgowość szczegółowa, do szczegółowej ewidencji danych księgowych ujętych na kontach syntetycznych.

#### *analizy finansowe*

Pokazują: dynamikę (zmiany w czasie), udziały, porównują. Można robić na podstawie zapisów w KG i księgach pomocniczych.

#### *archiwalne dane*

Których nie używamy w bieżącej, codziennej pracy. Można usunąć z dysku.

*argument* - część składowa wzoru.

*ASCII* - zbiór w postaci tekstowej

#### *bank*

Numer identyfikacyjny używany w rozliczeniach międzybankowych

#### *bank walutowy*

W którym mamy rachunek walutowy

*bar code -* kod kreskowy

*bieżący okres pracy* (kasy, rachunku bankowego) w KB

#### *bilans księgowy*

Usystematyzowane zestawienie środków gospodarczych

*bilans otwarcia BO -* Bilans początkowy

### *bilans zamknięcia*

Bilans końcowy, sporządzany na koniec roku obrotowego.

## *budżet (ang. Budget)*

Planowane operacje finansowe.

*cash flow*  Rachunek przepływów pieniężnych

*cena detaliczna* Cena płacona przez ostatecznego odbiorce.

### *cena ewidencyjna*

Stała cena pozycji magazynowej (E).

*cena LIFO, FIFO –* metoda wyceny

*cena nabycia*  Rzeczywista cena zakupu składnika majątku

*cena normatywna* (koszt normatywny) (ang. standard costs)

*cena ostatniego przychodu* 

*cena sprzedaży*  W karcie towaru i usługi: 1,2,3 - ceny netto, 4,5,6 - brutto

*cena średnia ważona* Uśrednienie ceny poprzedniego zapasu i ceny nowego przychodu

*ceny numer* (w kartotece odbiorcy i dostawcy)

#### *ceny u dostawców*  Informacje o towarach i ich cenach u różnych dostawców.

*czeki obce/własne* 

*czeki zrealizowane* Przelanie pieniędzy z rachunku bankowego na inny rachunek lub wplata/wyplata gotówki na podstawie czeku.

#### *część*

Pozycja magazynowa, która może być składnikiem zespołu lub wyrobu.

*data otrzymania faktury od dostawcy* Od tej daty powstaje nasze zobowiązanie

*data sprzedaży* 

Musi pojawić się w rejestrze sprzedaży, obok daty wystawienia

*data ważności*

#### *data wystawienia faktury*

Do rejestru sprzedaży tego miesiąca. Wyznacza - termin płatności.

*data zapłaty* Data dokonania zapłaty (także częściowej) za fakturę - termin zapłaty - dni do zapłaty

*dekretacja* Przygotowaniem dokumentów do księgowania (numer, data, kwota, strona i konta)

### *dekretowanie automatyczne na zespół 4*

#### *diagram Gantta*

Przebieg czynności lub zadania w czasie, w postaci graficznej

*dni opóźnienia* (zwłoki w zapłacie) - zaległości płatnicze

*dni do zapłaty*  Pole w kartotece odbiorców: "Płatność w ciągu ... dni".

#### *dokument*

Dowód, pismo stwierdzające zdarzenie gospodarcze.

#### *dokument systemowy (automatyczny)*

Utworzony przez system, np. odchylenie od ceny ewidencyjnej

### *dokumentu data*

Zapisywany do zbioru danego miesiąca.

*dokumentu numer*  Oznaczenie cyfrowe, literowe lub mieszane do identyfikacji

*dokumentu pozycja -* część dokumentu

## *dokumentu rodzaj*

Np. faktura, faktura koryguj<sup>o</sup>ca, paragon, zapłata, nota

### *dostawa (towaru)*

Otrzymanie towaru od dostawcy. Będzie przychód do magazynu.

- ➔ faktura i dostawa równocześnie
- ➔ faktura dostawa będzie później
- ➔ faktura dostawa była wcześniej
- → dostawa faktura juz była
- → dostawa dostawa bez faktury

*dostawa oczekująca* (dawniej: dostawa niefakturowana)

*dostawca* (ang. Vendor, Supplier, niem. Lieferant)

*dostępności kontrola* Czy mamy dostateczna ilość towaru w magazynie

*drukarka fiskalna* Wartości naliczane są w pamięci fiskalnej.

*dziennik (rejestr)*

### *dziennik księgowań*

KG: Zestawienie dokumentów zaksięgowanych.

*EAN13 -* Kod towarowo - materiałowy.

### *eksport zbiorów*

Zapisywanie danych w formacie (standardzie) zrozumiałym przez inne systemy lub pakiety, np. w formacie tekstowym (ASCII): SDF, DELIMITED, w formacje .DBF, WKS i innych.

#### *etykiety adresowe*

Wydruki z kartoteki odbiorców używane do kopert.

#### *factoring* Przekazywanie faktur niezapłaconych do faktora

*faktura* Dokument stwierdzający sprzedaż dostawy lub usługi

*faktura własna (dla odbiorcy)* 

*faktura obca (od dostawcy)* 

### *faktura powtarzalna (recurring, memorized transaction)*

### *faktura importowa*

Wartość podana jest w walucie obcej (przeliczana jest na PLN dla rozrachunkow i wyceny przychodu)

### *faktura pro-forma*

## *faktura nierozliczona*

(Nasza lub obca) nie zapłacona

*faktura oczekująca* (dawniej: towary w drodze) Nie nadeszła dostawa towaru i nie możemy zarejestrować przychodu w MG. Oczekuje na dostawę.

*faktura rozliczona*  Zapłacona. Może być po terminie.

*faktury wzorzec* (własny i standardowy)

*faktura VAT* 

*faktura VAT - korygująca*  Odnosi sie do faktury korygowanej

*firma* (niem. Mandanten, ang. Firm) Dane dla wielu firm (wiele kompletów)

#### *fiskalizacja*

Przesyłanie informacji do urządzenia fiskalnego, np. drukarki

*forma zapłaty* (płatności) - G-Gotówka, P-Przelew,....

#### *formuła*

Określa sposób wykonywania obliczeń. (argumenty, wzór): KG, PM, PL, MI.

*grupa indeksów magazynowych* Dwznakowy symbol cechy wspólnej pozycji magazyn.

*grupa środków trwałych* - wg GUS Z grupa związana stawka umorzenia i amortyzacji.

*help* (pomoc, podpowiedz)

#### *HTML*

Format zapisu dokumentów. Standardowy format dokumentów publikowanych w Internecie. Dokumenty emitowane w pakiecie TRAWERS mogą mieć format HTML. Można tworzyć dokumenty graficzne, zawierające np. logo firmy.

*ilość dostarczona*  Można porównać ilość dostarczoną z zamówioną

*ilość netto* (bez odpadów), ilość brutto (netto \* % odpadów)

*ilość do dyspozycji* (ang. On-hand) (= ilość w magazynie - zarezerwowana)

*ilość spisana -* inwentaryzacja

*ilość w opakowaniu*  Jeżeli nie równa 1 i WYDAJEMY ilość inną, to system pyta: *"Czy wydać niepełne opakowanie ?"*

*ilość zamawiana* (ang. EOQ - Economic Order Quantity) Ilość standardowo odnawiająca zapasy w magazynie.

*ilość zamówiona* (ang. On Order, niem. Bestellte Menge) Ilość zlecona do produkcji (przez PP-TRES) lub zamówiona u dostawcy (w ZA-TRES), czyli planowana do przyjęcia w przyszłej operacji przychodu.

*ilość zarezerwowana* (ang. commited, Back-Order, allocated) Ilość w magazynie, która jest planowana do wydania w przyszłej operacji rozchodu (sprzedaży, wydania do produkcji).

#### *import zbiorów*

Odczytywanie informacji z innych systemów (różne formaty).

#### *indeks*

16-znakowy symbol identyfikujący pozycje materiału/towaru/usługi...

#### *indeks u dostawcy*

Indeks jakim posługuje się dostawca dla oznaczenia towaru

#### *inne środki pieniężne*

Poza gotówka w kasie lub na rachunku bankowym (czeki własne, czeki obce, weksle, środki pieniężne w drodze)

*inwentaryzacja* (ang. Physical inventory, niem. Inventur) Porównanie zapisów w ewidencji ze stanem rzeczywistym.

#### *inwentaryzacja na podstawie próbek* (sampling inventory) Metoda statystyczna, w której wystarczy policzyć 5-10% zapasów ale o wartości 90%

## *inwentaryzacji etap* (stan)

Na jakim etapie procesu jest pozycja magazynowa

#### *jednostka miary*

- ➔ zapasów (składowania) (JM) np. litry stany i obroty magazynowe
- → produkcyjnych (technicznych) (JMT) np. nity w sztukach / w kilogramach
- ➔ zakupu (JMZ) np. beczki kupuje sie towary i materiały

Przelicznik (ang. conversion factor) - na ile jednostek zapasów dzieli sie jednostka zakupu.

JMZ = JM / wszak wszak - przelicznik

JM = JMZ \* wszak

np. 1000 KG (w magazynie) = 1 KART (w zakupie)

#### *jednostka organizacyjna*

Np. 01 - wydział produkcyjny

#### *kalendarz*

- ➔ Z możliwością oznaczania dni (np. wolnych od pracy)
- ➔ Bez zaznaczania możemy tylko po nim "chodzić" (Shift F1)

#### *karta limitowa*

Zestawienie materiałów, które można pobrać dla danego zadania

#### *karta środka trwałego*

Komplet informacji o obiekcie inwentarzowym

#### *kartoteka zaliczek*

Zapisywane są zaliczki pobrane przez osoby

*kasa* 

Urządzenie księgowe dla ewidencji środków pieniężnych w kasie

#### *kasa walutowa*

Kasa prowadząca ewidencje w walucie obcej. Można wpłacać i wypłacać kwoty w walucie. Okresowo można robić przeszacowanie gotówki i obliczać różnice kursowe.

#### *kas kartoteka*

Symbol kasy, np. 01, nazwa kasy, np. Kasa główna, waluta kasy bank walutowy - symbol banku, którego tabele kursów walut, bieżący rok/miesiąc

#### *kasowy dokument*

KP - Kasa Przyjmie, KW - Kasa Wyda i inne dokumenty

#### *kasowy komputer*

Zwykły lub specjalizowany komputer z programem dla sklepu

#### *kod kreskowy (paskowy)*

Przedstawiona graficzne (kreski różnej grubości). Może zawierać symbol towaru, cenę, ilość w opakowaniu,... Używane w handlu detalicznym, hurtowym, transporcie, produkcji.

#### *kod pocztowy*

Pocztowy numer adresowy - 6-znakowy, np. 80-234

*komórka organizacyjna -* jednostka organizacyjna

#### *kompensata*

Wzajemne zniesienie należności i zobowiązań tego samego kontrahenta

#### *komponent*

Struktura produktu (zespołu lub wyrobu)

*komputer przenośny* (Hand-Held Computer), np. SET, HC-PSION

#### *konto* (ang. Account)

Urządzenie ewidencyjne do księgowego odzwierciedlania stanu i zmian określonego składnika aktywów, pasywów lub wyniku finansowego

#### *konto analityczne*

Przedstawia szczegółowo pewien wycinek konta syntetycznego

#### *konta bilansowe*

Do księgowania operacji zmieniających stan aktywów i pasywów. Są to konta o symbolu: NIE(2-gi znak = 9 i 1-szy znak # 4). Dla tych kont obowiązuje zasada podwójnego zapisu.

#### *konta pozabilansowe*

Nie umieszcza sie w bilansie. Bez podwójnego zapisu.

#### *konta saldo (ang. Account balance).*

Różnica między sumą zapisów po obu stronach konta. Może być debetowe lub kredytowe.

#### *konta stan*

Następujące wielkości uchwycone w danym momencie:

- ➔ Bilans Otwarcia
- ➔ Obroty bieżące
- ➔ Obroty narastająco (suma B.O. i wszystkich obrotów)
- ➔ Saldo (tu: saldo obrotów narastająco)

#### *konta symbol*

Cyfrowe oznaczenie konta (maksymalnie 13 cyfr). Poszczególne cyfry symbolu mogą mieć różne znaczenia w zależności od planu kont, np. 1-sze trzy cyfry mogą oznaczać konta syntetyczne, kolejne 2 - pierwszy poziom analityczny.

#### *konta syntetyczne*

Konta o symbolu dwu- lub trzycyfrowym. Umożliwia agregowanie kwot z kont analitycznych.

#### *konta zamknięcie*

Wpisanie salda końcowego tzn. różnicy miedzy suma zapisów po jednej stronie a suma zapisów po drugiej stronie konta.

#### *kont korespondencja*

Zależność miedzy kontami bilansowymi ustalająca, na którym koncie będzie operacja debetowa a na którym kredytowa. Korespondencja kont wynika z zasady podwójnego zapisu.

#### *kont plan* (ang. Chart of Accounts)

Wykaz kont księgi głównej (ewidencji syntetycznej), przyjęte zasady księgowania na nich operacji gospodarczych oraz wyceny aktywów i pasywów, zasady prowadzenia kont ksiąg pomocniczych (ewidencji analitycznej) i ich powiązania z kontami księgi głównej.

#### *korekta wartości inwentarzowej środka trwałego*

Zmiana wartości inwentarzowej

#### *korekta umorzenia*

*kosztowy krąg -* Wn 400..489 = Ma 490 = Wn 5\*\*\*\*\*\*\*\* lub 64\*\*\*\*\*\*\*

*kosztów narzuty* (ang. overhead rates, markup rates, surcharges) Procentowe narzuty kosztów i zysku dla poszczególnych rodzajów kosztów.

#### *kosztów rozliczanie*

Przeksięgowywanie kosztów ogólnych i wydziałowych na koszty produkcji. Przeksięgowywać można wg różnych metod (scenariuszy)

#### *kosztów układ*

- → wg rodzajów (układ rodzajowy) Jakie koszty zostały poniesione?
- ➔ wg miejsc powstania (wydziałów, komórek produkcyjnych) Gdzie koszty zostały poniesione? (zależy od organizacji przedsiębiorstwa)
- ➔ wg wytwarzanych produktów lub serii produktów (zleceń) (układ wg nośników, tj. w przekroju wykonanych produktów) Na co koszty zostały poniesione?

#### *kredytów walutowych rozliczanie*

W systemie ZO można ewidencjonować zaciągnięte kredyty walutowe i rejestrować spłatę rat.

#### *księgi*

Obejmują: dziennik, konta księgi głównej, konta ksiąg pomocniczych, inwentarz (wykaz składników aktywów i pasywów), zestawienia obrotów i sald księgi głównej i ksiąg pomocniczych.

#### *księga główna* (ang. general ledger)

Na kontach księgi głównej dokonuje się zapisów salda początkowego aktywów i pasywów (-->otwarcie księgi) a następnie wprowadza się kolejne miesiące zapisów, zarejestrowanych uprzednio lub równocześnie w dzienniku.

#### *księgi pomocnicze (ang. subsidiary ledger)*

Służą uszczegółowieniu zapisów księgi głównej. Prowadzi się je jako kartoteki lub jako wyodrębniony system kont, uzgodniony z zapisami kont księgi głównej. Np. konta ksiąg: środków trwałych, rozrachunkow z kontrahentami, rozrachunkow z pracownikami, sprzedaży, zakupów.

#### *księgowanie*

Trwała aktualizacja zapisów w KSO na podstawie dokumentów

*księgowań schematy* (schematy dekretowania) - automaty księgowe

*KSO* (Kartoteka kont KSO - Kartoteka Stanów i Obrotów)

*KU -* Klasyfikacja Usług

#### *kurs rozchodu waluty*

Kurs, który przyjmujemy do wyceny wartości rozchodu waluty, zwykle jest to przeciętny (średni) kurs zakupu.

*label -* nalepka adresowa Gdy drukujemy ze zbioru odbiorców, dostawców

#### *likwidacja środka trwałego*

Po wykonaniu operacji rozchodu.

*limit kredytowy* - jakiego możemy udzielić odbiorcy.

*listy seryjne* (korespondencja seryjna)

O tej samej lub podobnej treści, z adresami z kartoteki kontrahentów

*magazyn* (ang. location, stock niem. Lager) Jednostka zajmująca się przechowywaniem dóbr materialnych.

#### *magazyn gotówkowy*

Symbol magazynu standardowo podawany przy paragonie

*magazynowa karta* (materiału, towaru,..) (ang. Item Master) Zawiera komplet informacji o pozycji magazynowej. Pola karty podzielone są na kilka grup danych:

- $\rightarrow$  dane ogólne,
- ➔ dane dot. sprzedaży (dystrybucji),
- → dane dot. zakupów
- → dane dot. produkcji.

#### *marketing*

W pakiecie oprogramowania mogą być zawarte następujące funkcje wspomagające sprzedaż (elementy marketingu):

- ➔ zbiór klientów potencjalnych (prospect), który może istnieć niezależnie od klientów rzeczywistych (account)
- ➔ zbiór osób do kontaktów u klienta
- → zbiór konkurentów + produkty konkurencji (co, cena, obrót, uwagi)
- ➔ zbiór kontaktów (patrz RK-TRES)
- → mechanizmy tworzenia korespondencji seryjnej (listy seryjne)

#### *marża* (ang. Margin, Mark-up)

Różnica między ceną zakupu a ceną sprzedaży.

*metody naliczania amortyzacji i umorzenia:* liniowa, degresywna.

#### *nadpłata*

Stan w rozrachunkach, gdy kwota zapłaty jest wyższa od kwoty należności lub zobowiązania. Pokazywane są ze znakiem "-". Nadpłata może zostać rozdysponowana na pozycje nie zapłacone lub zwrócona kontrahentowi

#### *nadwyżka* (superata)

Gdy stan rzeczywisty > stan wg ewidencji.

#### *należności*

Kwoty należne nam od odbiorców. Stan należności wyznaczony jest przez saldo Wn kont rozrachunkowych.

*NIP -* Numer identyfikacji podatkowej. 13 znaków.

#### *niedobór*

Gdy stan rzeczywisty < stanu w ewidencji.

*nota* (dokument finansowy) (ang. Account note) Nota memoriałowa, polecenie księgowania.

#### *nota (pismo)*

Pismo do kontrahenta np. zadające uregulowania należności.

#### *nota korygująca*

Dokument wprowadzony ustawa o podatku od towarów i usług. Wystawiany przez KUPUJACEGO (nabywce), gdy kupujący stwierdził, że w fakturze VAT lub korygującej nastąpiły omyłki

#### *nota obciążeniowa*

Zwiększa należności odbiorcy wobec nas. Zmniejsza nasze zobowiązania wobec dostawcy.

#### *nota uznaniowa*

Zmniejsza należności odbiorcy wobec nas. Zwiększa nasze zobowiązania wobec dostawcy.

*numer inwentarzowy*  Symbol identyfikujący środek trwały (6 znaków)

#### *obroty* (transakcje) (ang. Turnover) Zestawienie operacji (transakcji) wykonanych w określonym czasie. (konto, odbiorca, dostawca, pozycja magazynowa, środek trwały). Obroty grupuje się w okresach czasu, np. miesiącu, roku.

#### *odbiorca (nabywca)*

Kontrahent, któremu sprzedajemy towary lub usługi i oczekujemy zapłaty.

*odbiorcy karta* Podajemy: dane ogólne, dane finansowe, dane marketingowe

*odbiorca gotówkowy* (detaliczny, anonimowy) Któremu sprzedajemy za gotówkę

## *odchylenie od ceny ewidencyjnej*

Różnica między wyceną a wartością dokumentu

#### *odchylenia*

Omawiane na początku dokumentacji

*odsetek darowanie -* odsetkowa nota

*odsetek stawka (stopa)* Procentowa stawka używana do obliczania odsetek.

*odsetki za zwłokę* (odsetki zwłoki) Kwoty za niedotrzymanie terminu zapłaty

#### *odsetkowa nota*

Dokument wystawiany dla odbiorcy. Ma charakter noty obciążeniowej.

*odsetki potencjalne* (przewidywane) - w podanym dniu

#### *oferta sprzedaży* Propozycja sprzedaży towarów lub usług

*okres obliczeniowy* (ang. accounting period)

Wydzielony okres czasu w obrębie roku obrotowego. Okres obliczeniowy może pokrywać się z miesiącem kalendarzowym lub nie pokrywać (przesunięty rok).

#### *okres otwarty*

Do zbioru okresu otwartego można zapisywać dokumenty. Informacje o okresach otwartych i zamkniętych przechowuje się w zbiorze parametrów firmy. W systemie może być do 23 okresów otwartych.

#### *okres zamknięty*

Do zbioru okresu zamkniętego nie można zapisywać dokumentów.

#### *okresu zamknięcie*

Kończy proces rejestrowania operacji dla danego okresu. Zbiory dokumentów uzyskują status "Archiwalne".

Okresy powinny być zamykane w następującej kolejności: najpierw w KB-TRES, potem w NA-TRES i ZO-TRES, a później i na końcu w MG-TRES i w KG-TRES.

*opakowania* (opakowania zwrotne - kaucjonowane) *opakowania* wielkość

#### *operacja gospodarcza (transakcja)*

Zdarzenie gospodarcze. Rejestrujemy w księgach pomocniczych i przekazujemy do księgi głównej. O dekretacji, czyli sposobie księgowania operacji decyduje zawartość tabeli symboli operacji.

#### *operacji rodzaje*

Transakcje gospodarcze należące do tej samej kategorii, np. PR - przychody, RO - rozchody, wpłaty, zapłaty itp.

#### *operacji symbol*

Konkretna, elementarna operacja np. PZ /10 z dekretacja.

#### *operacji tabela*

Steruje sposobem tworzenia dekretów (poleceń księgowania). Zawiera: symbol operacji, nazwę operacji, definicję konta (cyfry i litery, tzw. maskę, która będzie zastąpiona cyframi, np. 300MMGG), strona konta (Wn, Ma), % kwoty operacji, sposób sumowania (Tak, Nie, Dok)

#### *operator* (użytkownik, ang. user) Uprawniony do używania systemu.

*osoba* 

Pracownik, kontrahent lub inna osoba, która pobiera i rozlicza zaliczki

### *osoba do kontaktu*

Osoba u kontrahenta, z którą się kontaktujemy.

#### *paragon*

Dokument sprzedaży. Dokumentuje sprzedaż odbiorcy anonimowemu.

#### *paragon fiskalny*

Paragon wydrukowany przez urządzenie fiskalne.

*paragon korygujący -* faktura korygująca

*paragon - faktura*

Paragon może być zamieniony na fakturę.

#### *partia*

Część zapasów magazynowych przyjęta jedna operacja przychodowa określonego dnia po określonej cenie (LIFO / FIFO).

*PKWiU -* Polska Klasyfikacja Wyrobów i Usług

#### *płatnik PTU*

Wystawia i otrzymuje "Faktur e VAT"

#### *PLU*

Nr towaru zapisany w pamięci kasy fiskalnej.

#### *podatek naliczony*

Naliczony przez dostawców w fakturach za zakupione towary i usługi. Podatnik może obniżyć podatek należny o podatek naliczony.

#### *podatek należny*

Wynikający ze sprzedaży (faktur za towary i usługi).

#### *polecenia księgowania*

Dekrety utworzone na podstawie dokumentów. Tworzone są na podstawie tabeli operacji (operacji tabela).

Przenoszone są (transmitowane) do systemu KG.

#### *pola łączące (klucze relacji)* Wspólne pola w zbiorze rodzica i dziecka

*połączenia między zbiorami (relacje)* Podawanie pól wspólnych dla obu zbiorów.

#### *potwierdzenie wpłaty/wypłaty*

*poziom odnowienia zapasów* (ang. ROP: re-order level, point) Ilość w magazynie, przy której należy wystawić zamówienie do dostawcy

#### *pozycja magazynowa (element)* (ang. item)

Ogólne określenie produktu, zespołu, materiału, towaru itp. znajdującego się w magazynie. Informacje o pozycji zapisane są w magazynowej karcie.

*propozycji... (tworzenie, opracowanie, realizowanie)* Mechanizm przetwarzania i selekcji danych, np. przy wysyłaniu listów seryjnych, zamówień do dostawców, wezwań do zapłaty, zleceń produkcyjnych, itp.

*przecena (korekta ceny ewidencyjnej)*  Zmiany ceny pozycji magazynowej (E)

*przelewu polecenie* (niem. Gutschrift, Ueberweisung ang. Bank Transfer) Może być wydruk lub przelew elektroniczny.

#### *przesunięcia miedzy magazynami*

System kontroluje, aby w wyniku przesunięć i związanych z nimi odchyleń i zaokrągleń nie zmieniła się wartość zapasów. Gdy przesuwamy pozycje, które mają partię (L,F), to operacja przychodu wyceniana jest wg ceny uśrednionej z wszystkich partii. Dlatego należy przesuwać oddzielnie ilości dla każdej partii.

#### *przychód do magazynu*

Zwiększenia ilości i wartości stanu pozycji magazynowej.

*PTU naliczony*

*PTU należny*

#### *PTU do zapłaty*

#### *PTU stawki*

Zapisane są w tabeli stawek. Mają swoje numery. (Na 6 stawek + zwolniona przygotowane są programy i procedury obsługi urządzeń fiskalnych)

#### *Query*

Zapytanie. Wyrażenie, które powoduje wyszukanie danych.

*rabat* (od wartości całej faktury sprzedaży)

Zmniejszenie wartości faktury. Musi być "rozbity" na poszczególne stawki PTU, aby wskazać jaka kwota rabatu przypada na poszczególne stawki podatkowe i sprzedaż zwolnioną.

#### *rachunek*

Operacja (transakcja) dotycząca konta rozrachunkowego.

*rachunek bankowy* (ang. Bank account) Do rejestracji stanów i obrotów

*rachunek uproszczony*

Sprzedaż dla odbiorców nie (N) będących płatnikami PTU.

*rachunek uproszczony korygujący* - faktura VAT - korygująca

*rachunek wyników* (ang. profit and loss statement, income statement,niem. G&V) Zestawienie informacji o źródłach kosztów i strat oraz dochodów i zysków.

*raport (zestawienie informacji)* 

*raport (z obliczeń)*

### *RCP - Rejestrator Czasu Pracy*

Rejestruje godziny wejścia i wyjścia.

#### *rejestr kasowy (bankowy)* Zestawienie operacji pieniężnych.

*rejestr sprzedaży, rejestr korekt sprzedaży*

#### *rejestr zakupów*

*rodzaj pozycji magazynowej* Oznaczenie: towar, materiał, część, produkt,...

#### *rok obrotowy* (ang. fiscal year)

Rok kalendarzowy lub inny okres 12 m-cy. W pakiecie TRAWERS rok obrotowy może obejmować inne miesiące niż kalendarzowe, od kwietnia do marca następnego roku.

#### *roku zamkniecie*

Kończy proces rejestrowania operacji dla danego roku.

#### *rozchód*

Zmniejszenie ilości i wartości stanu pozycji magazynowej. Wartość rozchodu wyceniana jest zgodnie z metoda wyceny.

#### *rozrachunki*

Zdarzenia, które powodują powstanie, zwiększenia i zmniejszenia należności lub zobowiązań (z odbiorcami, z dostawcami, z pracownikami,...)

#### *rozrachunki walutowe*

*różnica z zaokrągleń* Z zaokrąglenia ceny średniej ważonej,....

#### *różnice inwentaryzacyjne*

Różnice miedzy stanem ewidencyjnym a rzeczywistym

#### *różnice kursowe (ang. exchange gain or loss)*

Różnice kursowe powstają, gdy kurs waluty w momencie zapłaty lub częściowej zapłaty jest inny niż w momencie powstania należności lub zobowiązania.

#### *segmentacja klientów*

Np. wg kategorii ABC (zasada Pareto: gdzie A - uprzywilejowani, B - zwykli, C - pozostali)

#### *seryjne numery* (ang. serial inventory tracking)

Numery nadawane poszczególnym egzemplarzom towarów lub materiałów znajdujących sie w magazynie (numery fabryczne).

*SET - System Ewidencji Transakcji.*  Sprzedaż z magazynów "ruchomych".

*sezonowe środki trwale*

*SIK System Informowania Kierownictwa*

*słownik danych (ang. data dictionary)* Informacje o zbiorach danych systemu

*spis z natury* (spis inwentaryzacyjny) (ang. periodic inventory)

*środki pieniężne w drodze* Znajdujące się między jednym urządzeniem a drugim.

*stan początkowy* (stan na początek miesiąca, stan na początek roku)

#### *statystyki w TRAWERS*

Obroty, stany, sprzedaż, ....

#### *stawka odsetek (stopa)*

*storno* (ang. Reverse entry, Contra-entry) Poprawianie zapisów: Storno czarne - za pomocą zapisu przeciwstawnego, Storno czerwone (ujemne) - za pomocą powtórzenia zapisu(wartość ujemna).

#### *struktura produktu (zespołu lub wyrobu)*

*symbol*  Cyfrowe, literowe lub mieszane oznaczenie przedmiotu, zjawiska itp.

*symbol operacji*  (Może być oznaczony (\*)) - operacji tabela)

## *SWW - Systematyczny Wykaz Wyrobów*

Zastąpiony przez PKWiU

### *telefonu numer*

W kartotekach: odbiorców, dostawców, użytkowników,.....

## *termin dostawy*

Przewidywany termin:

- → realizacji zamówienia od dostawcy (dostawy zamówionych pozycji)
- ➔ realizacji zlecenia produkcyjnego (dostawy zleconych pozycji)
- ➔ realizacji zamówienia dla odbiorcy (aby precyzyjnie planować prace załadunku towarów należy podawać także czas realizacji)

*termin zapłaty* (ang. due days -->dni do zapłaty)

Termin = data operacji + -->dni do zapłaty (z karty odbiorcy) Data, do której należy zapłacić za fakturę.

*termin ważności -* data ważności

#### *towary przeterminowane*

Upłynął lub upłynie okres ważności.

*transmisja poleceń księgowania* - do KG

*tworzenie faktury na podstawie dokumentów rozchodu w MG-TRES*

#### *umorzenie środków trwałych* Zmniejszenie wartości środka trwałego

*upomnienie* (ponaglenie, monit) (wezwanie do zapłaty)

#### *upust* (właściwie: opust)

Zniżki cen towarów lub ustępstwa na cenie. W Trawers istnieje mechanizm pozwalający na obniżenie ceny (upust) w zależności od: ilości, wartości, lub grupy towaru/usługi przy sprzedaży dla konkretnego odbiorcy.

## *upustu (rabatu) numer*

Podajemy w karcie odbiorcy

#### *usług katalog*

Zawiera info o usługach lub towarach, dla których nie prowadzi sie ewidencji ilościowo - wartościowej w kartotece magazynowej

#### *uzgodnienie salda (stanu) rozrachunkow z kontrahentem*

#### *waga towaru (materiału)*

Podajemy w KG (ile wazy sprzedany towar).

*waluta* (ang. currency) Jednostka pieniężna innego kraju. (patrz walut tabela).

## *walut kursów tabela*

Przeliczniki wymiany walut innego kraju na PLN.

#### *wartość inwentarzowa (wartość brutto) środka trwałego*

*wartość konta*

Umowne oznaczenie używane podczas budowania formuł i automatów.

## *wezwania do zapłaty*

Pisma do kontrahentów (odbiorców)

#### *wielooddziałowość (wielozakładowość)*

- ➔ finansowa: jednostki są wydzielone i oddzielnie rozliczają się z budżetem i wewnętrznie, np. sprawozdania skonsolidowane
- ➔ logistyczna: jedno planowanie na najwyższym poziomie (dla wszystkich oddziałów) i kaskadowe schodzenie z uszczegółowieniem dla poszczególnych jednostek (uszczegółowienie procesów zaopatrzenia, produkcji i dystrybucji).

#### *wskaźniki finansowe*

Np. cykl należności, wskaźnik rotacji, struktura terminów spłaty należności, wskaźnik zdolności kredytowej

#### *wspólnota mieszkaniowa*

*wyceny metoda* Ze względów podatkowych oraz organizacji pracy firmy (E,S,F)

*wyciąg bankowy* (wyciąg z rachunku bankowego) Stany i obroty na rachunku

*wykresy -* W KG i NZ: słupkowe

*wyrób (wyrób złożony)* Zbudowany z zespołów lub części.

#### *wyróżnik (karty magazynowej)*

Np. materiały, surowce, towary. Wyróżnik może być elementem konta ("WW").

*wzór formuły*

*wzorzec dokumentu* (ang. forms)

*zaległości (opóźnienia w zapłatach)* Kontrahenci, którym minął termin płatności.

*zaliczka* 

Kwota wypłacona osobom, pracownikom i innym wierzycielom (KB)

*zamiennik* (substytut) (ang........, niem. Erzatzartikel)

*zamówienie do dostawcy (zamówienie zaopatrzeniowe)* (ang. Purchase Order, niem. Bestellung) Chcemy kupić u dostawcy zamówienie niezrealizowane

*zamówień propozycja (zamówienia zakupu - do dostawców)* (ang. Purchase Advices Raport)

#### *zamówienie od odbiorcy (sprzedaży)* (ang. Sales Order, Customer Order, niem. Auftrag)

Porównujemy z ilością towarów dostępnych w magazynie. Możemy je zamówić u dostawcy lub, gdy chodzi o wyroby, zlecić je do produkcji.

*zamówienie zrealizowane* NA - ilość zamówiona <= ilość sprzedana (zafakturowana)lub pozycja "Z"

ZA - ilość zamówiona <= ilość dostarczona lub pozycja "Z"

*zapasy* (ang. Stock, Inventory) Materiały, produkty gotowe, produkcja w toku

*zapas minimalny* (ang. Safety Stock, Buffer Stock, niem. Sicherheitsbestand) Minimalna ilość danej pozycji w magazynie konieczna np. do utrzymania produkcji lub płynnej sprzedaży.

#### *zapasu odnawianie*

Gdy ich poziom spada poniżej ustalonego poziomu

*zapasów magazynowych wartość* Liczona wg cen zakupu (nabycia)

*zaplata (dokument zapłaty)* Zmniejszenie należności lub zobowiązania.

*zapłaty zwrot* Odwrotna w stosunku do zapłaty.

*zapotrzebowania zaopatrzeniowego obliczanie* Co i ile należy kupić u dostawcy

*zapytanie ofertowe do dostawcy* (niem. Preisanfrage) Co oferuje, za ile,...

#### *zasada podwójnego zapisu*

- **→** na dwóch kontach,
- → na różnych stronach tych kont,
- ➔ w tej samej kwocie po obu stronach kont

*zasoby -* maszyny, urządzenia, pomieszczenia, ...., Które mamy do dyspozycji

*zatwierdzanie (*ang. -->posting (posted), niem. -->buchung) Operacja powodująca ostateczna aktualizacje kartotek na podstawie zarejestrowanych dokumentów. W KG: księgowanie.

#### *zbiorcze zestawienie przelewów ("zbiorówka")*

#### *zespół*

Może być składnikiem produktu, a sam może składać się z części

*zlecenie – oznaczenie* - nośnika kosztów (układ kalkulacyjny) (cost object-center) i nośnika przychodów (profit center).W Trawers do szczegółowego (analitycznego) ewidencjonowania obrotów w różnych obszarach działalności, np. sprzedaż na zlecenia, zakup towarów i usług na zlecenia, rozchód materiałów na zlecenia,...

*znaki maskujące* - KG: "\*", "!" i "?" Do wybierania i sumowania zapisów kont.

*zobowiązania -* (ang. Liabilities) - należności

*zobowiązań stan* Aktualne saldo rozrachunkow z dostawca

#### *zużycie środka trwałego*

Umorzenie całkowite / wartość brutto

## *zużycie materiału na zlecenie*

Rzeczywiste zużycie (rozchody - zwroty) na zlecenie we wskazanym miesiącu i narastająco.

## *zwrot materiałów (towarów)*

Zwrot do magazynu zwrot z magazynu. Musimy odszukać dokument bazowy (przychodu lub rozchodu).